# **Oracle® Communications Order and Service Management**

Cartridge Guide for Oracle Application Integration Architecture Release 2.1.1

E72587-01

April 2016

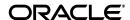

Oracle Communications Order and Service Management Cartridge Guide for Oracle Application Integration Architecture, Release 2.1.1

E72587-01

Copyright © 2010, 2016, Oracle and/or its affiliates. All rights reserved.

This software and related documentation are provided under a license agreement containing restrictions on use and disclosure and are protected by intellectual property laws. Except as expressly permitted in your license agreement or allowed by law, you may not use, copy, reproduce, translate, broadcast, modify, license, transmit, distribute, exhibit, perform, publish, or display any part, in any form, or by any means. Reverse engineering, disassembly, or decompilation of this software, unless required by law for interoperability, is prohibited.

The information contained herein is subject to change without notice and is not warranted to be error-free. If you find any errors, please report them to us in writing.

If this is software or related documentation that is delivered to the U.S. Government or anyone licensing it on behalf of the U.S. Government, then the following notice is applicable:

U.S. GOVERNMENT END USERS: Oracle programs, including any operating system, integrated software, any programs installed on the hardware, and/or documentation, delivered to U.S. Government end users are "commercial computer software" pursuant to the applicable Federal Acquisition Regulation and agency-specific supplemental regulations. As such, use, duplication, disclosure, modification, and adaptation of the programs, including any operating system, integrated software, any programs installed on the hardware, and/or documentation, shall be subject to license terms and license restrictions applicable to the programs. No other rights are granted to the U.S. Government.

This software or hardware is developed for general use in a variety of information management applications. It is not developed or intended for use in any inherently dangerous applications, including applications that may create a risk of personal injury. If you use this software or hardware in dangerous applications, then you shall be responsible to take all appropriate fail-safe, backup, redundancy, and other measures to ensure its safe use. Oracle Corporation and its affiliates disclaim any liability for any damages caused by use of this software or hardware in dangerous applications.

Oracle and Java are registered trademarks of Oracle and/or its affiliates. Other names may be trademarks of their respective owners.

Intel and Intel Xeon are trademarks or registered trademarks of Intel Corporation. All SPARC trademarks are used under license and are trademarks or registered trademarks of SPARC International, Inc. AMD, Opteron, the AMD logo, and the AMD Opteron logo are trademarks or registered trademarks of Advanced Micro Devices. UNIX is a registered trademark of The Open Group.

This software or hardware and documentation may provide access to or information about content, products, and services from third parties. Oracle Corporation and its affiliates are not responsible for and expressly disclaim all warranties of any kind with respect to third-party content, products, and services unless otherwise set forth in an applicable agreement between you and Oracle. Oracle Corporation and its affiliates will not be responsible for any loss, costs, or damages incurred due to your access to or use of third-party content, products, or services, except as set forth in an applicable agreement between you and Oracle.

# Contents

| Pr | eface                                                                                                    | xi    |
|----|----------------------------------------------------------------------------------------------------|-------|
|    | Audience                                                                                                 | xi    |
|    | Accessing Oracle Communications Documentation                                                            | xii   |
|    | Documentation Accessibility                                                                              | xii   |
|    | Document Revision History                                                                                | xii   |
| 1  | Overview of the Order-to-Activate Cartridges                                                             |       |
|    | About the Application Integration Architecture Order-to-Activate Cartridges                              | . 1-1 |
|    | Order-to-Activate Business Process Overview                                                              | . 1-1 |
|    | Overview of the Order-to-Activate Cartridges                                                             | . 1-3 |
|    | Order-to-Activate Cartridge Solution Options                                                             | . 1-5 |
|    | OSM Cartridge Types Supporting the Order to Cash Integration Pack for OSM Solution                       | . 1-6 |
|    | Extending the Cartridges                                                                                 |       |
|    | Time Zones in Order-to-Activate Cartridges                                                               | . 1-7 |
|    | Order Creation in the Order-to-Activate Cartridges                                                       |       |
|    | Order-to-Activate Emulators                                                                              |       |
|    | About Fulfillment Topologies                                                                             | . 1-8 |
|    | Simple Fulfillment Topology                                                                              |       |
|    | Typical and Complex Fulfillment Topologies                                                               | 1-10  |
| 2  | Performing an Interactive Installation of the Order-to-Activate Component                                | S     |
|    | Cartridge Installation Overview                                                                          | . 2-1 |
|    | System Requirements                                                                                      | . 2-1 |
|    | Order-to-Activate Cartridge Compatibility                                                                | . 2-2 |
|    | Order-to-Activate Cartridge Pre-Installation Tasks                                                       | . 2-2 |
|    | Installing the Order-to-Activate Cartridges                                                              |       |
|    | Getting the Installation Package                                                                         | . 2-4 |
|    | Importing the Installation Cartridge and Configuring the Installation Build File                         | . 2-5 |
|    | Importing the OSM Order-to-Activate Cartridges for the Calculate Service Order Solution Option 2-6       | L     |
|    | Importing the OSM Order-to-Activate Cartridges for the Solution Option Without Calcula Service Order 2-7 |       |
|    | Configuring WebLogic Server Resources                                                                    | . 2-8 |
|    | Building and Deploying the Order-to-Activate Cartridges                                                  | 2-18  |
|    | Testing the Order-to-Activate Cartridges                                                                 | 2-20  |

|   | Switching Between Live and Emulator Configurations                                       | 2-20 |
|---|------------------------------------------------------------------------------------------|------|
|   | Configuring a Workspace Without Configuring WebLogic Server                              | 2-21 |
|   | Uninstalling Order-to-Activate Components                                                | 2-22 |
|   | Undeploying Cartridges                                                                   | 2-22 |
|   | Deleting the Oracle AIA Emulator                                                         | 2-22 |
|   | Removing the Inventory and Technical Order Management Emulators                          | 2-23 |
| 3 | Performing a Silent Installation of the Order-to-Activate Cartridges                     |      |
|   | Cartridge Installation Overview                                                          | 3-1  |
|   | Directory Placeholders Used in This Chapter                                              | 3-1  |
|   | System Requirements                                                                      | 3-2  |
|   | Order-to-Activate Cartridge Compatibility                                                | 3-2  |
|   | Setting Up the Installation Environment                                                  | 3-2  |
|   | Getting the Installation Package                                                         | 3-3  |
|   | Setting Up Files and Directories                                                         | 3-3  |
|   | Encrypting the Passwords Used by the Silent Installer                                    | 3-4  |
|   | Encrypting the WebLogic Server Administrator Password for Connecting to WebLog 3-4       | ;ic  |
|   | Encrypting the WebLogic Server Administrator Password for Use with XML Import/Export 3-5 |      |
|   | Encrypting Passwords for the Standard Order-to-Activate User Accounts                    | 3-5  |
|   | Encrypting the UIM Application User Password                                             | 3-6  |
|   | Encrypting the Technical Order Management Application User Password                      | 3-6  |
|   | Encrypting the Password for Deploying the Cartridges                                     | 3-7  |
|   | Encrypting the Oracle AIA JMS Connection Password                                        | 3-7  |
|   | Encrypting the UIM JMS Connection Password                                               | 3-8  |
|   | Encrypting the Technical Order Management JMS Connection Password                        | 3-8  |
|   | Encrypting the Asset Management System JMS Connection Password                           | 3-9  |
|   | Configuring the build.properties File                                                    | 3-9  |
|   | Configuring Software Path Settings                                                       | 3-9  |
|   | Configuring Solution Import Settings                                                     | 3-10 |
|   | Configuring WebLogic Server Settings                                                     | 3-11 |
|   | Configuring Solution Configuration Settings                                              | 3-12 |
|   | Configuring Oracle AIA Connection Settings                                               | 3-15 |
|   | Configuring UIM Connection Settings                                                      | 3-15 |
|   | Configuring Technical Order Management Connection Settings                               | 3-16 |
|   | Configuring Asset Management System Settings                                             | 3-18 |
|   | Performing the Silent Installation                                                       | 3-20 |
|   | Building the Solution Cartridges                                                         | 3-20 |
|   | Building the Solution Cartridges and Configuring the WebLogic Server Resources           | 3-20 |
|   | Deploying the Cartridges                                                                 | 3-20 |
|   | Testing the Order-to-Activate Cartridges                                                 | 3-21 |
|   | Switching Between Live and Emulator Configurations                                       |      |
|   | Configuring a Workspace Without Configuring WebLogic Server                              |      |
|   | Uninstalling Order-to-Activate Components                                                | 3-21 |

# 4 Order-to-Activate Cartridge Contents

| Cartridge Overview                                                                                                    | 4-1  |
|----------------------------------------------------------------------------------------------------|------|
| Common Order Management Cartridges                                                                                         | 4-1  |
| Central Order Management Cartridges                                                                                        | 4-2  |
| Common Central Order Management Cartridges                                                                                 | 4-2  |
| Central Order Management Cartridges for the Calculate Service Order Solution Option 4-3                                    | າ    |
| Central Order Management Cartridges for the Solution Option Without Calculate Serv<br>Order 4-4                            | rice |
| Service Order Management Cartridges                                                                                        | 4-5  |
| Service Order Management Cartridges for the Calculate Service Order Solution Option 4-5                                    | ı    |
| Service Order Management Cartridges for the Solution Option Without Calculate Serv<br>Order 4-7                            | ice  |
| Conceptual Model Projects                                                                                                  | 4-7  |
| Common Conceptual Model Projects                                                                                           | 4-8  |
| Conceptual Model Projects for Central Order Management                                                                     | 4-8  |
| Conceptual Model Projects for Service Order Management                                                                     | 4-9  |
| Common Order Management Cartridges                                                                                         | 4-9  |
| OracleComms_OSM_CommonDataDictionary                                                                                       | 4-9  |
| OracleComms_OSM_O2A_AIAEBMDataDictionary                                                                                   | 4-9  |
| OracleComms_OSM_O2A_CommonUtility                                                                                          | 4-10 |
| OracleComms_OSM_O2A_ControlMap                                                                                             | 4-11 |
| Configuring Breakpoints for Central Order Management and for Service Order Management Without Calculate Service Order 4-12 |      |
| Configuring Breakpoints for Service Order Management with Calculate Service Order 4-13                                     |      |
| Controlling Point of No Return                                                                                             | 4-14 |
| Controlling Fault Simulation                                                                                               | 4-14 |
| Controlling Order Updates                                                                                                  | 4-18 |
| Controlling Processing Granularity for FulfillBillingFunction                                                              | 4-19 |
| OracleComms_OSM_O2A_RecognitionFallout                                                                                     | 4-19 |
| OracleComms_OSM_O2A_SystemAdmin                                                                                            | 4-20 |
| How the Inbound Message Recovery MDB Works                                                                                 | 4-21 |
| Recovering from Inbound Message Errors Due to Suspended Orders                                                             | 4-21 |
| Recovering from Inbound Message Errors Due to Resource Issues                                                              | 4-22 |
| Common Central Order Management Cartridges                                                                                 | 4-23 |
| OracleComms_OSM_O2A_COM_Base                                                                                               | 4-23 |
| Order Events                                                                                                    | 4-23 |
| Processing Granularity Rules                                                                                               | 4-23 |
| Abstract Orchestration Entities                                                                                            | 4-25 |
| Order Lifecycle Manager Configuration                                                                                      | 4-26 |
| XQuery Modules in the OracleComms_OSM_O2A_COM_Base Cartridge                                                               | 4-26 |
| Automation Modules in the OracleComms_OSM_O2A_COM_Base Cartridge                                                           | 4-30 |
| External Fulfillment States                                                                                                | 4-30 |
| OracleComms_OSM_O2A_COM_SalesOrderFulfillment                                                                              | 4-32 |
| OracleComms_OSM_O2A_COM_Billing                                                                                            | 4-33 |

| I '' ( P'II' F ('                                                                                |
|--------------------------------------------------------------------------------------------------|
| InitiateBillingFunction4-37                                                                      |
| FulfillBillingFunction                                                                           |
| Billing Dates for Billing Patterns 4-43                                                          |
| OracleComms_OSM_O2A_COM_Provisioning4-45                                                         |
| OracleComms_OSM_O2A_COM_Shipping_Sample                                                          |
| OracleComms_OSM_O2A_COM_Install_Sample                                                           |
| OracleComms_OSM_O2A_COM_Recognition_Sample                                                       |
| Revision Number Update for Canceled Orders                                                       |
| 1                                                                                                |
|                                                                                                  |
| Central Order Management Cartridges for the Calculate Service Order Solution Option 4-50         |
| OracleComms_OSM_O2A_COM_CSO_Base                                                                 |
| OracleComms_OSM_O2A_COM_CSO_Broadband_Internet_Access_CFS                                        |
| OracleComms_OSM_O2A_COM_CSO_Email_CFS4-50                                                        |
| OracleComms_OSM_O2A_COM_CSO_FulfillmentPattern                                                   |
| OracleComms_OSM_O2A_COM_CSO_FulfillmentStateMap                                                  |
| OracleComms_OSM_O2A_COM_CSO_Internet_Media_CFS 4-51                                              |
| OracleComms_OSM_O2A_COM_CSO_IP_Fax_CFS4-51                                                       |
| OracleComms_OSM_O2A_COM_CSO_Model_Container                                                      |
| OracleComms_OSM_O2A_COM_CSO_Provisioning                                                         |
| External Fulfillment States 4-51                                                                 |
| OracleComms_OSM_O2A_COM_CSO_SalesOrders4-52                                                      |
| OracleComms_OSM_O2A_COM_CSO_Solution                                                             |
| OracleComms_OSM_O2A_COM_CSO_Topology                                                             |
| OracleComms_OSM_O2A_COM_CSO_VoIP_Access_CFS                                                      |
| OracleComms_OSM_O2A_COM_CSO_Web_Conferencing_CFS                                                 |
| OracleComms_OSM_O2A_COM_FulfillmentPattern                                                       |
| OracleComms_OSM_O2A_COM_FulfillmentStateMap_Sample                                               |
| OracleComms_OSM_O2A_COMSOM_CSO_Recognition                                                       |
| · · · · · · · · · · · · · · · · · · ·                                                            |
| •                                                                                                |
| OracleComms_OSM_O2A_COMSOM_CSO_Solution                                                          |
| Central Order Management Cartridges for the Solution Option Without Calculate Service Order 4-57 |
|                                                                                                  |
| OracleComms_OSM_O2A_BBVoIP_FP_NP_Danube_Sample                                                   |
| OracleComms_OSM_O2A_BBVoIP_FP_NP_Nile_Sample                                                     |
| OracleComms_OSM_O2A_COM_NCSO_Base                                                                |
| OracleComms_OSM_O2A_COM_NCSO_Provisioning                                                        |
| OracleComms_OSM_O2A_COM_Simple_NP_Soln                                                           |
| OracleComms_OSM_O2A_COM_Typical_NP_Soln4-60                                                      |
| OracleComms_OSM_O2A_COMSOM_Recognition_Sample                                                    |
| Revision Number Update for Canceled Orders                                                       |
| OracleComms_OSM_O2A_COMSOM_Simple_NP_Soln 4-61                                                   |
| OracleComms_OSM_O2A_COMSOM_Typical_NP_Soln4-61                                                   |
| OracleComms_OSM_O2A_FulfillmentPatternMap_Sample                                                 |
| OracleComms_OSM_O2A_SalesOrders_NP_Sample                                                        |
| OracleComms_OSM_O2A_SimpleTopology_Sample                                                        |
| OracleComms_OSM_O2A_TypicalTopology_Sample                                                       |
| Service Order Management Cartridges for the Calculate Service Order Solution Option 4-66         |

| OracleComms_OSM_O2A_SOM_CSO_Base                                                                                                    |              |
|----------------------------------------------------------------------------------------------------|--------------|
| Order Events                                                                                                    |              |
| Order Lifecycle Manager Configuration                                                                                                    |              |
| XQuery Modules in the OracleComms_OSM_O2A_SOM_CSO_Base Cartri                                                                                                    | idge         |
| Automation Modules in the OracleComms_OSM_O2A_SOM_CSO_Base C                                                                                                    | artridge     |
| OracleComms_OSM_O2A_SOM_CSO_Broadband_Internet_Access_CFS                                                                                                    | _            |
| OracleComms_OSM_O2A_SOM_CSO_Common                                                                                                    |              |
| OracleComms_OSM_O2A_SOM_CSO_CompleteProvisioning                                                                                                    |              |
| OracleComms_OSM_O2A_SOM_CSO_DeliverOrder                                                                                                    |              |
| OracleComms_OSM_O2A_SOM_CSO_DesignService                                                                                                    |              |
| OracleComms_OSM_O2A_SOM_CSO_Email_CFS                                                                                                    |              |
| OracleComms_OSM_O2A_SOM_CSO_FulfillmentPattern                                                                                                    |              |
| OracleComms_OSM_O2A_SOM_CSO_FulfillmentStateMap                                                                                                    |              |
| OracleComms_OSM_O2A_SOM_CSO_Internet_Media_CFS                                                                                                    |              |
| OracleComms_OSM_O2A_SOM_CSO_IP_Fax_CFS                                                                                                    |              |
| OracleComms_OSM_O2A_SOM_CSO_ModelContainer                                                                                                    |              |
| OracleComms_OSM_O2A_SOM_CSO_PlanDelivery                                                                                                    |              |
| OracleComms_OSM_O2A_SOM_CSO_Recognition                                                                                                    |              |
| Revision Number Update for Canceled Orders                                                                                                    |              |
| 1                                                                                                    |              |
| OracleComms_OSM_O2A_SOM_CSO_Solution                                                                                                    |              |
| OracleComms_OSM_O2A_SOM_CSO_SolutionOracleComms_OSM_O2A_SOM_CSO_Topology                                                                                                    |              |
|                                                                                                    |              |
| OracleComms_OSM_O2A_SOM_CSO_TopologyOracleComms_OSM_O2A_SOM_CSO_VoIP_Access_CFSOracleComms_OSM_O2A_SOM_CSO_Web_Conferencing_CFSrvice Order Management Cartridges for the Solution Option Without Calculat                                                                                                    |              |
| OracleComms_OSM_O2A_SOM_CSO_Topology OracleComms_OSM_O2A_SOM_CSO_VoIP_Access_CFS OracleComms_OSM_O2A_SOM_CSO_Web_Conferencing_CFS rvice Order Management Cartridges for the Solution Option Without Calculatory OracleComms_OSM_O2A_SOM_Base                                                                                                    | te Service   |
| OracleComms_OSM_O2A_SOM_CSO_Topology OracleComms_OSM_O2A_SOM_CSO_VoIP_Access_CFS OracleComms_OSM_O2A_SOM_CSO_Web_Conferencing_CFS  rvice Order Management Cartridges for the Solution Option Without Calculated Comms_OSM_O2A_SOM_Base  Order Events                                                                                                    | te Service   |
| OracleComms_OSM_O2A_SOM_CSO_Topology OracleComms_OSM_O2A_SOM_CSO_VoIP_Access_CFS OracleComms_OSM_O2A_SOM_CSO_Web_Conferencing_CFS rvice Order Management Cartridges for the Solution Option Without Calculated Comms_OSM_O2A_SOM_Base OracleComms_OSM_O2A_SOM_Base Order Events Processing Granularity Rules                                                                                                    | te Service ( |
| OracleComms_OSM_O2A_SOM_CSO_Topology OracleComms_OSM_O2A_SOM_CSO_VoIP_Access_CFS OracleComms_OSM_O2A_SOM_CSO_Web_Conferencing_CFS  rvice Order Management Cartridges for the Solution Option Without Calculat 72 OracleComms_OSM_O2A_SOM_Base Order Events  Processing Granularity Rules  XQuery Modules in the OracleComms_OSM_O2A_SOM_Base Cartridge                                                                                                    | te Service ( |
| OracleComms_OSM_O2A_SOM_CSO_Topology OracleComms_OSM_O2A_SOM_CSO_VoIP_Access_CFS OracleComms_OSM_O2A_SOM_CSO_Web_Conferencing_CFS  rvice Order Management Cartridges for the Solution Option Without Calculated Comms_OSM_O2A_SOM_Base  OracleComms_OSM_O2A_SOM_Base  Order Events  Processing Granularity Rules  XQuery Modules in the OracleComms_OSM_O2A_SOM_Base Cartridge  Automation Modules in the OracleComms_OSM_O2A_SOM_Base Cartridge                                                                                                    | te Service ( |
| OracleComms_OSM_O2A_SOM_CSO_Topology OracleComms_OSM_O2A_SOM_CSO_VoIP_Access_CFS OracleComms_OSM_O2A_SOM_CSO_Web_Conferencing_CFS rvice Order Management Cartridges for the Solution Option Without Calculator.  OracleComms_OSM_O2A_SOM_Base Order Events  Processing Granularity Rules  XQuery Modules in the OracleComms_OSM_O2A_SOM_Base Cartridge  Automation Modules in the OracleComms_OSM_O2A_SOM_Base Cartrid OracleComms_OSM_O2A_SOM_Provisioning                                                                                                    | te Service ( |
| OracleComms_OSM_O2A_SOM_CSO_Topology OracleComms_OSM_O2A_SOM_CSO_VoIP_Access_CFS OracleComms_OSM_O2A_SOM_CSO_Web_Conferencing_CFS  rvice Order Management Cartridges for the Solution Option Without Calculated Comms_OSM_O2A_SOM_Base  OracleComms_OSM_O2A_SOM_Base  Processing Granularity Rules  XQuery Modules in the OracleComms_OSM_O2A_SOM_Base Cartridge  Automation Modules in the OracleComms_OSM_O2A_SOM_Base Cartrid OracleComms_OSM_O2A_SOM_Provisioning  OracleComms_OSM_O2A_SOM_Provisioning                                                                                                    | te Service ( |
| OracleComms_OSM_O2A_SOM_CSO_Topology                                                                                                    | te Service ( |
| OracleComms_OSM_O2A_SOM_CSO_Topology                                                                                                    | te Service ( |
| OracleComms_OSM_O2A_SOM_CSO_Topology                                                                                                    | te Service ( |
| OracleComms_OSM_O2A_SOM_CSO_Topology                                                                                                    | ge           |
| OracleComms_OSM_O2A_SOM_CSO_Topology OracleComms_OSM_O2A_SOM_CSO_VoIP_Access_CFS OracleComms_OSM_O2A_SOM_CSO_Web_Conferencing_CFS  rvice Order Management Cartridges for the Solution Option Without Calculated Comms_OSM_O2A_SOM_Base OracleComms_OSM_O2A_SOM_Base  Processing Granularity Rules  XQuery Modules in the OracleComms_OSM_O2A_SOM_Base Cartridge  Automation Modules in the OracleComms_OSM_O2A_SOM_Base Cartrid OracleComms_OSM_O2A_SOM_Provisioning  OracleComms_OSM_O2A_SOM_Solution OracleComms_OSM_O2A_SOM_Recognition_Sample  Revision Number Update for Canceled Orders  OracleComms_OSM_O2A_SomBBVoIP_FP_NP_Sample OracleComms_OSM_O2A_SomProvisionBroadband_Sample OracleComms_OSM_O2A_SomProvisionVoIP_Sample                                                                                                    | ge           |
| OracleComms_OSM_O2A_SOM_CSO_Topology                                                                                                    | ge           |
| OracleComms_OSM_O2A_SOM_CSO_Topology OracleComms_OSM_O2A_SOM_CSO_VoIP_Access_CFS OracleComms_OSM_O2A_SOM_CSO_Web_Conferencing_CFS rvice Order Management Cartridges for the Solution Option Without Calculator.  OracleComms_OSM_O2A_SOM_Base Order Events Processing Granularity Rules XQuery Modules in the OracleComms_OSM_O2A_SOM_Base Cartridge Automation Modules in the OracleComms_OSM_O2A_SOM_Base Cartridge OracleComms_OSM_O2A_SOM_Provisioning OracleComms_OSM_O2A_SOM_Solution OracleComms_OSM_O2A_SOM_Recognition_Sample Revision Number Update for Canceled Orders OracleComms_OSM_O2A_SomBBVoIP_FP_NP_Sample OracleComms_OSM_O2A_SomProvisionBroadband_Sample OracleComms_OSM_O2A_SomProvisionVoIP_Sample OracleComms_OSM_O2A_SomProvisionVoIP_Sample OracleComms_OSM_O2A_SomProvisionVoIP_Sample OracleComms_OSM_O2A_SomProvisionVoIP_Sample OracleComms_Model_Base                                                                                                    | ge           |
| OracleComms_OSM_O2A_SOM_CSO_Topology                                                                                                    | ge           |
| OracleComms_OSM_O2A_SOM_CSO_Topology OracleComms_OSM_O2A_SOM_CSO_VoIP_Access_CFS OracleComms_OSM_O2A_SOM_CSO_Web_Conferencing_CFS  rvice Order Management Cartridges for the Solution Option Without Calculat 72  OracleComms_OSM_O2A_SOM_Base Order Events Processing Granularity Rules XQuery Modules in the OracleComms_OSM_O2A_SOM_Base Cartridge Automation Modules in the OracleComms_OSM_O2A_SOM_Base Cartrid OracleComms_OSM_O2A_SOM_Provisioning OracleComms_OSM_O2A_SOM_Provisioning OracleComms_OSM_O2A_SOM_Recognition_Sample Revision Number Update for Canceled Orders. OracleComms_OSM_O2A_SomBBVoIP_FP_NP_Sample OracleComms_OSM_O2A_SomProvisionBroadband_Sample OracleComms_OSM_O2A_SomProvisionVoIP_Sample OracleComms_OSM_O2A_SomProvisionVoIP_Sample OracleComms_Model_Base OracleComms_Model_BaseCatalog OracleComms_Model_Common                                                                                                    | ge           |
| OracleComms_OSM_O2A_SOM_CSO_Topology                                                                                                    | ge           |
| OracleComms_OSM_O2A_SOM_CSO_Topology OracleComms_OSM_O2A_SOM_CSO_VoIP_Access_CFS OracleComms_OSM_O2A_SOM_CSO_Web_Conferencing_CFS  rvice Order Management Cartridges for the Solution Option Without Calculat 72  OracleComms_OSM_O2A_SOM_Base Order Events Processing Granularity Rules XQuery Modules in the OracleComms_OSM_O2A_SOM_Base Cartridge Automation Modules in the OracleComms_OSM_O2A_SOM_Base Cartrid OracleComms_OSM_O2A_SOM_Provisioning OracleComms_OSM_O2A_SOM_Provisioning OracleComms_OSM_O2A_SOM_Recognition_Sample Revision Number Update for Canceled Orders. OracleComms_OSM_O2A_SomBBVoIP_FP_NP_Sample OracleComms_OSM_O2A_SomProvisionBroadband_Sample OracleComms_OSM_O2A_SomProvisionVoIP_Sample OracleComms_OSM_O2A_SomProvisionVoIP_Sample OracleComms_Model_Base OracleComms_Model_BaseCatalog OracleComms_Model_Common                                                                                                    | ge           |
| OracleComms_OSM_O2A_SOM_CSO_Topology OracleComms_OSM_O2A_SOM_CSO_VoIP_Access_CFS OracleComms_OSM_O2A_SOM_CSO_Web_Conferencing_CFS  rvice Order Management Cartridges for the Solution Option Without Calculator.  OracleComms_OSM_O2A_SOM_Base Order Events Processing Granularity Rules XQuery Modules in the OracleComms_OSM_O2A_SOM_Base Cartridge Automation Modules in the OracleComms_OSM_O2A_SOM_Base Cartridge OracleComms_OSM_O2A_SOM_Provisioning OracleComms_OSM_O2A_SOM_Solution OracleComms_OSM_O2A_SOM_Recognition_Sample Revision Number Update for Canceled Orders OracleComms_OSM_O2A_SomBBVoIP_FP_NP_Sample OracleComms_OSM_O2A_SomProvisionBroadband_Sample OracleComms_OSM_O2A_SomProvisionVoIP_Sample OracleComms_OSM_O2A_SomProvisionVoIP_Sample OracleComms_Model_Base OracleComms_Model_BaseCatalog OracleComms_Model_Common OracleComms_Model_O2A_Broadband_Internet_Access_CFS                                                                                                    | ge           |
| OracleComms_OSM_O2A_SOM_CSO_Topology OracleComms_OSM_O2A_SOM_CSO_VoIP_Access_CFS OracleComms_OSM_O2A_SOM_CSO_Web_Conferencing_CFS rvice Order Management Cartridges for the Solution Option Without Calculat 72 OracleComms_OSM_O2A_SOM_Base Order Events Processing Granularity Rules XQuery Modules in the OracleComms_OSM_O2A_SOM_Base Cartridge Automation Modules in the OracleComms_OSM_O2A_SOM_Base Cartrid OracleComms_OSM_O2A_SOM_Provisioning OracleComms_OSM_O2A_SOM_Provisioning OracleComms_OSM_O2A_SOM_Recognition_Sample Revision Number Update for Canceled Orders OracleComms_OSM_O2A_SomBBVoIP_FP_NP_Sample OracleComms_OSM_O2A_SomProvisionBroadband_Sample OracleComms_OSM_O2A_SomProvisionVoIP_Sample OracleComms_OSM_O2A_SomProvisionVoIP_Sample OracleComms_Model_Base OracleComms_Model_BaseCatalog OracleComms_Model_DaseCatalog OracleComms_Model_O2A_Broadband_Internet_Access_CFS OracleComms_Model_O2A_Broadband_Internet_Access_CFS OracleComms_Model_O2A_Broadband_Internet_Access_SA | ge           |
| OracleComms_OSM_O2A_SOM_CSO_Topology OracleComms_OSM_O2A_SOM_CSO_VoIP_Access_CFS OracleComms_OSM_O2A_SOM_CSO_Web_Conferencing_CFS rvice Order Management Cartridges for the Solution Option Without Calculat 72 OracleComms_OSM_O2A_SOM_Base Order Events Processing Granularity Rules XQuery Modules in the OracleComms_OSM_O2A_SOM_Base Cartridge Automation Modules in the OracleComms_OSM_O2A_SOM_Base Cartrid OracleComms_OSM_O2A_SOM_Base Cartrid OracleComms_OSM_O2A_SOM_Provisioning OracleComms_OSM_O2A_SOM_Provisioning OracleComms_OSM_O2A_SOM_Recognition_Sample Revision Number Update for Canceled Orders OracleComms_OSM_O2A_SomBBVoIP_FP_NP_Sample OracleComms_OSM_O2A_SomProvisionBroadband_Sample OracleComms_OSM_O2A_SomProvisionVoIP_Sample OracleComms_OSM_O2A_SomProvisionVoIP_Sample OracleComms_Model_Base OracleComms_Model_BaseCatalog OracleComms_Model_BaseCatalog OracleComms_Model_O2A_Broadband_Internet_Access_CFS OracleComms_Model_O2A_Broadband_Internet_DataModel                | ge           |

|   | OracleComms_Model_O2A_Internet_Media_CFS                                    | 4-83       |
|---|-----------------------------------------------------------------------------|------------|
|   | OracleComms_Model_O2A_Internet_Media_DataModel                              | 4-83       |
|   | OracleComms_Model_O2A_Internet_Media_SA                                     | 4-83       |
|   | OracleComms_Model_O2A_VoIP_Access_CFS                                       | 4-83       |
|   | OracleComms_Model_O2A_VoIP_Access_SA                                        |            |
|   | OracleComms_Model_O2A_VoIP_DataModel                                        | 4-84       |
|   | Conceptual Model Projects for Central Order Management                      | 4-84       |
|   | OracleComms_Model_O2A_Billing_PS                                            |            |
|   | OracleComms_Model_O2A_Broadband_Internet_Access_PS                          |            |
|   | OracleComms_Model_O2A_Email_PS                                              |            |
|   | OracleComms_Model_O2A_Install_PS                                            |            |
|   | OracleComms_Model_O2A_Internet_Media_PS                                     |            |
|   | OracleComms_Model_O2A_VoIP_PS                                               |            |
|   | Conceptual Model Projects for Service Order Management                      |            |
|   | OracleComms_Model_O2A_SOM_PS                                                |            |
|   | Oracle AIA Emulators                                                        |            |
|   |                                                                             |            |
| 5 | Extending Order-to-Activate Cartridges                                      |            |
|   | •                                                                           | <b>-</b> 1 |
|   | Adding Custom Data Elements                                                 |            |
|   | Adding Custom Order Item Properties Changing Durations for Order Components |            |
|   |                                                                             |            |
|   | Adding a New Fulfillment Function                                           |            |
|   | Planning the Addition of a New Fulfillment Function.                        |            |
|   | Response Patterns in System Interactions                                    |            |
|   | Single Response Pattern                                                     |            |
|   | Multiple Response Pattern                                                   |            |
|   | Entities to Create, Modify, or Reuse                                        |            |
|   | Data Dictionary and Order Templates                                         |            |
|   | About Creation Tasks                                                        |            |
|   | About Query Tasks                                                           |            |
|   | About Subprocesses                                                          |            |
|   | Fulfillment Function Extension Point Interface                              |            |
|   | Fulfillment Function Extension Point Overview                               |            |
|   | COMPONENT COMPLETE E. d. i. D. i. d.                                        |            |
|   | COMPONENT LIPPATE Extension Point                                           |            |
|   | COMPONENT-UPDATE Extension Point                                            |            |
|   | CREATE-EBM Extension Point for do Execution Mode                            |            |
|   | CREATE-EBM Extension Point for redo Execution Mode                          |            |
|   | CREATE-EBM Extension Point for <i>undo</i> Execution Mode                   |            |
|   | CREATE-EBM-CUSTOM Extension Point                                           |            |
|   | CREATE-EBM-ALL-ORDERITEMS Extension Point                                   |            |
|   | CREATE-EBM-ORDERITEM Extension Point for <i>do</i> Execution Mode           |            |
|   | CREATE-EBM-ORDERITEM Extension Point for redo Execution Mode                |            |
|   | CREATE-EBM-ORDERITEM Extension Point for <i>undo</i> Execution Mode         |            |
|   | CREATE-EBM-ORDERITEM-CUSTOM Extension Point                                 | _          |
|   | CREATE-EBM-PRIORORDERITEM Extension Point                                   |            |
|   | CREATE-EBM-PRIORORDERITEM-CUSTOM Extension Point                            | 5-51       |

| VALIDATE-RESPONSE-EBM Extension Point                                           | . 5-53 |
|---------------------------------------------------------------------------------|--------|
| COMPONENT-RESPONSE-UPDATE Extension Point                                       | . 5-54 |
| ORDER-EXTENSION-UPDATE-STATUS-EBM Extension Point                               | . 5-56 |
| About Fallout                                                                   | . 5-60 |
| Fallout Customization                                                           |        |
| Failure During Revision                                                         |        |
| Adding a New Fulfillment Function for a New Service Offering                    |        |
| Adding a New Fulfillment Provider                                               |        |
| Adding a New Fulfillment Mode                                                   |        |
| Adding a New Product Specification                                              |        |
| Mapping Product Specifications to Order-to-Activate Sample Fulfillment Patterns |        |
| Creating a New Product                                                          |        |
| Creating a New Fulfillment Pattern                                              |        |
| Customizing Mapping Rules                                                       |        |
| Importing the New Product Specification                                         |        |
| Changing Processing Granularity                                                 |        |
| Configuring a New Processing Granularity Rule                                   |        |
| Changing Fulfillment Function Dependencies                                      |        |
| Setting a Point of No Return                                                    |        |
| Modeling a PoNR                                                                 |        |
| Configuring Fulfillment States                                                  |        |
| External Fulfillment States                                                     |        |
| Fulfillment State Extension Point Interface                                     | . 5-78 |
| Fulfillment State Extension Point Overview                                      | . 5-78 |
| ORDERITEM_FULFILLMENT_STATE_UPDATED Extension Point                             | . 5-79 |
| ORDER_FULFILLMENT_STATE_UPDATED Extension Point                                 |        |
| ORDER_STATUS Extension Point                                                    |        |
| ORDER_STATUSCONTEXT Extension Point                                             | . 5-85 |
| ORDERITEM_MILESTONE Extension Point                                             | . 5-88 |
| ORDERITEM_STATUSCONTEXT Extension Point                                         | . 5-91 |
| REPORT_ORDERITEM_STATUS Extension Point                                         | . 5-94 |
| REPORT_ORDERITEM_MILESTONE Extension Point                                      | . 5-94 |
| REPORT_ORDERITEM_STATUSCONTEXT Extension Point                                  | . 5-96 |
| Adding a New Service for the Calculate Service Order Solution Option            |        |
| Adding a New Service for the Service Option Without Calculate Service Order     | 5-100  |
| Customizing Service Order Management                                            | 5-103  |
| Service Order Management Extension Point Overview                               | 5-103  |
| SOM-CREATE-SOAP-REQUEST Extension Point                                         | 5-104  |
| SOM-DETECT-FAULT Extension Point                                                | 5-105  |
| SOM-GET-FAULT-DATA Extension Point                                              | 5-106  |
| SOM-CHECK-IS-LAST-RESPONSE Extension Point                                      | 5-106  |
| SOM-GET-UPDATE-DATA Extension Point                                             | 5-107  |
| SOM-GET-EXTERNAL-FULFILLMENT-STATE Extension Point                              | 5-107  |
| SOM-GET-EXTERNAL-FULFILLMENT-STATE-AT-FALLOUT Extension Point                   | 5-108  |
| SOM-GET-NEW-CORRELATION-ID Extension Point                                      | 5-109  |
| Extending XQuery Modules                                                        | 5-110  |
| Sending Enriched Data to the CRM System                                         | 5-111  |

|   | Considerations When Integrating with Oracle AIA                                             | 5-111 |
|---|---------------------------------------------------------------------------------------------|-------|
| 6 | Performing Order-to-Activate Cartridge Operations                                           |       |
|   | XQuery Transformation Logging                                                               | 6-1   |
|   | Enabling or Disabling Product Attribute Validation                                          |       |
|   | Troubleshooting Order-to-Activate Cartridges                                                | 6-2   |
|   | Updating the JMS Redelivery Configuration Settings                                          | 6-2   |
|   | Setting Cartridge Breakpoints                                                               | 6-3   |
| 7 | Prior Versions of Order-to-Activate Cartridges                                              |       |
|   | Updating Prior Versions of the Cartridges to Work with Newer Versions of OSM                | 7-1   |
|   | Changes from Order-to-Activate 2.1.0.2 to Version 2.1.1                                     | 7-1   |
|   | Support for Asset Processing                                                                | 7-1   |
|   | Support for Order Lifecycle Management User Interface                                       | 7-1   |
|   | Support for Processing States                                                               | 7-2   |
|   | Changes from Order-to-Activate 2.1.0.1 Cartridges to Version 2.1.0.2                        | 7-2   |
|   | Changes to Fulfillment Function Extension Points                                            | 7-2   |
|   | New Extension Points                                                                        | 7-2   |
|   | Extension Points Added to the Billing Components                                            |       |
|   | Changes to Action Code Mappings                                                             | 7-3   |
|   | New XML-type Parameter Added to Contain Custom Order Item Properties                        | 7-3   |
|   | Changes from Order-to-Activate 2.1.0 Cartridges to Version 2.1.0.1                          |       |
|   | New Silent Installation Option                                                              |       |
|   | Changes from Order-to-Activate 2.0.1 Cartridges to Version 2.1.0                            | 7-3   |
|   | Support for Calculate Service Order                                                         |       |
|   | Two Solution Options: With and Without Calculate Service Order                              | 7-3   |
|   | The Calculate Service Order Solution Option                                                 | 7-4   |
|   | New Service Order Management Cartridges for the Calculate Service Order Solution Option 7-4 |       |
|   | Inclusion of Conceptual Model Projects                                                      |       |
|   | Large Order Support                                                                         |       |
|   | Support for Sharing Groups                                                                  | 7-5   |
|   | Changes from Order-to-Activate 7.2 Cartridges to Version 2.0.1                              | 7-5   |
|   | Release Number Changes and Packaging Changes                                                | 7-5   |
|   | Support for Multiple Price Lists                                                            | 7-6   |
|   | Support for Importing Product Classes Directly from Oracle Product Hub                      | 7-6   |
|   | Changes from Order-to-Activate 7.0.3 Cartridges to Version 7.2                              | 7-6   |
|   | Cartridge Re-Factoring Overview                                                             | 7-6   |
|   | Cartridge Mapping Between Order-to-Activate 7.0.3 and Order-to-Activate 7.2                 | 7-7   |

### **Preface**

Oracle Communications Order and Service Management (OSM) delivers pre-built cartridges supporting the Order-to-Activate business process to be used with the Oracle Communications Order to Cash Integration Pack for Oracle Communications Order and Service Management. This guide provides information about the OSM Order-to-Activate cartridges for the Oracle Communications Order to Cash Integration Pack for Oracle Communications Order and Service Management. It explains how to install and deploy the cartridges and provides detailed information and best practices on how to extend them for your own implementation.

**Note:** The Oracle Application Integration Architecture Order-to-Activate Process Integration Pack is renamed to Oracle Communications Order to Cash Integration Pack for Oracle Communications Order and Service Management. The OSM cartridges are referred to as Order-to-Activate cartridges in all OSM documentation because they support the Order-to-Activate business sub-process within the overall Order to Cash business process for service providers. See "Order-to-Activate Business Process Overview" for a description of the Order-to-Activate business sub-process.

The term Oracle Communications Order to Cash Integration Pack for Oracle Communications Order and Service Management and the term Order to Cash Integration Pack for OSM are used synonymously in OSM documentation.

For more information about the Oracle Communications Order to Cash Integration Pack for Oracle Communications Order and Service Management, see *Oracle Application Integration Architecture Oracle Communications Order to Cash Integration Pack Implementation Guide for Siebel CRM, Oracle Communications Order and Service Management, and Oracle Communications Billing and Revenue Management in the Oracle Application Integration Architecture documentation.* 

### **Audience**

This document is intended for programmers who have a working knowledge of:

- System interfaces
- Java development
- Java Messaging Service (JMS)
- XML Technologies (including XQuery and XPath)

This document assumes that you have read *OSM Concepts*, and have a conceptual understanding of:

- Cartridges
- Topologies
- Orders
- Order states
- Tasks
- Task states

### **Accessing Oracle Communications Documentation**

OSM documentation and additional Oracle documentation (such as database and WebLogic Server documentation) is available from the Oracle Help Center Web site:

http://docs.oracle.com

Additional Oracle Communications documentation is available from the Oracle software delivery website:

https://edelivery.oracle.com

## **Documentation Accessibility**

For information about Oracle's commitment to accessibility, visit the Oracle Accessibility Program website at

http://www.oracle.com/pls/topic/lookup?ctx=acc&id=docacc.

### **Access to Oracle Support**

Oracle customers that have purchased support have access to electronic support through My Oracle Support. For information, visit

http://www.oracle.com/pls/topic/lookup?ctx=acc&id=info or visit http://www.oracle.com/pls/topic/lookup?ctx=acc&id=trs if you are hearing impaired.

### **Document Revision History**

The following table lists the revision history for this guide.

| Version   | Date       | Description     |
|-----------|------------|-----------------|
| E72587-01 | April 2016 | Initial release |

# **Overview of the Order-to-Activate Cartridges**

This chapter describes how to use the Oracle Communications Order and Service Management (OSM) Order-to-Activate cartridges for the Oracle Communications Order to Cash Integration Pack for Oracle Communications Order and Service Management (Order to Cash Integration Pack for OSM).

### About the Application Integration Architecture Order-to-Activate **Cartridges**

The Order-to-Activate cartridges are pre-built OSM cartridges that support the Oracle Order-to-Activate business process to be used with the Order to Cash Integration Pack for OSM. See "Order-to-Activate Business Process Overview" for a discussion of the Order-to-Activate business process.

Oracle Application Integration Architecture (Oracle AIA) integrates Oracle applications, such as OSM, Siebel Customer Relationship Management (Siebel CRM), Oracle Configure, Price, and Quote Cloud (Oracle CPQ Cloud), and Oracle Communications Billing and Revenue Management (BRM). External systems, such as workforce management applications, can also be included in the solution.

In the Order-to-Activate cartridges:

- OSM performs central order management by orchestrating the fulfillment of customer orders coming from Oracle AIA.
- OSM performs service order management by orchestrating service orders sent to fulfillment systems.

See *OSM Concepts* for more details.

### Order-to-Activate Business Process Overview

The Oracle Order-to-Activate business process is at the core of business and operational support systems for any Communications Service Provider (CSP). The process extends from the time a quote or order is created to the time when the goods and services are delivered and properly billed. The Order-to-Activate cartridges can be used in an architecture that has Siebel CRM, Oracle CPQ Cloud, or both together.

The following are the steps for the functional flow of the Order-to-Activate business process for orders coming from Siebel CRM:

A customer order is captured in Siebel CRM. For some orders, the order may require technical qualification, such as validating that the network has enough capacity to offer the purchased products. After an order capture is complete and

- the order is validated in Siebel CRM, the system submits it to OSM in the central order management role for delivery.
- 2. Customer orders (both Qualify and Deliver request types) received in OSM in the central order management role are first recognized (as Oracle AIA customer orders), mapped to fulfillment patterns, and enriched with fulfillment metadata.
- 3. OSM in the central order management role decomposes (and transforms, if the calculate service order solution option is used) the customer order, dividing it into suborders, called order components, which have cross-order components, cross-order lines, and cross-order dependencies that reflect the specific demands of the CSP.
- 4. The outcome is an order orchestration plan that is uniquely generated to match the fulfillment needs of that order. The fulfillment flow that is produced orchestrates fulfillment requests to different fulfillment providers (such as fulfillment system instances or stacks) using preconfigured fulfillment functions, like sync customer, initiate and fulfill billing, and provision order. OSM Order-to-Activate cartridges provide out of the box ready-to-use automatic integration to Oracle AIA Web services. When the BRM pre-built integration option is in use, it takes the billing related requests (Sync Customer, Initiate and Fulfill Billing) made by OSM in the central order management role to Oracle AIA, from Oracle AIA to BRM. The Sync Customer Oracle AIA process integration also uses the Siebel CRM pre-built integration option to get customer account details.
- 5. OSM in the central order management role manages Order Lifecycle Management (OLM) events. For cancel and revision requests, OSM generates and executes compensation plans to efficiently match a change. OLM manages order data and status updates, and order fallout.
- Throughout the fulfillment process, OSM in the central order management role maps fulfillment function responses to common statuses, which are then aggregated into order line statuses and order header status values. The status management capability updates Siebel CRM with relevant customer status and milestone values. OSM updates Siebel CRM when order lines reach their point-of-no-return (PoNR) to prevent the submission of new revisions. It also updates Siebel CRM with any enrichment to order lines that may have occurred during fulfillment. Errors may occur for many reasons. Oracle AIA reports such errors to OSM for fallout management. Additionally, validation logic in OSM may raise fallout incidents.
- 7. OSM detects, reports, and resolves order fulfillment fallout incidents such as system, validation, and fulfillment errors. The Oracle approach creates trouble tickets in Siebel CRM to take advantage of the rich notification, reporting, and management capabilities of Siebel CRM.

The following are the steps for the functional flow of the Order-to-Activate business process for orders coming from Oracle CPQ Cloud:

- A customer order is captured in Oracle CPQ Cloud. After an order capture is complete and the order is validated in Oracle CPQ Cloud, the system submits it to OSM in the central order management role for delivery.
- **2.** Customer orders received in OSM in the central order management role are first recognized (as Oracle AIA customer orders), mapped to fulfillment patterns, and enriched with fulfillment metadata. Asset information from the order is stored in the Customer Asset Manager.
- 3. OSM in the central order management role decomposes (and transforms, if the calculate service order solution option is used) the customer order, dividing it into

- suborders, called order components, which have cross-order components, cross-order lines, and cross-order dependencies that reflect the specific demands of the CSP.
- 4. The outcome is an order orchestration plan that is uniquely generated to match the fulfillment needs of that order. The fulfillment flow that is produced orchestrates fulfillment requests to different fulfillment providers (such as fulfillment system instances or stacks) using preconfigured fulfillment functions, like sync customer, initiate and fulfill billing, and provision order. OSM Order-to-Activate cartridges provide out of the box ready-to-use automatic integration to Oracle AIA Web services. When the BRM pre-built integration option is in use, it takes the billing related requests (Sync Customer, Initiate and Fulfill Billing) made by OSM in the central order management role to Oracle AIA, from Oracle AIA to BRM. The Sync Customer Oracle AIA process integration also uses the OSM Account Manager pre-built integration option to get customer account details.
- **5.** OSM in the central order management role manages Order Lifecycle Management (OLM) events. For cancel and revision requests, OSM generates and executes compensation plans to efficiently match a change. OLM manages order data and status updates, and order fallout.
- Throughout the fulfillment process, OSM in the central order management role maps fulfillment function responses to common statuses, which are then aggregated into order line statuses and order header status values. The status management capability updates Oracle CPQ Cloud with relevant customer status and milestone values. OSM updates Oracle CPQ Cloud when order lines reach their point-of-no-return (PoNR) to prevent the submission of new revisions. It also updates Oracle CPQ Cloud with any enrichment to order lines that may have occurred during fulfillment. Errors may occur for many reasons. Oracle AIA reports such errors to OSM for fallout management. Additionally, validation logic in OSM may raise fallout incidents.

The Order-to-Activate business process is a sub-process within the Order to Cash business process. The Order to Cash Integration Pack for OSM pre-built integration provides CSPs deployment and integration accelerators that build on forward-looking industry methodology and best practices. The Order to Cash Integration Pack for OSM automates Business Support Systems (BSS) Concept to Launch and BSS Order-to-Activate processes across Siebel CRM, Oracle CPQ Cloud, OSM, BRM, and Oracle Product Hub for Communications.

For more information about the Order to Cash business process see *Oracle Application* Integration Architecture Oracle Communications Order to Cash Integration Pack Implementation Guide for Siebel CRM, Oracle Communications Order and Service Management, and Oracle Communications Billing and Revenue Management in the Oracle Application Integration Architecture documentation.

### **Overview of the Order-to-Activate Cartridges**

The Order to Cash Integration Pack for OSM solution integrates several Oracle applications that play particular roles in order processing:

- Siebel CRM for order capture and trouble ticketing
- Oracle CPQ Cloud for cloud-based order capture
- OSM for order processing and service fulfillment
- Oracle Communications Design Studio for product specification definition including fulfillment metadata and order line to fulfillment pattern mapping

- BRM for rating, billing, and revenue management
- Oracle AIA Error handling Framework for Fallout management

The order is captured by Siebel CRM or Oracle CPQ Cloud and is sent to OSM (in its central order management role) for processing. Using the recognition rules and other entities provided by the OSM cartridges in the Order to Cash Integration Pack for OSM solution, OSM decomposes the order and dynamically generates an orchestration plan that is used to manage the fulfillment of the customer's order across other enterprise systems.

To manage service fulfillment, OSM in the central order management role creates service orders that it sends to OSM in the service order management role. Depending on the order, recognition rules can be used again to process the order. Each service order is decomposed into processes and tasks that handle the order fulfillment.

In the Oracle AIA solution, OSM does not directly interact with billing, CRM, or Provisioning systems. It interacts with Oracle AIA which in turn uses BRM Application Business Connector Service (ABCS) for billing and CRM ABCS for Siebel CRM.

For more details on Oracle AIA, Siebel CRM, Oracle CPQ Cloud and Oracle AIA interactions, see OSM Concepts and Oracle Application Integration Architecture Oracle Communications Order to Cash Integration Pack Implementation Guide for Siebel CRM, Oracle Communications Order and Service Management, and Oracle Communications Billing and Revenue Management.

Figure 1–1 illustrates the integration between the systems. The integration includes the following:

- Customer order submission from Siebel CRM and Oracle CPQ Cloud to OSM and updates from OSM to Siebel CRM and Oracle CPQ Cloud
- If Oracle CPQ Cloud is the source of the order, OSM central order management creates or updates customer assets in OSM Customer Asset Manager. If Siebel is the source of the order, Siebel creates or updates customer assets internally in response to status messages from OSM.
- Customer data synchronization and order billing from OSM to BRM
- Service provisioning from OSM central order management to OSM service order management
- Trouble ticket logging for fallout from OSM to Siebel CRM

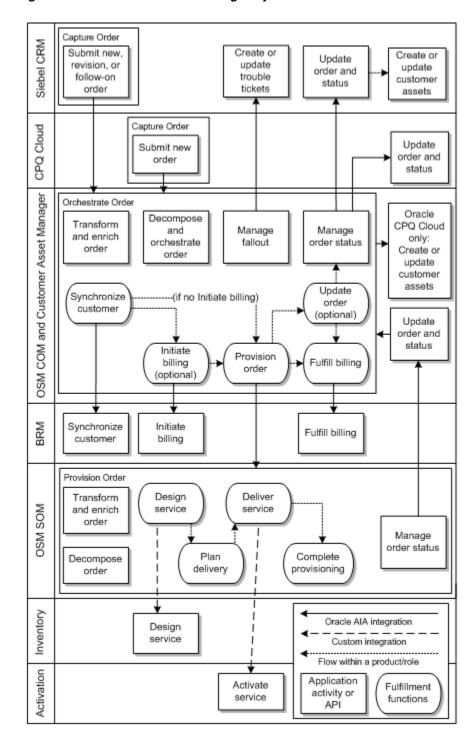

Figure 1–1 Order-to-Activate Cartridges System Interactions Flow

### **Order-to-Activate Cartridge Solution Options**

The Order-to-Activate cartridge solution has two options.

Calculate Service Order: This solution option includes conceptual model entities, the order transformation manager, and Calculate Service Order. It provides access to the latest improvements in OSM and enhances the functionality of the solution.

For more information about the order transformation manager and Calculate Service Order, see OSM Concepts.

Non-Calculate Service Order: This solution option does not include the order transformation manager or Calculate Service Order. It is like the pre-2.1.0 versions of the Order-to-Activate cartridges, but it also includes the conceptual model entities that were not available before.

For more information about the conceptual model, see *Design Studio Concepts*.

The two options cannot be used together, so you must use the central order management cartridges and service order management cartridges from the same option.

### OSM Cartridge Types Supporting the Order to Cash Integration Pack for OSM Solution

There are two categories of cartridges that support the Order to Cash Integration Pack for OSM solution in OSM: productized cartridges and demonstration cartridges.

Productized cartridges are customized cartridges supplied by Oracle. They support integration with other applications.

Demonstration cartridges demonstrate the capabilities of OSM and are preconfigured with fulfillment patterns either in Simple or Typical topologies. See "About Fulfillment Topologies" for more details on topologies.

Demonstration cartridges complement productized cartridges to provide a working end-to-end sample set of product specifications and fulfillment patterns. See "Extending the Cartridges" for more details.

OSM central order management orchestrates the fulfillment of customer orders by mapping them to the product specifications of the demonstration cartridges.

OSM entities (recognition rules, tasks, roles, decomposition sequences, and others) play a vital role in the Order to Cash Integration Pack for OSM solution. For more information on an entity in a cartridge, open the entity in Design Studio and click the Information icon.

The cartridges are subclassified into central order management cartridges, or service order management cartridges depending on the fulfillment functions they perform.

### **Extending the Cartridges**

Using Design Studio, OSM enables you to extend the functionality of a productized cartridge to have required functionality.

You can consider a demonstration cartridge as a starting point to understand the capabilities it can offer and then plan to extend the productized cartridge according to your requirements. You can extend a productized cartridge by adding product specifications, inheriting from existing specifications, fulfillment patterns, decomposition sequences, and modifying other entities.

See "Extending Order-to-Activate Cartridges" for more information on extending cartridges.

#### Example

If you have productized and demonstration cartridges in different namespaces with corresponding product specification type entities, you can create a customized product specification by modifying the product specification type entity in the demonstration cartridge and mapping it to the appropriate product specification type entity in the productized cartridge.

To facilitate this customization, OSM derives the **ProductSpec** name from the property **ProductSpecMappingProperty** of the **OrderItemSpecification** entity and lets you map it to the appropriate entity in the productized cartridge under the same namespace.

**Note:** A namespace is a unique qualifier that logically binds related entities, cartridges, and specifications. To view the namespace and other details about an entity, open the entity in Design Studio and click the Information icon.

### Time Zones in Order-to-Activate Cartridges

OSM supports orders and users in multiple time zones. The time zone used by OSM is configured on the server at system installation, and is used to time-stamp incoming and outgoing orders and to schedule work for groups. See OSM Installation Guide for more details.

When OSM uses Order-to-Activate cartridges, the OSM server accepts and processes only those orders that have time stamps in the Coordinated Universal Time (UTC) in the GMT time zone (also called the Z convention). For example, 2010-03-12 08:23Z.

The Order-to-Activate cartridges support only Z convention-based fields, except for the **RequestedDeliveryDateTime** field.

The RequestedDeliveryDateTime field on the ProcessSalesOrderFulfillmentEBM (incoming customer order) is mapped to the Web service API's date time field for initial order creation. This field allows the use of the +/-hh:mm convention along with the Z convention.

The other Oracle AIA-relevant date and time fields that follow the Z convention are:

- ActualDeliveryDateTime
- ExpectedDeliveryDateTime
- EarliestDeliveryDateTime
- StartDateTime
- **EndDateTime**
- ServiceUsageStartDateTime
- PurchaseDate
- CycleStartDateTime

### Order Creation in the Order-to-Activate Cartridges

In the course of processing a customer order that has been received and created by the Order-to-Activate cartridges, the following additional orders are created automatically, in this order:

CloseCreationFailedTroubleTicketOrder: An order of this type is created when the customer order is created. It determines whether there are any open trouble tickets for previous revisions of this order. If it finds any open trouble tickets for the order, it closes them. This order is then closed automatically.

- 2. ResumePendingInBoundMessage: An order of this type is created when the customer order transitions to the In Progress state. This order checks to see whether any messages are waiting for the order that might have been received when the order was temporarily in a Suspended state. If any such messages are found, they are rerouted to the normal message queue for the provisioning order. This order is then closed automatically.
- CloseCreationFailedTroubleTicketOrder: Another order of this type is created when a customer order is completed successfully. It determines whether there are any open trouble tickets for the customer order (for example, if someone has recovered from fallout manually and not closed the trouble ticket manually). If it finds any open trouble tickets for the order, it closes them. This order is then closed automatically.

### Order-to-Activate Emulators

Emulators are included with the Order-to-Activate cartridges. These emulators enable you to perform testing before all of the solution components are connected. An Ant build file is used to build and deploy emulators, which are enterprise applications built and deployed into WebLogic for central order management and service order management. There are different sets of emulators available with the Order-to-Activate cartridges:

- The Oracle AIA emulators emulate responses from Oracle AIA when a central order management cartridge is used in a standalone (without integration with other applications) environment.
- The Inventory emulators emulate responses from the Unified Order Management (UIM) software. These responses are used when service order management is used without a connection to a live UIM system for inventory requests.
- The technical order management emulators emulate responses from a technical order management system, such as responses to activation commands. These responses are used when service order management is used without a connection to a live technical order management system.

## **About Fulfillment Topologies**

A fulfillment topology defines the arrangement of various network elements, processes, systems, software, that are used to perform a complete service. The Order to Cash Integration Pack for OSM solution comes with three sample fulfillment topology definitions:

- **Simple fulfillment topology**: This topology, available for both versions of the Order-to-Activate solution, supports a single instance of each fulfillment system.
- **Typical fulfillment topology:** This topology supports one Siebel CRM or Oracle CPQ Cloud system, three BRM system instances, and three provisioning system instances. See "Order-to-Activate Cartridge Solution Options" for more information about solution types.
- Complex fulfillment topology: This topology supports multiple instances of all fulfillment systems. See "Order-to-Activate Cartridge Solution Options" for more information about solution types.

You can use the sample fulfillment topologies as examples to for configuring your own topologies for providing order fulfillment services. You can build your own topologies depending on the systems and instances required. Generally your fulfillment topology includes all of the systems that participate in the order capture and order fulfillment.

OSM uses fulfillment patterns named Danube and Nile (code names for sample fulfillment patterns), for Simple and Typical topologies, respectively. These fulfillment patterns:

- Match the number of fulfillment system types used in each of the fulfillment topology scenarios
- Stay agnostic to the number and domain of fulfillment providers, that is, the fulfillment patterns is independent of the number of system instances participating (For instance, even if there are three billing system instances, the fulfillment pattern for each product specification remains the same)
- Provide fulfillment pattern variations that collectively provide significant coverage of requirements

See *OSM Concepts* for more details on topologies.

### Simple Fulfillment Topology

The Simple fulfillment topology uses one Siebel CRM or Oracle CPQ Cloud system, one BRM system, and one provisioning system in the process of fulfilling an order.

The sample demonstration cartridge adopts the Simple fulfillment topology and Danube fulfillment pattern in fulfilling an order. That is, in Simple fulfillment topology, the relationship between Siebel CRM or Oracle CPQ Cloud, BRM, and central order management is set to support communication using the Danube fulfillment pattern in fulfilling an order.

#### The Danube Fulfillment Pattern

The Danube fulfillment pattern is used with the Simple fulfillment topology in the OSM fulfillment process. Figure 1–2 illustrates a smaller portion of a sample Danube fulfillment pattern.

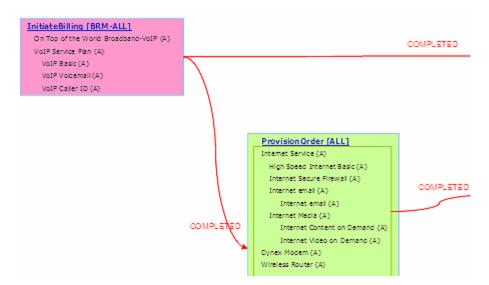

Figure 1–2 Danube Fulfillment Pattern

The main fulfillment functions in Figure 1–2 are represented in a box and are indicated by the bold item underlined. The activity name is followed by the target fulfillment system instance in square brackets. For example, InitiateBilling[BRM-ALL].

The arrows between the fulfillment functions and the fulfillment pattern represent the dependency for starting the activity at the arrowhead end on the indicated milestone. For example, COMPLETED.

**Note:** Milestones track the progress of the order fulfillment process. You can configure the milestones for each fulfillment pattern in various topologies. OSM sends the status updates to Siebel CRM or Oracle CPQ Cloud that include the details of the last reached milestone for each order line item.

- Dependencies are established at the order line level. For readability purposes, Figure 1–2 combines all dependencies between two order components into a single arrow.
- SyncCustomer is sensitive to only the Add(A), Update(U), and Move-Add (MA) fulfillment functions.

**Note:** Each customer order line in the incoming customer order has an action code. Some fulfillment functions process order lines only with specific action codes.

For example, SyncCustomer processes UPDATE order lines only when there are significant updates (certain fields have updated values). The following are some of the action codes:

- Add: Adds a new instance
- Update: Updates the current instance with the revised details
- Move-Add: Adds a new instance after moving existing customer details to a new location. For example, you can add a new service to an existing customer after moving its details.
- Delete: Deletes the current instance
- Resume: Resumes the current instance
- Suspend: Suspends the current instance
- Move-Delete: Deletes an instance as part of moving the existing customer details.
- The relevant order line item actions indicated in Figure 1–2 are a property of the fulfillment function and not the fulfillment pattern.

### Typical and Complex Fulfillment Topologies

The Typical fulfillment topology uses one Siebel CRM or Oracle CPQ Cloud system, three BRM system instances, and three provisioning system instances in the process of fulfilling an order.

The Complex fulfillment topology allows for multiple instances of any external system.

To fulfill an order in a Typical fulfillment topology, the Nile fulfillment pattern is used.

The Complex topology is similar to the Typical topology, and has one or more instance of each type of external system, depending on options selected while installing the Order-to-Activate cartridges.

#### The Nile Fulfillment Pattern

The Nile fulfillment pattern is used with the Typical and Complex fulfillment topologies in the OSM fulfillment process. The exact systems included depend on the options selected when installing the Order-to-Activate cartridges. Figure 1–3 depicts a smaller portion of the actual fulfillment pattern for the Typical topology.

Figure 1-3 Nile Fulfillment Pattern

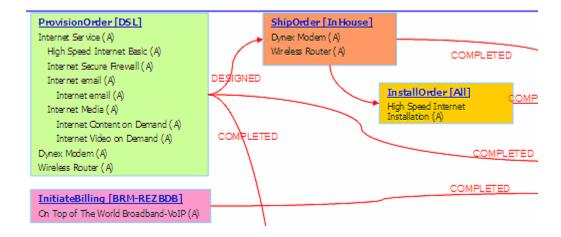

- The main fulfillment functions in Figure 1–3 are represented in a box and are indicated by the bold item underlined. The activity name is followed by the target fulfillment system instance in brackets. For example, SyncCustomer[BRM-REZBDB].
- The arrows between the fulfillment functions and the fulfillment pattern represent the dependency for starting the activity at the arrowhead end on the indicated milestone. For example, COMPLETED.
- Dependencies are established at the order line item level. For readability purposes, Figure 1–3 combines all dependencies between two order components into a single arrow.
- Service Bundle (FulfillBilling processing granularity) is set to WholeItem FulfillBilling and OSM produces a single invocation in this case.
- SyncCustomer accepts all line items, and ProvisionOrder accepts all line items except billing-only line items.
- SyncCustomer is sensitive to only the Add(A), Update(U), and Move-Add(MA) fulfillment functions.
- The relevant order line actions indicated in Figure 1–3 are a property of the fulfillment function and not the fulfillment pattern.
- For Initiate Fulfill billing fulfillment patterns, OSM fulfillment patterns are required to compute the new and prior values for the Start Cycle Date, Start Usage Date, and Purchase Date.

# Performing an Interactive Installation of the **Order-to-Activate Components**

This chapter contains information about installing the Oracle Communications Order and Service Management (OSM) Order-to-Activate cartridges in an OSM environment using the interactive installer. It also provides information about uninstalling the cartridges.

### Cartridge Installation Overview

The Order-to-Activate cartridges are installed into Oracle Communications Design Studio and deployed from there onto the OSM server. For the cartridges to work properly, various entities must be created in Oracle WebLogic Server in the server that contains OSM. An Ant script is provided to create these entities.

The general process for installing the OSM Order-to-Activate cartridges is:

- Ensure that the system requirements are met. See "System Requirements."
- Perform the pre-installation tasks, which set up the Design Studio workspace in Eclipse for the Order-to-Activate cartridges. See "Order-to-Activate Cartridge Pre-Installation Tasks."
- Install the Order-to-Activate cartridges. See "Installing the Order-to-Activate Cartridges." This activity includes:
  - Importing the installation cartridge and using it to import the other Order-to-Activate cartridges
  - Configuring the WebLogic server resources, which includes adding users and setting up communications for OSM
- Build the cartridges and deploy them to the OSM servers. See "Building and Deploying the Order-to-Activate Cartridges."
- (Optional) Run one or more test orders to validate that the installation was successful. See "Testing the Order-to-Activate Cartridges."

### **System Requirements**

To install the Order-to-Activate cartridges successfully, ensure that you have the following software installed on your local Windows system:

- The supported version of WebLogic Server and Application Development Framework (ADF). (See *OSM Installation Guide* for more information.)
- OSM Software Development Kit (SDK) components.

- Java JDK: Use the version of Java that matches the one being used by the OSM server. See the discussion of software requirements in OSM Installation Guide.
- Eclipse with Design Studio plug-ins: See Design Studio Installation Guide for information about installing Design Studio plug-ins.

You must also have the following installed, either on your local Windows system or on a remote system:

OSM server installed into the supported version of a WebLogic Server domain.

### Order-to-Activate Cartridge Compatibility

To install or upgrade the Order-to-Activate cartridges, you must ensure compatibility between the following:

- The OSM software version and the Order-to-Activate cartridge version OSM is compatible with all cartridges developed in the same release or a previous release, including Order-to-Activate cartridges. For information about updating Order-to-Activate cartridges from a previous release, see "Updating Prior Versions of the Cartridges to Work with Newer Versions of OSM."
- The OSM Order-to-Activate cartridge version and the Oracle Application Integration Architecture (Oracle AIA) Order to Cash Integration Pack for OSM version

For details on Order-to-Activate cartridge compatibility, see knowledge article 1388662.1, OSM - Order to Activate O2A - AIA Compatibility Matrix, on the Oracle Support Web site:

https://support.oracle.com

### Order-to-Activate Cartridge Pre-Installation Tasks

Before you install the Order-to-Activate cartridges, you must set Design Studio preferences. The preferences settings ensure proper installation of the cartridges and the correct mapping of applications such as WebLogic Server, Java SDK, and OSM.

**Note:** Be careful to set the Design Studio preferences to the correct values. If they are set to the incorrect values, you will have to fix the values and then perform many of the installation steps again.

To set Design Studio preferences:

- Start Design Studio.
- From the **Window** menu, select **Preferences**.

The Preferences dialog box is displayed.

- 3. In the Preferences navigation tree, expand **Oracle Design Studio**.
- Select Order and Service Management Preferences.

The Order and Service Management Preferences page includes the Deploy Properties section in which you can provide home directories for various tools.

In the **WebLogic Home** field, enter or browse to the directory in which WebLogic Server is installed, for example **C:\Oracle Middleware\wlserver**.

- **6.** In the **Java SDK Home** field, enter or browse to the directory in which you have installed the JDK for the version of Java that matches the version of Java on your OSM server, for example, C:\Oracle Middleware\Java\jdk180\_66.
- 7. In the **OSM SDK Home** field, enter or browse to the directory in which you have installed the OSM SDK, for example, C:\Oracle Communications\OSM7\SDK.
- Select Inherit significance from order contributors and Inherit keys from order contributors.
- Expand Order and Service Management Preferences and select Application **Integration Architecture (AIA) Preferences.**
- **10.** In the **Oracle Middleware Home** field, enter the directory in which you have installed Oracle Middleware products, for example, C:\Oracle Middleware.
- 11. In the Preferences navigation tree, expand Java and select Compiler. Ensure that **Compiler compliance level** is set to the appropriate value for your version of Java. For example, if you are using Java 8, set this value to **1.8**.
- **12.** Under Java, select Installed JREs.
- **13.** If the Java directory that you entered for **Java SDK Home** in step 6 is not displayed, add it and ensure that it is selected, as shown in Figure 2–1.

Figure 2-1 Installed JREs Page (Partial)

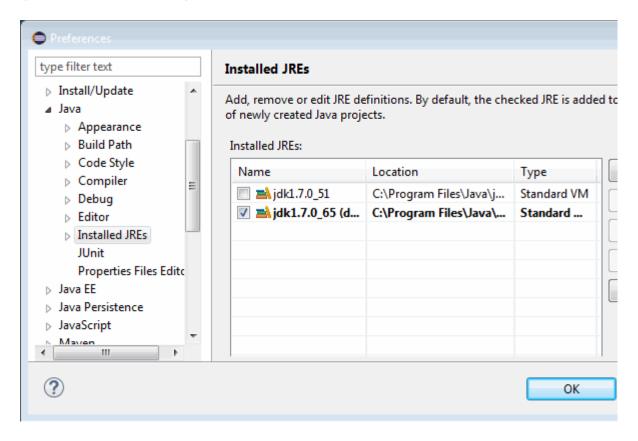

- 14. Click OK.
- **15.** From the **Project** menu, deselect **Build Automatically**.
- **16.** If you are using WebLogic in Production mode and have a WebLogic cluster, you must perform this step. In the domain directory on *each* computer containing

managed servers for your domain, create the following directories for each managed server located on that computer:

- O2A\_SAF\_managedServerName
- O2A\_UIM\_SAF\_managedServerName
- O2A\_TOM\_SAF\_managedServerName

For example, if the current computer contains the first two managed servers, which are named osm\_ms01 and osm\_ms02, you would add the following directories in that domain directory:

- O2A SAF osm ms01
- O2A\_UIM\_SAF\_osm\_ms01
- O2A\_TOM\_SAF\_osm\_ms01
- O2A\_SAF\_osm\_ms02
- O2A\_UIM\_SAF\_osm\_ms02
- O2A\_TOM\_SAF\_osm\_ms02

Then, if managed servers osm ms03 and osm ms04 were located on another computer, you would go to the domain directory on that computer and add directories for osm\_ms03 and osm\_ms04 there.

### Installing the Order-to-Activate Cartridges

This section describes how to install the Order-to-Activate cartridges.

Before installing the Order-to-Activate cartridges, read the following sections:

- Cartridge Installation Overview
- System Requirements
- Order-to-Activate Cartridge Pre-Installation Tasks

### Getting the Installation Package

To get the Order-to-Activate installation package:

**1.** Go to the Oracle software delivery Web site:

```
https://edelivery.oracle.com/
```

- 2. In the Product field, select Oracle Communications Order and Service Management Cartridge for Provisioning Fulfillment and select your platform.
- Download the installer file for the Oracle Communications Order and Service Management Cartridges for Application Integration Architecture.
- **4.** Unzip the downloaded file into a directory on your Windows system.
  - The OracleComms\_OSM\_O2A\_CartridgesInstaller\_byyyymmdd.zip file is created.
- 5. Unzip OracleComms\_OSM\_O2A\_CartridgesInstaller\_byyyymmdd.zip.
  - The OSM.PIP directory containing the OracleComms\_OSM\_O2A\_Install.zip file is created.
- Continue with the "Importing the Installation Cartridge and Configuring the Installation Build File" procedure.

### Importing the Installation Cartridge and Configuring the Installation Build File

To import the installation cartridge and configure the installation build file:

- Start Design Studio.
- From the **Studio** menu, select **Show Design Perspective**.
- From the Window menu, select Show View, and then select Other.
  - The Show View window is displayed.
- Expand **Ant** and select **Ant** from below it. Click **OK**.
  - The Ant view opens.
- From the **File** menu, select **Import Studio Project**.
  - The Import Projects dialog box is displayed.
- Select **Select archive file** and click **Browse**.
- Browse to the **OSM.PIP** directory and select **OracleComms\_OSM\_O2A\_** Install.zip.
- Click **Open**.
  - The OracleComms\_OSM\_O2A\_Install project is displayed and selected in the **Projects** field.
- Click Finish.
  - The **OracleComms\_OSM\_O2A\_Install** project is imported.
- **10.** Open the Ant view.
- 11. Right-click in the Ant view and select Add Buildfiles.
  - The Buildfile Selection dialog box is displayed.
- 12. Expand OracleComms\_OSM\_O2A\_Install and select OSM.O2A.Installation.xml.
- 13. Click OK.
  - The **OSM.O2A.Installation** item is displayed in the Ant view.
- **14.** Right-click **OSM.O2A.Installation** and select **Run As**.
- 15. Select Ant Build... (not Ant Build), as shown in Figure 2–2.

Figure 2-2 Run As Menu

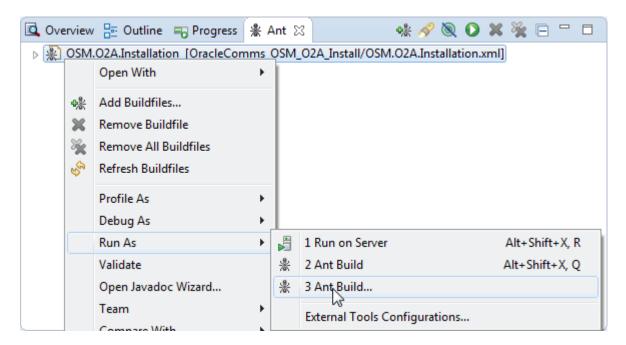

The Edit Configuration dialog box is displayed.

- 16. Click the Build tab and deselect Build before launch.
- 17. Click the Properties tab and deselect Use global properties as specified in the Ant runtime preferences.
- **18.** Click the **JRE** tab and select **Run** in the same **JRE** as the Workspace.
- 19. Click Close and click Yes.
- **20.** Continue with the appropriate procedure to import the cartridges. The Order-to-Activate cartridge solution has two options: one includes the order transformation manager and Calculate Service Order. The other option does not include the order transformation manager or Calculate Service Order. You must decide which version you want to use before importing any cartridges. See "Order-to-Activate Cartridge Solution Options" for more information about the solution types.
  - To use the version of the Order-to-Activate cartridges that include the order transformation manager and Calculate Service Order, continue with the "Importing the OSM Order-to-Activate Cartridges for the Calculate Service Order Solution Option" procedure.
  - To use the version of the Order-to-Activate cartridges that does not include the order transformation manager and Calculate Service Order, continue with the "Importing the OSM Order-to-Activate Cartridges for the Solution Option Without Calculate Service Order" procedure.

### Importing the OSM Order-to-Activate Cartridges for the Calculate Service Order **Solution Option**

To import the OSM Order-to-Activate cartridges for the Calculate Service Order solution option:

**1.** Ensure that Design Studio is running.

- 2. In the Ant view, expand **OSM.O2A.Installation** and double-click **import**\_
- **3.** In the first Ant Input Request window, enter **y** and click **OK**.
- In the second Ant Input Request window, do one of the following:
  - To import the central order management cartridges to the current workspace, enter c and click OK.
  - To import the service order management cartridges to the current workspace, enter s and click OK.
  - To import both the central order management and service order management cartridges to the current workspace, enter **a** and click **OK**.

The cartridges appropriate for the settings you selected are imported into the workspace. This may take a few minutes.

- **5.** If you see a message indicating that the Python interpreter is not configured, do one of the following:
  - If you do not need to use Python for your custom configuration, click Don't ask again. You do not need to configure this for the Order-to-Activate configuration.
  - If you need to use Python for your custom configuration, click Manual config and configure Python according to your needs and environment.
- Continue with the "Configuring WebLogic Server Resources" procedure.

### Importing the OSM Order-to-Activate Cartridges for the Solution Option Without Calculate Service Order

To import the OSM Order-to-Activate cartridges for the solution option without Calculate Service Order:

- Ensure that Design Studio is running.
- In the Ant view, expand **OSM.O2A.Installation** and double-click **import**\_ Solution.
- **3.** In the first Ant Input Request window, enter **n** and click **OK**.
- In the second Ant Input Request window, do one of the following:
  - To import central order management cartridges to the to the current workspace, enter **c** and click **OK**.
  - To import service order management cartridges to the to the current workspace, enter **s** and click **OK**.
  - To import both central order management and service order management cartridges to the current workspace, enter **a** and click **OK**.
- In the third Ant Input Request window, do one of the following:
  - To import cartridges for the Complex topology, enter **c** and click **OK**.
  - To import cartridges for the Typical topology, enter **t** and click **OK**.
  - To import cartridges for the Simple topology, enter **s** and click **OK**.

The cartridges appropriate for the settings you selected are imported into the workspace. This may take a few minutes.

**6.** Continue with the "Configuring WebLogic Server Resources" procedure.

### Configuring WebLogic Server Resources

This section describes how to configure the WebLogic Server resources, which also configures the metadata for the composite cartridge.

**Note:** This procedure must be performed on each workspace you are using for the solution. Because of this, if you have central order management and service order management in separate workspaces, you must perform this procedure twice: once for each of these workspaces.

To configure the WebLogic Server resources:

- Ensure that Design Studio is running.
- **2.** Open the Ant view.
- 3. Find the one row in Table 2–1 that matches whether you want to use calculate service order; whether your current workspace is for central order management (COM), service order management (SOM), or both; and your desired topology. For the cartridge listed in the corresponding "Cartridge containing SolutionConfig.xml" column of the table:
  - Right-click in the Ant view and select **Add Buildfiles**. The Buildfile Selection dialog box is displayed.
  - **b.** Expand the appropriate cartridge from Table 2–1 and click on the SolutionConfig.xml file.
  - c. Click OK.

Table 2–1 Solution Configurations and Corresponding Cartridge Containing SolutionConfig.xml

| Using Calculate<br>Service Order<br>Option? | Current<br>Workspace Is for: | Topology              | Cartridge Containing SolutionConfig.xml    |
|---------------------------------------------|------------------------------|-----------------------|--------------------------------------------|
| Yes                                         | COM only                     | All                   | OracleComms_OSM_O2A_COM_CSO_Solution       |
| Yes                                         | SOM only                     | All                   | OracleComms_OSM_O2A_SOM_CSO_Solution       |
| Yes                                         | COM and SOM                  | All                   | OracleComms_OSM_O2A_COMSOM_CSO_Solution    |
| No                                          | COM only                     | Simple                | OracleComms_OSM_O2A_COM_Simple_NP_Soln     |
| No                                          | COM only                     | Typical or<br>Complex | OracleComms_OSM_O2A_COM_Typical_NP_Soln    |
| No                                          | SOM only                     | All                   | OracleComms_OSM_O2A_SOM_NP_Soln            |
| No                                          | COM and SOM                  | Simple                | OracleComms_OSM_O2A_COMSOM_Simple_NP_Soln  |
| No                                          | COM and SOM                  | Typical or<br>Complex | OracleComms_OSM_O2A_COMSOM_Typical_NP_Soln |

The XML file is displayed in the Ant view. The SolutionConfig.xml file is listed as the name of the cartridge it was added from. For example, if you added the SolutionConfig.xml file from OracleComms\_OSM\_O2A\_COMSOM\_ SimpleSolution, it is listed in the Ant view as OracleComms\_OSM\_O2A\_ COMSOM\_SimpleSolution.

- Configure the build file for the **SolutionConfig.xml** file you have added:
  - In the Ant view, right-click the name of the cartridge for the **SolutionConfig.xml** file and select **Run As**.
  - **b.** Select **Ant Build...** (not **Ant Build**).

The Edit Configuration dialog box is displayed.

- Click the **Build** tab and deselect **Build before launch**.
- Click the **Properties** tab and deselect **Use global properties** as specified in the Ant runtime preferences.
- **e.** Click the JRE tab and select Run in the same JRE as the Workspace.
- Click Close and click Yes. f.
- Right-click the name of the cartridge for the **SolutionConfig.xml** file and select **Run As** again.
- h. Select Ant Build... (not Ant Build).

The Edit Configuration dialog box is displayed.

**Note:** It is necessary to close and reopen the Edit Configuration dialog box because after you have deselected the Use global properties... check box, Eclipse prevents you from changing the properties until you close and re-open the Edit Configuration dialog box.

Click the **Properties** tab and set the property values according to Table 2–2.

**Note:** Do not change any properties that are not listed in Table 2–2.

Configuration Properties in the Properties Tab Table 2–2

| Property Name               | Description                                                                                                    | Notes                                                                                                    |
|-----------------------------|----------------------------------------------------------------------------------------------------|----------------------------------------------------------------------------------------------------|
| aia.emulator.serverName     | Name of the cluster or server within WebLogic Server to which you want to deploy the emulators. Set this to one of the following:                                                                                                    | Always set this property if you are installing the Oracle AIA emulators.                                                                                   |
|                             | If OSM is installed to a cluster, set this value to the name of the cluster.                                                                                                    |                                                                                                    |
|                             | ■ If OSM is installed to the administration server, set this to the name of the administration server.                                                                                                    |                                                                                                    |
|                             | <ul> <li>If OSM is installed to a single<br/>managed server, set this value to the<br/>managed server name.</li> </ul>                                                                                                    |                                                                                                    |
|                             | If both central order management and service order management are in the same OSM server instance, set this to the name of the cluster or server for the single OSM instance.                                                                                                    |                                                                                                    |
|                             | If central order management and service order management are in different OSM server instances, set this to the name of the cluster or server for central order management in the central order management build file or to the name of the cluster or server for service order management in the service order management build file. |                                                                                                    |
| cf.adminServerListenAddress | Host name of the system where WebLogic Server for central order management is running. If you are in a clustered environment, set this to the server where the administration server is located.                                                                                                    | Set this if the name of the cartridge associated with the build file contains <b>COM</b> or <b>COMSOM</b> .                                                |
| cf.adminServerListenPort    | Port on which WebLogic Server for central order management is listening. For a clustered environment, set this to the port on which the administration server is listening.                                                                                                    | Set this if the name of the cartridge associated with the build file contains <b>COM</b> or <b>COMSOM</b> .                                                |
| cf.clusterName              | Name of the cluster for central order management, exactly as it is shown in the WebLogic Server Administration Console.                                                                                                    | Set this if the name of the cartridge associated with the build file contains <b>COM</b> or <b>COMSOM</b> and you are in a clustered WebLogic environment. |
| cf.userName                 | Name of a user with administrative privileges on the WebLogic server for listening on the port specified by cf.adminServerListenAddress and cf.adminServerListenPort.                                                                                                    | Set this if the name of the cartridge associated with the build file contains <b>COM</b> or <b>COMSOM</b> .                                                |
| lf.adminServerListenAddress | Host name of the system where WebLogic<br>Server for service order management is<br>running. If you are in a clustered<br>environment, set this to the server where<br>the administration server is located.                                                                                                    | Set this if the name of the cartridge associated with the build file contains <b>SOM</b> .                                                                 |

| Table 2–2 (Cont.) Configuration Properties in the Propert |
|-----------------------------------------------------------|
|-----------------------------------------------------------|

| Property Name            | Description                                                                                                    | Notes                                                                                                    |
|--------------------------|----------------------------------------------------------------------------------------------------|----------------------------------------------------------------------------------------------------|
| lf.adminServerListenPort | Port on which WebLogic Server for service order management is listening. For a clustered environment, set this to the port on which the administration server is listening. | Set this if the name of the cartridge associated with the build file contains <b>SOM</b> .                                                |
| lf.clusterName           | Name of the cluster for service order management, exactly as it is shown in the WebLogic Server Administration Console.                                                     | Set this if the name of the cartridge associated with the build file contains <b>SOM</b> and you are in a clustered WebLogic environment. |
| lf.userName              | Name of a user with administrative privileges on the WebLogic server listening on the port specified by If.adminServerListenAddress and If.adminServerListenPort.           | Set this if the name of the cartridge associated with the build file contains <b>SOM</b> .                                                |

- Click **Close** and click **Yes**.
- **5.** In the Ant view, expand the name of the cartridge you are configuring and double-click the **config\_All** target.
- 6. The first Ant Input Request window requests the WebLogic administrator user password. Enter the password for the user you entered in **cf.userName** or **If.userName** (whichever value you configured for the build file you are running). Click OK.
- 7. In the second Ant Input Request window, enter y to use the same password for all of the users being created or enter **n** to use a different password for each user. Click **OK**.
- **8.** Enter the passwords requested for the Order-to-Activate users by doing the following.

**Note:** Ensure that the passwords you enter meet the security requirements of your WebLogic Server domain. By default, the WebLogic server requires passwords of at least eight characters, with at least one numeric or special character. However, the requirements for your domain may be different.

- If you entered y in step 7 to use the same passwords for all users, enter the common password for the Order-to-Activate users and click **OK**.
- If you entered **n** in step 7 to use different passwords for each user, you are prompted for passwords for the following users: **COM user** (the username in the WebLogic Administration Console is osm), COM Order Event user (osmoe), COM Data Change Event user (osmde), COM Fallout user (osmfallout), **SOM user** (osmlf), **SOM Order Event user** (osmoelf), and **SOM Order Abort user** (osmlfaop). Enter the passwords and click **OK** after each

After you have entered all passwords, the system creates the users in the WebLogic domain. This may take a few minutes.

**Note:** Although **config\_All** has now created users in the WebLogic Server domain, it is still possible to cancel **config\_All** at a later point and rerun it. If **config\_All** finds the users are already present in the domain, it will skip adding them again and will continue with the rest of the configuration process.

- **9.** In the next Ant Input Request window, enter **s** if you are using a standalone WebLogic Server environment for OSM or enter c if you are using a clustered environment for OSM. Click **OK**.
- 10. In the next Ant Input Request window, specify whether you intend to connect to Oracle AIA. Enter **d** (for development environment) if you do not intend to connect to Oracle AIA or enter **p** (for production environment) if you intend to connect to Oracle AIA. Click OK.

Queues are created in the WebLogic server. This may take several minutes.

**11.** If you selected **d** in step 10, in the next Ant Input Request window, enter **d** to deploy emulators or enter **n** to skip deploying the emulators. Click **OK** and go to step 13.

Internal changes are implemented. This may take a few minutes.

- **12.** If you selected **p** in step 10, do the following:
  - **a.** In the next Ant Input Request window, do one of the following:

If Oracle AIA is deployed to the administration server, enter the host name and port of the administration server for Oracle AIA.

If Oracle AIA is deployed to a single managed server, enter the host name and port of the managed server for Oracle AIA.

If Oracle AIA is deployed to a cluster, enter the host names and ports of all of the managed servers in the Oracle AIA cluster in the following format:

hostname:port,hostname:port,hostname:port

#### For example:

server1.host.com:7101,server1.host.com:7201,server2.host.com:7101

- **b.** Click **OK**.
- **c.** In the next Ant Input Request window, enter the user name that OSM (in the role you are currently configuring: central order management if the current build file contains **COM** or **COMSOM**, or service order management if the current build file contains **SOM**) uses to connect to Oracle AIA, and click **OK**. This user name is the one that is used to make the JMS connection to Oracle AIA.
- **d.** In the next Ant Input Request window, enter the password for the user name you entered in step c, and click **OK**.

**Note:** If you want to change this user name or password later, go into the WebLogic Server Administration console, access the JMS Module oms\_jms\_module, click O2A\_RemoteSAFContext, and modify the user name and password there.

**e.** In the next Ant Input Request window, do one of the following to specify the server to contain the SAF agent for Oracle AIA:

If OSM (in the role you are currently configuring: central order management if the current build file contains COM or COMSOM, or service order management if the current build file contains **SOM**) is deployed to the administration server, enter the name of the administration server for OSM.

If OSM is deployed to a single managed server, enter the name of the managed server for OSM.

If OSM is deployed to a cluster, enter the name of the OSM cluster.

Internal changes are implemented. This may take a few minutes.

- **13.** If the name of the cartridge associated with the current build file contains **SOM** (but not **COMSOM**), and you are using the option *without* calculate service order, go to step 19.
- **14.** If the name of the cartridge associated with the current build file contains **COM** or **COMSOM**, you are using the option *without* calculate service order, and you are using Simple topology, go to step 17.
- 15. If the name of the cartridge associated with the current build file contains COM or **COMSOM**, you are using the option *without* calculate service order, and you are using either Typical or Complex topology, do the following:
  - In the next Ant Input Request window, enter t to use Typical topology or enter **c** to use Complex topology, and click **OK**.
  - **b.** If you entered **t** for Typical topology, go to step 17.
  - If you entered **c** for Complex topology, do one of the following and click **OK**:

Enter **s** to use a topology that has multiple billing and provisioning systems and one each of install and shipping systems.

Enter **m** to use a topology that has multiple billing, provisioning, install, and shipping systems.

Enter **n** to use a topology that has multiple billing, provisioning, and shipping systems and one install system.

Enter **p** to use a topology that has multiple billing, provisioning, and install systems and one shipping system.

- **d.** Go to step 17.
- **16.** If the name of the cartridge associated with the current build file contains **COM** or **COMSOM** and you are using the calculate service order option, do the following:
  - In the next Ant Input Request window, enter s to use Simple topology, enter t to use Typical topology, or enter c to use Complex topology, and click OK.
  - **b.** If you entered **s** for Simple topology or **t** for Typical topology, go to step 19.
  - **c.** If you entered **c** for Complex topology, do one of the following in the next Ant Input Request window and click **OK**:

Enter s to use a topology that has multiple billing and provisioning systems and one each of install and shipping systems.

Enter **m** to use a topology that has multiple billing, provisioning, install, and shipping systems.

Enter **n** to use a topology that has multiple billing, provisioning, and shipping systems and one install system.

Enter **p** to use a topology that has multiple billing, provisioning, and install systems and one shipping system.

- 17. If the name of the cartridge associated with the current build file contains COM or **COMSOM**, do the following:
  - a. In the next Ant Input Request window, enter s if you are using a standalone WebLogic Server environment for OSM or enter c if you are using a clustered environment for OSM. The answer you give here should always be the same as the answer you gave in step 9, because you are referring to the same OSM environment. Click **OK**.
  - **b.** In the next Ant Input Request window, do one of the following, and click **OK**:

Enter **o** if you intend to use OSM Customer Asset Manager.

Enter **e** if you want the system to place messages about assets on a queue for an external asset manager.

Enter **b** if you intend both to use OSM Customer Asset Manager and to have an external asset manager.

Enter **n** if you do not intend to use an asset manager.

**c.** If you entered **o** or **n** in the previous step:

If the current build file contains **SOM** or **COMSOM**, go to step 18.

If the current build file contains **COM** (but not **COMSOM**), go to step 19.

**d.** In the next Ant Input Request window, do one of the following, and click **OK**:

Enter I (the lower-case letter L) if you want to install the queues for an emulator but not install the emulator.

Enter **d** if you want to install the emulator and queues.

Enter p if you intend to connect to an external asset management system via SAF.

Enter **x** if you want to configure your asset management system manually.

- **e.** If you selected **l**, **d**, or **x** in step d, go to step j.
- f. If you selected p in step d, in the next Ant Input Request window, do one of the following to specify the server to contain the SAF agent for the asset management system:

If OSM is deployed to the administration server, enter the name of the administration server for OSM.

If OSM is deployed to a single managed server, enter the name of the managed server for OSM.

If OSM is deployed to a cluster, enter the name of the OSM cluster.

**g.** If you selected **p** in step d, in the next Ant Input Request window, do one of the following:

If the asset management system is deployed to the administration server, enter the host name and port of the administration server for the asset management system.

If the asset management system is deployed to a single managed server, enter the host name and port of the managed server for the asset management system.

If the asset management system is deployed to a cluster, enter the host names and ports of all of the managed servers in the asset management system cluster in the following format:

hostname:port, hostname:port, hostname:port

#### For example:

server1.host.com:7101,server1.host.com:7201,server2.host.com:7101

- **h.** If you selected **p** in step d, in the next Ant Input Request window, enter the user name that OSM uses to connect to the asset management system, and click **OK**. This user name is the one that is used to make the JMS connection to the asset management system.
- If you selected **p** in step d, in the next Ant Input Request window, enter the password for the user name you entered in step h, and click **OK**.

**Note:** If you want to change this user name or password later, go into the WebLogic Server Administration console, access the JMS Module oms\_ims\_module, click O2A\_Asset\_RemoteSAFContext, and modify the user name and password there.

- If the name of the cartridge associated with the current build file contains **COM** (but not **COMSOM**), go to step 19.
- **18.** If the name of the cartridge associated with the current build file contains **SOM** or **COMSOM**, and you are using the calculate service order option, do the following.

**Note:** In any of the steps below, "OSM" refers to the instance of OSM related to the buildfile you are configuring: service order management if the current build file contains SOM, or a combined central order management and service order management environment if the current build file contains **COMSOM**.

- In the next Ant Input Request window, enter **s** if you are using a standalone WebLogic Server environment for OSM or enter c if you are using a clustered environment for OSM. The answer you give here should always be the same as the answer you gave in step 9, because you are referring to the same OSM environment. Click **OK**.
- **b.** In the next Ant Input Request window, do one of the following, and click **OK**:

Enter I (the lower-case letter L) if you want a development environment without installing the Oracle Communications Unified Inventory Management (UIM) (inventory) emulator.

Enter **d** if you want a development environment and you want to deploy the UIM emulator.

Enter **p** (for production environment) if you intend to connect to UIM.

Enter **x** if the connection to UIM is going to be installed by the Oracle Communications Rapid Service Design and Order Delivery (RSDOD) installer.

- **c.** In the next Ant Input Request window, enter the name of the UIM application user. If you intend to connect to a live instance of UIM, use a user name that is (or will be) also configured as a user for the UIM product (see the UIM documentation for more information). Click **OK**.
- **d.** In the next Ant Input Request window, enter the password for the UIM application user, and click **OK**.

**Note:** If you want to change this user name or password later, use the available WebLogic Server tools to change the appropriate entry in the credential store.

- **e.** If you selected **l**, **d**, or **x** in step b, go to step j.
- **f.** If you selected **p** in step b, in the next Ant Input Request window, do one of the following to specify the server to contain the SAF agent for UIM/inventory:

If OSM is deployed to the administration server, enter the name of the administration server for OSM.

If OSM is deployed to a single managed server, enter the name of the managed server for OSM.

If OSM is deployed to a cluster, enter the name of the OSM cluster.

**g.** If you selected **p** in step b, in the next Ant Input Request window, do one of the following:

If UIM is deployed to the administration server, enter the host name and port of the administration server for UIM.

If UIM is deployed to a single managed server, enter the host name and port of the managed server for UIM.

If UIM is deployed to a cluster, enter the host names and ports of all of the managed servers in the UIM cluster in the following format:

hostname:port, hostname:port, hostname:port

#### For example:

server1.host.com:7101,server1.host.com:7201,server2.host.com:7101

- **h.** If you selected **p** in step b, in the next Ant Input Request window, enter the user name that OSM uses to connect to UIM, and click OK. This user name is the one that is used to make the JMS connection to UIM.
- i. If you selected **p** in step b, in the next Ant Input Request window, enter the password for the user name you entered in step h, and click **OK**.

**Note:** If you want to change this user name or password later, go into the WebLogic Server Administration console, access the JMS Module oms\_jms\_module, click O2A\_UIM\_RemoteSAFContext, and modify the user name and password there.

In the next Ant Input Request window, enter **s** if you are using a standalone WebLogic Server environment for OSM or enter c if you are using a clustered environment for OSM. The answer you give here should always be the same

as the answer you gave in step 9, because you are referring to the same OSM environment. Click OK.

**k.** In the next Ant Input Request window, do one of the following, and click **OK**:

Enter I (the lower-case letter L) if you want a development environment without installing the technical order management (activation) emulator.

Enter **d** if you want a development environment and you want to deploy the technical order management emulator.

Enter  $\mathbf{p}$  (for production environment) if you intend to connect to the technical order management system.

Enter x if the connection to technical order management is going to be installed by the RSDOD installer.

- In the next Ant Input Request window, enter the name of the technical order management application user. If you intend to connect to a live instance of a technical order management system, use a user name that is (or will be) also configured as a user for the technical order management system. Click **OK**.
- **m.** In the next Ant Input Request window, enter the password for the technical order management application user, and click **OK**.

**Note:** If you want to change this user name or password later, use the available WebLogic Server tools to change the appropriate entry in the credential store.

- If you selected **l**, **d**, or **x** in step k, go to step 19.
- If you selected **p** in step k, in the next Ant Input Request window, do one of the following to specify the server to contain the SAF agent for technical order management:

If OSM is deployed to the administration server, enter the name of the administration server for OSM.

If OSM is deployed to a single managed server, enter the name of the managed server for OSM.

If OSM is deployed to a cluster, enter the name of the OSM cluster.

**p.** If you selected **p** in step k, in the next Ant Input Request window, do one of the following:

If technical order management is deployed to the administration server, enter the host name and port of the administration server for technical order management.

If technical order management is deployed to a single managed server, enter the host name and port of the managed server for technical order management.

If technical order management is deployed to a cluster, enter the host names and ports of all of the managed servers in the technical order management cluster in the following format:

hostname:port, hostname:port, hostname:port

#### For example:

server1.host.com:7101,server1.host.com:7201,server2.host.com:7101

- **q.** If you selected **p** in step k, in the next Ant Input Request window, enter the user name that OSM uses to connect to technical order management, and click **OK**. This user name is the one that is used to make the JMS connection to technical order management.
- If you selected p in step k, in the next Ant Input Request window, enter the password for the user name you entered in step q, and click **OK**.

**Note:** If you want to change this user name or password later, go into the WebLogic Server Administration console, access the JMS Module oms\_jms\_module, click O2A\_TOM\_RemoteSAFContext, and modify the user name and password there.

**19.** Wait while the system configures the rest of the WebLogic resources. This may take a few minutes.

**Note:** There is no further configuration needed for the SAF communication to work. Some previous versions of the Order-to-Activate cartridges required further external configuration, but this is no longer required.

20. When the config\_All process is finished, shut down any affected WebLogic domains and restart them.

> **Note:** If you have made a mistake setting the Design Studio preferences and it causes this procedure to fail, the Console view in Design Studio will display "BUILD FAILED." First, correct the preferences using the instructions in "Order-to-Activate Cartridge Pre-Installation Tasks." Next, go to the **Properties** tab of the Edit Configuration dialog box, select Use global properties as specified in the Ant runtime preferences to update the values, and then deselect Use global properties as specified in the Ant runtime preferences again. Then, select Clean from the Project menu and clean and build the OracleComms\_OSM\_O2A\_Install project. Exit and restart Design Studio, and then begin the procedure for configuring the WebLogic Server resources again.

## Building and Deploying the Order-to-Activate Cartridges

**Note:** The WebLogic Server resources must be configured in the target environment before you can build and deploy the Order-to-Activate cartridges. See "Configuring WebLogic Server Resources."

To build and deploy the Order-to-Activate cartridges:

- 1. Start Design Studio.
- In the **Project** menu, ensure that **Build Automatically** is deselected.
- **3.** From the **Project** menu, select **Clean**.

The Clean window is displayed.

- Ensure that Clean all projects, Start a build immediately, and Build the entire workspace are all selected, and click **OK**.
- Ensure that all of the cartridges have built successfully by looking for "BUILD SUCCESSFUL" in the Console view and ensuring that there are no error markers for the cartridges in the Problems view.
- Create a new Studio environment project and a new Studio environment. See the Design Studio Help for details on creating a Studio Environment project and a Studio environment.

**Note:** If you are deploying central order management and service order management to different OSM server instances, you need two environment entities: one pointing to the central order management cluster or standalone server and the other pointing to the service order management cluster or standalone server.

If you are connecting to a WebLogic Server cluster, use the proxy port in the connection address in the Studio Environment editor.

- **7.** From the **Studio** menu, select **Show Environment Perspective**.
- Open the Design Studio environment in which the cartridges are to be deployed. The Cartridge Management section is displayed and shows a list of available cartridges.
- Find the one or more rows in Table 2–3 that match whether you want to use calculate service order; whether your current workspace is for central order management (COM), service order management (SOM), or both; and your desired topology. For the cartridge listed in the corresponding "Cartridge to Deploy from Workspace" column of the table, click **Deploy**.

If you have central order management and service order management the same workspace, you should deploy the cartridges for both central order management and service order management to the same OSM instance. If you have central order management and service order management in different workspaces, you can deploy them to either separate OSM instances or the same OSM instance.

| Table 2–3 | Solution Co | onfigurations and | Corresponding | Cartridge to Deploy |
|-----------|-------------|-------------------|---------------|---------------------|
|-----------|-------------|-------------------|---------------|---------------------|

| Using Calculate<br>Service Order<br>Option? | Current<br>Workspace Is for: | Topology              | Cartridge to Deploy from Workspace         |
|---------------------------------------------|------------------------------|-----------------------|--------------------------------------------|
| Yes                                         | COM only                     | All                   | OracleComms_OSM_O2A_COM_CSO_Solution       |
| Yes                                         | SOM only                     | All                   | OracleComms_OSM_O2A_SOM_CSO_Solution       |
| Yes                                         | COM and SOM                  | All                   | OracleComms_OSM_O2A_COMSOM_CSO_Solution    |
| No                                          | COM only                     | Simple                | OracleComms_OSM_O2A_COM_Simple_NP_Soln     |
| No                                          | COM only                     | Typical or<br>Complex | OracleComms_OSM_O2A_COM_Typical_NP_Soln    |
| No                                          | SOM only                     | All                   | OracleComms_OSM_O2A_SOM_NP_Soln            |
| No                                          | COM and SOM                  | Simple                | OracleComms_OSM_O2A_COMSOM_Simple_NP_Soln  |
| No                                          | COM and SOM                  | Typical or<br>Complex | OracleComms_OSM_O2A_COMSOM_Typical_NP_Soln |

When the cartridges have finished deploying, a confirmation dialog box is displayed. See the Design Studio Help for more details on deploying cartridges.

## Testing the Order-to-Activate Cartridges

To test the Order-to-Activate cartridges:

- Open Design Studio in the Cartridge or Package Explorer view.
- 2. If you have already connected to the environment with a user other than osm, do the following:
  - **a.** Right-click the cartridge containing the sales orders for your solution:
    - For the calculate service order solution option: **OracleComms\_OSM\_O2A\_** COM\_CSO\_SalesOrders
    - For the service option without calculate service order: OracleComms\_OSM\_ O2A\_SalesOrders\_NP\_Sample
  - **b.** Select **Submit Test**, then select the Studio environment for your central order management instance, and then select Clear Environment Credentials.
- Then submit the test order by doing the following:
  - **a.** Right-click the cartridge containing the sales orders for your solution:
    - For the calculate service order solution option: **OracleComms\_OSM\_O2A\_** COM\_CSO\_SalesOrders
    - For the service option without calculate service order: **OracleComms\_OSM\_** O2A\_SalesOrders\_NP\_Sample
  - Select Submit Test, then select the Studio environment for your central order management instance, and then select the order that you would like to submit.

The Test Environment Connection dialog box is displayed.

For information about the test orders, see "OracleComms\_OSM\_O2A\_COM\_CSO\_ SalesOrders" or "OracleComms\_OSM\_O2A\_SalesOrders\_NP\_Sample."

- **4.** In the **User Name** field, enter **osm**.
- **5.** In the **Password** field, enter the password for the osm user.
  - If the test is successful, the order is submitted and the OSM Order Management Web client is launched in Design Studio.
- **6.** Log in to the Order Management Web client with your OSM user credentials. The Orchestration plan, order summary, and other details are displayed.

## Switching Between Live and Emulator Configurations

If you initially configured your system to connect to emulators and would like to change to using live configurations, or vice versa, remove the existing queues and create new queues using the following procedure.

To switch between live and emulator configurations:

- Start Design Studio with the workspace from which you deployed the Order-to-Activate cartridges.
- **2.** Open the Ant view.

- **3.** In the Ant view, expand the **SolutionConfig.xml** build file for your workspace. The name of the build file will be the name of the cartridge it was added from, as indicated in Table 2-1.
- 4. If necessary, configure any build file properties that might have changed since the cartridges were deployed. For example, a password might have changed. See step 4 in "Configuring WebLogic Server Resources" for more information about configuring the build file.
- Double-click the **unconfig\_Resource** target for the build file.

**Note:** The values you enter in this step should be the values that are currently configured for the solution, not any values you want to use in the future. The **unconfig\_Resource** target is requesting information about what it should remove.

- **6.** In the first Ant Input Request window, enter the password for the WebLogic administrator user name specified by the cf.userName or lf.userName (whichever value you configured for the build file you are running) property in the build file configuration. Click **OK**.
- 7. In the second Ant Input Request window, enter s if you are using a standalone WebLogic Server environment or enter **c** if you are using a clustered environment. Click **OK**.
- 8. In the next Ant Input Request window, specify whether you intend to connect to Oracle AIA. Enter **d** (for development environment) if you do not intend to connect to Oracle AIA or enter **p** (for production environment) if you intend to connect to Oracle AIA. Click **OK**.
  - The system removes WebLogic queue configuration. This may take a few minutes.
- Perform the steps in "Configuring WebLogic Server Resources." When you are prompted for information about whether you want to use emulators or connect to a live system, select the options you would like to use going forward. Existing WebLogic Server users will not be removed or re-created in this process.

### Configuring a Workspace Without Configuring WebLogic Server

You can configure a workspace to contain the Order-to-Activate cartridges without configuring a WebLogic Server domain. You might do this if more than one person will be using Design Studio with the same instance of OSM. To do this, first follow the instructions located in these sections:

- Getting the Installation Package
- Importing the Installation Cartridge and Configuring the Installation Build File
- Importing the OSM Order-to-Activate Cartridges for the Calculate Service Order Solution Option

or

Importing the OSM Order-to-Activate Cartridges for the Solution Option Without Calculate Service Order

Then, do the following:

1. In the Ant view, expand the name of the cartridge you are configuring and double-click the **config\_Metadata\_And\_ModelVariable** target.

- If you are using the solution option without calculate service order, the target runs without any prompts and the process is complete.
- If you are using the calculate service order solution option, continue with the rest of the steps in this procedure.
- 2. In the first Ant Input Request window, enter s to use Simple topology, enter t to use Typical topology, or enter **c** to use Complex topology, and click **OK**.
  - If you selected the Simple or Typical topology, the target runs without any further prompts and the process is complete.
  - If you selected Complex topology, continue with the rest of the steps in this procedure.
- If you entered **c** for Complex topology, do one of the following in the next Ant Input Request window and click **OK**:
  - Enter s to use a topology that has multiple billing and provisioning systems and one each of install and shipping systems.
  - Enter **m** to use a topology that has multiple billing, provisioning, install, and shipping systems.
  - Enter **n** to use a topology that has multiple billing, provisioning, and shipping systems and one install system.
  - Enter **p** to use a topology that has multiple billing, provisioning, and install systems and one shipping system.

The target runs without any further prompts and the process is complete.

### **Uninstalling Order-to-Activate Components**

You can uninstall the Order-to-Activate components that are no longer needed by undeploying the cartridges and deleting the Oracle AIA emulators.

## Undeploying Cartridges

You can undeploy an individual cartridge that is not required. See the Design Studio Modeling OSM Processes Help for information about how to undeploy individual cartridges.

To undeploy all of the cartridges, undeploy any composite cartridges that you have in your workspace. The composite cartridges provided as part of the Order-to-Activate cartridges are listed below.

- OracleComms\_OSM\_O2A\_COM\_CSO\_Solution
- OracleComms\_OSM\_O2A\_COM\_SimpleSolution
- OracleComms\_OSM\_O2A\_COM\_TypicalSolution
- OracleComms\_OSM\_O2A\_COMSOM\_SimpleSolution
- OracleComms\_OSM\_O2A\_COMSOM\_TypicalSolution
- OracleComms\_OSM\_O2A\_SOM\_CSO\_Solution
- OracleComms\_OSM\_O2A\_SOM\_Solution

## **Deleting the Oracle AIA Emulator**

To delete an Oracle AIA emulator:

- Ensure that the WebLogic server is running.
- Open the WebLogic Server Administration Console.
- Click the **Deployments** link.

The Summary of Deployments page is displayed.

- From the Deployments table, select the emulator to delete.
- Click Stop.
- 6. Click Delete.

A confirmation dialog box is displayed.

**7.** Click **OK**.

### Removing the Inventory and Technical Order Management Emulators

To undeploy the inventory and technical order management emulators:

- Ensure that Design Studio is running and that you are in the workspace that contains the service order management cartridges.
- In the Ant view, expand the cartridge name and double-click **unconfig\_inv\_tom\_** MDBs\_Emulators.

The inventory and technical order management queues will be removed and the inventory and technical order management emulators will be undeployed.

# Performing a Silent Installation of the **Order-to-Activate Cartridges**

This chapter contains information about installing and deploying the Oracle Communications Order and Service Management (OSM) Order-to-Activate cartridges in an OSM environment without running the interactive installers.

## Cartridge Installation Overview

The Order-to-Activate cartridges are installed into Oracle Communications Design Studio and deployed from there onto the OSM server. For the cartridges to work properly, various entities must be created in Oracle WebLogic Server in the server that contains OSM. An Ant script is provided to create these entities.

The general process for installing the OSM Order-to-Activate cartridges is:

- Ensure that the system requirements are met. See "System Requirements."
- Perform the pre-installation tasks, which set up the environment for running the silent installation. See "Setting Up the Installation Environment."
- Configure the **build.properties** file. See "Configuring the build.properties File."
- Build the cartridges and deploy them to the OSM servers. See "Performing the Silent Installation."
- (Optional) Run one or more test orders to validate that the installation was successful. See "Testing the Order-to-Activate Cartridges."

## **Directory Placeholders Used in This Chapter**

Table 3–1 contains the placeholders that are used in this chapter.

Placeholders Used in This Chapter Table 3–1

| Placeholder | Directory Description                                                                                                    |
|-------------|----------------------------------------------------------------------------------------------------|
| MW_home     | The location where Oracle Fusion Middleware components are installed. This directory contains the base directory for WebLogic Server and the <b>oracle_common</b> directory, among other files and directories.                                                         |
| domain_home | The directory that contains the configuration for the domain into which OSM is installed. The default is MW_home/user_projects/domains/domain_name (where domain_name is the name of the OSM domain), but it is frequently set to some other directory at installation. |

Table 3–1 (Cont.) Placeholders Used in This Chapter

| Placeholder        | Directory Description                                                                                                    |  |
|--------------------|----------------------------------------------------------------------------------------------------|--|
| silent_install_dir | The <b>headlessBuild</b> directory under the directory into which you have extracted the Order-to-Activate software; for example <b>C:\O2A\install\headlessBuild</b> . |  |

## **System Requirements**

To install the Order-to-Activate cartridges successfully, ensure that you have the following software installed on your local Windows system:

- The supported version of WebLogic Server and Application Development Framework (ADF). (See *OSM Installation Guide* for more information.)
- OSM Software Development Kit (SDK) components.
- Java JDK: Use the version of Java that matches the one being used by the OSM server. See the discussion of software requirements in OSM Installation Guide.
- Apache Ant version 1.8.4 or later. Ensure that you have installed it properly according to the Ant documentation, including setting or updating the ANT\_ HOME, Path, and JAVA\_HOME environment variables. The JAVA\_HOME environment variable should point to a JDK, rather than a JRE.
- Eclipse with Design Studio plug-ins: See Design Studio Installation Guide for information about installing Design Studio plug-ins. You do not need to run the GUI for this application during the silent installation, but it must present on your system so that the silent installer can access the libraries.

You must also have the following installed, either on your local Windows system or on a remote system:

OSM server installed into the supported version of a WebLogic Server domain.

### Order-to-Activate Cartridge Compatibility

To install or upgrade the Order-to-Activate cartridges, you must ensure compatibility between the following:

- The OSM software version and the Order-to-Activate cartridge version OSM is compatible with all cartridges developed in the same release or a previous release, including Order-to-Activate cartridges. For information about updating Order-to-Activate cartridges from a previous release, see "Updating Prior Versions of the Cartridges to Work with Newer Versions of OSM."
- The OSM Order-to-Activate cartridge version and the Oracle Application Integration Architecture (Oracle AIA) Order to Cash Integration Pack for OSM version

For details on Order-to-Activate cartridge compatibility, see knowledge article 1388662.1, **OSM** - **Order to Activate O2A** - **AIA Compatibility Matrix**, on the Oracle Support Web site:

https://support.oracle.com

### Setting Up the Installation Environment

Before you can perform a silent installation of the Order-to-Activate cartridges, you must set up the installation environment.

### Getting the Installation Package

To get the Order-to-Activate installation package:

Go to the Oracle software delivery Web site:

https://edelivery.oracle.com/

- In the Product field, select Oracle Communications Order and Service Management Cartridge for Provisioning Fulfillment and select your platform.
- Download the installer file for the Oracle Communications Order and Service Management Cartridges for Application Integration Architecture.
- Unzip the downloaded file into a directory on your Windows system.

The OracleComms\_OSM\_O2A\_CartridgesInstaller\_byyyymmdd.zip file is created.

Unzip OracleComms\_OSM\_O2A\_CartridgesInstaller\_byyyymmdd.zip.

The **headlessBuild** directory containing files needed for the silent installation is created. This directory will be referred to in this chapter as *silent\_install\_dir*.

The OSM.PIP directory containing the OracleComms\_OSM\_O2A\_Install.zip file, which is also used by the silent installation, is also created.

### Setting Up Files and Directories

To set up the files and directories:

- Back up and edit the *silent\_install\_dir/build.properties* file.
- In the file, edit the value of the **osm.sdk.home** parameter so that it points to your local copy of the OSM SDK.

**Note:** Use (forward) slashes in the path, rather than the backward slash usually used in Windows paths.

You do not need to edit any other properties in the file at this time.

- Save and close the file.
- Create the *silent\_install\_dir/security* directory.
- If you are using WebLogic in Production mode and have a WebLogic cluster, you must perform this step. In the domain directory on each computer containing managed servers for your domain, create the following directories for each managed server located on that computer:
  - O2A\_SAF\_managedServerName
  - O2A\_UIM\_SAF\_managedServerName
  - O2A\_TOM\_SAF\_managedServerName

For example, if the current computer contains the first two managed servers, which are named osm\_ms01 and osm\_ms02, you would add the following directories in that domain directory:

- O2A\_SAF\_osm\_ms01
- O2A\_UIM\_SAF\_osm\_ms01
- O2A\_TOM\_SAF\_osm\_ms01

- O2A\_SAF\_osm\_ms02
- O2A\_UIM\_SAF\_osm\_ms02
- O2A TOM SAF osm ms02

Then, if managed servers osm ms03 and osm ms04 were located on another computer, you would go to the domain directory on that computer and add directories for osm\_ms03 and osm\_ms04 there.

### **Encrypting the Passwords Used by the Silent Installer**

There are several passwords you will need for the silent installer. For security reasons, these passwords must all be encrypted.

#### Encrypting the WebLogic Server Administrator Password for Connecting to WebLogic

This password is always needed when running the silent installer. Configure it by running WebLogic Scripting Tool (WLST).

To encrypt the WebLogic Server administrator password for connecting to WebLogic:

- 1. In a command shell on the Windows system, change to the *MW\_homeloracle\_* common/common/bin directory.
- **2.** Run the **wlst.cmd** command.
- **3.** Enter the following command:

```
connect('username', 'password', 'protocol://hostname:port')
```

#### where:

- username is the name of the WebLogic Server user that belongs to the Administrators group
- password is the clear-text password for that user
- protocol is t3s if connecting to an SSL port on WebLogic Server, otherwise it is
- hostname is the IP address or name of the system on which the WebLogic Server domain for OSM is running
- port is a port on which the administration server is listening

#### for example:

```
connect('weblogic','password1','t3://host1.example.com:7001')
```

**4.** Enter the following command:

```
storeUserConfig('configFilePath/ConfigFile.secure',
'keyFilePath/KeyFile.secure')
```

#### where:

*configFilePath* is the path, formatted for WLST, to store the configuration file. This path can be any directory to which you have write access, but the files will eventually need to be located in the *silent\_install\_dir*, so you may want to enter that directory here now.

**Note:** For WLST, use a (forward) slash in the path, rather than the backward slashes usually used in Windows paths.

keytFilePath is the path, formatted for WLST, to store the key file. This path can be any directory to which you have write access, but the files will eventually need to be located in the *silent\_install\_dir*, so you may want to enter that directory here now.

#### for example:

```
storeUserConfig('C:/O2A/install/headlessBuild/ConfigFile.secure',
'C:/O2A/install/headlessBuild/KeyFile.secure')
```

Exit WLST using the following command:

exit()

**6.** If you saved the files to a different location than *silent\_install\_dir*, copy the files to the *silent\_install\_dir* directory now.

#### Encrypting the WebLogic Server Administrator Password for Use with XML Import/Export

This password is always needed when running the silent installer. Configure it by running Ant.

To encrypt the WebLogic Server administrator password for use with XML Import/Export:

- 1. In a command shell on the Windows system, change to the *silent\_install\_dir* directory.
- **2.** Enter the following command:

```
ant create-osm-admin-server-xmlie-encrypted-password-properties-file
```

- When prompted to enter the user name, enter the name of a WebLogic Server user that belongs to the Administrators group.
- **4.** When prompted to enter the password, enter the plain-text password for the user.
- When prompted to enter the password again, reenter the password for the user.

The script will finish and create the following files in the *silent\_install\_dir/security* directory:

- osm\_admin\_server.xmlie.password.salt.store
- osm\_admin\_server.xmlie.properties

#### **Encrypting Passwords for the Standard Order-to-Activate User Accounts**

These passwords are always needed when running the silent installer. Configure them by running Ant.

To encrypt the passwords for the standard Order-to-Activate user accounts:

- 1. In a command shell on the Windows system, change to the *silent\_install\_dir* directory.
- **2.** Enter the following command:

ant create-comsom-encrypted-password-properties-file

- When prompted, enter and reenter the passwords for the Order-to-Activate users.
  - The script will finish and create the following files in the *silent\_install\_dir/security* directory:
  - osm.password.salt.store
  - osmde.password.salt.store
  - osmfallout.password.salt.store
  - osmlf.password.salt.store
  - osmlfaop.password.salt.store
  - osmoe.password.salt.store
  - osmoelf.password.salt.store
  - userConfig.properties

#### Encrypting the UIM Application User Password

The Unified Inventory Manager (UIM) password is needed when running the silent installer to configure Order-to-Activate for the service order management role. Configure it by running Ant.

To encrypt the UIM application user password:

- 1. In a command shell on the Windows system, change to the *silent\_install\_dir* directory.
- Enter the following command:

```
\hbox{ant create-uim-encrypted-password-properties-file}\\
```

- 3. When prompted to enter the user name, enter the name of a user defined to the UIM application. If you intend to use UIM emulators, you can enter any value that is validly formatted for a user name here.
- **4.** When prompted to enter the password, enter the plain-text password for the user.
- **5.** When prompted to enter the password again, reenter the password for the user.
  - The script will finish and create the following files in the *silent\_install\_dir/security* directory:
  - uim.password.salt.store
  - uimUserConfig.properties

#### Encrypting the Technical Order Management Application User Password

This password is needed when running the silent installer to configure Order-to-Activate for the service order management role. Configure it by running Ant.

To encrypt the technical order management application user password:

- In a command shell on the Windows system, change to the *silent\_install\_dir* directory.
- Enter the following command:

```
ant create-tom-encrypted-password-properties-file
```

When prompted to enter the user name, enter the name of a user defined to the technical order management application. If you intend to use technical order

- management emulators, you can enter any value that is validly formatted for a user name here.
- **4.** When prompted to enter the password, enter the plain-text password for the user.
- **5.** When prompted to enter the password again, reenter the password for the user. The script will finish and create the following files in the *silent\_install\_dir/security* directory:
  - tom.password.salt.store
  - tomUserConfig.properties

#### **Encrypting the Password for Deploying the Cartridges**

This password is always needed when running the silent installer. Configure it by running Ant.

To encrypt the password for deploying the cartridges:

- In a command shell on the Windows system, change to the *silent\_install\_dir* directory.
- Enter the following command:

```
ant create-cmt-encrypted-password-properties-file
```

- **3.** When prompted to enter the user name, enter the name of a WebLogic Server user that is a member of the Cartridge\_Management\_WebService group.
- **4.** When prompted to enter the password, enter the plain-text password for the user.
- When prompted to enter the password again, reenter the password for the user. The script will finish and create the following files in the *silent\_install\_dir/security* directory:
  - cmt.admin.password.salt.store
  - cmtUserConfig.properties

#### **Encrypting the Oracle AIA JMS Connection Password**

This password is needed when running the silent installer if you are connecting to a live instance of Oracle AIA. Configure it using the WebLogic Server utility weblogic.security.Encrypt.

To encrypt the Oracle AIA JMS connection password:

- On the system where the OSM server is installed (as opposed to the Windows system on which you are performing the silent installation, if they are different systems), open a command shell and change to the *domain\_home*/**bin** directory.
- 2. Do one of the following:
  - On UNIX or Linux, source the **setDomainEnv.sh** file, for example:
    - . setDomainEnv.sh
  - On Windows, run the **setDomainEnv.cmd** file.
- **3.** Enter the following command:

```
java weblogic.security.Encrypt password
```

where *password* is the plain-text password for the Oracle AIA JMS connection.

**4.** Copy the resulting value and save it for later to paste it as the value for the solution.saf.password parameter in the build.properties file.

#### **Encrypting the UIM JMS Connection Password**

This password is needed when running the silent installer to configure Order-to-Activate for the service order management role if you are using a live connection to UIM. Configure it using the WebLogic Server utility weblogic.security.Encrypt.

To encrypt the UIM JMS connection password:

- 1. On the system where the OSM server is installed (as opposed to the Windows system on which you are performing the silent installation, if they are different systems), open a command shell and change to the *domain\_home*/bin directory.
- **2.** Do one of the following:
  - On UNIX or Linux, source the **setDomainEnv.sh** file, for example:
    - . setDomainEnv.sh
  - On Windows, run the **setDomainEnv.cmd** file.
- Enter the following command:

```
java weblogic.security.Encrypt password
```

where *password* is the plain-text password for the UIM JMS connection.

Copy the resulting value and save it for later to paste it as the value for the solution.uim.saf.password parameter in the build.properties file.

#### **Encrypting the Technical Order Management JMS Connection Password**

This password is needed when running the silent installer to configure Order-to-Activate for the service order management role if you are using a live connection to technical order management. Configure it using the WebLogic Server utility weblogic.security.Encrypt.

To encrypt the technical order management JMS connection password:

- 1. On the system where the OSM server is installed (as opposed to the Windows system on which you are performing the silent installation, if they are different systems), open a command shell and change to the *domain\_home*/bin directory.
- Do one of the following:
  - On UNIX or Linux, source the **setDomainEnv.sh** file, for example:
    - . setDomainEnv.sh
  - On Windows, run the setDomainEnv.cmd file.
- **3.** Enter the following command:

```
java weblogic.security.Encrypt password
```

where *password* is the plain-text password for the technical order management JMS connection.

Copy the resulting value and save it for later to paste it as the value for the **solution.tom.saf.password** parameter in the **build.properties** file.

#### **Encrypting the Asset Management System JMS Connection Password**

This password is needed when running the silent installer to configure Order-to-Activate for the central order management role if you are using a live connection to an external asset management system. Configure it using the WebLogic Server utility weblogic.security.Encrypt.

To encrypt the asset management system JMS connection password:

- On the system where the OSM server is installed (as opposed to the Windows system on which you are performing the silent installation, if they are different systems), open a command shell and change to the *domain\_home*/**bin** directory.
- Do one of the following:
  - On UNIX or Linux, source the **setDomainEnv.sh** file, for example:
    - . setDomainEnv.sh
  - On Windows, run the **setDomainEnv.cmd** file.
- Enter the following command:

```
java weblogic.security.Encrypt password
```

where password is the plain-text password for the technical order management JMS connection.

Copy the resulting value and save it for later to paste it as the value for the solution.asset.saf.password parameter in the build.properties file.

## Configuring the build.properties File

This section describes how to configure the **build.properties** file for the Order-to-Activate cartridge silent installation.

> **Note:** Every parameter in this file must have a value. In some situations, you will not need to set a specific value for a particular parameter, but in that case, leave the sample value provided in the file. Do not remove the value and leave it blank.

The **build.properties** file is located in the *silent\_install\_dir* directory. Edit the file using any standard text editor.

### Configuring Software Path Settings

The software path settings, listed in Table 3–2, must be configured in all situations when performing a silent installation.

**Note:** You may want to ensure that the products below are installed into paths that do not have spaces in them. However, if your path does contain a space, enclose the whole path in double quotation marks.

Table 3-2 Software Path Settings in the build.properties File

| Parameter Name         | Sample Value                           | Description                                                                                                    |
|------------------------|----------------------------------------|----------------------------------------------------------------------------------------------------|
| osm.sdk.home           | C:/OSM/SDK                             | Set this value to the directory on the local system that contains the OSM SDK.                                                 |
|                        |                                        | <b>Note:</b> Use (forward) slashes in the path, rather than the backward slashes usually used in Windows paths.                |
| jdk.home               | "C:/Program<br>Files/Java/jdk1.7.0_80" | Set this value to the directory on the local system containing the same release of the JDK that the OSM server is using.       |
|                        |                                        | <b>Note:</b> Use (forward) slashes in the path, rather than the backward slashes usually used in Windows paths.                |
| weblogic.home          | C:/Oracle/Middleware/wlse rver         | Set this value to <i>MW_home</i> / <b>wlserver</b> on the local system, the base directory for the WebLogic Server core files. |
|                        |                                        | <b>Note:</b> Use (forward) slashes in the path, rather than the backward slashes usually used in Windows paths.                |
| oracle.middleware.home | C:/Oracle/Middleware                   | Set this value to MW_home on the local system, the location where Oracle Fusion Middleware components are installed            |
|                        |                                        | <b>Note:</b> Use (forward) slashes in the path, rather than the backward slashes usually used in Windows paths.                |
| studio.home            | C:\\Eclipse\\Luna                      | Set this value to the location of an instance on the local system of Eclipse with Design Studio installed into it.             |
|                        |                                        | <b>Note:</b> For this path, use double backward slashes rather than the single backward slashes usually used in Windows paths. |
| ant.home               | C:/Ant/apache-ant                      | Set this value to the local standalone installation of Ant.                                                                    |
|                        |                                        | <b>Note:</b> Use (forward) slashes in the path, rather than the backward slashes usually used in Windows paths.                |

## **Configuring Solution Import Settings**

The solution import settings, listed in Table 3–3, must be configured in all situations when performing a silent installation.

Table 3–3 Solution Import Settings in the build.properties File

| Parameter Name                           | Sample Value | Description                                                                                                    |
|------------------------------------------|--------------|----------------------------------------------------------------------------------------------------|
| o2a.cso.type                             | у            | Set this to one of the following values:                                                                                                    |
|                                          |              | y to import the calculate service order solution option                                                                                                    |
|                                          |              | • <b>n</b> to import the solution option without calculate service order                                                                                                    |
| o2a.solution.type                        | y.t.a        | If you are using the service option <i>without</i> calculate service order, the value of this parameter does not matter, so leave it with the original value set in the file or set it to any of the values below. |
|                                          |              | If you are using the calculate service order solution option, set this to one of the following values:                                                                                                    |
|                                          |              | <ul> <li>y.t.a to import both central order management<br/>and service order management</li> </ul>                                                                                                    |
|                                          |              | • y.t.c to import central order management only                                                                                                    |
|                                          |              | ■ y.t.s to import service order management only                                                                                                    |
| o2a.topology.deployment.<br>type         | c.c          | Do not change the value of this parameter.                                                                                                    |
| o2a.topology.deployment.<br>product.type | a.t.n        | If you are using the calculate service order solution option, the value of this parameter does not matter, so leave it with the original value set in the file or set it to any of the values below.               |
|                                          |              | If you are using the solution option <i>without</i> calculate service order, set this to one of the following values:                                                                                              |
|                                          |              | <ul> <li>a.s.n to import both central order management<br/>and service order management with simple<br/>topology</li> </ul>                                                                                        |
|                                          |              | <b>a.t.n</b> to import both central order management and service order management with typical or complex topology                                                                                                 |
|                                          |              | • c.s.n to import central order management only with simple topology                                                                                                    |
|                                          |              | • c.t.n to import central order management only with typical or complex topology                                                                                                    |
|                                          |              | s.s.n to import service order management only                                                                                                    |

## **Configuring WebLogic Server Settings**

The WebLogic Server settings, listed in Table 3–4, must be configured in all situations when performing a silent installation.

WebLogic Server Settings in the build.properties File Table 3–4

| Parameter Name                   | Sample Value      | Description                                                                                                    |
|----------------------------------|-------------------|----------------------------------------------------------------------------------------------------|
| weblogic.admin.user.nam<br>e     | ConfigFile.secure | This value refers to a file that is created in the "Encrypting the WebLogic Server Administrator Password for Connecting to WebLogic" section.                                                                             |
|                                  |                   | Set this value to the name of the first file you created in the <b>storeUserConfig</b> command. This file must be located in <i>silent_install_dir</i> .                                                                   |
| weblogic.admin.user.pass<br>word | KeyFile.secure    | This value refers to a file that is created in the "Encrypting the WebLogic Server Administrator Password for Connecting to WebLogic" section.                                                                             |
|                                  |                   | Set this value to the name of the second file you created in the storeUserConfig command. This file must be located in <i>silent_install_dir</i> .                                                                         |
| weblogic.admin.server.ho<br>st   | host1.example.com | Set this value to the host name or IP address of the WebLogic Server on which you want to create WebLogic Server resources. If OSM is deployed to a cluster, use the server on which the administration server is located. |
| weblogic.admin.server.po<br>rt   | 7001              | Set this value to the port of the WebLogic Server on which you want to create WebLogic Server resources. If OSM is deployed to a cluster, use the port on which the administration server is listening.                    |
| osm.server.name                  | cluster1          | Do one of the following:                                                                                                    |
|                                  |                   | <ul> <li>If OSM is deployed to a single managed server,<br/>set this to the name of the managed server.</li> </ul>                                                                                                    |
|                                  |                   | <ul> <li>If OSM is deployed to a cluster, set this to the<br/>name of the cluster.</li> </ul>                                                                                                    |
|                                  |                   | <ul> <li>If OSM is deployed to a single administration<br/>server, set this to the name of the administration<br/>server.</li> </ul>                                                                                       |

## **Configuring Solution Configuration Settings**

The solution configuration settings, listed in Table 3–5, must be configured in all situations when performing a silent installation.

Table 3–5 Solution Configuration Settings in the build.properties File

| Parameter Name             | Sample Value | Description                                                                                                    |
|----------------------------|--------------|----------------------------------------------------------------------------------------------------|
| o2a.release.version        | 2.1.0        | Do not change the value of this parameter.                                                                                                    |
| o2a.architecture.bridge.ty | s.n          | Set this to one of the following values:                                                                                                    |
| pe                         |              | • s.n if OSM is in a standalone environment and you would like to set up local queues for Oracle AIA (for example, if you are using the Oracle AIA emulators)                                                              |
|                            |              | • c.n if OSM is in a clustered environment and you would like to set up local queues for Oracle AIA (for example, if you are using the Oracle AIA emulators)                                                               |
|                            |              | s.s if OSM is in a standalone environment and you would like to set up a Store-and-forward (SAF) agent to connect to a live Oracle AIA instance                                                                            |
|                            |              | • c.s if OSM is in a clustered environment and you would like to set up a SAF agent to connect to a live Oracle AIA instance                                                                                               |
| o2a.deploy.emulators.mod   | d            | Set this to one of the following values:                                                                                                    |
| e                          |              | ■ <b>d</b> to deploy the Oracle AIA emulators                                                                                                    |
|                            |              | • n not to deploy the Oracle AIA emulators                                                                                                    |
| topology.type              | С            | If you are using the service option <i>without</i> calculate service order, the value of this parameter does not matter, so leave it with the original value set in the file or set it to any of the values below.         |
|                            |              | If you are using the calculate service order solution option, set this to one of the following values:                                                                                                    |
|                            |              | <ul> <li>s to configure the solution to use the simple topology</li> </ul>                                                                                                    |
|                            |              | • t to configure the solution to use the typical topology                                                                                                    |
|                            |              | • c to configure the solution to use the complex topology                                                                                                    |
| complex.topology.options   | х            | Set this to one of the following values:                                                                                                    |
|                            |              | • x if you are using the service option without calculate service order. Also set the value to x if you are using the calculate service order solution option and you have entered s or t for the topology.type parameter. |
|                            |              | <ul> <li>s to use a topology that has multiple billing and<br/>provisioning systems and one each of install and<br/>shipping systems</li> </ul>                                                                            |
|                            |              | <ul> <li>m to use a topology that has multiple billing,<br/>provisioning, install, and shipping systems</li> </ul>                                                                                                    |
|                            |              | <ul> <li>n to use a topology that has multiple billing,<br/>provisioning, and shipping systems and one<br/>install system</li> </ul>                                                                                       |
|                            |              | <ul> <li>p to use a topology that has multiple billing,<br/>provisioning, and install systems and one<br/>shipping system</li> </ul>                                                                                       |

Table 3–5 (Cont.) Solution Configuration Settings in the build.properties File

| Parameter Name                    | Sample Value      | Description                                                                                                    |
|-----------------------------------|-------------------|----------------------------------------------------------------------------------------------------|
| osm.deployment.server.ho          | host1.example.com | Set this value to the host name or IP address of the WebLogic Server to which you will deploy the cartridges. If OSM is deployed to a cluster, use the server on which the proxy server is located. |
| osm.deployment.server.po<br>rt    | 7001              | Set this value to the port of the WebLogic Server to which you will deploy the cartridges. If OSM is deployed to a cluster, use the server on which the proxy server is located.                    |
| solution.com.saf.serverUR<br>Ls   | N/A               | Do not change the value of this parameter.                                                                                                    |
| solution.som.saf.serverUR<br>Ls   | N/A               | Do not change the value of this parameter.                                                                                                    |
| bea.aia.user                      | N/A               | Do not change the value of this parameter.                                                                                                    |
| bea.aia.password                  | N/A               | Do not change the value of this parameter.                                                                                                    |
| bea.aia.host                      | N/A               | Do not change the value of this parameter.                                                                                                    |
| bea.aia.port                      | N/A               | Do not change the value of this parameter.                                                                                                    |
| aia.server.name                   | N/A               | Do not change the value of this parameter.                                                                                                    |
| solution.com.saf.passwor<br>d     | N/A               | Do not change the value of this parameter.                                                                                                    |
| solution.som.saf.password         | N/A               | Do not change the value of this parameter.                                                                                                    |
| solution.com.deployment<br>Target | cluster1          | If you are configuring an environment for service order management only, do not change the value of this parameter.                                                                                 |
|                                   |                   | If you are configuring an environment for both central order management and service order management or for central order management only, do one of the following:                                 |
|                                   |                   | <ul> <li>If OSM is deployed to a single managed server,<br/>set this to the name of the managed server.</li> </ul>                                                                                  |
|                                   |                   | <ul> <li>If OSM is deployed to a cluster, set this to the<br/>name of the cluster.</li> </ul>                                                                                                    |
|                                   |                   | <ul> <li>If OSM is deployed to a single administration<br/>server, set this to the name of the administration<br/>server.</li> </ul>                                                                |
| solution.som.deployment<br>Target | cluster2          | If you are configuring an environment for both central order management and service order management or for central order management only, do not change the value of this parameter.               |
|                                   |                   | If you are configuring an environment for service order management only, do one of the following:                                                                                                   |
|                                   |                   | <ul> <li>If OSM is deployed to a single managed server,<br/>set this to the name of the managed server.</li> </ul>                                                                                  |
|                                   |                   | <ul> <li>If OSM is deployed to a cluster, set this to the<br/>name of the cluster.</li> </ul>                                                                                                    |
|                                   |                   | ■ If OSM is deployed to a single administration server, set this to the name of the administration server.                                                                                          |

### **Configuring Oracle AIA Connection Settings**

The Oracle AIA connection settings, listed in Table 3-6, must be configured if you intend to connect to a live instance of Oracle AIA.

Table 3–6 Oracle AIA Connection Settings in the build.properties File

| Parameter Name          | Sample Value                                              | Description                                                                                                    |
|-------------------------|-----------------------------------------------------------|----------------------------------------------------------------------------------------------------|
| solution.saf.userName   | aiauser                                                   | Set this value to the name of the user for opening a JMS connection to Oracle AIA.                                                                      |
| solution.saf.password   | {AES}sw97PfpHI0uCrpGYIX<br>HDAYivSHo3iBTDX3tslkPR1<br>xA= | Set this to the value generated in the "Encrypting the Oracle AIA JMS Connection Password" section.                                                     |
| solution.saf.serverURLs | host1.example.com                                         | If Oracle AIA is deployed to the administration server, enter the host name and port of the administration server for Oracle AIA.                       |
|                         |                                                           | If Oracle AIA is deployed to a single managed server, enter the host name and port of the managed server for Oracle AIA.                                |
|                         |                                                           | If Oracle AIA is deployed to a cluster, enter the host names and ports of all of the managed servers in the Oracle AIA cluster in the following format: |
|                         |                                                           | hostname:port,hostname:port                                                                                                    |
|                         |                                                           | For example:                                                                                                    |
|                         |                                                           | server1.host.com:7101,server1.host.com:7201,server2.host.com:7101                                                                                       |

### **Configuring UIM Connection Settings**

The UIM connection settings, listed in Table 3–7, must be configured if you intend to connect to a live instance of UIM and are configuring both central order management and service order management or service order management only.

Table 3–7 UIM Connection Settings in the build.properties File

| Parameter Name                               | Sample Value                                              | Description                                                                                                    |
|----------------------------------------------|-----------------------------------------------------------|----------------------------------------------------------------------------------------------------|
| o2a.som.cso.inv.architectu<br>re.bridge.type | s.n                                                       | <b>Note:</b> The first character in this value must match the first character of the value of <b>o2a.architecture.bridge.type</b> .                                           |
|                                              |                                                           | Set this to one of the following values:                                                                                                    |
|                                              |                                                           | • s.n if OSM is in a standalone environment and you would like to set up local queues for UIM (for example, if you are using the UIM emulator)                                |
|                                              |                                                           | • c.n if OSM is in a clustered environment and you would like to set up local queues for UIM (for example, if you are using the UIM emulator)                                 |
|                                              |                                                           | • s.s if OSM is in a standalone environment and you would like to set up a SAF agent to connect to a live UIM instance                                                        |
|                                              |                                                           | • c.s if OSM is in a clustered environment and you would like to set up a SAF agent to connect to a live UIM instance                                                         |
|                                              |                                                           | • s.x if OSM is in a standalone environment and you would not like to set up any queues for UIM                                                                               |
|                                              |                                                           | • c.x if OSM is in a clustered environment and you would not like to set up any queues for UIM                                                                                |
| o2a.som.cso.inv.mdb.mod<br>e                 | d                                                         | Set this value to n if o2a.som.cso.inv.architecture.bridge.type is s.s, c.s, s.x, or c.x.                                                                                     |
|                                              |                                                           | If o2a.som.cso.inv.architecture.bridge.type is s.n or c.n, set to d to deploy the emulators, or set to n if you want to create the local queues and not deploy the emulators. |
| solution.uim.saf.userNam<br>e                | uimuser                                                   | Set this value to the name of the user for opening a JMS connection to UIM.                                                                                                   |
| solution.uim.saf.password                    | {AES}sw97PfpHI0uCrpGYIX<br>HDAYivSHo3iBTDX3tslkPR1<br>xA= | Set this to the value generated in the "Encrypting the UIM JMS Connection Password" section.                                                                                  |
| solution.uim.saf.serverUR<br>Ls              | host1.example.com                                         | If UIM is deployed to the administration server, enter the host name and port of the administration server for UIM.                                                           |
|                                              |                                                           | If UIM is deployed to a single managed server, enter the host name and port of the managed server for UIM.                                                                    |
|                                              |                                                           | If UIM is deployed to a cluster, enter the host names and ports of all of the managed servers in the UIM cluster in the following format:                                     |
|                                              |                                                           | hostname:port,hostname:port                                                                                                    |
|                                              |                                                           | For example:                                                                                                    |
|                                              |                                                           | server1.host.com:7101,server1.host.com:7201,server2.host.com:7101                                                                                                    |

### **Configuring Technical Order Management Connection Settings**

The technical order management connection settings, listed in Table 3–8, must be configured if you intend to connect to a live instance of technical order management and are configuring both central order management and service order management or service order management only.

Table 3–8 Technical Order Management Connection Settings in the build.properties File

| Parameter Name                               | Sample Value | Description                                                                                                    |
|----------------------------------------------|--------------|----------------------------------------------------------------------------------------------------|
| o2a.som.cso.tom.architect<br>ure.bridge.type | s.n          | Note: The first character in this value must match the first character of the value of o2a.architecture.bridge.type.                                                                        |
|                                              |              | Set this to one of the following values:                                                                                                    |
|                                              |              | s.n if OSM is in a standalone environment and you would like to set up local queues for technical order management (for example, if you are using the technical order management emulator)  |
|                                              |              | • c.n if OSM is in a clustered environment and you would like to set up local queues for technical order management (for example, if you are using the technical order management emulator) |
|                                              |              | s.s if OSM is in a standalone environment and you would like to set up a SAF agent to connect to a live technical order management instance                                                 |
|                                              |              | • <b>c.s</b> if OSM is in a clustered environment and you would like to set up a SAF agent to connect to a live technical order management instance                                         |
|                                              |              | ■ s.x if OSM is in a standalone environment and you would not like to set up any queues for technical order management                                                                      |
|                                              |              | • c.x if OSM is in a clustered environment and you would not like to set up any queues for technical order management                                                                       |
| o2a.som.cso.tom.mdb.mo<br>de                 | d            | Set this value to n if o2a.som.cso.tom.architecture.bridge.type is s.s, c.s, s.x, or c.x.                                                                                                   |
|                                              |              | If o2a.som.cso.tom.architecture.bridge.type is s.n or c.n, set to d to deploy the emulators, or set to n if you want to create the local queues and not deploy the emulators.               |

Table 3–8 (Cont.) Technical Order Management Connection Settings in the build.properties File

| Parameter Name                  | Sample Value                                              | Description                                                                                                    |
|---------------------------------|-----------------------------------------------------------|----------------------------------------------------------------------------------------------------|
| solution.tom.saf.userNam<br>e   | tomuser                                                   | Set this value to the name of the user for opening a JMS connection to technical order management.                                                                                      |
| solution.tom.saf.password       | {AES}sw97PfpHI0uCrpGYIX<br>HDAYivSHo3iBTDX3tslkPR1<br>xA= | Set this to the value generated in the "Encrypting the Technical Order Management JMS Connection Password" section.                                                                     |
| solution.tom.saf.serverUR<br>Ls | host1.example.com                                         | If technical order management is deployed to the administration server, enter the host name and port of the administration server for technical order management.                       |
|                                 |                                                           | If technical order management is deployed to a single managed server, enter the host name and port of the managed server for technical order management.                                |
|                                 |                                                           | If technical order management is deployed to a cluster, enter the host names and ports of all of the managed servers in the technical order management cluster in the following format: |
|                                 |                                                           | hostname:port,hostname:port                                                                                                    |
|                                 |                                                           | For example:                                                                                                    |
|                                 |                                                           | <pre>server1.host.com:7101,server1.host.com:7201,se rver2.host.com:7101</pre>                                                                                                    |

### **Configuring Asset Management System Settings**

The asset management system settings, listed in Table 3–9, must be configured if you intend to use the asset repository functionality and are configuring both central order management and service order management or central order management only.

Table 3–9 Asset Management System Connection Settings in the build.properties File

| Parameter Name                    | Sample Value                                              | Description                                                                                                    |
|-----------------------------------|-----------------------------------------------------------|----------------------------------------------------------------------------------------------------|
| asset.system.type.options         | n                                                         | Set this to one of the following values:                                                                                                    |
|                                   |                                                           | o if you intend to use OSM Customer Asset     Manager                                                                                                    |
|                                   |                                                           | • <b>e</b> if you want the system to place messages about assets on a queue for an external asset manager                                                                                                    |
|                                   |                                                           | <b>b</b> if you intend both to use OSM Customer Asset Manager and to have an external asset manager                                                                                                    |
|                                   |                                                           | n if you do not intend to use an asset manager                                                                                                    |
| o2a.architecture.type             | s                                                         | <b>Note:</b> This value must match the first character of the value of <b>o2a.architecture.bridge.type</b> .                                                                                                    |
|                                   |                                                           | Set this to one of the following values:                                                                                                    |
|                                   |                                                           | ■ s if OSM is in a standalone environment                                                                                                    |
|                                   |                                                           | • c if OSM is in a clustered environment                                                                                                    |
| o2a.com.asset.mdb.mode            | d                                                         | Set this to one of the following values:                                                                                                    |
|                                   |                                                           | 1 (the lower-case letter L) if you want to install<br>the queues for an emulator but not install the<br>emulator                                                                                                    |
|                                   |                                                           | <b>d</b> if you want to install the emulator and queues                                                                                                    |
|                                   |                                                           | p if you intend to connect to an external asset management system via SAF                                                                                                    |
|                                   |                                                           | <ul> <li>x if you want to configure your asset<br/>management system manually</li> </ul>                                                                                                    |
| solution.asset.saf.userNa<br>me   | assetadmin                                                | If <b>asset.system.type.options</b> is set to <b>e</b> or <b>b</b> , set this value to the name of the user for opening a JMS connection to an external asset management system. Otherwise, do not change this value. |
| solution.asset.saf.passwor<br>d   | {AES}sw97PfpHI0uCrpGYIX<br>HDAYivSHo3iBTDX3tslkPR1<br>xA= | If asset.system.type.options is set to e or b, set this to the value generated in the "Encrypting the Asset Management System JMS Connection Password" section. Otherwise, do not change this value.                  |
| solution.asset.saf.serverU<br>RLs | host1.example.com                                         | Do not change this value unless you are using an external asset management system, that is, if asset.system.type.options is set to e or b.                                                                            |
|                                   |                                                           | If the external asset server is deployed to the administration server, enter the host name and port of the administration server for the external asset server.                                                       |
|                                   |                                                           | If the external asset server is deployed to a single managed server, enter the host name and port of the managed server for the external asset server.                                                                |
|                                   |                                                           | If the external asset server is deployed to a cluster, enter the host names and ports of all of the managed servers in the external asset server cluster in the following format:                                     |
|                                   |                                                           | hostname:port,hostname:port                                                                                                    |
|                                   |                                                           | For example:                                                                                                    |
|                                   |                                                           | server1.host.com:7101,server1.host.com:7201,server2.host.com:7101                                                                                                    |

### Performing the Silent Installation

To build and deploy the Order-to-Activate cartridges you run Ant scripts that build the solution cartridges, configure the WebLogic Server resources, and deploy the cartridges.

### **Building the Solution Cartridges**

If you have not yet configured the WebLogic Server queues, resources, and users in the OSM domain, do not perform this procedure, but instead see "Building the Solution Cartridges and Configuring the WebLogic Server Resources." You build the cartridges by running Ant.

To build the solution cartridges:

- In a command shell on the Windows system, change to the *silent\_install\_dir* directory.
- **2.** Enter the following command:

```
ant headless.build.deploy
```

The script will finish and create a file in the *silent\_install\_dir/***workspace**/*solution\_* cart\_name/cartridgeBuild directory, where solution\_cart\_name is the name of the composite cartridge corresponding to the settings you have selected. See Table 2–1 for a list of the composite cartridges and the situations to which they apply. The file that is created is named *solution\_cart\_name*.par.

### Building the Solution Cartridges and Configuring the WebLogic Server Resources

You must build the solution cartridges and configure the WebLogic Server resources before you can use the Order-to-Activate cartridges. If you have already configured the WebLogic Server queues, resources, and users in the OSM domain, do not perform this procedure, but instead see "Building the Solution Cartridges." You build the cartridges and configure the WebLogic Server resources by running Ant.

To build the solution cartridges and configure the WebLogic Server resources:

- In a command shell on the Windows system, change to the *silent\_install\_dir* directory.
- **2.** Enter the following command:

```
ant headless.build.resource.deploy
```

The script will finish after a few minutes and in addition to creating resources in the WebLogic Server domain, will create a file in the silent\_install\_ dir/workspace/solution\_cart\_name/cartridgeBuild directory, where solution\_cart\_ name is the name of the composite cartridge corresponding to the settings you have selected. See Table 2–1 for a list of the composite cartridges and the situations to which they apply. The file that is created is named *solution\_cart\_name.*par.

### Deploying the Cartridges

You deploy the Order-to-Activate cartridges by running Ant.

To deploy the cartridges:

In a command shell on the Windows system, change to the *silent\_install\_dir* directory.

#### **2.** Enter the following command:

ant headless.deploy

## Testing the Order-to-Activate Cartridges

To test the Order-to-Activate cartridges, you must open Design Studio. For information about how to do this, see "Testing the Order-to-Activate Cartridges."

## Switching Between Live and Emulator Configurations

Using the interactive installer, you can change your configuration between connecting to emulators and connecting to live systems. For information about how to do this, see "Switching Between Live and Emulator Configurations."

## Configuring a Workspace Without Configuring WebLogic Server

Using the interactive installer, you can configure a workspace to contain the Order-to-Activate cartridges without configuring a WebLogic Server domain. This operation cannot be performed silently. For information about how to do this, see "Configuring a Workspace Without Configuring WebLogic Server."

## **Uninstalling Order-to-Activate Components**

You can uninstall the Order-to-Activate components that are no longer needed by undeploying the cartridges and deleting the Oracle AIA emulators. For information about how to do this, see "Uninstalling Order-to-Activate Components."

# **Order-to-Activate Cartridge Contents**

This chapter describes the various Order-to-Activate cartridges, their entities, and how these entities can be extended.

**Note:** In the Oracle Communications Order to Cash solution, Oracle Communications Order and Service Management (OSM) does not directly interact with Oracle Communications Billing and Revenue Management (BRM), Siebel Customer Relationship Management (Siebel CRM), or provisioning systems. OSM uses Oracle Application Integration Architecture (Oracle AIA), which in turn uses BRM Application Business Connector Service (ABCS) for billing and CRM ABCS for Siebel CRM.

### **Cartridge Overview**

Following is an overview of the cartridges. You should not modify productized cartridges, but demonstration cartridges are sample cartridges provided so that you can modify them to meet your needs.

### **Common Order Management Cartridges**

Common order management cartridges contain data and entities that are available in all solution options and topologies.

Table 4–1 lists and describes the common order management cartridges.

Common Order Management Cartridges

| Cartridge Name                               | Description                                                                                                    |
|----------------------------------------------|----------------------------------------------------------------------------------------------------|
| OracleComms_OSM_CommonDataDictionary         | Productized cartridge. Orchestration Common<br>ControlData dictionary (core Oracle Communications<br>Design Studio product cartridge)                                       |
| OracleComms_OSM_O2A_<br>AIAEBMDataDictionary | Productized cartridge. This data dictionary cartridge contains the data schema that defines the data elements from the Oracle AIA Enterprise Business Message (EBM) schema. |
| OracleComms_OSM_O2A_CommonUtility            | Productized cartridge. This data dictionary cartridge contains the data schema that defines the data elements for modeling orchestration entities in OSM.                   |

Table 4-1 (Cont.) Common Order Management Cartridges

| Cartridge Name                         | Description                                                                                                    |
|----------------------------------------|----------------------------------------------------------------------------------------------------|
| OracleComms_OSM_O2A_ControlMap         | Productized cartridge. This cartridge provides testing utilities including breakpoints, point of no return disabling, and support for fault simulation.                                                      |
| OracleComms_OSM_O2A_RecognitionFallout | Productized cartridge. This cartridge generates Oracle AIA trouble ticket creation request messages for unrecognizable customer order messages.                                                              |
| OracleComms_OSM_O2A_SystemAdmin        | Productized cartridge. This cartridge works in conjunction with the Inbound Message Recovery message-driven bean (MDB) to create fallout tasks that help you recover from inbound message processing errors. |

### **Central Order Management Cartridges**

Central order management cartridges contain the processes for the central order management functionality and also the Oracle AIA interaction mechanism which in turn interacts with Siebel CRM, BRM, and OSM in its service order management role.

Some central order management cartridges are common to both the solution option that uses calculate service order and the solution option that does not. Other cartridges are specific to one solution option or the other.

#### **Common Central Order Management Cartridges**

Table 4–2 lists the central order management cartridges that are used by both the calculate service order solution option and the service option without calculate service order.

Table 4–2 Common Central Order Management Cartridges

| Cartridge Name                                    | Description                                                                                                    |
|---------------------------------------------------|----------------------------------------------------------------------------------------------------|
| OracleComms_OSM_O2A_COM_Base                      | Productized cartridge. This cartridge supports the orchestration of customer orders from Oracle AIA.                                                                                                    |
| OracleComms_OSM_O2A_COM_<br>SalesOrderFulfillment | Productized cartridge. This cartridge supports the communications between central order management and fulfillment systems.                                                                                                    |
| OracleComms_OSM_O2A_COM_Billing                   | Productized cartridge. This cartridge supports billing fulfillment functions.                                                                                                    |
| OracleComms_OSM_O2A_COM_Provisioning              | Productized cartridge. This cartridge supports provisioning fulfillment functions.                                                                                                    |
| OracleComms_OSM_O2A_COM_Shipping_Sample           | Demonstration cartridge. This cartridge supports shipping fulfillment functions.                                                                                                    |
| OracleComms_OSM_O2A_COM_Install_Sample            | Demonstration cartridge. This cartridge supports installation fulfillment functions.                                                                                                    |
| OracleComms_OSM_O2A_COM_Recognition_<br>Sample    | Demonstration cartridge. This cartridge recognizes a customer order from Oracle AIA and triggers the creation of a COM_SalesOrderFulfillment order. It is used for both solution options when the workspace contains only central order management. |
| OracleComms_OSM_O2A_COM_Asset                     | Demonstration cartridge. This cartridge recognizes an order that should create a COM_AssetIntegration order for an external asset management system, triggers creation of the order, and handles order processing.                                  |

## **Central Order Management Cartridges for the Calculate Service Order Solution Option**

Table 4–3 lists and describes the central order management cartridges for the Calculate Service Order solution option.

Table 4–3 Central Order Management Cartridges for the Calculate Service Order Solution Option

| Cartridge Name                                                | Description                                                                                                    |
|---------------------------------------------------------------|----------------------------------------------------------------------------------------------------|
| OracleComms_OSM_O2A_COM_CSO_Base                              | Productized cartridge. This cartridge contains entities, like orchestration processes, order items, and transformation sequences, that support the orchestration of orders for the calculate service order solution option.               |
| OracleComms_OSM_O2A_COM_CSO_<br>Broadband_Internet_Access_CFS | Demonstration cartridge. This cartridge contains the mapping rules and order item parameter bindings associated with the customer facing service for broadband internet access.                                                           |
| OracleComms_OSM_O2A_COM_CSO_Email_CFS                         | Demonstration cartridge. This cartridge contains the mapping rules and order item parameter bindings associated with the customer facing service for email service.                                                                       |
| OracleComms_OSM_O2A_COM_CSO_<br>FulfillmentPattern            | Productized cartridge. This cartridge contains fulfillment patterns and orchestration dependencies for the calculate service order solution option.                                                                                       |
| OracleComms_OSM_O2A_COM_CSO_<br>FulfillmentStateMap           | Productized cartridge. This cartridge contains fulfillment state maps and transformed order item fulfillment state composition rule sets specific to the calculate service order solution option.                                         |
| OracleComms_OSM_O2A_COM_CSO_Internet_<br>Media_CFS            | Productized cartridge. This cartridge contains the mapping rules and order item parameter bindings associated with the customer facing service for Internet media service.                                                                |
| OracleComms_OSM_O2A_COM_CSO_IP_Fax_CFS                        | Productized cartridge. This cartridge contains the mapping rules and order item parameter bindings associated with the customer facing service for IP fax service.                                                                        |
| OracleComms_OSM_O2A_COM_CSO_Model_<br>Container               | Demonstration cartridge. This cartridge defines the common model projects that contain elements that might need to be included in the deployment and contains the transformation manager for the calculate service order solution option. |
| OracleComms_OSM_O2A_COM_CSO_<br>Provisioning                  | Demonstration cartridge. This cartridge contains order components for provisioning that are specific to the calculate service order solution option.                                                                                      |
| OracleComms_OSM_O2A_COM_CSO_SalesOrders                       | Demonstration cartridge. This cartridge contains sample customer orders for use with the calculate service order solution option.                                                                                                    |
| OracleComms_OSM_O2A_COM_CSO_Solution                          | Demonstration composite cartridge. This cartridge references all cartridges required when the calculate service order solution option is used and the current workspace is for central order management only.                             |
| OracleComms_OSM_O2A_COM_CSO_Topology                          | Productized cartridge. This cartridge contains decomposition rules and order components for the topology you selected when installing the Order-to-Activate cartridges.                                                                   |

Table 4–3 (Cont.) Central Order Management Cartridges for the Calculate Service Order Solution Option

| Cartridge Name                                         | Description                                                                                                    |
|--------------------------------------------------------|----------------------------------------------------------------------------------------------------|
| OracleComms_OSM_O2A_COM_CSO_VoIP_<br>Access_CFS        | Demonstration cartridge. This cartridge contains the mapping rules and order item parameter bindings associated with the customer facing service for Voice over Internet Protocol (VoIP) access.                                                               |
| OracleComms_OSM_O2A_COM_CSO_Web_<br>Conferencing_CFS   | Productized cartridge. This cartridge contains the mapping rules and order item parameter bindings associated with the customer facing service for web conferencing service.                                                                                   |
| OracleComms_OSM_O2A_COM_<br>FulfillmentPattern         | Productized cartridge. This cartridge contains the base fulfillment pattern from which other fulfillment patterns can inherit.                                                                                                    |
| OracleComms_OSM_O2A_COM_<br>FulfillmentStateMap_Sample | Demonstration cartridge. This cartridge contains fulfillment state entities used by the solution.                                                                                                    |
| OracleComms_OSM_O2A_COMSOM_CSO_<br>Recognition         | Demonstration cartridge. This cartridge recognizes a customer order from Oracle AIA and triggers the creation of a COM_SalesOrderFulfillment order. It is used when the current workspace includes both central order management and service order management. |
| OracleComms_OSM_O2A_COMSOM_CSO_<br>Solution            | Demonstration composite cartridge. This cartridge references all cartridges required when the calculate service order solution option is used and the current workspace is for both central order management and service order management.                     |

## Central Order Management Cartridges for the Solution Option Without Calculate **Service Order**

Table 4–4 lists and describes the central order management cartridges for the solution option without Calculate Service Order.

Table 4–4 Central Order Management Cartridges for the Solution Option Without Calculate Service Order

| Cartridge Name                                     | Description                                                                                                    |
|----------------------------------------------------|----------------------------------------------------------------------------------------------------|
| OracleComms_OSM_O2A_BBVoIP_FP_NP_<br>Danube_Sample | Demonstration cartridge. This cartridge contains fulfillment patterns and orchestration dependencies for the Simple topology.                            |
| OracleComms_OSM_O2A_BBVoIP_FP_NP_Nile_<br>Sample   | Demonstration cartridge. This cartridge contains fulfillment patterns and orchestration dependencies for the Typical or Complex topologies.              |
| OracleComms_OSM_O2A_COM_NCSO_Base                  | Productized cartridge. This cartridge supports the orchestration of customer orders from Oracle AIA.                                                     |
| OracleComms_OSM_O2A_COM_NCSO_<br>Provisioning      | Productized cartridge. This cartridge supports provisioning fulfillment functions.                                                                       |
| OracleComms_OSM_O2A_COM_Simple_NP_Soln             | Demonstration composite cartridge. This cartridge references all cartridges required for the Simple topology for central order management.               |
| OracleComms_OSM_O2A_COM_Typical_NP_Soln            | Demonstration composite cartridge. This cartridge references all cartridges required for the Typical or Complex topologies for central order management. |

Table 4-4 (Cont.) Central Order Management Cartridges for the Solution Option Without Calculate Service

| Cartridge Name                                    | Description                                                                                                    |
|---------------------------------------------------|----------------------------------------------------------------------------------------------------|
| OracleComms_OSM_O2A_COMSOM_<br>Recognition_Sample | Demonstration cartridge. This cartridge recognizes a customer order from Oracle AIA and triggers the creation of a COM_SalesOrderFulfillment order. It is used when the current workspace includes both central order management and service order management. |
| OracleComms_OSM_O2A_COMSOM_Simple_NP_Soln         | Demonstration composite cartridge. This cartridge references all cartridges required for the Simple topology. It is used when the current workspace includes both central order management and service order management.                                       |
| OracleComms_OSM_O2A_COMSOM_Typical_<br>NP_Soln    | Demonstration composite cartridge. This cartridge references all cartridges required for the Typical or Complex topologies. It is used when the current workspace includes both central order management and service order management.                         |
| OracleComms_OSM_O2A_FulfillmentPatternMap_Sample  | Demonstration cartridge. This cartridge contains the mappings between product specifications and fulfillment patterns.                                                                                                    |
| OracleComms_OSM_O2A_SalesOrders_NP_<br>Sample     | Demonstration cartridge. This cartridge contains sample customer orders.                                                                                                    |
| OracleComms_OSM_O2A_SimpleTopology_<br>Sample     | Demonstration cartridge. This cartridge contains decomposition rules and order components for the Simple topology.                                                                                                    |
| OracleComms_OSM_O2A_TypicalTopology_<br>Sample    | Demonstration cartridge. This cartridge contains decomposition rules and order components for the Typical or Complex topology                                                                                                    |

**Note:** Danube and Nile are the names for the process fulfillment patterns in the Simple and Typical topologies, respectively. See "About Fulfillment Topologies" for more details on topologies.

# Service Order Management Cartridges

Service order management cartridges contain the OSM functionality that handles a provisioning request as a service order from central order management and completes the predetermined tasks to fulfill the service order.

Service order management cartridges are specific to either the solution option that uses calculate service order or the solution option that does not.

## Service Order Management Cartridges for the Calculate Service Order Solution Option

Table 4–5 lists and describes the service order management cartridges for the Calculate Service Order solution option.

Table 4–5 Service Order Management Cartridges for the Calculate Service Order Solution Option

| Cartridge Name                                                | Description                                                                                                    |
|---------------------------------------------------------------|----------------------------------------------------------------------------------------------------|
| OracleComms_OSM_O2A_SOM_CSO_Base                              | Productized cartridge. This cartridge supports the orchestration of service orders.                                                                                                    |
| OracleComms_OSM_O2A_SOM_CSO_Broadband_<br>Internet_Access_CFS | Demonstration cartridge. This cartridge contains the order item parameter bindings associated with the customer facing service for broadband internet access.                                                                                                    |
| OracleComms_OSM_O2A_SOM_CSO_Common                            | Productized cartridge. This cartridge contains data elements and fulfillment modes for service order management with the calculate service order solution option.                                                                                                    |
| OracleComms_OSM_O2A_SOM_CSO_<br>CompleteProvisioning          | Demonstration cartridge. This cartridge supports provisioning fulfillment functions for service order management.                                                                                                    |
| OracleComms_OSM_O2A_SOM_CSO_<br>DeliverOrder                  | Demonstration cartridge. This cartridge supports order delivery fulfillment functions for service order management.                                                                                                    |
| OracleComms_OSM_O2A_SOM_CSO_<br>DesignService                 | Demonstration cartridge. This cartridge supports service design functions for service order management.                                                                                                    |
| OracleComms_OSM_O2A_SOM_CSO_Email_CFS                         | Demonstration cartridge. This cartridge contains the order item parameter bindings associated with the customer facing service for email service.                                                                                                    |
| OracleComms_OSM_O2A_SOM_CSO_<br>FulfillmentPattern            | Productized cartridge. This cartridge contains fulfillment patterns for service order management.                                                                                                    |
| OracleComms_OSM_O2A_SOM_CSO_<br>FulfillmentStateMap           | Productized cartridge. This cartridge contains fulfillment state entities for service order management.                                                                                                    |
| OracleComms_OSM_O2A_SOM_CSO_Internet_<br>Media_CFS            | Demonstration cartridge. This cartridge contains the order item parameter bindings associated with the customer facing service for Internet media service.                                                                                                    |
| OracleComms_OSM_O2A_SOM_CSO_IP_Fax_CFS                        | Demonstration cartridge. This cartridge contains the order item parameter bindings associated with the customer facing service for IP fax service.                                                                                                    |
| OracleComms_OSM_O2A_SOM_CSO_<br>ModelContainer                | Demonstration cartridge. This cartridge defines the common model projects that contain elements that might need to be included in the deployment.                                                                                                    |
| OracleComms_OSM_O2A_SOM_CSO_<br>PlanDelivery                  | Demonstration cartridge. This cartridge supports delivery planning functions for service order management                                                                                                    |
| OracleComms_OSM_O2A_SOM_CSO_Recognition                       | Demonstration cartridge. This cartridge recognizes a service order from central order management and triggers the creation of a SOM_ProvisionServiceOrderFulfillment order. Catches all in-bound messages not recognized by any other provisioning recognition rules. |
| OracleComms_OSM_O2A_SOM_CSO_Solution                          | Demonstration composite cartridge. This cartridge references all cartridges required when the calculate service order solution option is used and the current workspace is for service order management only.                                                         |

Table 4–5 (Cont.) Service Order Management Cartridges for the Calculate Service Order Solution Option

| Cartridge Name                                       | Description                                                                                                    |
|------------------------------------------------------|----------------------------------------------------------------------------------------------------|
| OracleComms_OSM_O2A_SOM_CSO_Topology                 | Productized cartridge. This cartridge contains entities, such as decomposition rules and order components, for service order management.                     |
| OracleComms_OSM_O2A_SOM_CSO_VoIP_<br>Access_CFS      | Demonstration cartridge. This cartridge contains the order item parameter bindings associated with the customer facing service for VoIP access.              |
| OracleComms_OSM_O2A_SOM_CSO_Web_<br>Conferencing_CFS | Demonstration cartridge. This cartridge contains the order item parameter bindings associated with the customer facing service for web conferencing service. |

## Service Order Management Cartridges for the Solution Option Without Calculate **Service Order**

Table 4–6 lists and describes the service order management cartridges for the solution option without Calculate Service Order.

Table 4-6 Service Order Management Cartridges for the Solution Option Without Calculate Service Order

| Cartridge Name                                       | Description                                                                                                    |
|------------------------------------------------------|----------------------------------------------------------------------------------------------------|
| OracleComms_OSM_O2A_SOM_Base                         | Productized cartridge. This cartridge supports the orchestration of service orders, including handling status and data updates from fulfillment requests back to central order management.                                                                            |
| OracleComms_OSM_O2A_SOM_Provisioning                 | Productized cartridge. This cartridge supports provisioning fulfillment functions in service order management.                                                                                                    |
| OracleComms_OSM_O2A_SOM_Solution                     | Demonstration composite cartridge. This cartridge references all cartridges required for service order management.                                                                                                    |
| OracleComms_OSM_O2A_SOM_Recognition_<br>Sample       | Demonstration cartridge. This cartridge recognizes a service order from central order management and triggers the creation of a SOM_ProvisionServiceOrderFulfillment order. Catches all in-bound messages not recognized by any other provisioning recognition rules. |
| OracleComms_OSM_O2A_SomBBVoIP_FP_NP_<br>Sample       | Demonstration cartridge. This cartridge contains fulfillment patterns, decomposition rules, and order components for service order management functions.                                                                                                    |
| OracleComms_OSM_O2A_<br>SomProvisionBroadband_Sample | Demonstration cartridge. This cartridge supports service orders for broadband services.                                                                                                    |
| OracleComms_OSM_O2A_SomProvisionVoIP_<br>Sample      | Demonstration cartridge. This cartridge supports service orders for VoIP services.                                                                                                    |

# **Conceptual Model Projects**

Conceptual model projects contain the relationships between your commercial products, the services that they represent, and the resources that are required to implement the services. These projects are not deployed, but the information in them that is needed for deployment is deployed with the OracleComms\_OSM\_O2A\_COM\_ CSO\_Model\_Container cartridge.

For more information about the conceptual model, see *Design Studio Concepts*.

## **Common Conceptual Model Projects**

Table 4–7 lists the conceptual model projects that are present in both central order management and service order management workspaces.

Table 4–7 Common Conceptual Model Projects

| Cartridge Name                                          | Description                                                                                                    |
|---------------------------------------------------------|----------------------------------------------------------------------------------------------------|
| OracleComms_Model_Base                                  | Productized cartridge. This cartridge contains entities, like provider functions and functional areas, that support conceptual modeling. |
| OracleComms_Model_BaseCatalog                           | Productized cartridge. This cartridge contains conceptual model fulfillment patterns.                                                    |
| OracleComms_Model_Common                                | Productized cartridge. This cartridge contains a data schema with common data element definitions.                                       |
| OracleComms_Model_O2A_Broadband_Internet_<br>Access_CFS | Productized cartridge. This cartridge contains the customer facing services for broadband Internet access.                               |
| OracleComms_Model_O2A_Broadband_Internet_<br>Access_SA  | Productized cartridge. This cartridge contains the actions for broadband Internet access.                                                |
| OracleComms_Model_O2A_Broadband_Internet_<br>DataModel  | Productized cartridge. This cartridge contains a data schema for data specific to broadband Internet access.                             |
| OracleComms_Model_O2A_Email_CFS                         | Productized cartridge. This cartridge contains the customer facing services for email.                                                   |
| OracleComms_Model_O2A_Email_DataModel                   | Productized cartridge. This cartridge contains a data schema for data specific to email.                                                 |
| OracleComms_Model_O2A_Email_SA                          | Productized cartridge. This cartridge contains the actions for email.                                                                    |
| OracleComms_Model_O2A_Internet_Media_CFS                | Productized cartridge. This cartridge contains the customer facing services for Internet media.                                          |
| OracleComms_Model_O2A_Internet_Media_<br>DataModel      | Productized cartridge. This cartridge contains a data schema for data specific to Internet media.                                        |
| OracleComms_Model_O2A_Internet_Media_SA                 | Productized cartridge. This cartridge contains the actions for Internet media.                                                           |
| OracleComms_Model_O2A_VoIP_Access_CFS                   | Productized cartridge. This cartridge contains the customer facing services for VoIP.                                                    |
| OracleComms_Model_O2A_VoIP_Access_SA                    | Productized cartridge. This cartridge contains the actions for VoIP.                                                                     |
| OracleComms_Model_O2A_VoIP_DataModel                    | Productized cartridge. This cartridge contains a data schema for data specific to VoIP.                                                  |

## **Conceptual Model Projects for Central Order Management**

Table 4–8 lists the conceptual model projects that are only present in workspaces with central order management installed.

Table 4–8 Conceptual Model Projects for Central Order Management

| Cartridge Name                                  | Description                                                                                                    |
|-------------------------------------------------|----------------------------------------------------------------------------------------------------|
| OracleComms_Model_O2A_Billing_PS                | Productized cartridge. This cartridge contains the domains and products for billing services.                   |
| OracleComms_Model_O2A_Broadband_Internet_<br>PS | Productized cartridge. This cartridge contains the domains and products for broadband Internet access services. |
| OracleComms_Model_O2A_Email_PS                  | Productized cartridge. This cartridge contains the domains and products for email services.                     |
| OracleComms_Model_O2A_Install_PS                | Productized cartridge. This cartridge contains the domains and products for installation services.              |
| OracleComms_Model_O2A_Internet_Media_PS         | Productized cartridge. This cartridge contains the domains and products for Internet media services.            |
| OracleComms_Model_O2A_VoIP_PS                   | Productized cartridge. This cartridge contains the domains and products for VoIP services.                      |

## **Conceptual Model Projects for Service Order Management**

Table 4–9 lists the conceptual model projects that are only present in workspaces with service order management installed.

Table 4–9 Conceptual Model Projects for Service Order Management

| Cartridge Name               | Description                                                                                                    |
|------------------------------|----------------------------------------------------------------------------------------------------|
| OracleComms_Model_O2A_SOM_PS | Productized cartridge. This cartridge contains the products for service order management. This cartridge is only present when the service option without calculate service order is used. |

# **Common Order Management Cartridges**

The following cartridges provide common data dictionary elements that are used by or referenced by other Order-to-Activate cartridges.

# OracleComms OSM CommonDataDictionary

The OracleComms\_OSM\_CommonDataDictionary cartridge is a productized data dictionary cartridge. It contains the data schema that defines the data elements for modeling orchestration entities in OSM.

This cartridge is referenced by many other cartridges, including OracleComms\_OSM\_ O2A COM Base, OracleComms OSM O2A SOM CSO Base, and OracleComms OSM\_O2A\_SOM\_Base.

# OracleComms\_OSM\_O2A\_AIAEBMDataDictionary

The OracleComms\_OSM\_O2A\_AIAEBMDataDictionary cartridge is a productized data dictionary cartridge that is part of the core OSM product. It contains the data schema that defines the data elements from the Oracle AIA EBM schema. Cartridges that must include data elements from Oracle AIA EBM can reuse the elements defined in this cartridge.

This cartridge is referenced by the OracleComms\_OSM\_O2A\_COM\_Base cartridge.

# OracleComms\_OSM\_O2A\_CommonUtility

The OracleComms\_OSM\_O2A\_CommonUtility cartridge is a productized component cartridge. It contains the data schema that defines the data elements for Order-to-Activate cartridges. Cartridges that extend Order-to-Activate cartridges can reuse the elements defined in this cartridge.

This cartridge is referenced by many other cartridges, including OracleComms\_OSM\_ O2A\_COM\_Base, OracleComms\_OSM\_O2A\_SOM\_CSO\_Base, and OracleComms\_ OSM\_O2A\_SOM\_Base.

Table 4–10 describes the data schema elements that can be reused when extending Order-to-Activate cartridges:

Table 4–10 OracleComms\_OSM\_O2A\_CommonUtility Extensible Data Dictionary Elements

| Data Dictionary Element | Extension                                                                                                    |  |
|-------------------------|----------------------------------------------------------------------------------------------------|--|
| Order Component         | New fulfillment functions should use this data dictionary element or its extended type as the base fulfillment function type. |  |

Table 4–11 describes the XQuery modules in the cartridge.

Table 4–11 OracleComms\_OSM\_O2A\_CommonUtility XQuery Modules

| XQuery Module                               | Extendable | Description                                                                                                    |
|---------------------------------------------|------------|----------------------------------------------------------------------------------------------------|
| AIAEBMUtilityModule                         | No         | Provides utilities for manipulating Oracle AIA EBM.                                                                                                    |
| AIAFaultMsgEBMUtilityModule                 | No         | Provides utilities for handling Oracle AIA fault messages.                                                                                                    |
| BreakpointControlModule                     | No         | Provides services related to breakpoint control in Order-to-Activate. Please refer to the OracleComms_OSM_O2A_ControlMap cartridge for an extensible way to control breakpoints. |
| ComponentDataManagementModule               | No         | Manipulates data structures for fulfillment functions.                                                                                                    |
| ExtensionPointModule                        | No         | Defines XQuery extension points for fulfillment functions.                                                                                                    |
| ExtensionPointSelector                      | No         | Sets the order of the fulfillment function's extension points based on priority.                                                                                                 |
| FalloutLifecycleModule                      | No         | Provides services related to message fallout and trouble ticket tracking.                                                                                                    |
| FalloutSimulationModule                     | No         | Simulates fallout.                                                                                                    |
| FulfillmentOrderEventModule                 | No         | Manages the fulfillment request's events in central order management and service order management.                                                                               |
| FulfillmentOrderLifecycle-Management Module | No         | Provides services related to the fulfillment request's order lifecycle management.                                                                                               |
| LogModule                                   | No         | Provides logging facility for Order-to-Activate cartridges.                                                                                                    |
| OrderComponentMetadataBuilder               | No         | Provides an internal framework for data discrepancy detection.                                                                                                    |
| OrderExtensionPointModule                   | No         | Provides support for order event extension points.                                                                                                    |
| OrderExtensionPointSelector                 | No         | Provides support for order event extension point selection.                                                                                                    |

Table 4–11 (Cont.) OracleComms\_OSM\_O2A\_CommonUtility XQuery Modules

| XQuery Module                             | Extendable | Description                                                                                                    |
|-------------------------------------------|------------|----------------------------------------------------------------------------------------------------|
| OrderLifecycleModule                      | No         | Provides services related to the fulfillment request's external fulfillment state, milestone tracking, upstream order status map, and status context calculation. |
| OSMEBMUtilityModule                       | No         | Provides utilities for manipulating EBM in central order management.                                                                                              |
| OsmWebServiceModule                       | No         | Provides services for OSM Web service requests.                                                                                                    |
| PerspectiveModule                         | No         | Provides utilities for retrieving historical perspectives.                                                                                                    |
| ProductClassToFulfillmentPatternModul e   | No         | Provides utilities for order line retrieval for both fulfillment request and service order.                                                                       |
| ProductClassToProductSpec                 | Yes        | Provides services related to the mapping between product specifications and fulfillment patterns.                                                                 |
| ProvisionOrderLifecycle-ManagementMo dule | No         | Provides services related to service order management-to-fulfillment request lifecycle management.                                                                |
| ServiceActionCodeModule                   | No         | Provides services related to service action calculation.                                                                                                    |
| SOMEBMUtilityModule                       | No         | Provides utilities for manipulating the EBM in service order management.                                                                                          |
| SomProductClassToProductSpec              | Yes        | Provides services related to the mapping between product specifications and fulfillment patterns in SOM.                                                          |
| SystemConfigModule                        | No         | Provides constants and utilities for the calculate service order solution option.                                                                                 |
| SystemInteractionModule                   | No         | Provides services related to message sequencing and generation and order locking.                                                                                 |
| TargetMapping                             | No         | Returns the target system name for a given active interaction ID during fallout handling.                                                                         |
| TargetSystemManagementModule              | No         | Provides services related to target system information such as target system identifier and code.                                                                 |
| Topology                                  | No         | Calculates the system topology for the calculate service order solution option.                                                                                   |
| TroubleTicket                             | No         | Provides utilities for trouble ticketing during fallout handling.                                                                                                 |
| UpdateServiceOrderStatusFunctionsMod ule  | No         | Provides services to create EBM message for the service provisioning order to update the service order management order.                                          |

# OracleComms\_OSM\_O2A\_ControlMap

The OracleComms\_OSM\_O2A\_ControlMap cartridge is a productized cartridge that provides the ability to:

- Stop at a breakpoint when OSM executes central order management tasks
- Disable a point of no return
- Simulate a fallout scenario
- Configure the processing granularity of billing fulfillment functions dynamically
- Manage the frequency of order updates to the upstream system for debugging

To use these functions:

- 1. Create a control file in XML, using the parameters listed in the following sections. The same control file can contain more than one control function.
- 2. Validate your control file against the **BFPMap.xsd** schema located in OracleComms OSM O2A ControlMap\resource.

You must validate your control file against the schema because OSM will not validate control files and report errors during order processing. If the file is not a valid XML file, the entire file will be ignored by OSM. If a file contains an invalid element or value, the control function containing the invalid element or value will be ignored.

- 3. Put your control file into the OracleComms\_OSM\_O2A\_ControlMap\resource directory.
- **4.** When you want to use the control file for an order, preface the order number with the name of the control file inside square brackets and without the .xml extension. For example, if you have a control file named control001.xml in the OracleComms OSM O2A ControlMap\resource directory, and you want to use it with an order numbered VOIP01, send the order in with the orderID [control001]VOIP01.

## Configuring Breakpoints for Central Order Management and for Service Order Management Without Calculate Service Order

This section applies to configuring breakpoints for central order management for both the calculate service order solution option and the service option without calculate service order and configuring breakpoints for service order management for the solution option without calculate service order. For information about configuring breakpoints for service order management with the calculate service order solution option, see "Configuring Breakpoints for Service Order Management with Calculate Service Order."

If you enable breakpoint control, you can set a breakpoint in the order process to cause the order to go through a particular manual task or a special automated task before or after an interaction with an external system. This enables you to do things like check status and define data.

A breakpoint task for central order management or for service order management for the solution option without calculate service order is defined by:

- BreakComponent: This is an order component name; for example, SyncCustomerFunction
- ExecutionMode: do, redo, undo, and amend\_do
- Event: Component\_PRESTART (before the component has started), only applicable to FulfillBillingFunction), Component\_START (after the component has started), and Component\_COMPLETE (after the component has completed)
- TargetSystem: ANY, or a particular target system such as BRM-ALL

Example 4–1 contains a control file to configure a breakpoint before FulfillBillingFunction starts.

#### Example 4–1 Control File to Configure a Breakpoint in FulfillBillingFunction

```
<?xml version="1.0" encoding="UTF-8"?>
<oms:ControlMap xmlns:xsi="http://www.w3.org/2001/XMLSchema-instance"</pre>
xsi:schemaLocation="urn:com:metasolv:oms:xmlapi:1 BFPMap.xsd"
xmlns="urn:com:metasolv:oms:xmlapi:1"
xmlns:oms="urn:com:metasolv:oms:xmlapi:1">
```

```
<oms:BreakPointControlMan>
       <oms:BreakComponent>FulfillBillingFunction/oms:BreakComponent>
       <oms:ExecutionMode>do</oms:ExecutionMode>
       <Event>Component_PRESTART</Event>
       <TargetSystem>ANY</TargetSystem>
   </oms:BreakPointControlMap>
</oms:ControlMap>
```

The valid component names for central order management are:

- SyncCustomerFunction
- InitiateBillingFunction
- **ProvisionOrderFunction**
- **FulfillBillingFunction**

The valid component names for service order management for the solution option without calculate service order are:

**SomProvisionOrderFunction** 

## Configuring Breakpoints for Service Order Management with Calculate Service Order

This section applies to configuring breakpoints for service order management for the calculate service order solution option. For information about configuring breakpoints for other situations, see "Configuring Breakpoints for Central Order Management and for Service Order Management Without Calculate Service Order."

If you enable breakpoint control, you can set a breakpoint in the order process to cause the order to go through a particular manual task or a special automated task before or after an interaction with an external system. This enables you to do things like check status and define data.

A breakpoint task for service order management for the calculate service order solution option is defined by:

- BreakComponent: This is an order component name; for example, DesignServiceFunction
- ExecutionMode: do, redo, undo, and amend\_do
- Event: The task name in the sub-process of the component
- TargetSystem: ANY, or a particular target system such as SOM\_DeliverySystem

Table 4–12 describes the components and events used for breakpoints for service order management with the calculate service order option.

Table 4–12 Breakpoint Events for Service Order Management with the Calculate Service **Order Solution Option** 

| Component Name        | Events                        |  |
|-----------------------|-------------------------------|--|
| DesignServiceFunction | CaptureBITask                 |  |
|                       | ProcessBITask                 |  |
|                       | ApproveBITask                 |  |
| PlanDeliveryFunction  | IssueBITask                   |  |
|                       | CalculateTechnicalActionsTask |  |
| DeliverOrderFunction  | CreateTechnicalOrderTask      |  |

Table 4–12 (Cont.) Breakpoint Events for Service Order Management with the Calculate Service Order Solution Option

| Component Name               | Events         |  |
|------------------------------|----------------|--|
| CompleteProvisioningFunction | CompleteBITask |  |

Example 4–2 contains a control file to configure a breakpoint before FulfillBillingFunction starts.

## Example 4–2 Control File to Configure a Breakpoint in DesignServiceFunction

```
<?xml version="1.0" encoding="UTF-8"?>
<oms:ControlMap xmlns:xsi="http://www.w3.org/2001/XMLSchema-instance"</pre>
xsi:schemaLocation="urn:com:metasolv:oms:xmlapi:1 BFPMap.xsd"
xmlns="urn:com:metasolv:oms:xmlapi:1"
xmlns:oms="urn:com:metasolv:oms:xmlapi:1">
   <oms:BreakPointControlMap>
       <oms:BreakComponent>DesignServiceFunction/oms:BreakComponent>
        <oms:ExecutionMode>do</oms:ExecutionMode>
        <Event>CaptureBITask</Event>
       <TargetSystem>ANY</TargetSystem>
    </oms:BreakPointControlMap>
</oms:ControlMap>
```

## **Controlling Point of No Return**

During testing, a user may want to disable OSM's ability to set or check for points of no return. This allows the user to submit an amendment order successfully in situations that would not be allowed under normal circumstances.

You can disable point of no return processing either for all order components or selectively using the following field:

- PONRComponent: This can contain any of the following
  - Order Component Name For example, SyncCustomerFunction
  - ALL Disable point of no return setting and checking for all order components
  - **CONFIG** Disable point of no return checking for all order components when an order amendment is received

Example 4–3 contains a control file that disables point of no return setting and checking for all order components.

#### Example 4–3 Control File to Disable Points of No Return

```
<?xml version="1.0" encoding="UTF-8"?>
<oms:ControlMap xmlns:xsi="http://www.w3.org/2001/XMLSchema-instance"</pre>
xsi:schemaLocation="urn:com:metasolv:oms:xmlapi:1 BFPMap.xsd"
xmlns="urn:com:metasolv:oms:xmlapi:1"
xmlns:oms="urn:com:metasolv:oms:xmlapi:1">
    <oms:PONRControlMap>
       <oms:PONRComponent>ALL
   </oms:PONRControlMap>
</oms:ControlMap>
```

## **Controlling Fault Simulation**

If you are using the Oracle AIA emulators included with the Order-to-Activate cartridges, you can simulate fallout scenarios using control files.

There are two ways to trigger the emulator to generate a fault response rather than a successful response:

- Using the VerbCode field in the EBM
- Using a control file

Both methods are discussed in the following sections.

## **Simulating Faults in Central Order Management**

To simulate a fault in central order management using the VerbCode field in the EBM, populate the following XPath location:

ProcessSalesOrderFulfillmentEBM/EBMHeader/VerbCode

Table 4–13 lists the valid values to put in the field and their descriptions.

Table 4–13 VerbCode Values for Central Order Management

| VerbCode Value                      | Description                                                                |  |
|-------------------------------------|----------------------------------------------------------------------------|--|
| SIMULATE_FAIL_SYNCCUST_<br>FAULT    | The SyncCustomer emulator generates a fault to the AIA error handler.      |  |
| SIMULATE_FAIL_SYNCCUST_<br>RESP     | The SyncCustomer emulator sends back an invalid response.                  |  |
| SIMULATE_FAIL_SYNCCUST_<br>NOTIF    | The SyncCustomer emulator sends back a response with a fault indicator.    |  |
| SIMULATE_FAIL_INITBILL_<br>FAULT    | The InitiateBilling emulator generates a fault to the AIA error handler.   |  |
| SIMULATE_FAIL_INITBILL_<br>RESP     | The InitiateBilling emulator sends back an invalid response.               |  |
| SIMULATE_FAIL_INITBILL_<br>NOTIF    | The InitiateBilling emulator sends back a response with a fault indicator. |  |
| SIMULATE_FAIL_FULFILLBILL_<br>FAULT | The FulfillBilling emulator generates a fault to the AIA error handler.    |  |
| SIMULATE_FAIL_FULFILLBILL_<br>RESP  | The FulfillBilling emulator sends back an invalid response.                |  |
| SIMULATE_FAIL_FULFILLBILL_<br>NOTIF | The FulfillBilling emulator sends back a response with a fault indicator.  |  |
| SIMULATE_FAIL_PROV_FAULT            | The ProvisionOrder emulator generates a fault to the AIA error handler.    |  |
| SIMULATE_FAIL_PROV_RESP             | The ProvisionOrder emulator sends back an invalid response.                |  |
| SIMULATE_FAIL_PROV_NOTIF            | The ProvisionOrder emulator sends back a response with a fault indicator.  |  |

To create a control file to simulate fault situations in central order management, use the following parameters:

- FaultComponent: this is an order component name, for example, SyncCustomerFunction
- ExecutionMode: do, redo, undo, and amend\_do
- FaultMode:
  - **Fault**: generate a fault to the AIA error handler

- **InvalidRESP**: send back an invalid response
- FailNotification: send back a response with a fault indicator

Example 4–4 contains a control file that simulates an invalid response for SyncCustomerFunction.

#### Example 4-4 Control File to Simulate a Fault in Central Order Management

```
<?xml version="1.0" encoding="UTF-8"?>
<oms:ControlMap xmlns:xsi="http://www.w3.org/2001/XMLSchema-instance"</pre>
xsi:schemaLocation="urn:com:metasolv:oms:xmlapi:1 BFPMap.xsd"
xmlns="urn:com:metasolv:oms:xmlapi:1"
xmlns:oms="urn:com:metasolv:oms:xmlapi:1">
   <oms:FaultControlMap>
       <oms:FaultComponent>SyncCustomerFunction
       <oms:ExecutionMode>do</oms:ExecutionMode>
       <FaultMode>InvalidRESP
   </oms:FaultControlMap>
</oms:ControlMap>
```

## Simulating Faults in Service Order Management Without Calculate Service Order

To simulate a fault in service order management without the calculate service order solution option using the VerbCode field in the EBM, populate the following XPath location:

ProcessSalesOrderFulfillmentEBM/EBMHeader/VerbCode

Table 4–14 lists the valid values to put in the field and their descriptions.

Table 4–14 VerbCode Values for Service Order Management Without Calculate Service Order

| VerbCode Value                                     | Description                                                                                                    |  |
|----------------------------------------------------|----------------------------------------------------------------------------------------------------|--|
| SIMULATE_FAIL_BRD_<br>SERVICEBUNDLE_FAULT          | Service order management generates a fault to the AIA error handler during broadband service bundle provisioning.             |  |
| SIMULATE_FAIL_BRD_<br>EMAILSERVICEBUNDLE_<br>FAULT | Service order management generates a fault to the AIA error handler during broadband email service provisioning.              |  |
| SIMULATE_FAIL_BRD_<br>MEDIASERVICEBUNDLE_<br>FAULT | Service order management generates a fault to the AIA error handler during broadband media service provisioning.              |  |
| SIMULATE_FAIL_BRD_CPE_<br>FAULT                    | Service order management generates a fault to the AIA error handler during broadband customer premise equipment provisioning. |  |
| SIMULATE_FAIL_VOIP_<br>SERVICEBUNDLE_FAULT         | Service order management generates a fault to the AIA error handler during VoIP service bundle provisioning.                  |  |
| SIMULATE_FAIL_VOIP_CPE_<br>FAULT                   | Service order management generates a fault to the AIA error handler during VoIP customer premise equipment provisioning.      |  |

To create a control file to simulate fault situations in service order management without the calculate service order solution option, use the following parameters:

- ExecutionMode: do, redo, undo, and amend\_do
- VerbCode: This can contain any of the values in Table 4–14.

Example 4–5 contains a control file that simulates a failure in provisioning broadband customer premise equipment in execution mode redo.

## Example 4–5 Control File to Simulate a Fault in Service Order Management Without Calculate Service Order

```
<?xml version="1.0" encoding="UTF-8"?>
<oms:ControlMap xmlns:xsi="http://www.w3.org/2001/XMLSchema-instance"</pre>
xsi:schemaLocation="urn:com:metasolv:oms:xmlapi:1 BFPMap.xsd"
xmlns="urn:com:metasolv:oms:xmlapi:1"
xmlns:oms="urn:com:metasolv:oms:xmlapi:1">
   <oms:LF_FaultControlMap>
       <oms:ExecutionMode>redo</oms:ExecutionMode>
       <VerbCode>SIMULATE_FAIL_BRD_CPE_FAULT</VerbCode>
   </oms:LF_FaultControlMap>
</oms:ControlMap>
```

## Simulating Faults in Service Order Management With Calculate Service Order

To simulate a fault in service order management with the calculate service order solution option using the VerbCode field in the EBM, populate the following XPath location:

ProcessSalesOrderFulfillmentEBM/EBMHeader/VerbCode

Table 4–15 lists the valid values to put in the field and their descriptions.

Table 4–15 VerbCode Values for Service Order Management With Calculate Service Order

| VerbCode Value                       | Description                                                                               |  |
|--------------------------------------|-------------------------------------------------------------------------------------------|--|
| SIMULATE_FAIL_CAPTURE_BI_<br>RESP    | The CaptureBI emulator generates a SOAP fault response message.                           |  |
| SIMULATE_FAIL_CAPTURE_BI_<br>NOTIF   | The CaptureBI emulator generates a normal response message with missing mandatory data.   |  |
| SIMULATE_FAIL_PROCESS_BI_<br>RESP    | The ProcessBI emulator generates a SOAP fault response message.                           |  |
| SIMULATE_FAIL_PROCESS_BI_<br>NOTIF   | The ProcessBI emulator generates a normal response message with missing mandatory data.   |  |
| SIMULATE_FAIL_APPROVE_BI_<br>RESP    | The ApproveBI emulator generates a SOAP fault response message.                           |  |
| SIMULATE_FAIL_APPROVE_BI_<br>NOTIF   | The ApproveBI emulator generates a normal response message with missing mandatory data.   |  |
| SIMULATE_FAIL_ISSUE_BI_<br>RESP      | The IssueBI emulator generates a SOAP fault response message.                             |  |
| SIMULATE_FAIL_ISSUE_BI_<br>NOTIF     | The IssueBI emulator generates a normal response message with missing mandatory data.     |  |
| SIMULATE_FAIL_CALCULATE_<br>TA_RESP  | The CalculateTA emulator generates a SOAP fault response message.                         |  |
| SIMULATE_FAIL_CALCULATE_<br>TA_NOTIF | The CalculateTA emulator generates a normal response message with missing mandatory data. |  |
| SIMULATE_FAIL_CREATE_TO_<br>RESP     | The CreateTO emulator generates a SOAP fault response message.                            |  |
| SIMULATE_FAIL_CREATE_TO_<br>NOTIF    | The CreateTO emulator generates a normal response message with missing mandatory data.    |  |

Table 4–15 (Cont.) VerbCode Values for Service Order Management With Calculate Service Order

| VerbCode Value                      | Description                                                                              |  |
|-------------------------------------|------------------------------------------------------------------------------------------|--|
| SIMULATE_FAIL_COMPLETE_<br>BI_RESP  | The CompleteBI emulator generates a SOAP fault response message.                         |  |
| SIMULATE_FAIL_COMPLETE_<br>BI_NOTIF | The CompleteBI emulator generates a normal response message with missing mandatory data. |  |

To create a control file to simulate fault situations in service order management with the calculate service order solution option, use the following parameters:

- ExecutionMode: do, redo, undo, and amend do
- VerbCode: This can contain any of the values in Table 4–15.

Example 4–6 contains a control file that simulates a failure in provisioning broadband customer premise equipment in execution mode redo.

### Example 4–6 Control File to Simulate a Fault in Service Order Management Without Calculate Service Order

```
<?xml version="1.0" encoding="UTF-8"?>
<oms:ControlMap xmlns:xsi="http://www.w3.org/2001/XMLSchema-instance"</pre>
xsi:schemaLocation="urn:com:metasolv:oms:xmlapi:1 BFPMap.xsd"
xmlns="urn:com:metasolv:oms:xmlapi:1"
xmlns:oms="urn:com:metasolv:oms:xmlapi:1">
    <oms:LF_FaultControlMap>
        <oms:ExecutionMode>redo</oms:ExecutionMode>
        <VerbCode>SIMULATE_FAIL_CAPTURE_BI_RESP</verbCode>
    </oms:LF_FaultControlMap>
</oms:ControlMap>
```

## **Controlling Order Updates**

In Order-to-Activate, order updates are sent by central order management to upstream systems at every milestone update on the order, unless the order is in the Canceling state. The milestones are defined in OracleComms\_OSM\_O2A\_

Configuration\solution-config\ComponentMilestoneMap.xml. You can use a control file to disable the order updates for one or more specific milestones.

Following are the attributes and elements to use in your control file to disable updates for a breakpoint:

- system: OracleComms\_OSM\_O2A\_SystemAdmintarget system name defined in the <oms:targetSystem> element of the resources/SolutionConfig/TargetSystemMap.xml file in the Order-to-Activate composite cartridge.
- execMode: do, redo, and amend\_do
- ComponentMilestone: COMPONENT-START, COMPONENT-UPDATE, or **COMPONENT-COMPLETE**
- Milestone: Milestone defined by external system such as **PROVISION DESIGNED**. This field is optional and only applicable to the **COMPONENT-UPDATE** component milestone.
- UpdateUpstreamSystem: Set this to false to disable the event

Example 4–7 contains a control file that disables the sending of updates for the PROVISION START milestone.

#### Example 4–7 Control File to Disable Updates for PROVISION START

```
<?xml version="1.0" encoding="UTF-8"?>
<oms:ControlMap xmlns:xsi="http://www.w3.org/2001/XMLSchema-instance"</pre>
xsi:schemaLocation="urn:com:metasolv:oms:xmlapi:1 BFPMap.xsd"
xmlns="urn:com:metasolv:oms:xmlapi:1"
xmlns:oms="urn:com:metasolv:oms:xmlapi:1">
   <oms:MilestoneMap system="OSMPROV" systemName="*" execMode="do">
       <oms:ComponentMilestone>COMPONENT-START
       <oms:Milestone>PROVISION START
       <oms:UpdateUpstreamSystem>false/oms:UpdateUpstreamSystem>
   </oms: MilestoneMap>
</oms:ControlMap>
```

## Controlling Processing Granularity for FulfillBillingFunction

In Order-to-Activate, the granularity decomposition rule for FulfillBillingFunction uses ServiceBundle granularity by default. If you want to test Order granularity on FulfillBillingFunction, use a control file.

Following are the elements in the control file to change processing granularity:

- GranularityFunction: Only FulfillBillingFunction is supported for this element. Any other value is ignored.
- Granularity: Only **Order** and **ServiceBundle** are supported for this element. Any other value is ignored.

Example 4–8 contains a control file that changes the processing granularity to **Order**:

### Example 4–8 Control File to Change Processing Granularity

```
<?xml version="1.0" encoding="UTF-8"?>
<oms:ControlMap xmlns:xsi="http://www.w3.org/2001/XMLSchema-instance"</pre>
xsi:schemaLocation="urn:com:metasolv:oms:xmlapi:1 BFPMap.xsd"
xmlns="urn:com:metasolv:oms:xmlapi:1"
xmlns:oms="urn:com:metasolv:oms:xmlapi:1">
   <oms:GranularityControlMap>
       <oms:GranularityFunction>FulfillBillingFunction/oms:GranularityFunction>
       <oms:Granularity>Order
   </oms:GranularityControlMap>
</oms:ControlMap>
```

# OracleComms\_OSM\_O2A\_RecognitionFallout

The OracleComms\_OSM\_O2A\_RecognitionFallout cartridge is a productized cartridge that generates Oracle AIA trouble ticket creation request messages for unrecognizable customer order messages.

Table 4–16 lists entities that are defined in this cartridge.

Table 4-16 OracleComms\_OSM\_O2A\_RecognitionFallout Entities

| Entity Name            | <b>Entity Type</b> | Description                                                           |
|------------------------|--------------------|-----------------------------------------------------------------------|
| ORPFalloutPIPOrder     | Order              | The order that is created when an unrecognizable message is received. |
| CreationORPFalloutTask | Manual Task        | Creation task that is used to create an ORPFalloutPIPOrder.           |
| ORPQueryTask           | Manual Task        | Query task used by a manual user to view the fallout order.           |

Table 4-16 (Cont.) OracleComms\_OSM\_O2A\_RecognitionFallout Entities

| Entity Name                | <b>Entity Type</b> | Description                                                                                                    |
|----------------------------|--------------------|----------------------------------------------------------------------------------------------------|
| ORPFalloutProcessErrorTask | Manual Task        | Task that handles error when creating a fault message in service order management or when creating a fulfillment request for the trouble ticketing system. |
| ORPFalloutProcess          | Process and tasks  | Fallout process that creates a trouble ticket for Oracle AIA.                                                                                              |
| orpfalloutrole             | Role               | Role with privileges to create and view fallout orders.                                                                                                    |

Table 4–17 lists XQuery modules defined in this cartridge.

OracleComms\_OSM\_O2A\_RecognitionFallout XQuery Modules

| XQuery Module                              | Extendable | Description                                                                                                    |
|--------------------------------------------|------------|----------------------------------------------------------------------------------------------------|
| CreateErrorFault                           | No         | Used by service order management to create a fault notification.                                                                                                    |
| CreateORPFalloutTroubleTicket              | No         | Creates a trouble ticket EBM for Oracle AIA indicating an ORP error.                                                                                                    |
| Create ORP Fallout Trouble Ticket Response | No         | Handles responses from the ORP trouble ticket request.                                                                                                    |
| DetectORPFalloutHandlingType               | No         | Determines the fallout mode depending on whether this is used in a central order management or service order management context. For central order management, the fallout processing requires creation of a trouble ticket request to the upstream system. For service order management, fallout processing requires creation of a fault notification that is sent to the Oracle AIA error handling queue. |

Table 4–18 lists the automation modules (with their associated automated tasks) defined in this cartridge.

Table 4–18 OracleComms\_OSM\_O2A\_RecognitionFallout Automation Modules

| Automation Module                         | Automated Task                        | Description                                                                     |
|-------------------------------------------|---------------------------------------|---------------------------------------------------------------------------------|
| CreateErrorFaultBean                      | CreateFaultErrorTask                  | Calls the CreateErrorFault XQuery.                                              |
| CreateORPFalloutTroubleTicke tRequestBean | CreateORPFalloutTroubleTic ketTask    | Calls the CreateORPFalloutTroubleTicket XQuery.                                 |
| ORPTTResponseBean                         | CreateORPFalloutTroubleTic<br>ketTask | External event receiver to invoke CreateORPFalloutTroubleTicketResponse XQuery. |
| DetectORPFalloutHandlingTy peBean         | DetectORPFalloutHandlingT ypeTask     | Calls the DetectORPFalloutHandlingType XQuery.                                  |

# OracleComms\_OSM\_O2A\_SystemAdmin

The OracleComms\_OSM\_O2A\_SystemAdmin cartridge is a productized cartridge that works in conjunction with the Inbound Message Recovery MDB to create fallout tasks that help you recover from inbound message processing errors. The OracleComms\_ OSM\_O2A\_SystemAdmin cartridge and Inbound Message Recovery MDB handle errors caused by the following:

Suspended orders (See "Recovering from Inbound Message Errors Due to Suspended Orders")

Order-to-Activate resource issues (See "Recovering from Inbound Message Errors Due to Resource Issues")

Table 4–19 describes the XQuery modules in the cartridge.

Table 4–19 OracleComms\_OSM\_O2A\_SystemAdmin XQuery Modules

| XQuery Module                                 | Extendable | Description                                                                                                    |
|-----------------------------------------------|------------|----------------------------------------------------------------------------------------------------|
| InboundMessageHandlerDetection                | No         | Utility module for fallout recovery. Used to find out the handling component type from the response message based on the EBM type. |
| InBoundMessageRecovery                        | No         | Routes the inbound message for recovery to appropriate target system.                                                              |
| ResumePendingInBoundMessage_<br>OrderDataRule | No         | Module used as order data rule when recognizing the inbound message to create the ResumePendingInBoundMessage order.               |

## How the Inbound Message Recovery MDB Works

The Inbound Message Recovery MDB works with the OracleComms\_OSM\_O2A\_ SystemAdmin cartridge to handle inbound message errors. When the message cannot be delivered to the response queue due to JMS system errors, the response queue uses the OSM Integration Pack Fallout Queue. The Inbound Message Recovery MDB listens to the OSM Integration Pack Fallout Queue and does the following:

- Routes the message (response) to the OSM InBoundMessageRecoveryQueue queue.
- Produces a request to OSM to create the ResumePendingInBoundMessage order (using the OracleComms\_OSM\_O2A\_SystemAdmin cartridge) by doing the following:
  - Running a manual task that enables order management personnel to confirm that resource or XQuery logic errors have been resolved.
    - This step can be configured to redeliver the inbound message automatically, by setting the JVM parameter **pip.require.ack** to **NO**. The number of automatic redelivery attempts for inbound messages is configured in the model variable named IB\_MSG\_MAX\_RETRY in the Order-to-Activate composite cartridge.
  - Running an automated task that moves the message from the recovery queue to the response queue.

OSM recognizes the ResumePendingInBoundMessage order, and the OracleComms\_ OSM\_O2A\_SystemAdmin cartridge begins to process.

### Recovering from Inbound Message Errors Due to Suspended Orders

The following steps demonstrate how the Inbound Message Recovery MDB and the OracleComms\_OSM\_O2A\_SystemAdmin cartridge recover from an error scenario where an inbound message is not processed because its associated order is suspended.

- OSM sends a message to an external system using an automation task.
- Before the automation task receives the inbound response message from the external system, the order associated with the automation task is suspended.
- **3.** OSM receives the response message from the external system.
- The automation task that receives the inbound response message does the following:

- **a.** Checks the order state while processing the response.
- **b.** If the order state is Suspended, moves the message to the OSM Inbound Message Recovery Queue (passing required order information such as order ID and FulfillmentFunction name, etc.).

This logic is implemented in the resource **AIAEBMResponse.xqy**, which is located in OracleComms\_OSM\_O2A\_COM\_ SalesOrderFulfillmentPIP/resources/ComponentInteraction.

- **5.** When the order state changes from Suspended to In Progress, the order state change event handler creates the ResumePendingInBoundMessage order (using the OracleComms\_OSM\_O2A\_SystemAdmin cartridge).
- The ResumePendingInBoundMessage automation task of the process associated with the ResumePendingInBoundMessage order moves the original response message from the OSM Inbound Message Recovery Queue back to the response queue.
- The automation task that could not process the inbound message in the response queue originally (due to its associated order being suspended) processes the inbound message successfully.

## Recovering from Inbound Message Errors Due to Resource Issues

The following steps demonstrate how the Inbound Message Recovery MDB and the OracleComms\_OSM\_O2A\_SystemAdmin cartridge recover from an error scenario where an inbound message processing error occurs due to a resource issue such as a Global Transaction Error (GTX) or an incorrect XQuery script.

- OSM sends a message to an external system using an automation task and receives a response back from the external system.
- The automation task receives the inbound response message in the response queue but cannot process the message because a resource required to process the message is currently locked by another task.
  - For example, the resource could be locked because of a GTX timeout or because of an error in the logic of an XQuery script.
- After a few retries, the automation task raises a fallout.
- The fallout message goes to the OSM Integration Pack Fallout Queue.
- The Inbound Message Recovery MDB, listening on the OSM Integration Pack Fallout Queue, moves the response message to the OSM Inbound Message Recovery Queue.
- The MDB creates the ResumePendingInBoundMessage order (using the OracleComms\_OSM\_O2A\_SystemAdmin cartridge), and its process begins to run.
- The order process assigns a manual task (a fallout or confirmation task) to order management personnel who manage fallout.
- **8.** The fallout task is displayed on the worklist of the Task Web client.

**Note:** OSM does not raise a fallout notification to inform order management personnel that a fallout task has been created on the worklist.

- **9.** Order management personnel resolve the resource error. For example, they correct the XQuery script logic and restart the system.
- **10.** In the worklist, order management personnel click the **Confirm** button on the task and (optionally) specify the name of the response queue of the automation task that could not originally process the inbound message. If the name of the response queue is not specified, the ResumePendingInBoundMessage automated task uses the EBM type to detect which queue is the response queue and routes the message accordingly.
- 11. After the confirmation task completes, the process in the OracleComms\_OSM\_ O2A SystemAdmin cartridge runs the ResumePendingInBoundMessage automation task, which moves the original response message back to the response queue.
- 12. The original automation task that could not process the inbound message in the response queue is retried, and the message processes successfully.

# Common Central Order Management Cartridges

The following cartridges operate in the central order management role, which coordinates fulfillment functions across the Business Support Systems (BSS) and Operations Support Systems (OSS) such as Siebel CRM, BRM, and provisioning.

# OracleComms OSM O2A COM Base

The OracleComms\_OSM\_O2A\_COM\_Base cartridge is a productized cartridge supporting the orchestration of customer orders from Oracle AIA. It includes communication to and from fulfillment providers and handles status and data updates.

#### Order Events

When the COM\_SalesOrderFulfillment order reaches one of the order events listed in Table 4–20, it triggers the listed XQuery module to send an order update to the upstream system.

Table 4-20 OracleComms\_OSM\_O2A\_COM\_Base Order Events

| Order Event | Description                                                                                           |
|-------------|----------------------------------------------------------------------------------------------------|
| stateChange | Calls the OrderStateChangeHandler XQuery module to send an order update to the Siebel CRM system.     |
| completion  | Calls the OrderCompletionHandler XQuery module to send the order completion to the Siebel CRM system. |

## **Processing Granularity Rules**

There are four orchestration stages defined in the orchestration sequence to decompose the order line items. The result of each stage of decomposition is the source for the next stage of decomposition.

- In the first stage, the order line items are decomposed by fulfillment function.
- In the second stage, the order line items are decomposed by fulfillment provider.
- In the third stage, the order line items are decomposed by granularity rule.
- In the fourth stage, depending on the fulfillment function process, central order management will use the fulfillment function process to determine whether to

create an executable order component with all of the order line items if a significant change is detected on any order line item.

Granularity rules provide the configuration for the third stage of decomposition. During orchestration plan generation at run time, the granularity rule takes as input the order line items that have already been grouped by fulfillment function and subdivided by fulfillment provider.

The behavior of granularity rules varies between design time and run time.

For example, during design time, a granularity rule such as ServiceBundleGranularity or BundleGranularity is selected per fulfillment function by creating one decomposition rule per fulfillment function for use in the third stage of decomposition.

During run time, granularity rules group the order line items into one or more fulfillment requests. Granularity rules group the order line items that are targeted at the same fulfillment function and are specific to a fulfillment provider.

Table 4–21 lists the processing granularity rules.

Table 4–21 OracleComms\_OSM\_O2A\_COM\_Base Processing Granularity Rules

| Name              | Entity Type                | Description                                                                                                    |
|-------------------|----------------------------|----------------------------------------------------------------------------------------------------|
| BundleGranularity | Order                      | This granularity rule selects:                                                                                                    |
|                   | Component<br>Specification | <ul> <li>An order line item that represents a bundle along<br/>with bundle components and related order line<br/>items</li> </ul>                                             |
|                   |                            | Nested bundles are considered components of the root bundle and are processed in the same fulfillment request. In Siebel CRM, a bundle is referred to as a Commercial Bundle. |
|                   |                            | Order line items of any other root node on the order along with their related order line items                                                                                |
| OfferGranularity  | Order                      | This granularity rule selects:                                                                                                    |
|                   | Component<br>Specification | <ul> <li>An order line item that represents an offer along<br/>with offer components and Related order line<br/>items</li> </ul>                                              |
|                   |                            | In Siebel CRM, an offer is referred to as a promotion.                                                                                                    |
|                   |                            | Order line items of any other root node on the order along with their related order line items                                                                                |

Table 4–21 (Cont.) OracleComms\_OSM\_O2A\_COM\_Base Processing Granularity Rules

| Name                     | Entity Type                         | Description                                                                                                    |
|--------------------------|-------------------------------------|----------------------------------------------------------------------------------------------------|
| OrderGranularity         | Order<br>Component<br>Specification | This granularity rule selects all lines targeted at the same fulfillment function and specific to a fulfillment provider make a single fulfillment request.                |
| ServiceBundleGranularity | Order                               | This granularity rule selects:                                                                                                    |
|                          | Component<br>Specification          | <ul> <li>An order line item that represents a service bundle<br/>along with service bundle components and related<br/>order line items</li> </ul>                          |
|                          |                                     | Nested service bundles and their components make separate fulfillment requests.                                                                                            |
|                          |                                     | <ul> <li>Order line items of any other root node on the<br/>order along with their related order line items</li> </ul>                                                     |
|                          |                                     | This granularity rule implements an optimization to group together offers and non-service billing items into a single fulfillment request to be fulfilled at the same time |
| WholeItemGranularity     | Order                               | This granularity rule selects:                                                                                                    |
|                          | Component<br>Specification          | <ul> <li>An order line item that represents a whole item<br/>along with whole item components and related<br/>order line items</li> </ul>                                  |
|                          |                                     | Nested whole items and their components make separate fulfillment requests.                                                                                                |
|                          |                                     | Order line items of any other root node on the order along with their related order line items                                                                             |

## **Abstract Orchestration Entities**

Table 4–22 lists the orchestration entities that are used as base entities for fulfillment function, fulfillment system, process granularity rule, and fulfillment function updates.

Table 4–22 OracleComms\_OSM\_O2A\_COM\_Base Abstract Orchestration Entities

| Name                              | Туре                                | Description                                                                                                    |
|-----------------------------------|-------------------------------------|----------------------------------------------------------------------------------------------------|
| COM_FulfillmentFunction           | Order<br>Component<br>Specification | This order component specification represents the base fulfillment function in central order management. All fulfillment functions, such as SyncCustomerFunction, should extend from it. |
|                                   |                                     | This order component also contains the external fulfillment state definitions.                                                                                                    |
| COM_FulfillmentGranularity        | Order<br>Component<br>Specification | This order component specification represents the processing granularity rule used in the orchestration stage. All processing granularity rules should extend from it.                   |
| COM_FulfillmentSystem             | Order<br>Component<br>Specification | This order component specification represents the base fulfillment system in central order management. All fulfillment systems, such as BRM-VOIP, should extend from it.                 |
| COM_FulfillmentSignificantUpdates | Order<br>Component<br>Specification | This order component specification represents the base fulfillment function with significant updates in the fourth orchestration stage.                                                  |

## Order Lifecycle Manager Configuration

The Order-to-Activate order lifecycle manager is configured with the header values for the Order Lifecycle Management user interface. It also contains mappings between Order-to-Activate central order management fulfillment states and standard order lifecycle manager states.

Table 4–23 displays the mappings that are configured. The high-level fulfillment states are mapped, which causes the child states to be mapped as well.

Table 4–23 Fulfillment State to Order Lifecycle Manager State Mapping

| Fulfillment State | Order Lifecycle Manager State |
|-------------------|-------------------------------|
| CANCELLED         | Canceled                      |
| COMPLETE          | Complete                      |
| FAILED            | Failed                        |
| IN_PROGRESS       | In Progress                   |

**Note:** If you have both central order management and service order management in the same Design Studio workspace, you will see service order management fulfillment states in the list in the order lifecycle manager. The names of the high-level fulfillment states for service order management all start with SOM\_. The service order management fulfillment states do not need to be mapped here, because they are mapped in the order lifecycle manager in the service order management configuration. See "Order Lifecycle Manager Configuration" for information about service order management state mappings.

## XQuery Modules in the OracleComms\_OSM\_O2A\_COM\_Base Cartridge

Table 4–24 through Table 4–32 list the different types of XQuery modules in this cartridge.

No table is included for the Order Item Property XQuery modules because none are extendable and each XQuery module does the same thing: retrieves the specified order item property from the appropriate location in the order data.

Table 4-24 OracleComms\_OSM\_O2A\_COM\_Base XQuery Modules for Constants

| Constants XQuery Module | Extendable | Description                                                                    |
|-------------------------|------------|--------------------------------------------------------------------------------|
| O2AConstants            | No         | Defines overall solution constants.                                            |
| PromotionGroupConstants | No         | Defines constants for processing promotion groups in central order management. |
| QueryViewConstants      | No         | Defines constants for querying views in central order management.              |

OracleComms\_OSM\_O2A\_COM\_Base XQuery Modules for Fallout Handling Table 4–25

| Fallout Handling XQuery Module        | Extendable | Description                                                                                                    |
|---------------------------------------|------------|----------------------------------------------------------------------------------------------------|
| AbortOrderRequest                     | No         | Sends an order termination request for the fulfillment request through the Web service API.                                                                            |
| AbortOrderResponse                    | No         | Receives the response to the order termination request for the fulfillment request through the Web service API.                                                        |
| CFwsResponseHandler                   | No         | Utility module for providing retrieval and update to central order management order.                                                                                   |
| CloseCreationFailedTroubleTickets     | No         | Sends a request to the trouble ticketing system to close the trouble tickets for orders with the same Oracle AIA sales order key.                                      |
| CloseTroubleTicket                    | No         | Creates a request to the trouble ticketing system to close a trouble ticket.                                                                                           |
| CreateSIFalloutTroubleTicket          | No         | Creates a trouble ticket for system interaction.                                                                                                    |
| CreateTroubleTicket                   | No         | Creates a trouble ticket for both system interactions and Order Request Processor (ORP) errors.                                                                        |
| FalloutNotificationRouter             | No         | Routes fallout notifications to different fallout process to handle updating EBM, creating a trouble ticket, and keeping track of the trouble ticket in the OSM order. |
| FalloutNotificationToCFTask           | No         | Directs fallout notifications to central order management.                                                                                                    |
| FindFulfillmentOrderData              | No         | Retrieves the fulfillment request data in fallout.                                                                                                    |
| FindOrderCreationFailedTroubleTickets | No         | Finds an order that failed at creation with the Oracle AIA sales order key.                                                                                            |
| GetCreationFailFulfillmentOrder       | No         | Retrieves the order data for an order that failed at creation.                                                                                                    |
| GetFulfillmentOrderResponse           | No         | Utility module to handle the web service response for the find order request.                                                                                          |
| GetTroubleTicketData                  | No         | Updates trouble ticket data on the OSM order.                                                                                                    |
| OrderAbortPropagation                 | No         | Sends an order termination request to the service order through the Oracle AIA provisioning order queue.                                                               |
| OrderAbortPropagationCheck            | No         | Checks the status of the order termination request for the service order.                                                                                              |
| OrderAbortPropagationResp             | No         | Handles the response of the order termination request to the service order.                                                                                            |
| SuspendCFOrder                        | No         | Suspends a central order management order.                                                                                                    |
| SuspendCFOrderResponse                | No         | Utility module to handle the web service response for the suspend order request.                                                                                       |
| UpdateCreationFailFulfillmentOrder    | No         | Updates the trouble ticket information back to the OSM order that failed at creation.                                                                                  |
| UpdateFulfillmentOrder                | No         | Updates the trouble ticket data on the OSM order. This is used by both UpdateCreationFailFulfillmentOrder and UpdateSIFalloutTroubleTicket XQuery file.                |

Table 4–25 (Cont.) OracleComms\_OSM\_O2A\_COM\_Base XQuery Modules for Fallout Handling

| Fallout Handling XQuery Module | Extendable | Description                                                                                       |
|--------------------------------|------------|---------------------------------------------------------------------------------------------------|
| UpdateSIFalloutTroubleTicket   | No         | Updates the trouble ticket information back to the OSM order that has system interaction fallout. |
| UpdateStatusRequest            | No         | Creates an update status EBM to the Siebel CRM system for fallout.                                |
| UpdateTroubleTicket            | No         | Creates the trouble ticket payload for the trouble ticketing system.                              |

#### Table 4–26 OracleComms\_OSM\_O2A\_COM\_Base Orchestration Sequence XQuery Modules

| Orchestration Sequence XQuery Module | Extendable | Description                                                 |
|--------------------------------------|------------|-------------------------------------------------------------|
| FulfillmentModeExpression            | No         | Marshals the fulfillment mode code from the customer order. |
| OrderItemSelector                    | No         | Selects all order line items from the customer order.       |

#### Table 4-27 OracleComms\_OSM\_O2A\_COM\_Base Order Data Change XQuery Modules

| Order Data Change XQuery Module      | Extendable | Description                                                                                  |
|--------------------------------------|------------|----------------------------------------------------------------------------------------------|
| CloseFalloutTroubleTicket            | No         | Creates a request to close a trouble ticket.                                                 |
| CreateFalloutOrderNotification       | No         | Creates a fallout order notification to handle fallout for an order that failed at creation. |
| UpdateSalesOrderFalloutStatusRequest | No         | Creates an EBM with order status context being populated with fallout information.           |

## Table 4–28 OracleComms\_OSM\_O2A\_COM\_Base Order Item Hierarchy XQuery Modules

| Order Item XQuery Module      | Extendable | Description                                                                                           |
|-------------------------------|------------|----------------------------------------------------------------------------------------------------|
| InterOrderDependency          | No         | Determines the inter-order dependency based on the order item's dependencies across different orders. |
| LineIdKey                     | No         | Retrieves the order line item's ID.                                                                   |
| ParentLineIdKey               | No         | Retrieves the parent order line item's ID.                                                            |
| PromotionGroupKey             | No         | Retrieves the order line item's promotion group.                                                      |
| PromotionGroupParentKey       | No         | Retrieves the parent order line item's promotion group.                                               |
| RelatedSalesOrderLineIdKey    | No         | Retrieves the related sales order line item's ID.                                                     |
| RootParentSalesOrderLineIdKey | No         | Retrieves the root order item business component ID.                                                  |

#### Table 4-29 OracleComms\_OSM\_O2A\_COM\_Base Order Recognition XQuery Modules

| Order Recognition XQuery Module | Extendable | Description                                    |
|---------------------------------|------------|------------------------------------------------|
| AIAOrderData                    | No         | Transforms the customer order to an OSM order. |
| AIAOrderPriority                | No         | Retrieves the priority of the customer order.  |

Table 4–29 (Cont.) OracleComms\_OSM\_O2A\_COM\_Base Order Recognition XQuery Modules

| Order Recognition XQuery Module | Extendable | Description                                                                                                    |
|---------------------------------|------------|----------------------------------------------------------------------------------------------------|
| AIAOrderRecognition             | No         | Recognizes the customer order.                                                                                                    |
| AIAOrderReference               | No         | Adds the <b>-TSQ</b> suffix to order identification if the order is to be processed in Technical Service Qualification mode. (This allows the same customer order to be sent later as a DELIVER order with the same order ID.) |
| AIAOrderValidation              | No         | Validates the customer order.                                                                                                    |

Table 4–30 OracleComms\_OSM\_O2A\_COM\_Base Order State XQuery Modules

| Order State XQuery Module   | Extendable | Description                                                                                                    |
|-----------------------------|------------|----------------------------------------------------------------------------------------------------|
| OrderAbortedStateHandler    | No         | Creates an EBM to update the Siebel CRM order with an aborted status context.                                                                  |
| OrderCancelledStateHandler  | No         | Creates an EBM to update the Siebel CRM order with a canceled status context.                                                                  |
| OrderCompletedStateHandler  | No         | Creates an EBM to update the Siebel CRM order with a completed status context.                                                                 |
| OrderCompletionHandler      | No         | Responds to the central order management order completion event and triggers the OrderCompletedStateHandler module.                            |
| OrderFailedStateHandler     | No         | Creates an EBM to update the Siebel CRM order with a failed status context.                                                                    |
| OrderInProgressStateHandler | No         | Creates an EBM to update the Siebel CRM order with an in-progress status context.                                                              |
| OrderStateChangeHandler     | No         | Responds to the central order management order state change event and triggers the appropriate OrderStateHandler according to the order state. |
| OrderStateUtilityModule     | No         | Provides utility functions related to order state.                                                                                             |

Table 4–31 OracleComms\_OSM\_O2A\_COM\_Base Order Transformation Manager XQuery Modules

| Order Transformation Manager XQuery Module | Extendable | Description                                            |
|--------------------------------------------|------------|--------------------------------------------------------|
| OTMMappingModule                           | No         | Utilities to support the order transformation manager. |

Table 4–32 OracleComms\_OSM\_O2A\_COM\_Base Processing Granularity XQuery Modules

| Processing Granularity XQuery |            |                                                                   |
|-------------------------------|------------|-------------------------------------------------------------------|
| Module                        | Extendable | Description                                                       |
| BundleGranularity             | No         | Groups related order items as a bundle for processing.            |
| GranularityModule             | No         | Utility module to group order items based on service action code. |
| OfferBundleGranularity        | No         | Groups related order items as an offer for processing.            |
| OrderGranularity              | No         | Groups related order items as an order for processing.            |
| ServiceBundleGranularity      | No         | Groups related order items as a service for processing.           |
| WholeItemGranularity          | No         | Groups related order items as a whole item for processing.        |

## Automation Modules in the OracleComms\_OSM\_O2A\_COM\_Base Cartridge

Table 4–33 lists the automation modules in the cartridge with their associated automated tasks.

Table 4-33 OracleComms\_OSM\_O2A\_COM\_Base Automation Modules

| Automation Module                              | Automated Task                             | Description                                                                  |
|------------------------------------------------|--------------------------------------------|------------------------------------------------------------------------------|
| AbortOrderRequestBean                          | AbortFulfillmentOrderTask                  | Calls the AbortOrderRequest XQuery.                                          |
| CloseOrderCreationFailedTrou<br>bleTicketsBean | CloseCreationFailedTroubleT icketTask      | External event receiver to invoke CloseCreationFailedTroubleTicket XQuery.   |
| FindOrderCreationFailedTrou<br>bleTicketsBean  | CloseCreationFailedTroubleT icketTask      | Calls the FindOrderCreationFailedTroubleTickets XQuery.                      |
| CreateSIFalloutTroubleTicketR equestBean       | CreateSIFalloutTroubleTicket<br>Task       | Calls the CreateSIFalloutTroubleTicket XQuery.                               |
| GetSIFalloutTroubleTicketResp onse             | CreateSIFalloutTroubleTicket<br>Task       | External event receiver to invoke<br>GetTroubleTicketData XQuery.            |
| FalloutnotificationRouterBean                  | FalloutNotificationRouterTas k             | Calls the FalloutNotificationRouter XQuery.                                  |
| SIFalloutNotificationToCF                      | FalloutNotificationToCFTask                | Internal event receiver to invoke FalloutNotificationToCFTask XQuery.        |
| GetCreationFailFulfillmentOrd erBean           | GetCreationFailFulfillmentOr<br>derTask    | Internal event receiver to invoke<br>GetCreationFailFulfillmentOrder XQuery. |
| GetFulfillmentOrder                            | GetFulfillmentOrderTask                    | Calls the FindFulfillmentOrderData XQuery.                                   |
| GetFulfillmentOrderResponse                    | GetFulfillmentOrderTask                    | External event receiver to invoke CFwsResponseHandler XQuery.                |
| OrderAbortPropagationCheck<br>Plugin           | OrderAbortPropagationChec k                | Calls the OrderAbortPropagationCheck XQuery.                                 |
| OrderAbortPropagationPlugin                    | OrderAbortPropagationTask                  | Calls the OrderAbortPropagation XQuery.                                      |
| OrderAbortPropagationRespPl<br>ugin            | Order Abort Propagation Task               | External event receiver to invoke OrderAbortPropagationResp XQuery.          |
| SuspendCFOrderPlugin                           | SetCFOrderAbortInProgress<br>Task          | Calls the SuspendCFOrder XQuery.                                             |
| SuspendCFOrderRespPlugin                       | SetCFOrderAbortInProgress<br>Task          | External event receiver to invoke CFwsResponseHandler XQuery.                |
| UpdateCreationFailFulfillment<br>OrderBean     | UpdateCreationFailFulfillme<br>ntOrderTask | Calls the UpdateCreationFailFulfillmentOrder XQuery.                         |
| UpdateFulfillmentOrderBean                     | UpdateFulfillmentOrderTask                 | Calls the UpdateFulfillmentOrder XQuery.                                     |
| UpdateSIFalloutTroubleTicket<br>Request        | UpdateSIFalloutTroubleTicke<br>tTask       | Calls the UpdateSIFalloutTroubleTicket XQuery.                               |
| UpdateStatusRequestBean                        | UpdateStatusToCRMTask                      | Calls the UpdateStatusRequest XQuery.                                        |

## **External Fulfillment States**

External fulfillment states in the OracleComms\_OSM\_O2A\_COM\_Base cartridge are defined in the COM\_FulfillmentFunction order component specification, representing the base fulfillment function. All fulfillment functions, such as SyncCustomerFunction, extend from COM\_FulfillmentFunction.

The following external fulfillment states are defined in this cartridge:

**OPEN** 

- IN\_PROGRESS
- IN\_PROGRESS-FULFILL\_BILLING\_START
- IN PROGRESS-INITIATE BILLING START
- IN PROGRESS-INSTALL START
- IN\_PROGRESS-INSTALL\_PLANNED
- IN\_PROGRESS-INSTALL\_COMMITTED
- IN\_PROGRESS-PROVISION\_START
- IN\_PROGRESS-PROVISION\_DESIGNED
- IN\_PROGRESS-SHIP\_ORDER\_START
- IN\_PROGRESS-SHIP\_ORDER\_PLANNED
- IN\_PROGRESS-SYNC\_CUSTOMER\_START
- COMPLETE
- COMPLETE-FULFILL\_BILLING\_COMPLETE
- COMPLETE-INITIATE BILLING COMPLETE
- COMPLETE-INSTALL COMPLETE
- COMPLETE-PROVISION\_COMPLETE
- COMPLETE-SHIP\_ORDER\_SHIPPED
- COMPLETE-SYNC\_CUSTOMER\_COMPLETE
- CANCELLED
- CANCELLED-FULFILL\_BILLING\_COMPLETE
- CANCELLED-FULFILL\_BILLING\_START
- CANCELLED-INITIATE BILLING COMPLETE
- CANCELLED-INITIATE\_BILLING\_START
- CANCELLED-INSTALL\_COMMITTED
- CANCELLED-INSTALL COMPLETE
- CANCELLED-INSTALL PLANNED
- CANCELLED-INSTALL\_START
- CANCELLED-PROVISION\_COMPLETE
- CANCELLED-PROVISION\_DESIGNED
- CANCELLED-PROVISION\_START
- CANCELLED-SHIP\_ORDER\_PLANNED
- CANCELLED-SHIP\_ORDER\_SHIPPED
- CANCELLED-SHIP\_ORDER\_START
- CANCELLED-SYNC\_CUSTOMER\_COMPLETE
- CANCELLED-SYNC\_CUSTOMER\_START
- **FAILED**
- FAILED-FULFILL BILLING COMPLETE

- FAILED-FULFILL\_BILLING\_START
- FAILED-INITIATE\_BILLING\_COMPLETE
- FAILED-INITIATE BILLING START
- FAILED-INSTALL\_COMMITTED
- FAILED-INSTALL\_COMPLETE
- FAILED-INSTALL\_PLANNED
- FAILED-INSTALL\_START
- FAILED-PROVISION\_COMPLETE
- FAILED-PROVISION\_DESIGNED
- FAILED-PROVISION\_START
- FAILED-SHIP\_ORDER\_PLANNED
- FAILED-SHIP\_ORDER\_SHIPPED
- FAILED-SHIP\_ORDER\_START
- FAILED-SYNC\_CUSTOMER\_COMPLETE
- FAILED-SYNC\_CUSTOMER\_START
- TSQ\_Passed
- TSQ\_Passed-PROVISION\_DESIGNED
- TSQ Failed
- TSQ\_Failed-PROVISION\_DESIGNED

# OracleComms\_OSM\_O2A\_COM\_SalesOrderFulfillment

The OracleComms\_OSM\_O2A\_COM\_SalesOrderFulfillment cartridge is a productized cartridge supporting the communications between central order management and fulfillment systems. It includes resources to generate requests to fulfillment providers and consume their responses and to do validation and condition evaluation.

Table 4–34 lists the XQuery modules defined in this cartridge.

OracleComms\_OSM\_O2A\_COM\_SalesOrderFulfillment XQuery Modules Table 4-34

| XQuery Module                   | Extendable | Description                                                            |
|---------------------------------|------------|------------------------------------------------------------------------|
| AIAEBMRequest_do                | No         | Generates Oracle AIA EBM requests to a fulfillment provider.           |
| AIAEBMRequest_redo              | No         | Generates Oracle AIA EBM requests to a fulfillment provider for redo.  |
| AIAEBMRequest_undo              | No         | Generates Oracle AIA EBM requests to a fulfillment provider for undo.  |
| AIAEBMResponse_ValidationModule | No         | Validates Oracle AIA EBM responses from a fulfillment provider.        |
| AIAEBMResponse                  | No         | Consumes Oracle AIA EBM responses from a fulfillment provider.         |
| DoublePlayComponentDependency   | No         | Order component dependency rule used to create the orchestration plan. |
| FalseRevision                   | No         | Utility module to detect a false revision order.                       |

Table 4-34 (Cont.) OracleComms\_OSM\_O2A\_COM\_SalesOrderFulfillment XQuery Modules

| XQuery Module                       | Extendable | Description                                                                                                    |
|-------------------------------------|------------|----------------------------------------------------------------------------------------------------|
| InitiateWaitForProvisioningResponse | No         | Initiates the wait for a provisioning response.                                                                                                    |
| OrderLifecycleManagementModule      | No         | Utility module to support order lifecycle management for order and order line items.                                                                                                    |
| PostSIBreakpoint                    | No         | Supports breakpoints for the automated task FunctionPostSIBreakTask during undo.                                                                                                    |
| PreSIBreakpoint                     | No         | Supports breakpoints for the automated task<br>FunctionPreSIBreakTask during undo.                                                                                                    |
| SIEntryPoint                        | No         | Provides lifecycle management for both customer order and service order. Used by automated task <i>Function</i> EntryPointTask. (This task should be used as the entry point task for a new fulfillment function.) |
| SIExitPoint                         | No         | Module used by automated task FunctionExitPointTask to simulate order item data updates for the InstallOrder and ShipOrder fulfillment functions.                                                                  |
| SIMilestone_doredo                  | No         | Simulates milestone updates for the automated task<br>FunctionPlannedTask for both InstallOrder and<br>ShipOrder fulfillment function.                                                                             |
| SIStartPoint                        | No         | Module used by automated task FulfillBillingStartTask to provide a breakpoint before the start of the FulfillBilling function.                                                                                     |
| UpdateSalesOrderStatusFunctions     | No         | Provides functions for updating customer order's status.                                                                                                    |
| FulfillmentStateModule              | No         | Contains configuration for calculating order and order item fulfillment state.                                                                                                    |
| PointOfNoReturn                     | No         | Checks whether an order component or order item has reached the point of no return.                                                                                                    |

# OracleComms\_OSM\_O2A\_COM\_Billing

The OracleComms\_OSM\_O2A\_COM\_Billing cartridge is a productized cartridge that supports billing fulfillment functions. These functions specify subprocesses to handle delivery of a relevant subset of order data to the BRM ABCS, and handle responses from BRM ABCS. The modeled interaction includes coping with fallout, order change management, and status or data updates back to the CRM ABCS.

Table 4–35 lists the fulfillment functions defined in the cartridge.

Table 4-35 OracleComms\_OSM\_O2A\_COM\_Billing Fulfillment Functions

| Fulfillment Function    | Billing Pattern         | Description                                                                                                    |
|-------------------------|-------------------------|----------------------------------------------------------------------------------------------------|
| SyncCustomerFunction    | Single-phase, two-phase | Provides the ability to synchronize only accounts from CRM to Billing as part of an order. SyncCustomerFunction is used in both single-phase and two-phase billing patterns. This function is essential because the pre-existence of a customer account in the billing provider is assumed before billing. |
| InitiateBillingFunction | Two-phase               | Provides the ability to start the usage cycle. InitiateBillingFunction is the first phase in the two-phase billing pattern. In two-phase billing patterns, the first phase invokes InitiateBillingFunction, and the second phase invokes FulfillBillingFunction.                                           |
| FulfillBillingFunction  | Single-phase, two-phase | Provides the ability to start the billing cycle. FulfillBillingFunction is the single phase in the single-phase billing pattern and the second phase in the two-phase billing pattern.                                                                                                    |

Table 4–36 lists the XQuery modules in the cartridge that support component interaction.

Table 4-36 OracleComms\_OSM\_O2A\_COM\_Billing Component Interaction XQuery Modules

| Component Interaction XQuery Module | Extendable | Description                                                                                               |
|-------------------------------------|------------|----------------------------------------------------------------------------------------------------|
| BillingPatternModule                | No         | Determines the billing pattern based on order item's billing product type and product specification.      |
| BillingInteractionModule            | No         | Creates a fulfillment request (in the format of an Oracle AIA EBM) to send to the billing system.         |
| SyncCustomerInteractionModule       | No         | Provides functions to support SyncCustomerFunction.                                                       |
| InitiateBillingInteractionModule    | No         | Provides functions to support InitiateBillingFunction, using the BillingInteractionModule utility module. |
| FulfillBillingInteractionModule     | No         | Provides functions to support FulfillBillingFunction, using the BillingInteractionModule utility module.  |

## **SyncCustomerFunction**

This section provides details of SyncCustomerFunction, one of the three fulfillment functions in the OracleComms\_OSM\_O2A\_COM\_Billing.

## SyncCustomerFunction and Decomposition Rules

For the fulfillment request to be relevant for the billing provider to process, there must be at least one order line item with a service action that is relevant for the SyncCustomerFunction function to process. The decomposition rules in Table 4–37 ensure that SyncCustomerFunction is called only if relevant.

Table 4–37 Decomposition Rules for SyncCustomerFunction

| Configuration                                                                            | Cartridge                                      | Decomposition Rule                                       |
|------------------------------------------------------------------------------------------|------------------------------------------------|----------------------------------------------------------|
| Solution option<br>without calculate<br>service order,<br>Simple Topology                | OracleComms_OSM_O2A_<br>SimpleTopology_Sample  | Simple_DetermineSignificantUpdates_For_<br>SyncCustomer  |
| Solution option<br>without calculate<br>service order,<br>Typical or<br>Complex Topology | OracleComms_OSM_O2A_<br>TypicalTopology_Sample | Typical_DetermineSignificantUpdates_For_<br>SyncCustomer |
| Calculate service<br>order solution<br>option, all<br>topologies                         | OracleComms_OSM_O2A_COM_<br>CSO_Topology       | Typical_DetermineSignificantUpdates_For_<br>SyncCustomer |

The decomposition conditions in the rules above return true() if fromOrderComponent (the order component being decomposed from) has at least one order line item that is relevant for SyncCustomerFunction to process. An order line item property is initialized to YES if the order line item is relevant for the billing provider's SyncCustomerFunction to process. By default, the service actions that are relevant for SyncCustomerFunction to process are:

- Order line items with ServiceActionCode=ADD
- SyncCustomer compensation-significant updates: Order line items with ServiceActionCode=UPDATE or MOVE-ADD with compensation-significant updates as determined by a comparison of the new and prior values from Siebel CRM in the customer order

#### SyncCustomerFunction and Fulfillment Patterns

The SyncCustomerFunction order component for fulfillment mode DELIVER is selected for each fulfillment pattern that supports the single and two-phase billing patterns. The order component **SyncCustomerFunction** is included in the BaseProductSpec fulfillment pattern. As a result, all fulfillment patterns which inherit from BaseProductSpec include SyncCustomerFunction as part of their fulfillment flow. This applies to each entity in the cartridge that configures fulfillment patterns, including any custom cartridge specifying the COM\_SalesOrderFulfillment namespace.

#### SyncCustomerFunction XQuery Modules

Table 4–38 lists the XQuery modules defined for the SyncCustomerFunction fulfillment function. Customers can provide their own implementation of the XQuery modules in this fulfillment function indicated extension points. See "Extending XQuery Modules" for more information about XQuery extension points.

Table 4–38 SyncCustomerFunction XQuery Modules

| XQuery Module                                    | XQuery Extension Point                            | Description                                                                                                    |
|--------------------------------------------------|---------------------------------------------------|----------------------------------------------------------------------------------------------------|
| SyncCustomerComplete_Event                       | COMPONENT-COMPLETE                                | Invoked when the SyncCustomerFunction component is completed.                                                                                                    |
| SyncCustomerCreateAllOrderIt emsEBM_Event        | CREATE-EBM-ALL-ORDERIT EMS                        | Invoked after CREATE-EBM-CUSTOM for the SyncCustomerFunction component to create all order items. This should always be invoked unless you want to create only the order header without any order items. |
| SyncCustomerCreateCustomEB<br>M_Event            | CREATE-EBM-CUSTOM                                 | Invoked after CREATE-EBM for the<br>SyncCustomerFunction component. Invokes<br>extension logic on the order-level CUSTOM<br>element.                                                                     |
| SyncCustomerCreateEBM_                           | CREATE-EBM                                        | Invoked when the EBM is created in the <b>do</b>                                                                                                    |
| DoEvent                                          | (execution mode: do)                              | execution mode for the SyncCustomerFunction component.                                                                                                    |
| SyncCustomerCreateEBM_                           | CREATE-EBM                                        | Invoked when the EBM is created in the redo                                                                                                    |
| ReDoEvent                                        | (execution mode: redo)                            | execution mode for the SyncCustomerFunction component.                                                                                                    |
| SyncCustomerCreateEBM_                           | CREATE-EBM                                        | Invoked when the EBM is created in the <b>undo</b>                                                                                                    |
| ÚnDoEvent                                        | (execution mode: undo)                            | execution mode for the SyncCustomerFunction component.                                                                                                    |
| SyncCustomerCreateOrderItem<br>CustomEBM_Event   | CREATE-EBM-ORDERITEM-<br>CUSTOM                   | Invoked after CREATE-EBM-ORDERITEM for the SyncCustomerFunction component. Invokes extension logic on the order-item-level CUSTOM element.                                                               |
| SyncCustomerCreateOrderItem EBM_DoEvent          | CREATE-EBM-ORDERITEM (execution mode: <i>do</i> ) | Invoked after CREATE-EBM-ALL-ORDERITEMS for the SyncCustomerFunction component in <b>do</b> execution mode. Invokes extension logic on the order item element.                                           |
| SyncCustomerCreateOrderItem                      | CREATE-EBM-ORDERITEM                              | Invoked after                                                                                                    |
| EBM_ReDoEvent                                    | (execution mode: redo)                            | CREATE-EBM-ALL-ORDERITEMS for the SyncCustomerFunction component in <b>redo</b> execution mode. Invokes extension logic on the order item element.                                                       |
| SyncCustomerCreateOrderItem                      | CREATE-EBM-ORDERITEM                              | Invoked after                                                                                                    |
| EBM_UnDoEvent                                    | (execution mode: <i>undo</i> )                    | CREATE-EBM-ALL-ORDERITEMS for the SyncCustomerFunction component in <b>undo</b> execution mode. Invokes extension logic on the order item element.                                                       |
| SyncCustomerCreatePriorOrder ItemCustomEBM_Event | CREATE-EBM-PRIORORDERI<br>TEM-CUSTOM              | Invoked after CREATE-EBM-PRIORORDERITEM for the SyncCustomerFunction component. Invokes extension logic on the prior-order-item-level CUSTOM element.                                                    |
| SyncCustomerCreatePriorOrder<br>ItemEBM_Event    | CREATE-EBM-PRIORORDERI<br>TEM                     | Invoked after CREATE-EBM-ORDERITEM-CUSTOM for the SyncCustomerFunction component. Invokes extension logic on the prior order item element.                                                               |

Table 4-38 (Cont.) SyncCustomerFunction XQuery Modules

| XQuery Module                          | XQuery Extension Point        | Description                                                                                                |
|----------------------------------------|-------------------------------|----------------------------------------------------------------------------------------------------|
| SyncCustomerStart_Event                | COMPONENT-START               | Invoked when the SyncCustomerFunction component is started.                                                |
| SyncCustomerUpdate_Event               | COMPONENT-RESPONSE-U<br>PDATE | Invoked when the SyncCustomerFunction updates are received to process order items on the billing response. |
| SyncCustomerValidateResponse EBM_Event | VALIDATE-RESPONSE-EBM         | Invoked to validate the EBM response for the SyncCustomerFunction component.                               |

## **SyncCustomerFunction Automation Modules**

Table 4–39 lists the automation modules (with their associated automated tasks) defined in the OracleComms\_OSM\_O2A\_COM\_Billing cartridge for the SyncCustomerFunction fulfillment function.

Table 4-39 SyncCustomerFunction Automation Modules

| Automation Module                  | Automated Task              | Description                                              |
|------------------------------------|-----------------------------|----------------------------------------------------------|
| SyncCustomerEntryPointBean _doredo | SyncCustomerEntryPointTask  | Calls the SIEntryPoint XQuery.                           |
| SyncCustomerBreakpointRequ estBean | SyncCustomerPreSIBreakTask  | Calls the PreSIBreakpoint XQuery.                        |
| SyncCustomerRequestBean_do         | SyncCustomerSITask          | Calls the AIAEBMRequest_do XQuery.                       |
| SyncCustomerRequestBean_redo       | SyncCustomerSITask          | Calls the AIAEBMRequest_redo XQuery.                     |
| SyncCustomerRequestBean_undo       | SyncCustomerSITask          | Calls the AIAEBMRequest_undo XQuery.                     |
| SyncCustomerResponseBean           | SyncCustomerSITask          | External event receiver to invoke AIAEBMResponse XQuery. |
| SyncCustomerBreakpointRequ estBean | SyncCustomerPostSIBreakTask | Calls the PostSIBreakpoint XQuery.                       |

## InitiateBillingFunction

This section provides details of InitiateBillingFunction, one of the three fulfillment functions in the OracleComms\_OSM\_O2A\_COM\_Billing.

## InitiateBillingFunction and Decomposition Rules

For the fulfillment request to be relevant for the billing provider to process, there must be at least one order line item with a service action that is relevant for the InitiateBillingFunction function to process. The decomposition rules in Table 4–40 ensure that InitiateBillingFunction is called only if relevant.

| Table 4–40 | Decomposition | Rules for | InitiateBillingFunction |
|------------|---------------|-----------|-------------------------|

| Topology                                                                                 | Cartridge                                      | Decomposition Rule                                          |
|------------------------------------------------------------------------------------------|------------------------------------------------|-------------------------------------------------------------|
| Solution option<br>without calculate<br>service order,<br>Simple Topology                | OracleComms_OSM_O2A_<br>SimpleTopology_Sample  | Simple_DetermineSignificantUpdates_For_<br>InitiateBilling  |
| Solution option<br>without calculate<br>service order,<br>Typical or<br>Complex Topology | OracleComms_OSM_O2A_<br>TypicalTopology_Sample | Typical_DetermineSignificantUpdates_For_<br>InitiateBilling |
| Calculate service order solution option, all topologies                                  | OracleComms_OSM_O2A_COM_CSO_Topology           | Typical_DetermineSignificantUpdates_For_<br>InitiateBilling |

The decomposition conditions in the rules above return true() if fromOrderComponent (the order component being decomposed from) has at least one order line item that is relevant for InitiateBillingFunction to process. By default, the service actions that are relevant for InitiateBillingFunction to process are:

Order line items with ServiceActionCode=ADD

#### InitiateBillingFunction and Fulfillment Patterns

The InitiateBillingFunction order component for fulfillment mode DELIVER is selected for each fulfillment pattern that supports the two-phase billing pattern. This includes the OracleComms OSM O2A BBVoIPFulfillmentPatternNileFlow Sample, OracleComms\_OSM\_O2A\_BBVoIPFulfillmentPatternDanubeFlow\_Sample, or any custom cartridge specifying the COM\_SalesOrderFulfillment namespace.

Some of the sample fulfillment patterns included in the InitiateBillingFunction in the fulfillment flow are:

- Service.VoIP
- Service.CPE.VoIP (The IntiateBillingFunction order component is conditional based on whether the VoIP CPE is contained in a VoIP service. This condition is included in decomposition rules InitiateBillingFunction To *YourSystemInstanceName1...* InitiateBillingFunction\_To\_YourSystemInstanceNameN)
- NonService.Offer (The IntiateBillingFunction order component is conditional based on whether the Offer contains VoIP services. This condition is included in decomposition rules InitiateBillingFunction\_To\_YourSystemInstanceName1... InitiateBillingFunction\_To\_YourSystemInstanceNameN)
- NonService.BillingInitiatedItem
- Non.Service.BillingItem

#### InitiateBillingFunction XQuery Modules

Table 4-41 lists the XQuery modules defined for the InitiateBillingFunction fulfillment function. Customers can provide their own implementation of the XQuery modules in this fulfillment function indicated extension points. See "Extending XQuery Modules" for more information about XQuery extension points.

InitiateBillingFunction XQuery Modules Table 4–41

| XQuery Module                                       | XQuery Extension Point                              | Description                                                                                                    |
|-----------------------------------------------------|-----------------------------------------------------|----------------------------------------------------------------------------------------------------|
| InitiateBillingComplete_Event                       | COMPONENT-COMPLETE                                  | Invoked when the InitiateBillingFunction component is completed.                                                                                                    |
| InitiateBillingCreateAllOrderIte msEBM_Event        | CREATE-EBM-ALL-ORDERIT EMS                          | Invoked after CREATE-EBM-CUSTOM for the InitiateBillingFunction component to create all order items. This should always be invoked unless you want to create only the order header without any order items. |
| InitiateBillingCreateCustomEB<br>M_Event            | CREATE-EBM-CUSTOM                                   | Invoked after CREATE-EBM for the InitiateBillingFunction component. Invokes extension logic on the order-level CUSTOM element.                                                                              |
| InitiateBillingCreateEBM_<br>DoEvent                | CREATE-EBM (execution mode: do)                     | Invoked when the EBM is created in the do execution mode for the InitiateBillingFunction component.                                                                                                    |
| InitiateBillingCreateEBM_<br>ReDoEvent              | CREATE-EBM (execution mode: <i>redo</i> )           | Invoked when the EBM is created in the redo execution mode for the InitiateBillingFunction component.                                                                                                    |
| InitiateBillingCreateEBM_<br>UnDoEvent              | CREATE-EBM (execution mode: <i>undo</i> )           | Invoked when the EBM is created in the undo execution mode for the InitiateBillingFunction component.                                                                                                    |
| InitiateBillingCreateOrderItemC ustomEBM_Event      | CREATE-EBM-ORDERITEM-<br>CUSTOM                     | Invoked after CREATE-EBM-ORDERITEM for the InitiateBillingFunction component. Invokes extension logic on the order-item-level CUSTOM element.                                                               |
| InitiateBillingCreateOrderItemE<br>BM_DoEvent       | CREATE-EBM-ORDERITEM (execution mode: <i>do</i> )   | Invoked after CREATE-EBM-ALL-ORDERITEMS for the InitiateBillingFunction component in <b>do</b> execution mode. Invokes extension logic on the order item element.                                           |
| InitiateBillingCreateOrderItemE<br>BM_ReDoEvent     | CREATE-EBM-ORDERITEM (execution mode: <i>redo</i> ) | Invoked after CREATE-EBM-ALL-ORDERITEMS for the InitiateBillingFunction component in <b>redo</b> execution mode. Invokes extension logic on the order item element.                                         |
| InitiateBillingCreateOrderItemE<br>BM_UnDoEvent     | CREATE-EBM-ORDERITEM (execution mode: <i>undo</i> ) | Invoked after CREATE-EBM-ALL-ORDERITEMS for the InitiateBillingFunction component in <b>undo</b> execution mode. Invokes extension logic on the order item element.                                         |
| InitiateBillingCreatePriorOrderIt emCustomEBM_Event | CREATE-EBM-PRIORORDERI<br>TEM-CUSTOM                | Invoked after<br>CREATE-EBM-PRIORORDERITEM for the<br>InitiateBillingFunction component. Invokes<br>extension logic on the prior-order-item-level<br>CUSTOM element.                                        |
| InitiateBillingCreatePriorOrderIt emEBM_Event       | CREATE-EBM-PRIORORDERI<br>TEM                       | Invoked after CREATE-EBM-ORDERITEM-CUSTOM for the InitiateBillingFunction component. Invokes extension logic on the prior order item element.                                                               |

Table 4-41 (Cont.) InitiateBillingFunction XQuery Modules

| XQuery Module                             | XQuery Extension Point        | Description                                                                                                   |
|-------------------------------------------|-------------------------------|----------------------------------------------------------------------------------------------------|
| InitiateBillingStart_Event                | COMPONENT-START               | Invoked when the InitiateBillingFunction component is started.                                                |
| InitiateBillingUpdate_Event               | COMPONENT-RESPONSE-U<br>PDATE | Invoked when the InitiateBillingFunction updates are received to process order items on the billing response. |
| InitiateBillingValidateResponse EBM_Event | VALIDATE-RESPONSE-EBM         | Invoked to validate the EBM response for the InitiateBillingFunction component.                               |

#### InitiateBillingFunction Automation Modules

Table 4–42 lists the automation modules (with their associated automated tasks) defined in the OracleComms\_OSM\_O2A\_COM\_Billing cartridge for the InitiateBillingFunction fulfillment function.

InitiateBillingFunction Automation Modules

| Automation Module                     | Automated Task                     | Description                                              |
|---------------------------------------|------------------------------------|----------------------------------------------------------|
| InitiateBillingEntryPointBean_doredo  | InitiateBillingEntryPointTask      | Calls the SIEntryPoint XQuery.                           |
| InitiateBillingBreakpointReque stBean | InitiateBillingPreSIBreakTask      | Calls the PreSIBreakpoint XQuery.                        |
| InitiateBillingRequestBean_do         | InitiateBillingSITask              | Calls the AIAEBMRequest_do XQuery.                       |
| InitiateBillingRequestBean_redo       | InitiateBillingSITask              | Calls the AIAEBMRequest_redo XQuery.                     |
| InitiateBillingRequestBean_undo       | InitiateBillingSITask              | Calls the AIAEBMRequest_undo XQuery.                     |
| InitiateBillingResponseBean           | InitiateBillingSITask              | External event receiver to invoke AIAEBMResponse XQuery. |
| InitiateBillingBreakpointReque stBean | InitiateBillingPostSIBreakTas<br>k | Calls the PostSIBreakpoint XQuery.                       |

#### **FulfillBillingFunction**

This section provides details of FulfillBillingFunction, one of the three fulfillment functions in the OracleComms\_OSM\_O2A\_COM\_Billing.

#### **FulfillBillingFunction and Decomposition Rules**

For the fulfillment request to be relevant for the billing provider to process, there must be at least one order line item with a service action that is relevant for the FulfillBillingFunction function to process. The decomposition rules in Table 4–43 ensure that FulfillBillingFunction is called only if relevant.

Table 4–43 Decomposition Rules for FulfillBillingFunction

| Topology                                                                                 | Cartridge                                      | Decomposition Rule                                         |
|------------------------------------------------------------------------------------------|------------------------------------------------|------------------------------------------------------------|
| Solution option<br>without calculate<br>service order,<br>Simple Topology                | OracleComms_OSM_O2A_<br>SimpleTopology_Sample  | Simple_DetermineSignificantUpdates_For_<br>FulfillBilling  |
| Solution option<br>without calculate<br>service order,<br>Typical or<br>Complex Topology | OracleComms_OSM_O2A_<br>TypicalTopology_Sample | Typical_DetermineSignificantUpdates_For_<br>FulfillBilling |
| Calculate service<br>order solution<br>option, all<br>topologies                         | OracleComms_OSM_O2A_COM_<br>CSO_Topology       | Typical_DetermineSignificantUpdates_For_<br>FulfillBilling |

The decomposition conditions in the rules above return true() if fromOrderComponent (the order component being decomposed from) has at least one order line item that is relevant for FulfillBillingFunction to process. By default, the service actions that are relevant for FulfillBillingFunction to process are:

Order line items with ServiceActionCode=ADD, DELETE, UPDATE, SUSPEND, RESUME, MOVE-ADD, or MOVE-DELETE

#### FulfillBillingFunction and Fulfillment Patterns

The order component FulfillBillingFunction is included in the orchestration plan for the **BaseProductSpec** fulfillment pattern. This ensures that FulfillBillingFunction is included in the fulfillment flow for all fulfillment pattern entities that extend from **BaseProductSpec**. This includes any cartridge specifying the **COM**\_ SalesOrderFulfillment namespace.

All sample fulfillment patterns include FulfillBillingFunction.

Sample fulfillment patterns that include FulfillBillingFunction in a single-phase billing pattern (without InitiateBillingFunction) in the fulfillment flow are:

- Service.Broadband
- Service.CPE.Broadband
- NonService.BillingItem

#### FulfillBillingFunction XQuery Modules

Table 4-44 lists the XQuery modules defined for the FulfillBillingFunction fulfillment function. Customers can provide their own implementation of the XQuery modules in this fulfillment function indicated extension points. See "Extending XQuery Modules" for more information about XQuery extension points.

FulfillBillingFunction XQuery Modules Table 4-44

| XQuery Module                                      | XQuery Extension Point                              | Description                                                                                                    |
|----------------------------------------------------|-----------------------------------------------------|----------------------------------------------------------------------------------------------------|
| FulfillBillingComplete_Event                       | COMPONENT-COMPLETE                                  | Invoked when the FulfillBillingFunction component is completed.                                                                                                    |
| FulfillBillingCreateAllOrderIte msEBM_Event        | CREATE-EBM-ALL-ORDERIT EMS                          | Invoked after CREATE-EBM-CUSTOM for the FulfillBillingFunction component to create all order items. This should always be invoked unless you want to create only the order header without any order items. |
| FulfillBillingCreateCustomEBM _Event               | CREATE-EBM-CUSTOM                                   | Invoked after CREATE-EBM for the FulfillBillingFunction component. Invokes extension logic on the order-level CUSTOM element.                                                                              |
| FulfillBillingCreateEBM_<br>DoEvent                | CREATE-EBM (execution mode: <i>do</i> )             | Invoked when the EBM is created in the do execution mode for the FulfillBillingFunction component.                                                                                                    |
| FulfillBillingCreateEBM_<br>ReDoEvent              | CREATE-EBM (execution mode: <i>redo</i> )           | Invoked when the EBM is created in the redo execution mode for the FulfillBillingFunction component.                                                                                                    |
| FulfillBillingCreateEBM_<br>UnDoEvent              | CREATE-EBM (execution mode: <i>undo</i> )           | Invoked when the EBM is created in the undo execution mode for the FulfillBillingFunction component.                                                                                                    |
| FulfillBillingCreateOrderItemCu<br>stomEBM_Event   | CREATE-EBM-ORDERITEM-<br>CUSTOM                     | Invoked after CREATE-EBM-ORDERITEM for the FulfillBillingFunction component. Invokes extension logic on the order-item-level CUSTOM element.                                                               |
| FulfillBillingCreateOrderItemEB<br>M_DoEvent       | CREATE-EBM-ORDERITEM (execution mode: <i>do</i> )   | Invoked after CREATE-EBM-ALL-ORDERITEMS for the FulfillBillingFunction component in <b>do</b> execution mode. Invokes extension logic on the order item element.                                           |
| FulfillBillingCreateOrderItemEB<br>M_ReDoEvent     | CREATE-EBM-ORDERITEM (execution mode: <i>redo</i> ) | Invoked after CREATE-EBM-ALL-ORDERITEMS for the FulfillBillingFunction component in <b>redo</b> execution mode. Invokes extension logic on the order item element.                                         |
| FulfillBillingCreateOrderItemEB<br>M_UnDoEvent     | CREATE-EBM-ORDERITEM (execution mode: <i>undo</i> ) | Invoked after CREATE-EBM-ALL-ORDERITEMS for the FulfillBillingFunction component in <b>undo</b> execution mode. Invokes extension logic on the order item element.                                         |
| FulfillBillingCreatePriorOrderIte mCustomEBM_Event | CREATE-EBM-PRIORORDERI<br>TEM-CUSTOM                | Invoked after<br>CREATE-EBM-PRIORORDERITEM for the<br>FulfillBillingFunction component. Invokes<br>extension logic on the prior-order-item-level<br>CUSTOM element.                                        |
| FulfillBillingCreatePriorOrderIte mEBM_Event       | CREATE-EBM-PRIORORDERI<br>TEM                       | Invoked after<br>CREATE-EBM-ORDERITEM-CUSTOM for<br>the FulfillBillingFunction component. Invokes<br>extension logic on the prior order item<br>element.                                                   |

Table 4-44 (Cont.) FulfillBillingFunction XQuery Modules

| XQuery Module                               | XQuery Extension Point        | Description                                                                                                  |
|---------------------------------------------|-------------------------------|----------------------------------------------------------------------------------------------------|
| FulfillBillingStart_Event                   | COMPONENT-START               | Invoked when the FulfillBillingFunction component is started.                                                |
| FulfillBillingUpdate_Event                  | COMPONENT-RESPONSE-U<br>PDATE | Invoked when the FulfillBillingFunction updates are received to process order items on the billing response. |
| FulfillBillingValidateResponseE<br>BM_Event | VALIDATE-RESPONSE-EBM         | Invoked to validate the EBM response for the FulfillBillingFunction component.                               |

#### **FulfillBillingFunction Automation Modules**

Table 4–45 lists the automation modules (with their associated automated tasks) defined in the OracleComms\_OSM\_O2A\_COM\_Billing cartridge for the FulfillBillingFunction fulfillment function.

*Table 4–45* FulfillBillingFunction Automation Modules

| Automation Module                       | Automated Task                | Description                                              |
|-----------------------------------------|-------------------------------|----------------------------------------------------------|
| FulfillBillingEntryPointBean_doredo     | FulfillBillingEntryPointTask  | Calls the SIEntryPoint XQuery.                           |
| FulfillBillingBreakpointReques tBean    | FulfillBillingPreSIBreakTask  | Calls the PreSIBreakpoint XQuery.                        |
| FulfillBillingRequestBean_do            | FulfillBillingSITask          | Calls the AIAEBMRequest_do XQuery.                       |
| FulfillBillingRequestBean_redo          | FulfillBillingSITask          | Calls the AIAEBMRequest_redo XQuery.                     |
| FulfillBillingRequestBean_undo          | FulfillBillingSITask          | Calls the AIAEBMRequest_undo XQuery.                     |
| FulfillBillingResponseBean              | FulfillBillingSITask          | External event receiver to invoke AIAEBMResponse XQuery. |
| FulfillBillingBreakpointReques<br>tBean | FulfillBillingPostSIBreakTask | Calls the PostSIBreakpoint XQuery.                       |
| FulfillBillingStart                     | FulfillBillingStartTask       | Calls the SIStartPoint XQuery.                           |

#### Billing Dates for Billing Patterns

Billing dates are set when usage events start being rated (usage start date time), when cycle charges start being billed (cycle start date time), and when one time purchase charges should be billed (purchase start time). This section discusses how billing dates are generated.

#### **Default Billing Dates for Two-Phase Billing Patterns**

In a two-phase billing pattern, the billing dates are calculated based on data from the customer order and the determination of whether the LATENCY or VALIDATION pattern is used.

The billing dates are reset between the two billing phases (InitiateBillingFunction and FulfillBillingFunction). Billing dates are only set for order line items having the ServiceActionCode of ADD. The following order item properties are updated with the billing dates:

For phase 1, order item properties in ControlData/Functions/IntiateBillingFunction/orderItem/orderItemRef/WorkLi neItemData/SalesOrderSchedule

- ServiceUsageStartDate
- **PurchaseDate**
- CycleStartDate

**Note:** The three elements above have a data type of DateTime. However the names of the data elements as defined in the Oracle AIA EBM do not end with DateTime but Date only. O2A is following the names defined in the Oracle AIA EBM.

For phase 2, the order item properties from phase 1 are copied into properties with the same names in

ControlData/Functions/FulfillBillingFunction/orderItem/orderItemRef/WorkPri orLineItemData/SalesOrderSchedule and all three Date fields are re-calculated as indicated in the Default Billing Dates for Phase 2 column in Table 4-46.

Table 4–46 lists the default date calculations applicable to two-phase billing patterns.

Two-Phase Billing Pattern Date Calculations Table 4-46

| Billing Pattern | Default Billing Dates for Phase 1                                                                                                    | Default Billing Dates for Phase 2                                                                                                    |
|-----------------|----------------------------------------------------------------------------------------------------|----------------------------------------------------------------------------------------------------|
| LATENCY         | ServiceUsageStartDate=<br>OrderingBaseDateTime<br>PurchaseDate = OrderingBaseDateTime<br>CycleStartDate =<br>OrderingBaseDateTime + 1 year                    | CycleStartDate = SalesOrderLine/CycleStartDate if populated; otherwise compute as Actual Delivery Date Time or Requested Delivery Date Time, whichever is later.                                                                                                    |
| VALIDATION      | ServiceUsageStartDate=<br>OrderingBaseDateTime + 1 year<br>PurchaseDate=OrderingBaseDateTime<br>+ 1 year<br>CycleStartDate =<br>OrderingBaseDateTime + 1 year | ServiceUsageStartDate = SalesOrderLine/<br>ServiceUsageStartDate if populated; otherwise<br>Actual Delivery Date Time<br>PurchaseDate = SalesOrderLine/PurchaseDate if<br>populated; otherwise Actual Delivery Date Time<br>CycleStartDate = SalesOrderLine/ CycleStartDate<br>if populated; otherwise Actual Delivery Date Time<br>or Requested Delivery Date Time, whichever is<br>later. |

#### **Default Billing Dates for Single-Phase Billing Patterns**

In a single-phase billing pattern, the billing dates are calculated based on data from the customer order.

Billing dates are only set for order line items having the ServiceActionCode of ADD. The following order item properties are updated with the billing dates:

- Order item properties in ControlData/Functions/IntiateBillingFunction/orderItem/orderItemRef/WorkLi neItemData/SalesOrderSchedule
  - ServiceUsageStartDate: This is set to SalesOrderLine / ServiceUsageStartDate if populated; otherwise ActualDeliveryDateTime
  - PurchaseDate: This is set to SalesOrderLine/PurchaseDate if populated; otherwise ActualDeliveryDateTime
  - CycleStartDateTime: This is set to SalesOrderLine/CycleStartDateTime if populated; otherwise Actual Delivery Date Time or Requested Delivery Date Time, whichever is later.

### OracleComms\_OSM\_O2A\_COM\_Provisioning

The OracleComms\_OSM\_O2A\_COM\_Provisioning cartridge is a productized cartridge that supports the provisioning fulfillment functions. These functions specify a subprocess to handle delivery of a relevant subset of order data to the provisioning ABCS and to handle responses from the provisioning ABCS.

Table 4–47 lists the XQuery modules in the cartridge that support component interaction.

OracleComms\_OSM\_O2A\_COM\_Provisioning Component Interaction XQuery Modules Table 4-47

| Component Interaction XQuery Module        | Extendable | Description                                                                                                    |
|--------------------------------------------|------------|----------------------------------------------------------------------------------------------------|
| ProvisionOrderInteractionModule            | No         | Provides functions to support ProvisionOrderFunction when the calculate service order solution option is not being used.                         |
| ProvisionOrderInteractionModule_base       | No         | Provides base functions to support ProvisionOrderFunction when the calculate service order solution option is being used.                        |
| ProvisionOrderInteractionModule_do         | No         | Provides functions to support ProvisionOrderFunction for the do execution mode when the calculate service order solution option is being used.   |
| ProvisionOrderInteractionModule_<br>events | No         | Provides event-related functions to support ProvisionOrderFunction when the calculate service order solution option is being used.               |
| ProvisionOrderInteractionModule_redo       | No         | Provides functions to support ProvisionOrderFunction for the redo execution mode when the calculate service order solution option is being used. |
| ProvisionOrderInteractionModule_undo       | No         | Provides functions to support ProvisionOrderFunction for the undo execution mode when the calculate service order solution option is being used. |

Table 4–48 lists the XQuery modules defined for the ProvisionOrderFunction fulfillment function. Customers can provide their own implementation of the XQuery modules in this fulfillment function indicated extension points. See "Extending XQuery Modules" for more information about XQuery extension points.

Table 4–48 ProvisionOrderFunction XQuery Modules

| XQuery Module                         | XQuery Extension Point            | Description                                                                                                 |
|---------------------------------------|-----------------------------------|----------------------------------------------------------------------------------------------------|
| ProvisionOrderComplete_Event          | COMPONENT-COMPLETE                | Invoked when the ProvisionOrderFunction component is completed.                                             |
| ProvisionOrderCreateEBM_<br>DoEvent   | CREATE-EBM (execution mode: do)   | Invoked when the EBM is created in the <b>do</b> execution mode for the ProvisionOrderFunction component.   |
| ProvisionOrderCreateEBM_<br>ReDoEvent | CREATE-EBM (execution mode: redo) | Invoked when the EBM is created in the <b>redo</b> execution mode for the ProvisionOrderFunction component. |
| ProvisionOrderCreateEBM_<br>UnDoEvent | CREATE-EBM (execution mode: undo) | Invoked when the EBM is created in the <b>undo</b> execution mode for the ProvisionOrderFunction component. |

Table 4-48 (Cont.) ProvisionOrderFunction XQuery Modules

| XQuery Module                            | XQuery Extension Point        | Description                                                                    |
|------------------------------------------|-------------------------------|--------------------------------------------------------------------------------|
| ProvisionOrderStart_Event                | COMPONENT-START               | Invoked when the ProvisionOrderFunction component is started.                  |
| ProvisionOrderValidateRespons eEBM_Event | VALIDATE-RESPONSE-EBM         | Invoked to validate the EBM response for the ProvisionOrderFunction component. |
| ProvisionOrderUpdate_Event               | COMPONENT-RESPONSE-U<br>PDATE | Invoked when the EBM response for ProvisionOrderFunction component is updated. |

Table 4–49 lists the automation modules (with their associated automated tasks) defined in the OracleComms\_OSM\_O2A\_COM\_Provisioning cartridge for the ProvisionOrderFunction fulfillment function.

Table 4-49 **ProvisionOrderFunction Automation Modules** 

| <b>Automation Module</b>                 | Automated Task                     | Description                                                                             |
|------------------------------------------|------------------------------------|-----------------------------------------------------------------------------------------|
| ProvisionOrderEntryPointBea<br>n_doredo  | ProvisionOrderSIEntryPoint<br>Task | Calls the SIEntryPoint XQuery.                                                          |
| ProvisionOrderBreakpointReq uestBean     | ProvisionOrderPreSIBreakTa<br>sk   | Calls the PreSIBreakpoint XQuery.                                                       |
| ProvisionOrderRequestBean_do             | ProvisionOrderSITask               | Calls the AIAEBMRequest_do XQuery.                                                      |
| ProvisionOrderRequestBean_redo           | ProvisionOrderSITask               | Calls the AIAEBMRequest_redo XQuery.                                                    |
| ProvisionOrderRequestBean_undo           | ProvisionOrderSITask               | Calls the AIAEBMRequest_undo XQuery.                                                    |
| ProvisionOrderResponseBean               | ProvisionOrderSITask               | External event receiver to invoke AIAEBMResponse XQuery.                                |
| ProvisionOrderBreakpointReq uestBean     | ProvisionOrderPostSIBreakT ask     | Calls the PostSIBreakpoint XQuery.                                                      |
| InitiateWaitforProvisioningRes ponseBean | ProvisionOrderSIResponseTa<br>sk   | Calls the InitiateWaitforProvisioningResponse XQuery.                                   |
| ProvisioningResponseBean                 | ProvisionOrderSIResponseTa<br>sk   | External event receiver to invoke AIAEBMResponse XQuery for do, redo and amend-do mode. |

# OracleComms\_OSM\_O2A\_COM\_Shipping\_Sample

The OracleComms\_OSM\_O2A\_COM\_Shipping\_Sample cartridge is a demonstration cartridge that supports the shipping fulfillment functions. These functions specify subprocesses to handle delivery of a relevant subset of order data to supply chain management.

Table 4–50 lists he XQuery modules in the cartridge that support component interaction.

Table 4-50 OracleComms\_OSM\_O2A\_COM\_Shipping\_Sample Component Interaction XQuery Modules

| Component Interaction XQuery Module | Extendable | Description                                      |
|-------------------------------------|------------|--------------------------------------------------|
| ShipOrderInteractionModule          | Yes        | Provides functions to support ShipOrderFunction. |

Table 4–51 lists the XQuery modules defined for the ShipOrderFunction fulfillment function. Customers can provide their own implementation of the XQuery modules in this fulfillment function indicated extension points. See "Extending XQuery Modules" for more information about XQuery extension points.

Table 4-51 ShipOrderFunction XQuery Modules

| XQuery Module           | XQuery Extension Point | Description                                                |
|-------------------------|------------------------|------------------------------------------------------------|
| ShipOrderComplete_Event | COMPONENT-COMPLETE     | Invoked when the ShipOrderFunction component is completed. |
| ShipOrderStart_Event    | COMPONENT-START        | Invoked when the ShipOrderFunction component is started.   |

Table 4–52 lists the automation modules (with their associated automated tasks) defined in the OracleComms\_OSM\_O2A\_COM\_Shipping\_Sample cartridge for the ShipOrderFunction fulfillment function.

Table 4-52 ShipOrderFunction Automation Modules

| Automation Module       | Automated Task          | Description                                                                     |
|-------------------------|-------------------------|---------------------------------------------------------------------------------|
| ShipOrderEntryPointBean | ShipOrderEntryPointTask | Calls the SIEntryPoint XQuery.                                                  |
| ShipOrderPlannedBean    | ShipOrderPlannedTask    | Calls the SIMilestone_doredo XQuery to return the SHIP ORDER PLANNED milestone. |
| ShipOrderExitPointBean  | ShipOrderExitPointTask  | Calls the SIExitPoint XQuery.                                                   |

### OracleComms\_OSM\_O2A\_COM\_Install\_Sample

The OracleComms\_OSM\_O2A\_COM\_Install\_Sample cartridge is a demonstration cartridge that supports the installation fulfillment functions for High-Speed Internet. These functions specify subprocesses to handle delivery of a relevant subset of order data to supply chain management.

Table 4–53 lists he XQuery modules in the cartridge that support component interaction.

Table 4-53 OracleComms\_OSM\_O2A\_COM\_Install\_Sample Component Interaction XQuery Modules

| Component Interaction XQuery Module | Extendable | Description                                         |
|-------------------------------------|------------|-----------------------------------------------------|
| InstallOrderInteractionModule       | Yes        | Provides functions to support InstallOrderFunction. |

Table 4–54 lists the XQuery modules defined for the InstallOrderFunction fulfillment function. Customers can provide their own implementation of the XQuery modules in this fulfillment function indicated extension points. See "Extending XQuery Modules" for more information about XQuery extension points.

Table 4-54 InstallOrderFunction XQuery Modules

| XQuery Module              | <b>XQuery Extension Point</b> | Description                                                   |
|----------------------------|-------------------------------|---------------------------------------------------------------|
| InstallOrderComplete_Event | COMPONENT-COMPLETE            | Invoked when the InstallOrderFunction component is completed. |
| InstallOrderStart_Event    | COMPONENT-START               | Invoked when the InstallOrderFunction component is started.   |

Table 4–55 lists the automation modules (with their associated automated tasks) defined in the OracleComms\_OSM\_O2A\_COM\_Install\_Sample cartridge for the InstallOrderFunction fulfillment function.

InstallOrderFunction Automation Modules Table 4-55

| Automation Module          | Automated Task             | Description                                                                    |
|----------------------------|----------------------------|--------------------------------------------------------------------------------|
| InstallOrderEntryPointBean | InstallOrderEntryPointTask | Calls the SIEntryPoint XQuery.                                                 |
| InstallOrderPlannedBean    | InstallOrderPlannedTask    | Calls the SIMilestone_doredo XQuery to return the INSTALL PLANNED milestone.   |
| InstallOrderCommittedBean  | InstallOrderCommittedTask  | Calls the SIMilestone_doredo XQuery to return the INSTALL COMMITTED milestone. |
| InstallOrderExitPointBean  | InstallOrderExitPointTask  | Calls the SIExitPoint XQuery.                                                  |

### OracleComms\_OSM\_O2A\_COM\_Recognition\_Sample

The OracleComms\_OSM\_O2A\_COM\_Recognition\_Sample cartridge is a demonstration cartridge that recognizes a customer order from Oracle AIA and triggers the creation of a COM SalesOrderFulfillment order. In addition, this cartridge recognizes order fallout notifications, trouble ticket requests, and inbound message errors due to suspended orders or resource issues. It also catches all unrecognizable

Table 4–56 lists the order recognition rules defined in this cartridge.

Table 4-56 OracleComms\_OSM\_O2A\_COM\_Recognition\_Sample Order Recognition Rules

| Order Recognition Rule                          | Description                                                                                              |
|-------------------------------------------------|----------------------------------------------------------------------------------------------------|
| COM_CloseTroubleTicketWorkOrder_Recognition     | Recognizes a request to close an order as a result of a trouble ticket.                                  |
| COM_FaultNotificationOrder_Recognition          | Recognizes order fallout notifications from Oracle AIA.                                                  |
| COM_ORPFallout_CTT_OrderRecognitionRule         | Recognizes an ORP fallout and triggers creation of a fulfillment request for a trouble ticketing system. |
| COM_ResumePendingIbMsg_<br>OrderRecognitionRule | Recognizes an inbound message and triggers creation of a ResumePendingInBoundMessage order.              |
| COM_SalesOrderFulfillment_Recognition           | Recognizes an Oracle AIA customer order and triggers the creation of a COM_SalesOrderFulfillment order.  |

#### **Revision Number Update for Canceled Orders**

When AIA receives an order that has a mode of CANCEL, or when an order is received in which all of the order line items have an action code of NONE, AIA does not update the revision number. Because OSM will ignore a revision order if its revision number is the same as on a previously received order revision, the OTA recognition cartridges update the revision number on orders of this type to 999999999. This ensures that the cancelation is processed.

#### OracleComms\_OSM\_O2A\_COM\_Asset

The OracleComms\_OSM\_O2A\_COM\_Asset cartridge is a cartridge supporting asset management for an external system. It is present in the workspace for any central order management configuration, but is only included in the solution cartridge if, during system configuration, you selected to use an external asset management system.

Table 4–57 to Table 4–60 list the entities in the OracleComms\_OSM\_O2A\_COM\_Asset cartridge.

Table 4–57 OracleComms\_OSM\_O2A\_COM\_Asset Entities

| Name                              | Туре                         | Description                                                                                       |
|-----------------------------------|------------------------------|---------------------------------------------------------------------------------------------------|
| COM_AssetIntegration_Recognition  | Order<br>Recognition<br>Rule | Recognizes an asset order and creates a COM_<br>AssetIntegration order to manage its fulfillment. |
| COM_AssetIntegration              | Order                        | Local asset order structure for managing an asset order for an external system.                   |
| COM_AssetIntegration_Policy       | Lifecycle<br>Policy          | Defines the security permissions for order transactions.                                          |
| COM_AssetIntegration_Role         | Role                         | Role with permissions to create and view COM_<br>AssetIntegration orders.                         |
| COM_AssetIntegration_Process      | Process and<br>Tasks         | Process to handle provisioning of asset orders to an external system.                             |
| COM_AssetIntegration_CreationTask | Manual Task                  | Creation task to create a COM_AssetIntegration order.                                             |
| COM_AssetIntegration_QueryTask    | Manual Task                  | Query task used by a manual user to view the asset order.                                         |
| OracleComms_OSM_O2A_COM_Asset     | Data Schema                  | Data structures for managing assets.                                                              |

Table 4-58 OracleComms\_OSM\_O2A\_COM\_Asset XQuery Modules

| XQuery Module               | Extendable | Description                                                                                                    |
|-----------------------------|------------|----------------------------------------------------------------------------------------------------|
| AssetCreationRequet         | Yes        | Creates a message to send to the external asset management system via JMS. The message will contain a request to create an asset.                                                                 |
|                             |            | You can modify this file to change the format of the message sent to what is expected by the actual system. The default format is the same as what is expected by the OSM Customer Asset Manager. |
| AssetCreationResponse       | Yes        | Consumes the response from the external asset management system.                                                                                                    |
|                             |            | You can modify this file to change the way the response message is handled. The default implementation is to save the response to the order template then complete the task.                      |
| AssetIntegrationData        | Yes        | Populates order creation data.                                                                                                    |
| AssetIntegrationRecognition | Yes        | Supports the order creation recognition rule.                                                                                                    |
| AssetExtensionPoint         | Yes        | Defines XQuery extension points for assets. This will be added to the registration of the extension point ORDER-EXTENSION-UPDATE-STATUS-EBM.                                                      |

*Table 4–59* OracleComms\_OSM\_O2A\_COM\_Asset XML Configuration Files

| XML File                   | Description                                                                                                    |
|----------------------------|----------------------------------------------------------------------------------------------------|
| AssetCreationConfiguration | Contains the system IDs for the upstream sales order management systems that can create assets. If the order comes from a system in this file, and contains services that are configured to create assets, the assets will be created in either the OSM asset management system or an external asset management system, or both, depending on how you have configured your system. |
| assetcatalog               | Template for creating XML catalog entries for assets.                                                                                                    |

Table 4–60 OracleComms\_OSM\_O2A\_COM\_Asset Automation Modules

| Automation Module             | Automated Task         | Description                             |
|-------------------------------|------------------------|-----------------------------------------|
| ExternalAssetCreationRequest  | AssetIntegrationSITask | Calls the AssetCreationRequet XQuery.   |
| ExternalAssetCreationResponse | AssetIntegrationSITask | Calls the AssetCreationResponse XQuery. |

# Central Order Management Cartridges for the Calculate Service Order **Solution Option**

The following cartridges operate in the central order management role, which coordinates fulfillment functions across the Business Support Systems (BSS) and Operations Support Systems (OSS) such as Siebel CRM, BRM, and provisioning. These cartridges are used in the calculate service order solution option.

### OracleComms\_OSM\_O2A\_COM\_CSO\_Base

The OracleComms\_OSM\_O2A\_COM\_CSO\_Base cartridge is a productized cartridge. It contains entities that support the orchestration of orders for the calculate service order solution option. It includes the following entities:

- Order Item Specification: COM\_TransformedServiceLine: This order item specification defines the order item information for transformed order items.
- Data Schema: OracleComms OSM O2A COM CSO Data: This data schema contains elements relating to transformed order items.
- Orchestration Process: COM SalesOrderFulfillmentOrchestrationProcess: This orchestration process invokes the order transformation manager.
- Transformation Sequence: COM\_OTM\_Sequence: This orchestration sequence has four stages. For more information, see the discussion of transformation sequences in OSM Concepts.

## OracleComms\_OSM\_O2A\_COM\_CSO\_Broadband\_Internet\_Access\_CFS

The OracleComms\_OSM\_O2A\_COM\_CSO\_Broadband\_Internet\_Access\_CFS cartridge is a demonstration cartridge that contains the mapping rules and order item parameter bindings associated with the customer facing service for broadband internet access. It also contains XQuery modules to support the order item parameter bindings.

## OracleComms\_OSM\_O2A\_COM\_CSO\_Email\_CFS

The OracleComms\_OSM\_O2A\_COM\_CSO\_Email\_CFS cartridge is a demonstration cartridge that contains the mapping rules and order item parameter bindings

associated with the customer facing service for email service. It also contains XQuery modules to support the order item parameter bindings.

### OracleComms OSM O2A COM CSO FulfillmentPattern

The OracleComms OSM O2A COM CSO FulfillmentPattern cartridge is a productized cartridge that contains fulfillment patterns and orchestration dependencies for the calculate service order solution option.

### OracleComms OSM O2A COM CSO FulfillmentStateMap

The OracleComms\_OSM\_O2A\_COM\_CSO\_FulfillmentStateMap cartridge is a productized cartridge. It fulfillment state maps and transformed order item fulfillment state composition rule sets specific to the calculate service order solution option.

### OracleComms OSM O2A COM CSO Internet Media CFS

The OracleComms\_OSM\_O2A\_COM\_CSO\_Internet\_Media\_CFS cartridge is a demonstration cartridge that contains the mapping rules and order item parameter bindings associated with the customer facing service for Internet media service. It also contains XQuery modules to support the order item parameter bindings.

### OracleComms OSM O2A COM CSO IP Fax CFS

The OracleComms\_OSM\_O2A\_COM\_CSO\_IP\_Fax\_CFS cartridge is a demonstration cartridge that contains the mapping rules and order item parameter bindings associated with the customer facing service for IP fax service. It also contains XQuery modules to support the order item parameter bindings.

## OracleComms OSM O2A COM CSO Model Container

The OracleComms\_OSM\_O2A\_COM\_CSO\_Model\_Container cartridge is a demonstration cartridge. It defines the common model projects that contain elements that might need to be included in the deployment and contains the transformation manager for the calculate service order solution option.

To see the common model projects that are contained by this cartridge, open the Properties tab of the cartridge editor. For more information about the common model projects included with the Order-to-Activate cartridges, see "Conceptual Model Projects."

## OracleComms\_OSM\_O2A\_COM\_CSO\_Provisioning

The OracleComms\_OSM\_O2A\_COM\_CSO\_Provisioning cartridge is a demonstration cartridge. It contains order components for provisioning that are specific to the calculate service order solution option.

#### **External Fulfillment States**

External fulfillment states in the OracleComms\_OSM\_O2A\_COM\_CSO\_Provisioning cartridge are defined in the ProvisioningOrderFunction order component specification for use withy the calculate service order solution option.

The following external fulfillment states are defined in this cartridge:

- IN\_PROGRESS-BROADBANDINTERNETDOMAIN\_PROVISION\_DESIGNED
- IN\_PROGRESS-BROADBANDINTERNETDOMAIN\_PROVISION\_ISSUED

- IN\_PROGRESS-VOIPDOMAIN\_PROVISION\_DESIGNED
- IN\_PROGRESS-VOIPDOMAIN\_PROVISION\_ISSUED
- FAILED-VOIPDOMAIN PROVISION FAILED
- FAILED-BROADBANDINTERNETDOMAIN PROVISION FAILED
- IN\_PROGRESS-BROADBANDINTERNETDOMAIN\_PROVISION\_START
- IN\_PROGRESS-VOIPDOMAIN\_PROVISION\_START
- CANCELLED-VOIPDOMAIN PROVISION DESIGNED
- CANCELLED-VOIPDOMAIN PROVISION START
- CANCELLED-VOIPDOMAIN PROVISION ISSUED
- CANCELLED-BROADBANDINTERNETDOMAIN\_PROVISION\_DESIGNED
- CANCELLED-BROADBANDINTERNETDOMAIN PROVISION START
- CANCELLED-BROADBANDINTERNETDOMAIN PROVISION ISSUED
- COMPLETE-VOIPDOMAIN\_PROVISION\_COMPLETE
- COMPLETE-BROADBANDINTERNETDOMAIN PROVISION COMPLETE
- FAILED-BROADBANDINTERNETDOMAIN PROVISION AUXILIARY FAILED
- FAILED-VOIPDOMAIN\_PROVISION\_AUXILIARY\_FAILED
- IN\_PROGRESS-INTERNETMEDIADOMAIN\_PROVISION\_START
- IN PROGRESS-INTERNETMEDIADOMAIN PROVISION DESIGNED
- IN PROGRESS-INTERNETMEDIADOMAIN PROVISION ISSUED
- IN\_PROGRESS-EMAILDOMAIN\_PROVISION\_START
- IN\_PROGRESS-EMAILDOMAIN\_PROVISION\_DESIGNED
- IN PROGRESS-EMAILDOMAIN PROVISION ISSUED
- CANCELLED-EMAILDOMAIN\_PROVISION\_DESIGNED
- CANCELLED-EMAILDOMAIN\_PROVISION\_START
- CANCELLED-EMAILDOMAIN PROVISION ISSUED
- CANCELLED-INTERNETMEDIADOMAIN PROVISION DESIGNED
- CANCELLED-INTERNETMEDIADOMAIN\_PROVISION\_START
- CANCELLED-INTERNETMEDIADOMAIN\_PROVISION\_ISSUED
- COMPLETE-EMAILDOMAIN PROVISION COMPLETE
- COMPLETE-INTERNETMEDIADOMAIN PROVISION COMPLETE
- FAILED-EMAILDOMAIN\_PROVISION\_FAILED
- FAILED-EMAILDOMAIN\_PROVISION\_AUXILIARY\_FAILED
- FAILED-INTERNETMEDIADOMAIN\_PROVISION\_FAILED
- FAILED-INTERNETMEDIADOMAIN\_PROVISION\_AUXILIARY\_FAILED

## OracleComms\_OSM\_O2A\_COM\_CSO\_SalesOrders

The OracleComms OSM O2A COM CSO SalesOrders cartridge is a demonstration cartridge that contains sample customer orders for use with the calculate service order solution option. These orders are in the same format as orders that are received in an integrated environment with Oracle AIA, Siebel CRM, and CRM ABCS. In a standalone OSM environment, you can submit them to central order management to generate and execute an orchestration plan. In a standalone OSM environment, EBMs are placed on OSM JMS queues for pickup by Oracle AIA.

**Note:** Each customer order that you send must contain a unique EBM ID. For example, the EBM ID of a cancel order request (revision order) cannot be the same as the EBM ID of the original base order (new order).

Table 4–61 describes the order numbers for new and change orders:

OracleComms\_OSM\_O2A\_COM\_CSO\_SalesOrders Order Descriptions Table 4–61

| Order ID                              | Order XML File                         | Description                                                                                              |
|---------------------------------------|----------------------------------------|----------------------------------------------------------------------------------------------------|
| testcso-doubleplay-voip-broad<br>band | testcso-all.xml                        | Adds all domain services (Broadband, VoIP, Email and Internet Media) and creates all CFS services lines. |
| testcso-bandwidth                     | testcso-bandwidth.xml                  | Add primary broadband line with auxiliary line that defines upload/download bandwidth.                   |
| testcso-broadband                     | testcso-broadband.xml                  | Add primary basic broadband line only.                                                                   |
| testcso-cme-voip                      | testcso-cme-voip_base.xml              | Add VoIP feature services.                                                                               |
| testcso-cme-voip                      | testcso-cme-voip_revision.xml          | Revision to add extra VoIP services                                                                      |
| testcso-doubleplay-voip-delete        | testcso-doubleplay-voip-broad band.xml | Add Broadband and VoIP services.                                                                         |
| testcso-email                         | testcso-email.xml                      | Add Email service.                                                                                       |
| testcso-firewall                      | testcso-firewall.xml                   | Add Firewall service.                                                                                    |
| TestCSO_InternetMedia_1               | testcso-internetmedia.xml              | Add Internet Media service.                                                                              |
| TestCSO_IP_FAX                        | testcso-ip-fax.xml                     | Add IP Fax service.                                                                                      |
| testcso-modem                         | testcso-modem.xml                      | Add Broadband Modem service.                                                                             |
| testcso-modem                         | testcso-modem-cancel.xml               | Cancel Broadband Modem service.                                                                          |
| testcso-router                        | testcso-router.xml                     | Add Broadband Router service.                                                                            |
| testcso-voip-callerid                 | testcso-voip-callerid.xml              | Add VoIP Caller ID service via Value Added Services.                                                     |
| testcso-voip                          | testcso-voip.xml                       | Add VoIP Services.                                                                                       |
| testcso-web-conference                | testcso-web-conference.xml             | Add Web Conference service.                                                                              |

#### OracleComms\_OSM\_O2A\_COM\_CSO\_Solution

The OracleComms\_OSM\_O2A\_COM\_CSO\_Solution cartridge is a demonstration composite cartridge that references all cartridges required for central order management in the topology you selected when installing the Order-to-Activate cartridges.

To see the component cartridges referenced in this cartridge for your solution, open the **Dependencies** tab in the composite cartridge editor.

### OracleComms\_OSM\_O2A\_COM\_CSO\_Topology

The OracleComms\_OSM\_O2A\_COM\_CSO\_Topology cartridge is a demonstration cartridge containing decomposition rules and order component specifications to decompose billing, provisioning, shipping, and install fulfillment functions into the topology you selected when installing the Order-to-Activate cartridges.

Table 4–62 contains a list of the order component specifications defined in this cartridge.

Table 4-62 OracleComms\_OSM\_O2A\_COM\_CSO\_Topology Order Component Specifications

| Order Component Specification | Description                                                                                                    |  |
|-------------------------------|----------------------------------------------------------------------------------------------------|--|
| BRM-ALL                       | Represents the billing fulfillment system if there is a single billing system.                                     |  |
| BRM-BIZBDB                    | Represents the billing fulfillment system for business broadband customers.                                        |  |
| BRM-REZBDB                    | Represents the billing fulfillment system for residential broadband customers.                                     |  |
| BRM-VIRTUAL                   | Represents the billing fulfillment system for non-service billing functions.                                       |  |
| BRM-VoIP                      | Represents the billing fulfillment system for VoIP customers.                                                      |  |
| Provisioning-ALL              | Represents the provisioning fulfillment system if there is a single provisioning system.                           |  |
| Provisioning-Broadband        | Represents the provisioning system for broadband customers.                                                        |  |
| Provisioning-VoIP             | Represents the provisioning system for VoIP customers.                                                             |  |
| Shipping-ALL                  | Represents the shipping fulfillment system if there is a single shipping system.                                   |  |
| Shipping-InHouse              | Represents the shipping system for shipments without partner involvement.                                          |  |
| Shipping-PartnerInc           | Represents the shipping system for shipments with partner involvement.                                             |  |
| WFM-A                         | Represents the first workflow management fulfillment system if there is more than one workflow management system.  |  |
| WFM-ALL                       | Represents the workflow management fulfillment system if there is a single workflow management system.             |  |
| WFM-B                         | Represents the second workflow management fulfillment system if there is more than one workflow management system. |  |

### OracleComms OSM O2A COM CSO VoIP Access CFS

The OracleComms\_OSM\_O2A\_COM\_CSO\_VoIP\_Access\_CFS cartridge is a demonstration cartridge that contains the mapping rules and order item parameter bindings associated with the customer facing service for VoIP access. It also contains XQuery modules to support the order item parameter bindings.

## OracleComms OSM O2A COM CSO Web Conferencing CFS

The OracleComms\_OSM\_O2A\_COM\_CSO\_Web\_Conferencing\_CFS cartridge is a demonstration cartridge that contains the mapping rules and order item parameter bindings associated with the customer facing service for Web conferencing service. It also contains XQuery modules to support the order item parameter bindings.

## OracleComms\_OSM\_O2A\_COM\_FulfillmentPattern

The OracleComms\_OSM\_O2A\_COM\_FulfillmentPattern cartridge is a productized cartridge. It contains the base fulfillment pattern, BaseProductSpec, from which other fulfillment patterns can inherit.

### OracleComms\_OSM\_O2A\_COM\_FulfillmentStateMap\_Sample

The OracleComms\_OSM\_O2A\_COM\_FulfillmentStateMap\_Sample cartridge is a productized cartridge that contains fulfillment state entities used by the solution.

This cartridge contains the following common fulfillment state definitions, which are used in composition rules. Listed under each main fulfillment state are its child states.

#### **OPEN**

#### IN\_PROGRESS

- IN\_PROGRESS-FULFILL\_BILLING\_START
- IN\_PROGRESS-INITIATE\_BILLING\_START
- IN\_PROGRESS-INSTALL\_COMMITTED
- IN\_PROGRESS-INSTALL\_PLANNED
- IN\_PROGRESS-INSTALL\_START
- IN\_PROGRESS-PROVISION\_DESIGNED
- IN\_PROGRESS-PROVISION\_ISSUED
- IN\_PROGRESS-PROVISION\_START
- IN\_PROGRESS-SHIP\_ORDER\_PLANNED
- IN\_PROGRESS-SHIP\_ORDER\_START
- IN\_PROGRESS-SYNC\_CUSTOMER\_START

#### **COMPLETE**

- COMPLETE-FULFILL\_BILLING\_COMPLETE
- COMPLETE-FULFILL\_BILLING\_START
- COMPLETE-INITIATE\_BILLING\_COMPLETE
- COMPLETE-INITIATE\_BILLING\_START
- COMPLETE-INSTALL\_COMPLETE
- COMPLETE-INSTALL\_START
- COMPLETE-PROVISION\_COMPLETE
- COMPLETE-PROVISION\_DESIGNED
- COMPLETE-PROVISION\_ISSUED
- COMPLETE-PROVISION\_START
- COMPLETE-SHIP\_ORDER\_SHIPPED
- COMPLETE-SHIP\_ORDER\_START
- COMPLETE-SYNC\_CUSTOMER\_COMPLETE
- COMPLETE-SYNC\_CUSTOMER\_START

#### CANCELLED

- CANCELLED-FULFILL\_BILLING\_COMPLETE
- CANCELLED-FULFILL\_BILLING\_START
- CANCELLED-INITIATE\_BILLING\_COMPLETE
- CANCELLED-INITIATE\_BILLING\_START

- CANCELLED-INSTALL\_COMMITTED
- CANCELLED-INSTALL\_COMPLETE
- CANCELLED-INSTALL PLANNED
- CANCELLED-INSTALL\_START
- CANCELLED-PROVISION\_COMPLETE
- CANCELLED-PROVISION\_DESIGNED
- CANCELLED-PROVISION\_ISSUED
- CANCELLED-PROVISION\_START
- CANCELLED-SHIP\_ORDER\_PLANNED
- CANCELLED-SHIP\_ORDER\_SHIPPED
- CANCELLED-SHIP\_ORDER\_START
- CANCELLED-SYNC\_CUSTOMER\_COMPLETE
- CANCELLED-SYNC\_CUSTOMER\_START

#### **FAILED**

- FAILED-FULFILL BILLING COMPLETE
- FAILED-FULFILL\_BILLING\_START
- FAILED-INITIATE\_BILLING\_COMPLETE
- FAILED-INITIATE\_BILLING\_START
- FAILED-INSTALL\_COMMITTED
- FAILED-INSTALL COMPLETE
- FAILED-INSTALL\_PLANNED
- FAILED-INSTALL START
- FAILED-PROVISION\_AUXILIARY
- FAILED-PROVISION\_COMPLETE
- FAILED-PROVISION DESIGNED
- FAILED-PROVISION FAILED
- FAILED-PROVISION\_ISSUED
- FAILED-PROVISION\_START
- FAILED-SHIP\_ORDER\_PLANNED
- FAILED-SHIP\_ORDER\_SHIPPED
- FAILED-SHIP\_ORDER\_START
- FAILED-SYNC\_CUSTOMER\_COMPLETE
- FAILED-SYNC\_CUSTOMER\_START

# OracleComms\_OSM\_O2A\_COMSOM\_CSO\_Recognition

The OracleComms\_OSM\_O2A\_COMSOM\_CSO\_Recognition cartridge is a demonstration cartridge that recognizes a customer order from Oracle AIA and triggers the creation of a COM\_SalesOrderFulfillment order. In addition, this cartridge recognizes order fallout notifications, trouble ticket requests, and inbound message errors due to suspended orders or resource issues. It also catches all unrecognizable messages.

Table 4–63 lists the order recognition rules defined in this cartridge.

OracleComms OSM O2A COMSOM CSO Recognition Order Recognition Rules Table 4-63

| Order Recognition Rule                                | Description                                                                                              |
|-------------------------------------------------------|----------------------------------------------------------------------------------------------------|
| COM_CloseTroubleTicketWorkOrder_Recognition           | Recognizes a request to close an order as a result of a trouble ticket.                                  |
| COM_FaultNotificationOrder_Recognition                | Recognizes order fallout notifications from Oracle AIA.                                                  |
| COM_ORPFallout_CTT_OrderRecognitionRule               | Recognizes an ORP fallout and triggers creation of a fulfillment request for a trouble ticketing system. |
| COMSOM_CSO_Recognize_<br>AbortPropagationServiceOrder | Recognizes a termination request for an order.                                                           |
| COMSOM_CSO_RecognizeEBM_<br>ProvisioningOrder         | Recognizes and EBM provisioning order.                                                                   |
| COM_ResumePendingIbMsg_<br>OrderRecognitionRule       | Recognizes an inbound message and triggers creation of a ResumePendingInBoundMessage order.              |
| COM_SalesOrderFulfillment_Recognition                 | Recognizes an Oracle AIA customer order and triggers the creation of a COM_SalesOrderFulfillment order.  |

#### **Revision Number Update for Canceled Orders**

When AIA receives an order that has a mode of CANCEL, or when an order is received in which all of the order line items have an action code of NONE, AIA does not update the revision number. Because OSM will ignore a revision order if its revision number is the same as on a previously received order revision, the OTA recognition cartridges update the revision number on orders of this type to 999999999. This ensures that the cancelation is processed.

### OracleComms OSM O2A COMSOM CSO Solution

The OracleComms\_OSM\_O2A\_COMSOM\_CSO\_Solution cartridge is a demonstration composite cartridge that references all cartridges required for central order management and service order management in the topology you selected when installing the Order-to-Activate cartridges.

To see the component cartridges referenced in this cartridge for your solution, open the **Dependencies** tab in the composite cartridge editor.

## Central Order Management Cartridges for the Solution Option Without **Calculate Service Order**

The following cartridges operate in the central order management role, which coordinates fulfillment functions across the Business Support Systems (BSS) and Operations Support Systems (OSS) such as Siebel CRM, BRM, and provisioning. These cartridges are used in the solution option without calculate service order.

## OracleComms OSM O2A BBVoIP FP NP Danube Sample

The OracleComms\_OSM\_O2A\_BBVoIP\_FP\_NP\_Danube\_Sample cartridge contains fulfillment patterns and orchestration dependencies for the Simple topology.

The following fulfillment patterns are configured in this cartridge:

- BaseProductSpec All other fulfillment patterns extend from this.
- NonService.BillingInitiatedItem
- NonService.BillingItem
- NonService.Offer
- Service.Broadband
- Service.CPE.Broadband
- Service.CPE.VoIP
- Service.Install
- Service.VoIP

### OracleComms\_OSM\_O2A\_BBVoIP\_FP\_NP\_Nile\_Sample

The OracleComms\_OSM\_O2A\_BBVoIP\_FP\_NP\_Nile\_Sample cartridge contains fulfillment patterns and orchestration dependencies for the Typical or Complex topologies.

The following fulfillment patterns are configured in this cartridge:

- BaseProductSpec All other fulfillment patterns extend from this.
- NonService.BillingInitiatedItem
- NonService.BillingItem
- NonService.Offer
- Service.Broadband
- Service.CPE.Broadband
- Service.CPE.VoIP
- Service.Install
- Service.VoIP

### OracleComms OSM O2A COM NCSO Base

The OracleComms\_OSM\_O2A\_COM\_NCSO\_Base cartridge is a productized cartridge. It contains the orchestration process, COM\_

Sales Order Fulfillment Orchestration Process, that supports the orchestration of orders for the solution option without calculate service order.

## OracleComms\_OSM\_O2A\_COM\_NCSO\_Provisioning

The OracleComms\_OSM\_O2A\_COM\_NCSO\_Provisioning cartridge is a demonstration cartridge. It contains an order component for provisioning, **ProvisionOrderFunction**, that is specific to the service option without calculate service order.

Table 4-64 lists the XQuery modules defined for the ProvisionOrderFunction fulfillment function. Customers can provide their own implementation of the XQuery modules in this fulfillment function indicated extension points. See "Extending XQuery Modules" for more information about XQuery extension points.

Table 4–64 ProvisionOrderFunction XQuery Modules

| XQuery Module                            | XQuery Extension Point            | Description                                                                                                 |
|------------------------------------------|-----------------------------------|----------------------------------------------------------------------------------------------------|
| ProvisionOrderComplete_Event             | COMPONENT-COMPLETE                | Invoked when the ProvisionOrderFunction component is completed.                                             |
| ProvisionOrderCreateEBM_<br>DoEvent      | CREATE-EBM (execution mode: do)   | Invoked when the EBM is created in the <b>do</b> execution mode for the ProvisionOrderFunction component.   |
| ProvisionOrderCreateEBM_<br>ReDoEvent    | CREATE-EBM (execution mode: redo) | Invoked when the EBM is created in the <b>redo</b> execution mode for the ProvisionOrderFunction component. |
| ProvisionOrderCreateEBM_<br>UnDoEvent    | CREATE-EBM (execution mode: undo) | Invoked when the EBM is created in the <b>undo</b> execution mode for the ProvisionOrderFunction component. |
| ProvisionOrderStart_Event                | COMPONENT-START                   | Invoked when the ProvisionOrderFunction component is started.                                               |
| ProvisionOrderValidateRespons eEBM_Event | VALIDATE-RESPONSE-EBM             | Invoked to validate the EBM response for the ProvisionOrderFunction component.                              |
| ProvisionOrderUpdate_Event               | COMPONENT-RESPONSE-U<br>PDATE     | Invoked when the EBM response for ProvisionOrderFunction component is updated.                              |

Table 4-65 lists the automation modules (with their associated automated tasks) defined in the OracleComms\_OSM\_O2A\_COM\_Provisioning cartridge for the ProvisionOrderFunction fulfillment function.

Table 4-65 ProvisionOrderFunction Automation Modules

| Automation Module                        | Automated Task                     | Description                                                                             |
|------------------------------------------|------------------------------------|-----------------------------------------------------------------------------------------|
| ProvisionOrderEntryPointBea<br>n_doredo  | ProvisionOrderSIEntryPoint<br>Task | Calls the SIEntryPoint XQuery.                                                          |
| ProvisionOrderBreakpointReq uestBean     | ProvisionOrderPreSIBreakTa<br>sk   | Calls the PreSIBreakpoint XQuery.                                                       |
| ProvisionOrderRequestBean_do             | ProvisionOrderSITask               | Calls the AIAEBMRequest_do XQuery.                                                      |
| ProvisionOrderRequestBean_redo           | ProvisionOrderSITask               | Calls the AIAEBMRequest_redo XQuery.                                                    |
| ProvisionOrderRequestBean_undo           | ProvisionOrderSITask               | Calls the AIAEBMRequest_undo XQuery.                                                    |
| ProvisionOrderResponseBean               | ProvisionOrderSITask               | External event receiver to invoke AIAEBMResponse XQuery.                                |
| ProvisionOrderBreakpointReq uestBean     | ProvisionOrderPostSIBreakT ask     | Calls the PostSIBreakpoint XQuery.                                                      |
| InitiateWaitforProvisioningRes ponseBean | ProvisionOrderSIResponseTa<br>sk   | Calls the InitiateWaitforProvisioningResponse XQuery.                                   |
| ProvisioningResponseBean                 | ProvisionOrderSIResponseTa<br>sk   | External event receiver to invoke AIAEBMResponse XQuery for do, redo and amend-do mode. |

### OracleComms\_OSM\_O2A\_COM\_Simple\_NP\_Soln

The OracleComms\_OSM\_O2A\_COM\_Simple\_NP\_Soln cartridge is a demonstration composite cartridge that references all cartridges required for central order management in the Simple topology.

To see the component cartridges referenced in this cartridge for your solution, open the **Dependencies** tab in the composite cartridge editor.

### OracleComms\_OSM\_O2A\_COM\_Typical\_NP\_Soln

The OracleComms\_OSM\_O2A\_COM\_Typical\_NP\_Soln cartridge is a demonstration composite cartridge that references all cartridges required for central order management in the Typical or Complex topologies.

The OracleComms\_OSM\_O2A\_COM\_Simple\_NP\_Soln cartridge is a demonstration composite cartridge that references all cartridges required for central order management in the Simple topology.

### OracleComms\_OSM\_O2A\_COMSOM\_Recognition\_Sample

The OracleComms\_OSM\_O2A\_COMSOM\_Recognition\_Sample cartridge is a demonstration cartridge that is used when central order management and service order management are deployed together in the same OSM instance. It recognizes a customer order from Oracle AIA and triggers the creation of a COM\_ SalesOrderFulfillment order. In addition, this cartridge recognizes order fallout notifications, trouble ticket requests, and inbound message errors due to suspended orders or resource issues. It also catches all unrecognizable messages.

Table 4–66 lists the order recognition rules defined in this cartridge.

Table 4–66 OracleComms\_OSM\_O2A\_COMSOM\_Recognition\_Sample Order Recognition Rules

| Order Recognition Rule              | Description                                                                                              |
|-------------------------------------|----------------------------------------------------------------------------------------------------|
| COMSOM_CloseTroubleTicketWorkOrder  | Recognizes a request to close an order as a result of a trouble ticket.                                  |
| COMSOM_FaultNotificationOrder       | Recognizes order fallout notifications from Oracle AIA.                                                  |
| COMSOM_LFAbortOrderPropagationOrder | Recognizes a termination request for an order.                                                           |
| COMSOM_ORPFallout_CTT_Order         | Recognizes an ORP fallout and triggers creation of a fulfillment request for a trouble ticketing system. |
| COMSOM_ProvisionOrderFulfillment    | Recognizes a service order that must be executed and creates a SOM_ProvisionOrderFulfillment order.      |
| COMSOM_ResumePendingIbMsg           | Recognizes an inbound message and triggers creation of a ResumePendingInBoundMessage order.              |
| COMSOM_SalesOrderFulfillment        | Recognizes an Oracle AIA customer order and triggers the creation of a COM_SalesOrderFulfillment order.  |

#### **Revision Number Update for Canceled Orders**

For information about special revision number processing for canceled orders, see "Revision Number Update for Canceled Orders."

### OracleComms\_OSM\_O2A\_COMSOM\_Simple\_NP\_Soln

The OracleComms\_OSM\_O2A\_COMSOM\_Simple\_NP\_Soln cartridge is a demonstration composite cartridge that references all cartridges required for central order management and service order management in the Simple topology.

To see the component cartridges referenced in this cartridge for your solution, open the **Dependencies** tab in the composite cartridge editor.

### OracleComms\_OSM\_O2A\_COMSOM\_Typical\_NP\_Soln

The OracleComms OSM O2A COMSOM Typical NP Soln cartridge is a demonstration composite cartridge that references all cartridges required for central order management and service order management in the Typical or Complex topology

To see the component cartridges referenced in this cartridge for your solution, open the **Dependencies** tab in the composite cartridge editor.

### OracleComms\_OSM\_O2A\_FulfillmentPatternMap\_Sample

The OracleComms\_OSM\_O2A\_FulfillmentPatternMap\_Sample cartridge is a demonstration cartridge. It contains the mappings between product specifications and fulfillment patterns, where the product specifications are either imported from customer's Siebel CRM system or manually created. In either case, this cartridge can be extended and can contain custom product specification information.

This cartridge also contains the following common fulfillment state definitions, which are used in composition rules. Listed under each main fulfillment state are its child states.

- **OPEN**
- IN PROGRESS
  - IN\_PROGRESS-FULFILL\_BILLING\_START
  - IN PROGRESS-INITIATE BILLING START
  - IN PROGRESS-INSTALL COMMITTED
  - IN\_PROGRESS-INSTALL\_PLANNED
  - IN\_PROGRESS-INSTALL\_START
  - IN PROGRESS-PROVISION DESIGNED
  - IN\_PROGRESS-PROVISION\_START
  - IN\_PROGRESS-SHIP\_ORDER\_PLANNED
  - IN PROGRESS-SHIP ORDER START
  - IN PROGRESS-SYNC CUSTOMER START
- **COMPLETE** 
  - COMPLETE-FULFILL\_BILLING\_COMPLETE
  - COMPLETE-FULFILL BILLING START
  - COMPLETE-INITIATE\_BILLING\_COMPLETE
  - COMPLETE-INITIATE\_BILLING\_START
  - COMPLETE-INSTALL COMPLETE
  - COMPLETE-INSTALL START

- COMPLETE-PROVISION\_COMPLETE
- COMPLETE-PROVISION\_START
- COMPLETE-SHIP\_ORDER\_SHIPPED
- COMPLETE-SHIP\_ORDER\_START
- COMPLETE-SYNC\_CUSTOMER\_COMPLETE
- COMPLETE-SYNC\_CUSTOMER\_START

#### CANCELLED

- CANCELLED-FULFILL\_BILLING\_COMPLETE
- CANCELLED-FULFILL\_BILLING\_START
- CANCELLED-INITIATE\_BILLING\_COMPLETE
- CANCELLED-INITIATE BILLING START
- CANCELLED-INSTALL\_COMMITTED
- CANCELLED-INSTALL\_COMPLETE
- CANCELLED-INSTALL PLANNED
- CANCELLED-INSTALL START
- CANCELLED-PROVISION\_COMPLETE
- CANCELLED-PROVISION\_DESIGNED
- CANCELLED-PROVISION START
- CANCELLED-SHIP\_ORDER\_PLANNED
- CANCELLED-SHIP\_ORDER\_SHIPPED
- CANCELLED-SHIP\_ORDER\_START
- CANCELLED-SYNC\_CUSTOMER\_COMPLETE
- CANCELLED-SYNC\_CUSTOMER\_START

#### FAILED

- FAILED-FULFILL BILLING COMPLETE
- FAILED-FULFILL\_BILLING\_START
- FAILED-INITIATE\_BILLING\_COMPLETE
- FAILED-INITIATE\_BILLING\_START
- FAILED-INSTALL\_COMMITTED
- FAILED-INSTALL\_COMPLETE
- FAILED-INSTALL\_PLANNED
- FAILED-INSTALL\_START
- FAILED-PROVISION COMPLETE
- FAILED-PROVISION\_DESIGNED
- FAILED-PROVISION\_START
- FAILED-SHIP ORDER PLANNED
- FAILED-SHIP\_ORDER\_SHIPPED

- FAILED-SHIP\_ORDER\_START
- FAILED-SYNC\_CUSTOMER\_COMPLETE
- FAILED-SYNC CUSTOMER START

### OracleComms\_OSM\_O2A\_SalesOrders\_NP\_Sample

The OracleComms\_OSM\_O2A\_SalesOrders\_NP\_Sample cartridge is a demonstration cartridge that contains sample customer orders. These orders are in the same format as orders that are received in an integrated environment with Oracle AIA, Siebel CRM, and CRM ABCS. In a standalone OSM environment, you can submit them to central order management to generate and execute an orchestration plan. In a standalone OSM environment, EBMs are placed on OSM JMS queues for pickup by Oracle AIA.

This cartridge contains sample orders in XML files. The names of the XML files use the following conventions:

- NSalesOrder: Order to add services
- CSalesOrder: Change order, otherwise known as a Move Add Change Delete (MACD) order
- FSalesOrder: Follow-on order, used to update an order that has passed the point of no return
- R1, R2, R3, R4: revision order for submission after the original base order with the
- TBO: An order specifying time-based offerings
- Cancel: Cancel order

**Note:** Each customer order that you send must contain a unique EBM ID. For example, the EBM ID of a cancel order request (revision order) cannot be the same as the EBM ID of the original base order (new order).

Table 4–67 describes the order numbers for new and change orders:

Table 4-67 OracleComms OSM O2A SalesOrders NP Sample Order Descriptions

| Order Number      | Description                                       |
|-------------------|---------------------------------------------------|
| Sales Order 10000 | Double Play First-Time Purchase                   |
| Sales Order 10010 | Double Play Promotion change orders for broadband |
| Sales Order 10020 | Double Play Promotion change orders for VoIP      |
| Sales Order 10030 | Double Play Change Purchased Products             |
| Sales Order 10040 | Double Play Update Attributes of a Product        |
| Sales Order 10050 | Double Play Suspend Services                      |
| Sales Order 10060 | Double Play Suspend and Resume on the Same Order  |
| Sales Order 10070 | Double Play Move Services to Different Address    |
| Sales Order 10080 | Double Play Disconnect Optional Products          |

Following is a list of the order XML files included in the cartridge:

- NEWPROD\_NSalesOrderTBOEBM.xml
- NEWPROD\_CSalesOrderTBOEBM.xml
- NEWPROD GoldFSalesOrder10000F-1FFEBM.xml
- NEWPROD GoldNSalesOrder10000-V2EBM-Predecessor.xml
- NEWPROD\_GoldNSalesOrder10000-V2EBM-Successor.xml
- NEWPROD\_GoldNSalesOrder10000-V2EBM.xml
- NEWPROD GoldNSalesOrder10000F-1EBM.xml
- NEWPROD GoldNSalesOrder10000F-1FO1EBM.xml
- NEWPROD GoldNSalesOrder10000WithAdditionalFulfillmentItemCodeEBM.xml
- NEWPROD\_GoldNSalesOrder10010-V2EBM.xml
- NEWPROD GoldCSalesOrder10010-V2EBM.xml
- NEWPROD\_GoldCSalesOrder10020-2-1EBM.xml
- NEWPROD\_GoldCSalesOrder10020-2-1R1EBM.xml
- NEWPROD GoldCSalesOrder10020-V2EBM.xml
- NEWPROD GoldNSalesOrder10020-2-1EBM.xml
- NEWPROD\_GoldNSalesOrder10020-V2EBM.xml
- NEWPROD\_GoldNSalesOrder10030-V2EBM.xml
- NEWPROD GoldNSalesOrder10030 2V1EBM.xml
- NEWPROD GoldCSalesOrder10030-V2EBM.xml
- NEWPROD\_GoldCSalesOrder10030R1\_2V1EBM.xml
- NEWPROD\_GoldCSalesOrder10030R3\_2V1EBM.xml
- NEWPROD GoldCSalesOrder10030R4 2V1EBM.xml
- NEWPROD\_GoldCSalesOrder10030\_2V1EBM.xml
- NEWPROD\_GoldNSalesOrder10040-V2EBM.xml
- NEWPROD GoldNSalesOrder10040 2V1EBM.xml
- NEWPROD GoldCSalesOrder10040-V2EBM.xml
- NEWPROD\_GoldR1SalesOrder10040-V2EBM.xml
- NEWPROD\_GoldCSalesOrder10040R2\_2V1EBM.xml
- NEWPROD GoldR3SalesOrder10040-V2EBM.xml
- NEWPROD GoldCSalesOrder10040R4 2V1EBM.xml
- NEWPROD GoldCSalesOrder10040 2V1EBM.xml
- NEWPROD\_GoldNSalesOrder10050-V2EBM.xml
- NEWPROD GoldCSalesOrder10050-V2EBM.xml
- NEWPROD\_GoldNSalesOrder10060-V2EBM.xml
- NEWPROD\_GoldCSalesOrder10060-V2EBM.xml
- NEWPROD GoldNSalesOrder10070-V2EBM.xml
- NEWPROD GoldCSalesOrder10070-V2EBM.xml

- NEWPROD\_GoldCSalesOrder10070R1-V2EBM.xml
- NEWPROD\_GoldNSalesOrder10080-V2EBM.xml
- NEWPROD GoldCSalesOrder10080-V2EBM.xml
- NEWPROD GoldR1SalesOrder10080-V2EBM.xml
- NEWPROD\_GoldR2SalesOrder10080-V2EBM.xml
- NEWPROD\_NSalesOrderWirelessProductsEBM.xml
- NEWPROD\_SalesOrder10000CancelEBM.xml
- NEWPROD\_SalesOrder10000DeliverEBM.xml

**Note:** The **NEWPROD\_testfalloutnotification.xml** file is a sample order fallout notification but not a sample customer order. This XML file is used to send a particular task to fallout manually by pausing the corresponding queue.

Table 4–68 contains information about the changes included in the specific revision orders above:

Table 4-68 OracleComms\_OSM\_O2A\_SalesOrders\_NP\_Sample Order Revision Details

| Order Number                  | Description                                           |
|-------------------------------|-------------------------------------------------------|
| GoldCSalesOrder10030R1_2V1EBM | ADD canceled on revision, DELETE canceled on revision |
| GoldCSalesOrder10030R3_2V1EBM | ADD modified on revision                              |
| GoldCSalesOrder10030R4_2V1EBM | New ADD on revision                                   |
| GoldR1SalesOrder10040-V2EBM   | UPDATE modified on revision                           |
| GoldCSalesOrder10040R2_2V1EBM | UPDATE canceled on revision                           |
| GoldR3SalesOrder10040-V2EBM   | New ADD on revision                                   |
| GoldCSalesOrder10040R4_2V1EBM | DELETE added on revision                              |
| GoldCSalesOrder10070R1-V2EBM  | MOVE canceled on revision                             |
| GoldR1SalesOrder10080-V2EBM   | DELETE modified on revision (future date)             |
| GoldR2SalesOrder10080-V2EBM   | UPDATE added on revision                              |

## OracleComms\_OSM\_O2A\_SimpleTopology\_Sample

The OracleComms\_OSM\_O2A\_SimpleTopology\_Sample cartridge is a demonstration cartridge containing decomposition rules and order component specifications to decompose billing and provisioning fulfillment functions into the Simple topology: a single billing instance and a single local fulfillment instance.

Table 4–69 contains a list of the order component specifications defined in this cartridge.

Table 4-69 OracleComms\_OSM\_O2A\_SimpleTopology\_Sample Order Component Specifications

| Order Component<br>Specification | Description                                     |  |
|----------------------------------|-------------------------------------------------|--|
| BRM-ALL                          | Represents the billing fulfillment system.      |  |
| Provisioning-ALL                 | Represents the provisioning fulfillment system. |  |

### OracleComms\_OSM\_O2A\_TypicalTopology\_Sample

The OracleComms\_OSM\_O2A\_TypicalTopology\_Sample cartridge is a demonstration cartridge containing decomposition rules and order component specifications to decompose billing, provisioning, shipping, and install fulfillment functions into the Typical topology: multiple billing, local fulfillment, supply chain management, and workforce management instances.

Table 4–70 contains a list of the order component specifications defined in this cartridge.

OracleComms\_OSM\_O2A\_TypicalTopology\_Sample Order Component Specifications Table 4–70

| Order Component Specification | Description                                                                                                    |  |
|-------------------------------|----------------------------------------------------------------------------------------------------|--|
| BRM-ALL                       | Represents the billing fulfillment system if there is a single billing system.                                     |  |
| BRM-BIZBDB                    | Represents the billing fulfillment system for business broadband customers.                                        |  |
| BRM-REZBDB                    | Represents the billing fulfillment system for residential broadband customers.                                     |  |
| BRM-VIRTUAL                   | Represents the billing fulfillment system for non-service billing functions.                                       |  |
| BRM-VoIP                      | Represents the billing fulfillment system for VoIP customers.                                                      |  |
| Provisioning-ALL              | Represents the provisioning fulfillment system if there is a single provisioning system.                           |  |
| Provisioning-DSL              | Represents the provisioning system for DSL customers outside the UK.                                               |  |
| Provisioning-UKDSL            | Represents the provisioning system for DSL customers inside the UK.                                                |  |
| Provisioning-VOIP             | Represents the provisioning system for VoIP customers.                                                             |  |
| Shipping-ALL                  | Represents the shipping fulfillment system if there is a single shipping system.                                   |  |
| Shipping-InHouse              | Represents the shipping system for shipments without partner involvement.                                          |  |
| Shipping-PartnerInc           | Represents the shipping system for shipments with partner involvement.                                             |  |
| WFM-A                         | Represents the first workflow management fulfillment system if there is more than one workflow management system.  |  |
| WFM-ALL                       | Represents the workflow management fulfillment system if there is a single workflow management system.             |  |
| WFM-B                         | Represents the second workflow management fulfillment system if there is more than one workflow management system. |  |

# Service Order Management Cartridges for the Calculate Service Order **Solution Option**

The following cartridges operate in the service order management role, which translates Oracle AIA service orders into OSM service orders and processes those orders. These cartridges are used in the calculate service order solution option.

## OracleComms\_OSM\_O2A\_SOM\_CSO\_Base

The OracleComms\_OSM\_O2A\_SOM\_CSO\_Base cartridge is a productized cartridge that supports the provisioning of service orders.

#### **Order Events**

When the COM\_SalesOrderFulfillment order reaches one of the order events listed in Table 4–71, it triggers the listed XQuery module to send an order update to the upstream system.

OracleComms\_OSM\_O2A\_SOM\_CSO\_Base Order Events Table 4-71

| Order Event | Description                                                                                                    |  |
|-------------|----------------------------------------------------------------------------------------------------|--|
| creation    | Calls the SOMOrderCreationFailure XQuery module to determine if a failure has occurred. If so, generates a message to central order management through the Oracle AIA error handling framework. |  |
| completion  | Calls the SOMCompletionStatusSender XQuery module to send the order completion to central order management.                                                                                     |  |

#### **Order Lifecycle Manager Configuration**

The Order-to-Activate order lifecycle manager is configured with the header values for the Order Lifecycle Management user interface. It also contains mappings between Order-to-Activate central order management fulfillment states and standard order lifecycle manager states.

Table 4–72 displays the mappings that are configured. The high-level fulfillment states are mapped, which causes the child states to be mapped as well.

Table 4–72 Fulfillment State to Order Lifecycle Manager State Mapping

| Fulfillment State | Order Lifecycle Manager State |
|-------------------|-------------------------------|
| SOM_CANCELLED     | Canceled                      |
| SOM_COMPLETE      | Complete                      |
| SOM_FAILED        | Failed                        |
| SOM_INPROGRESS    | In Progress                   |

**Note:** If you have both central order management and service order management in the same Design Studio workspace, you will see service order management fulfillment states in the list in the order lifecycle manager. The names of the high-level fulfillment states for central order management do not start with **SOM**\_. The central order management fulfillment states do not need to be mapped here, because they are mapped in the order lifecycle manager in the central order management configuration. See "Order Lifecycle Manager Configuration" for information about central order management state mappings.

XQuery Modules in the OracleComms OSM O2A SOM CSO Base Cartridge Table 4–73 through Table 4–76 list the different types of XQuery modules in this cartridge.

OracleComms\_OSM\_O2A\_SOM\_CSO\_Base XQuery Modules for Fallout Handling Table 4-73

| Fallout Handling XQuery Module | Extendable | Description                                                                            |
|--------------------------------|------------|----------------------------------------------------------------------------------------|
| SendAbortLFOrderFailure        | No         | Sends a fulfillment order failure update when the order termination request failed.    |
| SendAbortLFOrderSuccess        | No         | Sends a fulfillment order success update when the order termination request succeeded. |
| SomAbortOrder                  | No         | Sends an order termination request for a given fulfillment request.                    |
| SomFindOrder                   | No         | Creates a find order request for a fulfillment request with a given order key.         |
| SomSuspendOrder                | No         | Creates a suspend order request for a fulfillment request with a given order key.      |
| SomWebServicesResponseHandler  | No         | Utility module for providing retrieval and update to service order.                    |

Table 4–74 OracleComms\_OSM\_O2A\_SOM\_CSO\_Base Orchestration Sequence XQuery Modules

| Orchestration Sequence XQuery<br>Module | Extendable | Description                                                   |
|-----------------------------------------|------------|---------------------------------------------------------------|
| SOM_FulfillmentModeExpression           | No         | Marshals the fulfillment mode code from the service order.    |
| SOM_OrderItemSelector                   | No         | Module to select all order line items from the service order. |

Table 4-75 OracleComms\_OSM\_O2A\_SOM\_CSO\_Base Order Recognition XQuery Modules

| Order Recognition XQuery Module | Extendable | Description                                                      |
|---------------------------------|------------|------------------------------------------------------------------|
| SOM_DataTransform               | No         | Transforms the Oracle AIA service order to an OSM service order. |
| SOM_DataValidation              | No         | Validates the Oracle AIA service order.                          |

OracleComms\_OSM\_O2A\_SOM\_CSO\_Base Order State XQuery Modules Table 4-76

| Order State XQuery Module | Extendable | Description                         |
|---------------------------|------------|-------------------------------------|
| SOM_Reference             | No         | Accesses the sales order reference. |

Automation Modules in the OracleComms\_OSM\_O2A\_SOM\_CSO\_Base Cartridge

Table 4–77 lists the automation modules in the cartridge with their associated automated tasks.

Table 4–77 OracleComms\_OSM\_O2A\_SOM\_CSO\_Base Automation Modules

| Automation Module     | Automated Task    | Description                                                             |
|-----------------------|-------------------|-------------------------------------------------------------------------|
| AbortSomOrderRequest  | AbortSomOrderTask | Calls the SomAbortOrder XQuery.                                         |
| AbortSomOrderResponse | AbortSomOrderTask | External event receiver to invoke SomWebServicesResponseHandler XQuery. |
| FindSomOrderRequest   | FindSomOrderTask  | Calls the SomFindOrder XQuery.                                          |
| FindSomOrderResponse  | FindSomOrderTask  | External event receiver to invoke SomWebServicesResponseHandler XQuery. |

Table 4-77 (Cont.) OracleComms OSM O2A SOM CSO Base Automation Modules

| Automation Module         | Automated Task                    | Description                                                               |
|---------------------------|-----------------------------------|---------------------------------------------------------------------------|
| SendAbortStatusToUpstream | SendAbortStatusToUpstream<br>Task | Calls the SendAbortLFOrderSuccess XQuery                                  |
| SuspendSomOrderRequest    | SuspendSomOrderTask               | Calls the SomSuspendOrder XQuery.                                         |
| SuspendSomOrderResponse   | SuspendSomOrderTask               | External event receiver to invoke<br>SomWebServicesResponseHandler XQuery |

### OracleComms\_OSM\_O2A\_SOM\_CSO\_Broadband\_Internet\_Access\_CFS

The OracleComms\_OSM\_O2A\_SOM\_CSO\_Broadband\_Internet\_Access\_CFS cartridge is a demonstration cartridge that contains the order item parameter bindings associated with the customer facing service for broadband Internet access. It also contains XQuery modules to support the order item parameter bindings.

### OracleComms OSM O2A SOM CSO Common

The OracleComms\_OSM\_O2A\_SOM\_CSO\_Common cartridge is a productized cartridge that contains data elements and fulfillment modes for service order management with the calculate service order solution option.

The following fulfillment modes are defined in this cartridge:

- SOM CANCEL
- SOM\_DELIVER
- SOM TSQ

## OracleComms OSM O2A SOM CSO CompleteProvisioning

The OracleComms\_OSM\_O2A\_COM\_CSO\_Base cartridge is a demonstration cartridge that supports provisioning fulfillment functions for service order management.

## OracleComms OSM O2A SOM CSO DeliverOrder

The OracleComms\_OSM\_O2A\_SOM\_CSO\_DeliverOrder cartridge is a demonstration cartridge that supports order delivery fulfillment functions for service order management.

## OracleComms\_OSM\_O2A\_SOM\_CSO\_DesignService

The OracleComms\_OSM\_O2A\_SOM\_CSO\_DesignService cartridge is a demonstration cartridge that supports service design fulfillment functions for service order management.

## OracleComms OSM O2A SOM CSO Email CFS

The OracleComms\_OSM\_O2A\_SOM\_CSO\_Email\_CFS cartridge is a demonstration cartridge that contains the order item parameter bindings associated with the customer facing service for email service. It also contains XQuery modules to support the order item parameter bindings.

#### OracleComms\_OSM\_O2A\_SOM\_CSO\_FulfillmentPattern

The OracleComms\_OSM\_O2A\_SOM\_CSO\_FulfillmentPattern cartridge is a productized cartridge that contains service order management fulfillment patterns for the calculate service order solution option.

### OracleComms\_OSM\_O2A\_SOM\_CSO\_FulfillmentStateMap

The OracleComms\_OSM\_O2A\_COM\_CSO\_Base cartridge is a productized cartridge that contains fulfillment state entities used by the solution.

This cartridge contains the following common fulfillment state definitions, which are used in composition rules. Listed under each main fulfillment state are its child states.

- SOM\_PENDING
- SOM INPROGRESS
  - IN PROGRESS-BI CAPTURED
  - IN\_PROGRESS-BI\_ISSUED
  - IN\_PROGRESS-BI\_PROCESSED
  - IN\_PROGRESS-TO\_CREATE
- SOM COMPLETED
  - COMPLETE-BI APPROVED
  - COMPLETE-BI\_COMPLETED
  - COMPLETE-TA\_CALCULATED
  - COMPLETE-TO\_COMPLETED
- SOM\_CANCELLED
  - CANCELLED-BI APPROVED
  - CANCELLED-BI CAPTURED
  - CANCELLED-BI\_COMPLETED
  - CANCELLED-BI\_ISSUED
  - CANCELLED-BI PROCESSED
  - CANCELLED-TA\_CALCULATED
  - CANCELLED-TO\_COMPLETED
  - CANCELLED-TO\_CREATE
- SOM FAILED
  - FAILED-BI\_APPROVED
  - FAILED-BI\_CAPTURED
  - FAILED-BI COMPLETED
  - FAILED-BI ISSUED
  - FAILED-BI\_PROCESSED
  - FAILED-SERVICE
  - FAILED-TO\_COMPLETED
  - FAILED-TO\_CREATE

#### OracleComms\_OSM\_O2A\_SOM\_CSO\_Internet\_Media\_CFS

The OracleComms\_OSM\_O2A\_SOM\_CSO\_Internet\_Media\_CFS cartridge is a demonstration cartridge that contains the order item parameter bindings associated with the customer facing service for Internet media service. It also contains XQuery modules to support the order item parameter bindings.

#### OracleComms OSM O2A SOM CSO IP Fax CFS

The OracleComms OSM O2A COM CSO Base cartridge is a demonstration cartridge that contains the order item parameter bindings associated with the customer facing service for IP fax service. It also contains XQuery modules to support the order item parameter bindings.

#### OracleComms\_OSM\_O2A\_SOM\_CSO\_ModelContainer

The OracleComms OSM O2A SOM CSO ModelContainer cartridge defines the common model projects that contain elements that might need to be included in the deployment.

To see the common model projects that are contained by this cartridge, open the Properties tab of the cartridge editor. For more information about the common model projects included with the Order-to-Activate cartridges, see "Conceptual Model Projects."

### OracleComms OSM O2A SOM CSO PlanDelivery

The OracleComms\_OSM\_O2A\_COM\_CSO\_Base cartridge is a demonstration cartridge that supports delivery planning fulfillment functions for service order management.

## OracleComms\_OSM\_O2A\_SOM\_CSO\_Recognition

The OracleComms\_OSM\_O2A\_SOM\_CSO\_Recognition cartridge is a demonstration cartridge that recognizes a service order and triggers the creation of a SOM ProvisionOrderFulfillment order. In addition, this cartridge catches all in-bound messages not recognized by any other provisioning recognition rules.

Table 4–78 lists the order recognition rules defined in this cartridge.

Table 4–78 OracleComms OSM O2A SOM CSO Recognition Recognition Rules

| Order Recognition Rule                          | Description                                                                                              |
|-------------------------------------------------|----------------------------------------------------------------------------------------------------|
| Recognize_AbortPropagationServiceOrder          | Recognizes a termination request for an order.                                                           |
| SOM_ORPFallout_CFM_OrderRecognitionRule         | Recognizes an ORP fallout to create a fault message to be sent to Oracle AIA error handling queue.       |
| RecognizeEBM_ProvisioningOrder                  | Recognizes a service order that must be executed and creates a SOM_ProvisionOrderFulfillment order.      |
| SOM_ResumePendingIbMsg_<br>OrderRecognitionRule | Recognizes an inbound message to create a ResumePendingInBoundMessage order in service order management. |

#### **Revision Number Update for Canceled Orders**

For information about special revision number processing for canceled orders, see "Revision Number Update for Canceled Orders."

### OracleComms\_OSM\_O2A\_SOM\_CSO\_Solution

The OracleComms\_OSM\_O2A\_SOM\_CSO\_Solution cartridge is a demonstration composite cartridge that references all cartridges required for service order management.

To see the component cartridges referenced in this cartridge for your solution, open the **Dependencies** tab in the composite cartridge editor.

### OracleComms\_OSM\_O2A\_SOM\_CSO\_Topology

The OracleComms OSM O2A SOM CSO Topology cartridge is a demonstration cartridge. This cartridge contains entities, such as decomposition rules and order components, for service order management.

### OracleComms\_OSM\_O2A\_SOM\_CSO\_VoIP\_Access\_CFS

The OracleComms OSM O2A SOM CSO VoIP Access CFS cartridge is a demonstration cartridge that contains the order item parameter bindings associated with the customer facing service for VoIP access. It also contains XQuery modules to support the order item parameter bindings.

### OracleComms\_OSM\_O2A\_SOM\_CSO\_Web\_Conferencing\_CFS

The OracleComms\_OSM\_O2A\_SOM\_CSO\_Internet\_Media\_CFS cartridge is a demonstration cartridge that contains the order item parameter bindings associated with the customer facing service for Web conferencing service. It also contains XQuery modules to support the order item parameter bindings.

## Service Order Management Cartridges for the Solution Option Without **Calculate Service Order**

The following cartridges operate in the service order management role, which translates Oracle AIA service orders into OSM service orders and processes those orders. These cartridges are used in the solution option without calculate service order.

### OracleComms\_OSM\_O2A\_SOM\_Base

The OracleComms\_OSM\_O2A\_SOM\_Base cartridge is a productized cartridge supporting the orchestration of service orders that have come from Oracle AIA. It includes handling status and data updates from fulfillment requests back to central order management.

#### Order Events

When the COM\_SalesOrderFulfillment order reaches one of the order events listed in Table 4–79, it triggers the listed XQuery module to send an order update to the upstream system.

Table 4-79 OracleComms\_OSM\_O2A\_SOM\_Base Order Events

| Order Event | Description                                                                                                    |
|-------------|----------------------------------------------------------------------------------------------------|
| creation    | Calls the LFCheckCreationOrderFailure XQuery to determine if a failure has occurred. If so, generates a message to central order management through the Oracle AIA error handling framework. |
| completion  | Calls the ProvisionOrderCompleteEventHandler XQuery module to send the order completion to central order management.                                                                         |

#### **Processing Granularity Rules**

There are three orchestration stages defined in the orchestration sequence to decompose the order line items. The result of each stage of decomposition is the source for the next stage of decomposition.

- In the first stage, the order line items are decomposed by fulfillment function.
- In the second stage, the order line items are decomposed by fulfillment provider.
- In the third stage, the order line items are decomposed by granularity rule.

Granularity rules provide the configuration for the third stage of decomposition. During orchestration plan generation at run time, the granularity rule takes as input the order line items that have already been grouped by fulfillment function and subdivided by fulfillment provider.

Table 4–80 lists the processing granularity rule entities.

Table 4-80 OracleComms\_OSM\_O2A\_SOM\_Base Processing Granularity Rules

| Entity Name        | <b>Entity Type</b>                  | Description                                                                                                    |
|--------------------|-------------------------------------|----------------------------------------------------------------------------------------------------|
| ServiceGranularity | Order<br>Component<br>Specification | <ul> <li>This granularity rule selects:</li> <li>An order line item that represents a service along with service components and related order line items</li> <li>Order line items of any other root node on the order along with their related order line items</li> </ul> |

#### XQuery Modules in the OracleComms\_OSM\_O2A\_SOM\_Base Cartridge

Table 4–81 through Table 4–87 list the different types of XQuery modules in this cartridge.

No table is included for the Order Item Property XQuery modules because none are extendable and each XQuery module does the same thing: retrieves the specified order item property from the appropriate location in the order data.

Table 4-81 OracleComms\_OSM\_O2A\_SOM\_Base XQuery Modules for Constants

| Constants XQuery Module | Extendable | Description                                                       |
|-------------------------|------------|-------------------------------------------------------------------|
| SomQueryViewConstants   | No         | Defines constants for querying views in service order management. |

OracleComms\_OSM\_O2A\_SOM\_Base XQuery Modules for Fallout Handling Table 4-82

| Fallout Handling XQuery Module | Extendable | Description                                                                                 |
|--------------------------------|------------|---------------------------------------------------------------------------------------------|
| AbortLFOrderRequest            | No         | Sends an order termination request for the fulfillment request through the Web service API. |
| FindLFOrder                    | No         | Creates a find order request for a fulfillment request with a given order key.              |
| LFAbortOrderPropagation        | No         | Sends an order termination request for a given fulfillment request.                         |
| LFAbortOrderPropagationCheck   | No         | Checks the status of the order termination request for fulfillment request.                 |
| LFAbortOrderPropagationResp    | No         | Handles the response of the order termination request for the fulfillment request.          |
| LFwsResponseHandler            | No         | Utility module for providing retrieval and update to service order.                         |
| SendAbortLFOrderFailure        | No         | Sends a fulfillment order failure update when the order termination request failed.         |
| SendAbortLFOrderSuccess        | No         | Sends a fulfillment order success update when the order termination request succeeded.      |
| SuspendLFOrder                 | No         | Creates a suspend order request for a fulfillment request with a given order key.           |

#### Table 4-83 OracleComms\_OSM\_O2A\_SOM\_Base Orchestration Sequence XQuery Modules

| Orchestration Sequence XQuery Module | Extendable | Description                                                   |
|--------------------------------------|------------|---------------------------------------------------------------|
| FulfillmentModeExpression            | No         | Marshals the fulfillment mode code from the service order.    |
| OrderItemSelector                    | No         | Module to select all order line items from the service order. |

#### Table 4-84 OracleComms\_OSM\_O2A\_SOM\_Base Order Data Change XQuery Modules

| Order Data Change XQuery Module | Extendable | Description                                                                 |
|---------------------------------|------------|-----------------------------------------------------------------------------|
| CreateLFFaultToAIAEH            | No         | Creates an error message to be sent to the Oracle AIA error handling queue. |

#### Table 4–85 OracleComms\_OSM\_O2A\_SOM\_Base Order Item Hierarchy XQuery Modules

| Order Item XQuery Module | Extendable | Description                                |
|--------------------------|------------|--------------------------------------------|
| LineIdKey                | No         | Retrieves the order line item's ID.        |
| ParentLineIdKey          | No         | Retrieves the parent order line item's ID. |

#### Table 4-86 OracleComms\_OSM\_O2A\_SOM\_Base Order Recognition XQuery Modules

| Order Recognition XQuery Module | Extendable | Description                                                      |
|---------------------------------|------------|------------------------------------------------------------------|
| ProvisionOrderData              | No         | Transforms the Oracle AIA service order to an OSM service order. |

Table 4-86 (Cont.) OracleComms\_OSM\_O2A\_SOM\_Base Order Recognition XQuery Modules

| Order Recognition XQuery Module | Extendable | Description                                             |
|---------------------------------|------------|---------------------------------------------------------|
| ProvisionOrderPriority          | No         | Retrieves the priority of the Oracle AIA service order. |
| ProvisionOrderRecognition       | No         | Recognizes the Oracle AIA service order.                |
| ProvisionOrderValidation        | No         | Validates the Oracle AIA service order.                 |

Table 4–87 OracleComms\_OSM\_O2A\_SOM\_Base Order State XQuery Modules

| Order State XQuery Module          | Extendable | Description                                                                                                    |
|------------------------------------|------------|----------------------------------------------------------------------------------------------------|
| LFCheckCreationOrderFailure        | No         | Determines if a failure has occurred. If so, generates an error message to central order management through the Oracle AIA error handling framework. |
| ProvisionOrderCompleteEventHandler | No         | Sends service order status update with COMPLETE status code back to central order management.                                                        |

### Automation Modules in the OracleComms\_OSM\_O2A\_SOM\_Base Cartridge

Table 4–88 lists the automation modules in the cartridge with their associated automated tasks.

Table 4-88 OracleComms\_OSM\_O2A\_SOM\_Base Automation Modules

| <b>Automation Module</b>            | Automated Task                  | Description                                                               |
|-------------------------------------|---------------------------------|---------------------------------------------------------------------------|
| AbortLFOrderPlugin                  | AbortLFOrderTask                | Calls the AbortLFOrderRequest XQuery.                                     |
| AbortLFOrderRespPlugin              | AbortLFOrderTask                | External event receiver to invoke LFwsResponseHandler XQuery.             |
| FindLFOrderPlugin                   | GetLFOrderTask                  | Calls the FindLFOrder XQuery.                                             |
| GetLFOrderDataPlugin                | GetLFOrderTask                  | External event receiver to invoke LFwsResponseHandler XQuery.             |
| SendAbortLFOrderFailurePlug in      | LFAbortOrderFailureTask         | Calls the SendAbortLFOrderFailure XQuery.                                 |
| SendAbortLFOrderSuccessPlu gin      | LFAbortOrderSuccessTask         | Calls the SendAbortLFOrderSuccess XQuery.                                 |
| LFOrderAbortPropagationChe ckPlugin | LFOrderAbortPropagationC heck   | Internal event receiver to invoke<br>LFAbortOrderPropagationCheck XQuery. |
| LFAbortOrderPropagationPlu gin      | LFOrderAbortPropagationTa<br>sk | Internal event receiver to invoke<br>LFAbortOrderPropagation XQuery.      |
| LFAbortOrderPropagationRes pPlugin  | LFOrderAbortPropagationTa<br>sk | External event receiver to invoke LFAbortOrderPropagationResp XQuery.     |
| SuspendLFOrderPlugin                | SuspendLFOrderTask              | Internal event receiver to invoke<br>SuspendLFOrder XQuery.               |
| SuspendLFOrderRespPlugin            | SuspendLFOrderTask              | Calls the LFwsResponseHandler XQuery.                                     |

# OracleComms\_OSM\_O2A\_SOM\_Provisioning

The OracleComms\_OSM\_O2A\_SOM\_Provisioning cartridge is a productized cartridge that supports provisioning fulfillment functions. These functions specify a subprocess to handle delivery of a relevant subset of order data to the provisioning system and handle responses from the provisioning system.

Table 4–89 lists he XQuery modules in the cartridge that support component interaction.

Table 4–89 OracleComms\_OSM\_O2A\_SOM\_Provisioning Component Interaction XQuery Modules

| Component Interaction XQuery Module | Extendable | Description                                                                       |
|-------------------------------------|------------|-----------------------------------------------------------------------------------|
| SomProvisionOrderInteractionModule  | Yes        | Provides functions to support ProvisionOrderFunction in service order management. |

Table 4–90 lists the XQuery modules defined for the SomProvisionOrderFunction fulfillment function.

Table 4–90 SomProvisionOrderFunction XQuery Modules

| XQuery Module                              | Extendable | Description                                                                                                    |
|--------------------------------------------|------------|----------------------------------------------------------------------------------------------------|
| CreateProvisioningOrderRequest_do          | No         | Generates the Oracle AIA EBM requests to the external provisioning system.                                                                                                    |
| CreateProvisioningOrderRequest_redo        | No         | Generates the Oracle AIA EBM requests to the external provisioning system.                                                                                                    |
| CreateProvisioningOrderRequest_undo        | No         | Generates the Oracle AIA EBM requests to external provisioning system for undo.                                                                                                    |
| CreateProvisioningOrderResponse            | No         | Consumes the Oracle AIA EBM response from the external provisioning system.                                                                                                    |
| InitialSomProvisionOrderSIResponse         | No         | Sets the correlation context before consuming Oracle AIA EBM response from the external provisioning system.                                                                              |
| RetryCreateProvisioningOrderResponse       | No         | Handles fallout in service order management's provisioning order by re-creating the response from the external provisioning system.                                                       |
| SomProvisionOrderSIEntryPoint              | No         | Handles extension point COMPONENT-START, updates order item properties, and reports milestones to lifecycle management for service order management and then to central order management. |
| SomProvisionOrderSIResponse                | No         | Consumes the Oracle AIA EBM response from the external provisioning system.                                                                                                    |
| SomProvisionOrderSIResponseFalloutPre pare | No         | Handles manual retry process to re-submit EBM to the external provisioning system.                                                                                                    |
| UpdateProvisionOrderStatusFunctions        | No         | Provides functions to create an EBM that contains the fulfillment request's update and send the EBM to central order management.                                                          |

Table 4–91 lists the automation modules (with their associated automated tasks) defined in the OracleComms\_OSM\_O2A\_SOM\_Provisioning cartridge for the SomProvisionOrderFunction fulfillment function.

Table 4–91 SomProvisionOrderFunction Automation Modules

| Automation Module                                 | Automated Task                                    | Description                                                                   |
|---------------------------------------------------|---------------------------------------------------|-------------------------------------------------------------------------------|
| SomProvisionOrderSIEntryPoi<br>ntBean             | SomProvisionOrderSIEntryP<br>ointTask             | Calls the SomProvisionOrderSIEntryPoint XQuery.                               |
| SomProvisionOrderSIRespons<br>eFalloutPrepareBean | SomProvisionOrderSIRespon<br>seFalloutPrepareTask | Calls the SomProvisionOrderSIResponseFalloutPrepare XQuery.                   |
| InitialSomProvisionOrderSIRe sponseBean           | SomProvisionOrderSIRespon<br>seTask               | Calls the InitialSomProvisionOrderSIResponse XQuery.                          |
| SomProvisionOrderSIRespons eBean                  | SomProvisionOrderSIRespon<br>seTask               | External event receiver to invoke SomProvisionOrderSIResponse XQuery.         |
| RetryCreateProvisioningOrder<br>RequestBean       | SomProvisionOrderSIRetryT ask                     | Calls the CreateProvisioningOrderRequest_do XQuery.                           |
| RetryCreateProvisioningOrder<br>ResponseBean      | SomProvisionOrderSIRetryT ask                     | External event receiver to invoke RetryCreateProvisoningOrderResponse XQuery. |
| CreateProvisiongOrderReques tBean_do              | SomProvisionOrderSITask                           | Calls the CreateProvisioningOrderRequest_do XQuery.                           |
| CreateProvisiongOrderReques tBean_redo            | SomProvisionOrderSITask                           | Calls the CreateProvisioningOrderRequest_redo XQuery.                         |
| CreateProvisiongOrderReques tBean_undo            | SomProvisionOrderSITask                           | Calls the CreateProvisioningOrderRequest_undo XQuery.                         |
| CreateProvisioningOrderResp onseBean              | SomProvisionOrderSITask                           | External event receiver to invoke CreateProvisoningOrderResponse XQuery.      |
| SomProvisionOrderSIRespons eUndoBean              | SomProvisionOrderSITask                           | External event receiver to invoke SomProvisionOrderSIResponse XQuery.         |

## OracleComms\_OSM\_O2A\_SOM\_Solution

The OracleComms\_OSM\_O2A\_SOM\_Solution cartridge is a demonstration composite cartridge that references all cartridges required for service order management.

To see the component cartridges referenced in this cartridge for your solution, open the **Dependencies** tab in the composite cartridge editor.

# OracleComms\_OSM\_O2A\_SOM\_Recognition\_Sample

The OracleComms\_OSM\_O2A\_SOM\_Recognition\_Sample cartridge is a demonstration cartridge that recognizes a service order and triggers the creation of a SOM\_ProvisionOrderFulfillment order. In addition, this cartridge catches all in-bound messages not recognized by any other provisioning recognition rules.

Table 4–92 lists the order recognition rules defined in this cartridge.

Table 4-92 OracleComms\_OSM\_O2A\_SOM\_Recognition\_Sample Recognition Rules

| Order Recognition Rule                           | Description                                    |
|--------------------------------------------------|------------------------------------------------|
| SOM_LFAbortOrderPropagationOrder_<br>Recognition | Recognizes a termination request for an order. |

Table 4-92 (Cont.) OracleComms\_OSM\_O2A\_SOM\_Recognition\_Sample Recognition Rules

| Order Recognition Rule                          | Description                                                                                              |
|-------------------------------------------------|----------------------------------------------------------------------------------------------------|
| SOM_ORPFallout_CFM_OrderRecognitionRule         | Recognizes an ORP fallout to create a fault message to be sent to Oracle AIA error handling queue.       |
| SOM_ProvisionOrderFulfillment_Recognition       | Recognizes a service order that must be executed and creates a SOM_ProvisionOrderFulfillment order.      |
| SOM_ResumePendingIbMsg_<br>OrderRecognitionRule | Recognizes an inbound message to create a ResumePendingInBoundMessage order in service order management. |

### **Revision Number Update for Canceled Orders**

For information about special revision number processing for canceled orders, see "Revision Number Update for Canceled Orders."

## OracleComms\_OSM\_O2A\_SomBBVoIP\_FP\_NP\_Sample

The OracleComms\_OSM\_O2A\_SomBBVoIP\_FP\_NP\_Sample cartridge is a demonstration cartridge containing fulfillment patterns, each of which configures a fulfillment flow for provisioning fulfillment functions. The demonstration VoIP and Broadband products map to the fulfillment patterns.

The following fulfillment patterns are configured in this cartridge:

- SOM\_Service.Provision All other fulfillment patterns extend from this.
- SOM\_Service.Broadband
- SOM\_Service.CPE.Broadband
- SOM Service.CPE.VoIP
- SOM\_Service.VoIP

# OracleComms\_OSM\_O2A\_SomProvisionBroadband\_Sample

The OracleComms\_OSM\_O2A\_SomProvisionBroadband\_Sample cartridge is a demonstration cartridge supporting service orders for broadband services.

Table 4–93 to Table 4–95 list the entities in the OracleComms\_OSM\_O2A\_ SomProvisionBroadband\_Sample cartridge.

Table 4-93 OracleComms\_OSM\_O2A\_SomProvisionBroadband\_Sample Entities

| Name                                                      | Туре                         | Description                                                                                                    |
|-----------------------------------------------------------|------------------------------|----------------------------------------------------------------------------------------------------|
| OSM_O2A_SomProvisionBroadband_<br>Recognition             | Order<br>Recognition<br>Rule | Recognizes a broadband service order and creates an OracleComms_OSM_O2A_SomProvisionBroadband_ SampleOrder service order to manage its fulfillment. |
| OracleComms_OSM_O2A_<br>SomProvisionBroadband_SampleOrder | Order                        | Local service order structure for managing a service order for broadband services.                                                                  |
| BroadbandProvisioningOrderLifeCycle                       | Lifecycle<br>Policy          | Defines the security permissions for order transactions.                                                                                            |
| BroadbandProvisioningRole                                 | Role                         | Role with permissions to create and view OracleComms_OSM_O2A_SomProvisionBroadband_ SampleOrder.                                                    |

Table 4–93 (Cont.) OracleComms\_OSM\_O2A\_SomProvisionBroadband\_Sample Entities

| Name                                                 | Туре                 | Description                                                                                                  |
|------------------------------------------------------|----------------------|----------------------------------------------------------------------------------------------------|
| Broadband Services Provisioning Process              | Process and<br>Tasks | Process to handle provisioning of broadband services such as email, Internet and customer premise equipment. |
| CreateBroadbandServicesProvisioningOr derTask        | Manual Task          | Creation task to create an OracleComms_OSM_O2A_<br>SomProvisionBroadband_SampleOrder.                        |
| OracleComms_OSM_O2A_<br>SomProvisionBroadband_Sample | Data Schema          | Data structures for managing broadband services.                                                             |

Table 4–94 OracleComms\_OSM\_O2A\_SomProvisionBroadband\_Sample XQuery Modules

| XQuery Module                              | Extendable | Description                                                                                             |
|--------------------------------------------|------------|----------------------------------------------------------------------------------------------------|
| ActivityRouterTask                         | Yes        | Transit to the next task with different task exit status depending on broadband provisioning service.   |
| BroadbandServiceErrorFault                 | Yes        | Creates error fault for broadband provisioning service.                                                 |
| BroadbandServiceOrderCompleteEventH andler | Yes        | Sends broadband service order status update with COMPLETE status code back to service order management. |
| BroadbandServiceProcessEntryUndoBea<br>n   | Yes        | Updates the provisioning order and sends broadband service order status.                                |
| BroadbandServiceProvisioningOrderDat aRule | Yes        | Transforms the Oracle AIA service order to an OSM service order.                                        |
| BroadbandServiceUtilityModule              | Yes        | Utility module to provide functions to support provisioning broadband service.                          |
| ProvisionTaskComplete                      | Yes        | Completes a provisioning task.                                                                          |
| ProvisionTaskStart                         | Yes        | Starts a provisioning task.                                                                             |

Table 4-95 OracleComms\_OSM\_O2A\_SomProvisionBroadband\_Sample Automation Modules

| <b>Automation Module</b>                              | Automated Task                                        | Description                                                |
|-------------------------------------------------------|-------------------------------------------------------|------------------------------------------------------------|
| ActivityRouterBean                                    | ActivityRouterTask                                    | Calls the ActivityRouterTask XQuery.                       |
| BroadbandServiceErrorFaultBe an                       | BroadbandServiceErrorFault<br>Task                    | Calls the BroadbandServiceErrorFault XQuery.               |
| BroadbandServiceErrorFaultBe an_redo                  | BroadbandServiceErrorFault<br>Task                    | Calls the BroadbandServiceErrorFault XQuery for redo mode. |
| BroadbandServiceProcessEntr<br>yUndoBean              | BroadbandServiceProcessEnt<br>ryTask                  | Calls the BroadbandServiceProcessEntryUndoBean XQuery.     |
| BroadbandServiceProcessExitB ean                      | BroadbandServiceProcessExit<br>Task                   | Calls the BroadbandServiceProcessExitBean XQuery.          |
| ProvisionCPEEntryPointBean                            | ProvisionCPEEntryPointTask                            | Calls the ProvisionTaskStart XQuery.                       |
| ProvisionCPEExitPointBean                             | ProvisionCPEExitPointTask                             | Calls the ProvisionTaskComplete XQuery.                    |
| ProvisionInternetEmailService<br>BundleEntryPointBean | ProvisionInternetEmailServic<br>eBundleEntryPointTask | Calls the ProvisionTaskStart XQuery.                       |
| ProvisionInternetEmailService<br>BundleExitPointBean  | ProvisionInternetEmailServic eBundleExitPointTask     | Calls the ProvisionTaskComplete XQuery.                    |

Table 4-95 (Cont.) OracleComms\_OSM\_O2A\_SomProvisionBroadband\_Sample Automation Modules

| Automation Module                                     | Automated Task                                        | Description                             |
|-------------------------------------------------------|-------------------------------------------------------|-----------------------------------------|
| ProvisionInternetMediaService<br>BundleEntryPointBean | ProvisionInternetMediaServi<br>ceBundleEntryPointTask | Calls the ProvisionTaskStart XQuery.    |
| ProvisionInternetMediaService<br>BundleExitPointBean  | ProvisionInternetMediaServi<br>ceBundleExitPointTask  | Calls the ProvisionTaskComplete XQuery. |
| ProvisionInternetServiceBundl eEntryPointBean         | ProvisionInternetServiceBun dleEntryPointTask         | Calls the ProvisionTaskStart XQuery.    |
| ProvisionInternetServiceBundl eExitPointBean          | ProvisionInternetServiceBun dleExitPointTask          | Calls the ProvisionTaskComplete XQuery. |

# OracleComms\_OSM\_O2A\_SomProvisionVoIP\_Sample

The OracleComms\_OSM\_O2A\_SomProvisionVoIP\_Sample cartridge is a demonstration cartridge supporting service orders for VoIP services.

Table 4–96 to Table 4–98 list the entities in the OracleComms\_OSM\_O2A\_ SomProvisionVoIP\_Sample cartridge.

OracleComms\_OSM\_O2A\_SomProvisionVoIP\_Sample Entities Table 4–96

| Name                                                 | Туре                         | Description                                                                                                    |
|------------------------------------------------------|------------------------------|----------------------------------------------------------------------------------------------------|
| OSM_O2A_SomProvisionVoIP_<br>Recognition             | Order<br>Recognition<br>Rule | Recognizes a VoIP service order and creates an OracleComms_OSM_O2A_SomProvisionVoIP_ SampleOrder service order to manage its fulfillment. |
| OracleComms_OSM_O2A_<br>SomProvisionVoIP_SampleOrder | Order                        | Local service order structure for managing a service order for VoIP services.                                                             |
| VoIPProvisioningOrderLifeCycle                       | Lifecycle<br>Policy          | Defines the security permissions for order transactions.                                                                                  |
| VoIPProvisioningRole                                 | Role                         | Role with permissions to create and view OracleComms_OSM_O2A_SomProvisionVoIP_ SampleOrder.                                               |
| VoIPServicesProvisioningProcess                      | Process and<br>Tasks         | Process to handle provisioning of VoIP services such as VoIP service and customer premise equipment.                                      |
| CreateVoIPServicesProvisioningOrderTas k             | Manual Task                  | Creation task to create an OracleComms_OSM_O2A_<br>SomProvisionVoIP_SampleOrder.                                                          |
| OracleComms_OSM_O2A_<br>SomProvisionVoIP_Sample      | Data Schema                  | Data structures for managing VoIP services.                                                                                               |

Table 4–97 OracleComms\_OSM\_O2A\_SomProvisionVoIP\_Sample XQuery Modules

| XQuery Module                         | Extendable | Description                                                                                        |
|---------------------------------------|------------|----------------------------------------------------------------------------------------------------|
| VoIPActivityRouterTask                | Yes        | Transit to the next task with different task exit status depending on VoIP provisioning service.   |
| VoIPServiceErrorFault                 | Yes        | Creates error fault for VoIP provisioning service.                                                 |
| VoIPServiceOrderCompleteEventHandle r | Yes        | Sends VoIP service order status update with COMPLETE status code back to service order management. |
| VoIPServiceProcessEntryBean           | Yes        | Updates the provisioning order and sends VoIP service order status.                                |
| VoIPServiceProvisioningOrderDataRule  | Yes        | Transforms the Oracle AIA service order to an OSM service order.                                   |

Table 4-97 (Cont.) OracleComms OSM O2A SomProvisionVoIP Sample XQuery Modules

| XQuery Module              | Extendable | Description                                                               |
|----------------------------|------------|---------------------------------------------------------------------------|
| VoIPServiceUtilityModule   | Yes        | Utility module to provide functions to support provisioning VoIP service. |
| VoIPProvisionTaskComplete  | Yes        | Completes a provisioning task.                                            |
| VoIPProvisionTaskStart     | Yes        | Starts a provisioning task.                                               |
| VoIPServiceProcessExitBean | Yes        | Completes a task using a successful status.                               |

Table 4-98 OracleComms OSM O2A SomProvisionVoIP Sample Automation Modules

| Automation Module                            | Automated Task                               | Description                                           |
|----------------------------------------------|----------------------------------------------|-------------------------------------------------------|
| VoIPActivityRouterBean                       | VoIPActivityRouterTask                       | Calls the VoIPActivityRouterTask XQuery.              |
| VoIPServiceErrorFaultBean                    | VoIPServiceErrorFaultTask                    | Calls the VoIPServiceErrorFault XQuery.               |
| VoIPServiceErrorFaultBean_<br>redo           | VoIPServiceErrorFaultTask                    | Calls the VoIPServiceErrorFault XQuery for redo mode. |
| VoIPServiceProcessEntryBean                  | VoIPServiceProcessEntryTask                  | Calls the VoIPServiceProcessEntryBean XQuery.         |
| VoIPServiceProcessExitBean                   | VoIPServiceProcessExitTask                   | Calls the VoIPServiceProcessExitBean XQuery.          |
| ProvisionVoIPCPEEntryPointB ean              | ProvisionVoIPCPEEntryPoint Task              | Calls the VoIPProvisionTaskStart XQuery.              |
| ProvisionVoIPCPEExitPointBe an               | ProvisionVoIPCPEExitPointT ask               | Calls the VoIPProvisionTaskComplete XQuery.           |
| ProvisionVoIPServiceBundleE<br>ntryPointBean | ProvisionVoIPServiceBundle<br>EntryPointTask | Calls the VoIPProvisionTaskStart XQuery.              |
| ProvisionVoIPServiceBundleE xitPointBean     | ProvisionVoIPServiceBundle<br>ExitPointTask  | Calls the VoIPProvisionTaskComplete XQuery.           |

# **Common Conceptual Model Projects**

The following cartridges provide entities that are used by or referenced by other Order-to-Activate cartridges.

For more information about the conceptual model, see Design Studio Concepts.

## OracleComms Model Base

The OracleComms\_Model\_Base project contains entities that are used for multiple services, including provider functions, functional areas, relationship types, action codes, and units of measure.

# OracleComms Model BaseCatalog

The OracleComms\_Model\_BaseCatalog project contains conceptual model fulfillment patterns. It also contains the data schema that defines the data elements from the Oracle AIA EBM schema. Cartridges that must include data elements from Oracle AIA EBM can reuse the elements defined in this cartridge.

# OracleComms\_Model\_Common

The OracleComms\_Model\_Common project contains common data elements for all of the services.

## OracleComms\_Model\_O2A\_Broadband\_Internet\_Access\_CFS

The OracleComms\_Model\_O2A\_Broadband\_Internet\_Access\_CFS project contains the customer facing services for broadband Internet access.

The following customer facing services are defined in this project:

Broadband\_Internet\_Access\_CFS

## OracleComms\_Model\_O2A\_Broadband\_Internet\_Access\_SA

The OracleComms\_Model\_O2A\_Broadband\_Internet\_Access\_SA project contains the actions for broadband Internet access.

The following action codes are defined in this project for the customer facing service in the OracleComms\_Model\_O2A\_Broadband\_Internet\_Access\_CFS project:

- Add
- Change
- Disconnect
- Modify
- Move-Add
- Move-Delete
- Query
- Remove
- Resume
- Suspend

## OracleComms\_Model\_O2A\_Broadband\_Internet\_DataModel

The OracleComms Model O2A Broadband Internet DataModel project contains the data schema for data specific to broadband Internet access.

# OracleComms Model O2A Email CFS

The OracleComms\_Model\_O2A\_Email\_CFS project contains the customer facing services for email service.

The following customer facing services are defined in this project:

Email\_CFS

## OracleComms\_Model\_O2A\_Email\_DataModel

The OracleComms\_Model\_O2A\_Email\_CFS project contains the data schema for data specific to email service.

## OracleComms\_Model\_O2A\_Email\_SA

The OracleComms\_Model\_O2A\_Email\_CFS project contains the actions for email service.

The following action codes are defined in this project for the customer facing service in the OracleComms\_Model\_O2A\_Email\_CFS project:

- Add
- Change
- Disconnect
- Modify
- Move-Add
- Move-Delete
- Query
- Remove
- Resume
- Suspend

## OracleComms\_Model\_O2A\_Internet\_Media\_CFS

The OracleComms\_Model\_O2A\_Internet\_Media\_CFS project contains the customer facing services for Internet media service.

The following customer facing services are defined in this project:

InternetMedia CFS

## OracleComms Model O2A Internet Media DataModel

The OracleComms\_Model\_O2A\_Internet\_Media\_DataModel project contains the data schema for data specific to Internet media service.

## OracleComms\_Model\_O2A\_Internet\_Media\_SA

The OracleComms\_Model\_O2A\_Internet\_Media\_SA project contains the actions for internet media service.

The following action codes are defined in this project for the customer facing service in the OracleComms\_Model\_O2A\_Internet\_Media\_CFS project:

- Add
- Change
- Disconnect
- Modify
- Move-Add
- Move-Delete
- Query
- Remove
- Resume
- Suspend

# OracleComms\_Model\_O2A\_VoIP\_Access\_CFS

The OracleComms\_Model\_O2A\_VoIP\_Access\_CFS project contains the customer facing services for VoIP access.

The following customer facing services are defined in this project:

- IP\_Fax\_CFS
- VoIP Access CFS
- Web\_Conferencing\_CFS

## OracleComms\_Model\_O2A\_VoIP\_Access\_SA

The OracleComms\_Model\_O2A\_VoIP\_Access\_CFS project contains the actions for VoIP access.

The following action codes are defined in this project for each of the customer facing services in the OracleComms\_Model\_O2A\_VoIP\_Access\_CFS project:

- Add
- Change
- Delete
- Disconnect
- Modify
- Move-Add
- Move-Delete
- None
- Query
- Remove
- Resume
- Suspend
- Update

## OracleComms\_Model\_O2A\_VolP\_DataModel

The OracleComms\_Model\_O2A\_VoIP\_Access\_CFS project contains the data schema for data specific to VoIP access.

# **Conceptual Model Projects for Central Order Management**

The following cartridges provide entities that are used by or referenced by central order management Order-to-Activate cartridges.

For more information about the conceptual model, see *Design Studio Concepts*.

# OracleComms\_Model\_O2A\_Billing\_PS

The OracleComms\_Model\_O2A\_Billing\_PS project contains the products for billing services.

The following products are defined in this project:

- Broadband\_Pricing\_Event\_PS
- Group\_Member\_PS
- Group\_Owner\_PS

- Offer\_Sponsorship\_PS
- Pricing\_Event\_PS
- Promotion Group PS
- VoIP\_Pricing\_Event\_Billing\_Validation\_PS
- VoIP\_Pricing\_Event\_PS

## OracleComms\_Model\_O2A\_Broadband\_Internet\_Access\_PS

The OracleComms\_Model\_O2A\_Broadband\_Internet\_Access\_PS project contains the domains and products for broadband Internet services.

The following domains are defined in this project:

BroadbandInternetDomain

The following products are defined in this project:

- Broadband\_Bandwidth\_PS
- Broadband\_Modem\_PS
- Broadband\_Offer\_Charge\_Class
- Broadband PS
- Broadband\_Router\_PS
- Firewall\_PS

## OracleComms Model O2A Email PS

The OracleComms\_Model\_O2A\_Email\_PS project contains the domains and products for email services.

The following domains are defined in this project:

**EmailDomain** 

The following products are defined in this project:

Email\_Service\_PS

# OracleComms\_Model\_O2A\_Install\_PS

The OracleComms\_Model\_O2A\_Install\_PS project contains the products for installation services.

The following products are defined in this project:

High\_Speed\_Internet\_Installation\_PS

## OracleComms\_Model\_O2A\_Internet\_Media\_PS

The OracleComms\_Model\_O2A\_Internet\_Media\_PS project contains the domains and products for Internet media services.

The following domains are defined in this project:

InternetMediaDomain

The following products are defined in this project:

Internet\_Media\_PS

## OracleComms\_Model\_O2A\_VoIP\_PS

The OracleComms\_Model\_O2A\_VoIP\_PS project contains the domains and products for VoIP services.

The following domains are defined in this project:

VoIPDomain

The following products are defined in this project:

- Value\_Added\_Features\_PS
- VoIP\_Adaptor\_PS
- VoIP\_Fax\_Service\_PS
- VoIP\_Offer\_Charge\_Class
- VoIP\_Phone\_PS
- VoIP\_PS
- VoIP\_Soft\_Phone\_PS
- VoIP\_Visual\_Voicemail\_PS
- VoIP\_Voicemail\_PS
- Web\_Conferencing\_PS

# **Conceptual Model Projects for Service Order Management**

The following cartridges provide entities that are used by or referenced by service order management Order-to-Activate cartridges when the service option without calculate service order is used.

For more information about the conceptual model, see *Design Studio Concepts*.

## OracleComms\_Model\_O2A\_SOM\_PS

The OracleComms\_Model\_O2A\_SOM\_PS project contains the products for service order management services when the service option without calculate service order is used.

The following products are defined in this project:

- SOM Broadband Bandwidth PS
- SOM\_Broadband\_Modem\_PS
- SOM\_Broadband\_PS
- SOM\_Broadband\_Router\_PS
- SOM\_Email\_Service\_PS
- SOM\_Firewall\_PS
- SOM\_Internet\_Media\_PS
- SOM\_Value\_Added\_Features\_PS
- SOM\_VoIP\_Adaptor\_PS
- SOM\_VoIP\_Fax\_Service\_PS
- SOM\_VoIP\_Phone\_PS

- SOM\_VoIP\_PS
- SOM\_VoIP\_Service\_Feature\_Billing\_Validation\_PS
- SOM\_VoIP\_Service\_Plan\_Billing\_Validation\_PS
- SOM\_VoIP\_Soft\_Phone\_PS
- SOM\_VoIP\_Visual\_Voicemail\_PS
- SOM\_VoIP\_Voicemail\_PS
- SOM\_Web\_Conferencing\_PS

# **Oracle AIA Emulators**

The Oracle AIA emulators are used in development and testing when Oracle AIA is not available.

Table 4-99 lists and describes the emulators contained in the OracleComms\_OSM\_ O2A\_Install project.

Note: In the Order to Cash solution, OSM interacts with billing, CRM, and Provisioning systems using Oracle AIA. It does not directly interact with Siebel CRM, BRM, and provisioning systems.

Table 4-99 Emulators in OSM

| Name                                               | Description                                                                                                    |
|----------------------------------------------------|----------------------------------------------------------------------------------------------------|
| osm_AIASyncCustomerEmulator                        | Emulates Oracle AIA billing service (for example, BRM ABCS by generating response messages in EBM format for requests targeted at a billing provider to synchronize customer account details.                                                                                                    |
| osm_AIAInitiateFulfillBillingEmulator              | Emulates Oracle AIA billing service by generating response messages in EBM format for requests targeted at a billing provider to initiate or fulfill billing.                                                                                                    |
| $osm\_AIAF all out Notification To Order Emulator$ | Emulates Oracle AIA error handling by generating order fallout notification messages for faults targeted at Oracle AIA error handling. These are error faults generated by the external systems (such as Provisioning). Error faults are sent to Oracle AIA which then translate them into fallout notifications and sent to OSM central order management. |
| osm_AIATroubleTicketEmulator                       | Emulates an Oracle AIA trouble ticket Siebel CRM service<br>by generating response messages in EBM format for requests<br>targeted at Siebel CRM to create trouble tickets. Note that no<br>trouble ticket response is generated for Update Trouble<br>ticket EBMs but only for Create Trouble ticket EBMs.                                                |
| osm_CF2LFProvisionOrderCreateEmulator              | Emulates an OSM service (for example, OSM ABCS) for service order creation by wrapping EBM format messages in OSM format for requests targeted at OSM service order management fulfillment to process service orders.                                                                                                    |
| osm_LF2CFProvisionOrderUpdateEmulator              | Emulates an OSM service (for example, OSM ABCS) for order update by wrapping EBM format messages in OSM format for messages targeted at OSM central order management fulfillment to update service orders.                                                                                                    |

## Table 4–99 (Cont.) Emulators in OSM

| Name                          | Description                                                                                                    |
|-------------------------------|----------------------------------------------------------------------------------------------------|
| osm_AIAProvisionOrderEmulator | Emulates Oracle AIA Provisioning service (for example, order management) fulfillment by generating response messages in EBM format for requests targeted at OSM service order management fulfillment to process service orders. |
| osm_InventoryOrderEmulator    | Emulates UIM by setting simulated enriched data from inventory such as Service ID and MAC Address.                                                                                                    |
| osm_TomOrderEmulator          | Emulates a technical order management system by returning a successful status to requests.                                                                                                    |

# **Extending Order-to-Activate Cartridges**

This chapter describes how to extend the Order-to-Activate cartridges for Oracle Communications Order and Service Management (OSM).

The Order-to-Activate cartridges are provided as a working foundation which you can extend to design and build a solution. This chapter provides details and guidelines on how to extend the base model entities.

# **Adding Custom Data Elements**

To add custom data elements to the Order-to-Activate cartridges, please see knowledge article 1514936.1, Data Enrichment - Extending Order to Activate **Cartridges**, on the Oracle support Web site:

https://support.oracle.com

# Adding Custom Order Item Properties

You can add custom order item properties to your order template without unsealing any cartridges. The following XML-type variable is available in the COM\_Sales\_ OrderFulfillment order template:

ControlData OrderItem CustomXmlData

This data element allows the addition of custom properties, but it does not support significance or revision, and it cannot be used for component wait dependencies.

You can populate custom properties into that element by using the following URI for the CustomXmlData property in the Order Item Specification editor:

http://xmlns.oracle.com/communications/ordermanagement/o2a/customextensions/Custom XmlData.xquery

After installation, the shell for the **CustomXmlData.xquery** file is located in the SolutionCartridge/resources/CustomExtensions folder, where SolutionCartridge is the cartridge for your solution, as listed in Table 5–1:

| Table 5–1 | Solution | Configurations a | nd Corresponding | Solution Cartridge Names |
|-----------|----------|------------------|------------------|--------------------------|
|           |          |                  |                  |                          |

| Using Calculate<br>Service Order<br>Option? | Current<br>Workspace Is for: | Topology              | Solution Cartridge                         |
|---------------------------------------------|------------------------------|-----------------------|--------------------------------------------|
| Yes                                         | COM only                     | All                   | OracleComms_OSM_O2A_COM_CSO_Solution       |
| Yes                                         | SOM only                     | All                   | OracleComms_OSM_O2A_SOM_CSO_Solution       |
| Yes                                         | COM and SOM                  | All                   | OracleComms_OSM_O2A_COMSOM_CSO_Solution    |
| No                                          | COM only                     | Simple                | OracleComms_OSM_O2A_COM_Simple_NP_Soln     |
| No                                          | COM only                     | Typical or<br>Complex | OracleComms_OSM_O2A_COM_Typical_NP_Soln    |
| No                                          | SOM only                     | All                   | OracleComms_OSM_O2A_SOM_NP_Soln            |
| No                                          | COM and SOM                  | Simple                | OracleComms_OSM_O2A_COMSOM_Simple_NP_Soln  |
| No                                          | COM and SOM                  | Typical or<br>Complex | OracleComms_OSM_O2A_COMSOM_Typical_NP_Soln |

**Note:** If you edit the **CustomXmlData.xquery** file, save a copy of the updated file to the **custom-extension** folder in the OracleComms\_ OSM\_O2A\_Configuration cartridge. This ensures that your changes will not be overwritten if you reconfigure your workspace.

Following is a sample of a configured **CustomXmlData.xquery** file:

### Example 5-1 Sample CustomXmlData.xquery File

```
import module namespace fulfillmentmodecodefn =
```

"http://xmlns.oracle.com/communications/ordermanagement/o2a/customextensions/fulfi llmentmodecodefn" at

"http://xmlns.oracle.com/communications/ordermanagement/o2a/customextensions/Fulfi llmentModeCode.xqy";

import module namespace fulfillmentcondprovfn =

"http://xmlns.oracle.com/communications/ordermanagement/o2a/customextensions/fulfi llmentcondprovfn" at

"http://xmlns.oracle.com/communications/ordermanagement/o2a/customextensions/Fulfi llmentCondProv.xqy";

import module namespace fulfillmentcondfn =

"http://xmlns.oracle.com/communications/ordermanagement/o2a/customextensions/fulfi llmentcondfn" at

"http://xmlns.oracle.com/communications/ordermanagement/o2a/customextensions/Fulfi llmentCond.xqy";

import module namespace completeshippingfn =

"http://xmlns.oracle.com/communications/ordermanagement/o2a/customextensions/compl eteshippingfn" at

"http://xmlns.oracle.com/communications/ordermanagement/o2a/customextensions/Compl eteShipping.xqy";

declare namespace prop = "COM\_SalesOrderFulfillment";

declare namespace

salesord="http://xmlns.oracle.com/EnterpriseObjects/Core/EBO/SalesOrder/V2";

declare variable \$inputDoc as document-node() external;

let \$ebm := \$inputDoc/GetOrder.Response/\_

root/messageXmlData/salesord:ProcessSalesOrderFulfillmentEBM

```
let $line := .
return
   customProperties>
       completeShipping>{completeShippingfn:CompleteShipping($line,
$ebm) }:CompleteShipping>
       FulfillmentCond>{fulfillmentcondfn:FulfillmentCond($line,
$ebm) }:FulfillmentCond>
<prep:FulfillmentCondProv>{fulfillmentcondprovfn:FulfillmentCondProv($line,
$ebm) }</prop:FulfillmentCondProv>
<prep:FulfillmentModeCode>{fulfillmentmodecodefn:FulfillmentModeCode($line,
$ebm) }:FulfillmentModeCode>
   :CustomProperties>
```

# **Changing Durations for Order Components**

You can change the Optimistic, Most Likely, and Pessimistic order component durations. If you create custom functional order components, you can change the values in the Order Component Specification editor, like you would for any non-Order-to-Activate configuration. However, since the standard Order-to-Activate functional order components are in a sealed cartridge, you should not edit the order component durations in the normal way, but instead using the instructions in this section.

**Note:** As in non-Order-to-Activate scenarios, the duration settings for fulfillment patterns override the duration settings for order components. Since Order-to-Activate fulfillment patterns are not in sealed cartridges, you can edit durations for the fulfillment patterns in the normal way, using the Fulfillment Pattern editor in Design Studio. See Design Studio Modeling OSM Orchestration Help for more information about setting durations for fulfillment patterns.

To change durations for standard Order-to-Activate functional order components:

- Edit the workspace \ OracleComms\_OSM\_O2A\_ Configuration\solution-config\ComponentDurationMap.xml file, where workspace is the directory containing the files for your Order-to-Activate workspace.
  - You can edit this file in any text or XML editor or in Eclipse. If you use Eclipse, use the Package Explorer view to find the file.
- Find the entry for the order component you would like to modify. The name of the order component is located in the OrderComponentSpec tag. The example below shows the element tag for the SyncCustomerFunction functional order component:

```
<model:orderComponentSpec name="SyncCustomerFunction" namespace="COM_</pre>
SalesOrderFulfillment">
```

Update the durations you would like to change. The durations are in the standard XML date/time format:

PnYnMnDTnHnMnS

### for example:

P0Y0M0DT0H2M0S

which indicates a duration of two minutes.

The individual elements of the format are:

- **P** indicates the period
- *n***Y** indicates the number of years
- *n***M** indicates the number of months
- *n***D** indicates the number of days
- T indicates the start of a time section
- *n***H** indicates the number of hours
- nM indicates the number of minutes
- *n***S** indicates the number of seconds
- **4.** Save and close the *workspace*\**OracleComms OSM O2A** Configuration\solution-config\ComponentDurationMap.xml file.
- 5. In Design Studio, go to the Ant view and look for the SolutionConfig.xml build file you added when you installed the Order-to-Activate cartridges.

**Note:** If you have removed this file from your workspace, see "Configuring WebLogic Server Resources" and follow steps 1 through 4.

Expand the SolutionConfig.xml build file and double-click the config\_Metadata\_ And\_ModelVariable target.

This updates the metadata so that the system will use the new values you have configured.

# Adding a New Fulfillment Function

A fulfillment function represents an activity, for example billing or provisioning, that must be performed to process an order item. You can add a new fulfillment function for a new action or you can extend an existing fulfillment function to add data elements and entities without unsealing the productized Order-to-Activate cartridges.

# Planning the Addition of a New Fulfillment Function

This section contains planning considerations for adding a new fulfillment function to a solution.

- Is the new fulfillment function for a system type that is already modeled in the Order-to-Activate cartridge, or is it for a new system type?
  - If the new fulfillment function is for a new system type, you must know the naming convention configured in Oracle Application Integration Architecture (Oracle AIA) deployments for logical identifiers of instances of the new system type. See the coverage of EBMHeader/Sender/ID and **EBMHeader/Target/ID** elements for the various system interactions in *Fusion*

Middleware Developer's Guide for Oracle Application Integration Architecture Foundation Pack. The Sender IDs and Target IDs in the EBM messages must match the logical identifiers for the system instances configured in the Oracle AIA deployment. See "Considerations When Integrating with Oracle AIA."

- Following is a summary of naming conventions for fulfillment functions in Oracle AIA:
  - Naming convention used for OSM central order management instances: OSMCFS\_01, OSMCFS\_02, and so on.
  - Naming convention used for OSM service order management instances: OSMPROV\_01, OSMPROV\_02, and so on.
  - Naming convention used for Billing and Revenue Management instances: BRM\_01, BRM\_02, and so on.
  - Naming convention used for Siebel Customer Relationship Management (Siebel CRM) instances: SEBL\_01, SEBL\_02, and so on.
- What is the message format for the fulfillment function request and response?
  - The fulfillment function request must conform to an Enterprise Business Message (EBM).
  - The fulfillment function response can be either an EBM or an OrderFalloutNotification. Oracle AIA specifies XML schemas for the EBMs which describe the request and response format.
- What are the JNDI names for the source and destination queues that are used to exchange request and response messages between OSM and Oracle AIA for the new fulfillment function?
- What are the data elements on the order that are compensation-significant for the new fulfillment function? Compensation-significant data elements trigger compensation if a revision order contains changes to the values.
- What service action codes will apply to the current fulfillment function? The predefined service action codes include:
  - ADD: Add a new service.
  - UPDATE: Make a change to an existing service.
  - DELETE: Remove a service.
  - SUSPEND: Suspend a service.
  - RESUME: Resume a suspended service.
  - MOVE-ADD: Add service as part of a service location move process.
  - MOVE-DELETE: Remove service as part of a service location move process.
  - NONE: Make no service change.
- What processing is required for the different execution modes? The following execution modes supported in the existing Order-to-Activate fulfillment function and are mandatory:
  - do is required to handle new orders and change orders
  - redo is required for amendment processing to fulfill an order revision
  - undo is required for order cancellation

- What data elements from the fulfillment request XML schema must be included in the outbound fulfillment request?
  - Identify the data elements that must be copied as-is by OSM from the customer order to the fulfillment request. This data exists in the OSM order data in the messageXMLData element and does not need to be modeled separately.
  - Identify the data that must be generated by OSM and inserted into the fulfillment request. Consider data generation for all OSM execution modes: do, redo, and undo.
- What data elements from the fulfillment response XML schema must be included in data updates to Siebel CRM or included in subsequent fulfillment function requests? For example, you might include a service ID returned from provisioning that must be included in the fulfillment-data updates to Siebel CRM and in the FulfillBilling request that takes place after provisioning is complete.

## **Response Patterns in System Interactions**

There are two patterns of handling responses in system interactions, the single-response pattern and the multiple-response pattern. Single-response patterns receive a single response in a system interaction with the Oracle AIA billing service, while multiple-response patterns can receive multiple responses.

### Single Response Pattern

The single-response pattern is used in billing functions. Each billing function is transactional. In a system interaction with the Oracle AIA billing service, a single response is expected which is either a response EBM or an OrderFalloutNotification created by Oracle AIA error handling framework, and not both.

If a revision order with compensation-significant updates for the billing function arrives while the request is in progress in OSM central order management (that is, after an EBM has been put on the queue for the Oracle AIA billing service to pick up but before the arrival and processing of a response), the amendment is queued until the response is processed.

In this case, a single automated task in the subprocess for the fulfillment function (such as SyncCustomerSITask, InitiateBillingSITask, or FulfillBillingSITask) includes automation to generate the EBM and put it on a queue in do, redo, and undo execution modes, and the same automated task also includes automation to correlate and process the response from Oracle AIA.

### Multiple Response Pattern

The multiple-response pattern is used in the ProvisionOrderFunction. In a system interaction with the Oracle AIA order provisioning service, multiple responses are expected in the form of a sequence of response EBMs of type ProcessFulfillmentOrderUpdateEBM or an OrderFalloutNotification created by the Oracle AIA error-handling framework.

If a revision order with compensation-significant updates for the ProvisionOrderFunction arrives while a request is in progress in OSM central order management (that is, after a request EBM has been put on the queue for the Oracle AIA provisioning service to pick up but before the arrival and processing of a response), then a separate request for the revision is sent to the Oracle AIA order provisioning service.

In this case, a separate automated task, such as ProvisionOrderSIResponseTask, is needed in the subprocess to correlate and process the responses. The success flow without debugging breakpoints then becomes:

- $Your Function Name {\bf Entry Point Task}$
- YourFunctionNameSITask
- YourFunctionNameSIResponseTask

## **Entities to Create, Modify, or Reuse**

Table 5–2 provides an overview of the entities that may be created, modified, or reused in the creation of a fulfillment function. Further information about many of these entities is provided in the following sections.

Table 5-2 Entities to be Created, Modified, or Reused

| Name                                                                                     | Туре                             | Remarks                                                                                                    |  |
|------------------------------------------------------------------------------------------|----------------------------------|----------------------------------------------------------------------------------------------------|--|
| OracleComms_OSM_<br>CommonDataDictionary<br>OracleComms_OSM_O2A_<br>AIAEBMDataDictionary | Data Dictionary                  | See "Data Dictionary and Order<br>Templates" for information about how to<br>make changes for the new fulfillment<br>function. |  |
| COM_SalesOrderFulfillment_CreationTask                                                   | Manual Task                      | See "About Creation Tasks" for information about adding to task data for the new fulfillment function.                         |  |
| COM_SalesOrderFulfillment_OrderDetails                                                   | Manual Task                      | See "About Query Tasks" for information about adding to task data for the new fulfillment function.                            |  |
| FUNCTION/YourSystemTypeFunction extends FulfillmentFunction                              | Order Component<br>Specification | If your system type is an already modeled system type such as Billing, you reuse the existing entities, for example:           |  |
| FUNCTION/YourFunctionNameFunction extends YourSystemTypeFunction                         |                                  | FUNCTION/BillingFunction and SYSTEM/BillingSystem                                                                              |  |
| SYSTEM/YourSystemTypeSystem extends FulfillmentSystem                                    |                                  | Existing GRANULARITY order component specifications are reusable for                                                           |  |
| UPDATES/YourFunctionNameSignificantUpdates extends SignificantUpdates                    |                                  | new fulfillment functions without any modifications.                                                                           |  |
| SUBPROCESS/YourFunctionNameSubProce ss                                                   | Process                          | See "About Subprocesses."                                                                                                    |  |
| TASK/YourFunctionNameEntryPointTask                                                      | Automated Task                   | See "About Subprocesses" for automated                                                                                         |  |
| TASK/YourFunctionNameSITask                                                              |                                  | tasks to be created for the new subprocess for the new fulfillment function.                                                   |  |
| TASK/YourFunctionNamePreSITask                                                           | Manual Task                      | See "About Subprocesses" for manual tasks                                                                                      |  |
| TASK/YourFunctionNamePostSITask                                                          |                                  | to be created for the new subprocess for the new fulfillment function.                                                         |  |
| TASK/YourFunctionNameFalloutRecoverTa sk                                                 |                                  |                                                                                                    |  |
| TASK/YourFunctionNameWaitForAmendm entTask                                               |                                  |                                                                                                    |  |
| TASK/YourFunctionNameEPQTask extends TASK/YourFunctionNameEntryPointTask                 |                                  |                                                                                                    |  |
| TASK/YourFunctionNameSIQTask extends TASK/YourFunctionNameSITask                         |                                  |                                                                                                    |  |

### **Data Dictionary and Order Templates**

Additional data fields for the new fulfillment function can be defined in the cartridge created for it. All order template entities can be placed in a separate cartridge, in an order that extends from COM\_SalesOrderFulfillment. Orchestration sequences, processes, and tasks for the new fulfillment function can also be placed in this separate cartridge.

An XML data type element named **messageXMLdata** is used to store the incoming customer order data in an XML format inside the OracleComms\_OSM\_O2A\_COM\_ Base cartridge. This element is defined in the OracleCgbuCommonDataDictionary data dictionary and is included in the order template. It should be added to any new tasks that require access to the raw customer order data. The raw data is used by automated tasks that copy some data as-is to the fulfillment request.

Model additional fields in the **LineItemData** structure in the data dictionary. The element names, types, and sub-structures in LineItemData mimic the structure of the SalesOrderLine structure in the Oracle AIA SalesOrderEBM schema. The following sections contain information about these changes.

### **Order Change Management Configuration**

You may need to model data for order change management configuration including keys and data significance. Add all data elements from the customer order line that are compensation-significant for the fulfillment function to the LineItemData structure (if they do not already exist in the LineItemData structure).

Customize a copy of the **BaseLineItemData.xquery** XQuery file located in OracleComms\_OSM\_O2A\_COM\_Base/resources/OrderItemProperties to add code to copy compensation-significant data for the new fulfillment function from the customer order line to the order line item property BaseLineItemData.

**Note:** Use XML catalogs to specify the location of XQuery files. Use a unique namespace prefix to avoid naming conflicts.

### Data Required for Sending the Fulfillment Request or Processing the Fulfillment **Request Response**

You may need to model data that must be generated by OSM and copied to the fulfillment request, not including service order identification and service order line identification. Add these to the LineItemData structure (if they do not already exist in the LineItemData structure). An example of this is new and prior values for customized billing date calculations to send to a billing provider.

You may also need to model data that can be updated back to central order management from the fulfillment system.

### **Additional Control Data Required for Orchestration Logic**

If the new fulfillment function can process order items with a service action code of UPDATE or MOVE-ADD, add an element such as

**OrderItemHas**YourFunctionName**Updates** to the OrderItemControl structure. You can make a copy of CommunicationsSalesOrderItemProperties\_OrderItemControl.xqy and edit the XQuery to set the property value for each order item. A value of YES means that this order item has relevant changes for your fulfillment function to process. A service action code has relevant changes if it is a service action code that the fulfillment function can process, or in the case of UPDATE or MOVE-ADD, a service action code with compensation-significant updates.

Add a condition to the decomposition rule that decomposes from YourFunctionNameFunction to YourFunctionName SignificantUpdates. The condition checks for the existence of at least one order item in the fromOrderComponent that has **OrderItemHas**YourFunctionName**Updates** set to **YES**. This avoids creating an executable order component (which avoids generating and sending a fulfillment request) when there are no order items with relevant changes for the fulfillment function to process.

### Data that Must be Modeled in the Order Template

If any additional data must be modeled in the order template:

- Follow the same pattern as for the existing fulfillment functions model ControlData/Functions/YourFunctionNameFunction
- Any data that must be generated by OSM and copied to the fulfillment request or data that can be updated back to central order management from the fulfillment system is added to:
  - ControlData/OrderItem/WorkLineItemData for OSM-generated new values, or new values from fulfillment function response
  - ControlData/OrderItem/WorkPriorLineItemData for OSM-generated prior values
  - ControlData/OrderItem/BaseLineItemData for significance information for compensation
- Any additional control data required for the orchestration logic

#### **About Creation Tasks**

COM\_SalesOrderFulfillment\_CreationTask is the creation task for the OSM COM\_ SalesOrderFulfillment order. With the Order-to-Activate composite cartridge, you can add data to this creation task through the task data contribution tab in the Order-to-Activate composite cartridge for the new fulfillment function.

### **About Query Tasks**

COM\_SalesOrderFulfillment\_OrderDetails is the query task for the OSM COM\_ SalesOrderFulfillment order. With the Order-to-Activate composite cartridge, you can add data to this query task through the task data contribution tab in the Order-to-Activate composite cartridge for the new fulfillment function.

### **About Subprocesses**

A system interaction configured in the OracleComms\_OSM\_O2A\_COM\_Base cartridge handles the asynchronous communication of service order data to a fulfillment system instance. A fulfillment system instance is also referred to as a fulfillment provider. The system interaction should handle the delivery of a relevant subset of service order data to the fulfillment provider. When triggered, the system interaction also invokes the correct subprocess which represents the fulfillment function for the order component. Additionally, the system interaction must handle responses from the fulfillment provider and cope with messaging, fallout, status and data updates, and order change management.

Model the subprocess following the pattern established for the existing fulfillment functions as depicted in Figure 5–1. Prefix task names with YourFunctionName. The flow of the process is described in Table 5–3.

ð ð Entry PointTask PreSITask PostSITask FalloutRecover ô WaitForAmend

Figure 5–1 Creating Subprocesses

The manual tasks YourFunctionNamePreSITask, and YourFunctionNamePostSITask are optional. They are useful as cartridge breakpoints for a number of purposes including providing the user the ability to control process flow before and after functions and to examine data in the process flow for revision testing. Cartridge breakpoints stop at manual tasks in subprocess flows for system interactions. In a success flow, the process flows distinguish whether to exit with 'success\_debug' status (to include manual tasks in the subprocess flow) or success status (to skip the manual tasks in the subprocess flow).

Table 5–3 lists the tasks and flows associated with subprocess.

Table 5–3 Flows and Tasks

| Flow patterns                          | Tasks associated                                                                                                    |  |  |
|----------------------------------------|----------------------------------------------------------------------------------------------------|--|--|
| Success flow without debug breakpoints | Start> YourFunctionNameEntryPointTask> YourFunctionNameSITask> End                                                                          |  |  |
| Success flow with debug breakpoints    | Start> YourFunctionNameEntryPointTask> YourFunctionNamePreSITask (manual)> YourFunctionNameSITask> YourFunctionNamePostSITask (manual)> End |  |  |
| Failure flows                          | Start> YourFunctionNameEntryPointTask> YourFunctionNameSITask> YourFunctionNameFalloutRecoverTask (manual)>  Option 1: abort End            |  |  |
|                                        | <ul> <li>Option 2: wait for amendment YourFunctionNameWaitForAmendmentTask<br/>(manual)&gt; End</li> </ul>                                  |  |  |
|                                        | ■ Option 3: retry                                                                                                    |  |  |

Significance must be set in the task data for the nodes in CreateCommunicationsSalesOrderTask and the tasks in the subprocess for the fulfillment function YourFunctionName.

The system interaction for the fulfillment function is implemented by a subprocess named YourFunctionNameSubProcess in the Order-to-Activate cartridges. The automated tasks in the subprocess accomplish the following:

Accept input data from the original EBM message destined for the outbound message and properties for each of the configurable data elements.

- Input data to pass through from the original message (ProcessSalesOrderFulfillmentEBM) to the outbound message:
  - Reference to the message header (EBMHeader) from the original EBM
  - Reference to the customer order header (DataArea/ProcessSalesOrderFulfillment) from the original EBM
  - References to line items from the original EBM destined for the outbound message

The inbound message is expected to conform to the schema AIAComponents\EnterpriseObjectLibrary\Industry\Communications\EB O\SalesOrder\V2\SalesOrderEBM.xsd

- Input data for the configurable elements of the outbound message:
  - EBMHeader/Sender/ID and all EBMHeader/Sender element values
  - EBMHeader/Target/ID
- Automation actions in the automated task YourFunctionNameEntryPointTask update the order item data required for the fulfillment function system interaction. Copy the **SIEntryPoint.xqy** file, and customize it as needed.

Use XML catalogs to specify the location of the XQuery files. Use a unique namespace prefix to avoid naming conflicts.

Table 5–4 lists the XML catalogs.

Table 5-4 XML Catalogs

| Automation<br>Action                            | Executio n Modes | Automation<br>Type | Event<br>Type | Customize                                                                                                    |
|-------------------------------------------------|------------------|--------------------|---------------|----------------------------------------------------------------------------------------------------|
| 'YourFunctionName<br>EntryPointBean_<br>doredo' | do, redo         | XQuery<br>Sender   | Internal      | Customize a copy of the SIEntryPoint.xqy XQuery file to add code to update order data before message generation for the new fulfillment function. |

- Logic for do and redo execution modes (if applicable) include updating the order data in
  - ControlData/Functions/YourFunctionName/orderItem/orderItemRef/WorkLi neItemData. Because orderItemRef is a reference, subsequent functions on the same order line reference the same instance of the data. Any additional data that is generated by OSM for the fulfillment function request should be updated.
- **3.** Automation actions *YourFunctionName*RequestBean\_do, YourFunctionNameRequestBean\_redo, YourFunctionNameRequestBean\_undo in automated task YourFunctionNameSITask are configured as internal XQuery Senders to use the XQuery automation plug-in to construct the payload for the outbound message, in *do*, *redo*, and *undo* modes, respectively (if applicable).
  - Outbound message format: Identify the EBM
  - Outbound message schema: Identify the Oracle AIA schema. For example, the schema for the billing functions is:
    - AIAComponents\EnterpriseObjectLibrary\Industry\Communications\EB O\FulfillmentOrder\V1\FulfillmentOrderEBM.xsd.
  - Relevant line items: all line items targeted at the same fulfillment provider

**4.** Configure automation actions in the automated task *YourFunctionName*SITask to generate messages in the EBM format and send the XML payload over JMS. You must specify the JNDI name of the JMS destination.

Table 5–5 lists the automation actions and the XQueries to be customized.

Table 5-5 **Automation Actions** 

| Automation<br>Action                     | Executio n Modes | Automation<br>Type | Event<br>Type | Customize                                                                                                    |
|------------------------------------------|------------------|--------------------|---------------|----------------------------------------------------------------------------------------------------|
| YourFunctionName<br>RequestBean_do       | do               | XQuery<br>Sender   | Internal      | Customize a copy of the <b>AIAEBMRequest_do.xqy</b> XQuery file to add code to update the order data before message generation for the new fulfillment function. |
| YourFunctionName<br>RequestBean_redo     | redo             | XQuery<br>Sender   | Internal      | Customize a copy of the AIAEBMRequest_redo.xqy XQuery file to add code to update the order data before message generation for the new fulfillment function.      |
| YourFunctionName<br>RequestBean_<br>undo | undo             | XQuery<br>Sender   | Internal      | Customize a copy of the AIAEBMRequest_undo.xqy XQuery file to add code to update the order data before message generation for the new fulfillment function.      |

**5.** Configure automation action *YourFunctionName*ResponseBean in automated task YourFunctionNameSITask as an external XQuery Automator to process responses. You must specify the JNDI name of the JMS source.

Table 5–6 lists the automated XQueries.

Table 5-6 Automated XQueries

| Automation action                | Executio n Modes | Automation<br>Type  | Event<br>Type | Customize                                                                                                    |
|----------------------------------|------------------|---------------------|---------------|----------------------------------------------------------------------------------------------------|
| YourFunctionName<br>ResponseBean | N/A              | XQuery<br>Automater | External      | Customize a copy of the AIAEBMResponse.xqy XQuery file to add code to update the order data before message generation for the new fulfillment function. |

- Success response: Recognize and process a successful response. Set the reached milestone to YOUR FUNCTION NAMECOMPLETE. A successful response is a well-formed response message, that conforms to the response EBM format, with an empty or non-existent EBMHeader/FaultNotification and FaultMessage Code.
- Failure response: Recognize and process failure responses that OSM expects to be either a response EBM, or an OrderFalloutNotification.
- No response: In this case OSM expects an OrderFalloutNotification from Oracle AIA.

### **Fulfillment Function Extension Point Interface**

The Order-to-Activate cartridges use XQuery resources to perform functions including setting order item properties, mapping product specifications to fulfillment patterns, managing fulfillment function dependencies, and managing the order life cycle. One way to customize XQueries is to rewrite or add to a provided XQuery module and use the XML catalog to enable URI reference mapping. Fulfillment function extension points have different input parameters depending on whether you are using the

calculate service order solution option or the solution option without calculate service order. Both sets of input parameters are provided in the tables in this section. Extension points are defined for both fulfillment functions and fulfillment states. This section contains information about the fulfillment function extension points. For information about the fulfillment state extension points, see "Fulfillment State Extension Point Interface."

XML catalogs are system-wide entities, which means an XML Catalog specified in one cartridge will be used when processing requests for orders on other cartridges. With the use of solution cartridges, multiple solutions can be deployed to a single system and coexist with each other.

Each fulfillment function extension point has one XQuery API except for CREATE-EBM, which has three: one for each execution mode (*do*, *redo*, and *undo*).

An XQuery extension script must be implemented in a standalone file. The file URI must be registered to the extension configuration.

### **Fulfillment Function Extension Point Overview**

Table 5–7 lists the XQuery extension points for fulfillment functions in the Order-to-Activate cartridges.

Table 5–7 Fulfillment Function Extension Points

| Fulfillment Function Extension Point | Description                                                                                                    |
|--------------------------------------|----------------------------------------------------------------------------------------------------|
| COMPONENT-START                      | Fulfillment function start extension point. The extension is expected to return a list of OrderItem properties to be updated when the fulfillment function is started.                          |
| COMPONENT-COMPLETE                   | Fulfillment function complete extension point. The extension is expected to return a list of OrderItem properties to be updated when the fulfillment function is completed.                     |
| COMPONENT-UPDATE                     | Fulfillment function update extension point. The extension is expected to return a list of OrderItem properties to be updated when the fulfillment function is updated.                         |
| CREATE-EBM                           | Fulfillment function create payload extension point. The extension is expected to return the EBM to be sent to the external system in <i>do</i> , <i>redo</i> , or <i>undo</i> mode operations. |
| CREATE-EBM-CUSTOM                    | Fulfillment function create payload extension point with order level Custom XML element in the EBM.                                                                                             |
| CREATE-EBM-ALL-ORDERITEMS            | Fulfillment function create payload extension point for all order items. The extension is expected to return the EBM to be sent to the external system.                                         |
| CREATE-EBM-ORDERITEM                 | Fulfillment function extension point to create an XML fragment for a single order item in <i>do</i> , <i>redo</i> , or <i>undo</i> mode operations.                                             |
| CREATE-EBM-ORDERITEM-CUSTO M         | Fulfillment function extension point to create an XML fragment for a single order item that has an order-item-level Custom XML element in the EBM.                                              |
| CREATE-EBM-PRIORORDERITEM            | Fulfillment function extension point to create an XML fragment for a single prior order item.                                                                                                   |
| CREATE-EBM-PRIORORDERITEM-C USTOM    | Fulfillment function extension point to create a payload with prior-order-item-level Custom XML element in the EBM.                                                                             |

Table 5-7 (Cont.) Fulfillment Function Extension Points

| Fulfillment Function Extension Point  | Description                                                                                                    |  |  |
|---------------------------------------|----------------------------------------------------------------------------------------------------|--|--|
| VALIDATE-RESPONSE-EBM                 | Fulfillment function response validation extension point. The extension is expected to validate the EBM response coming back from the external system.                                                                                                    |  |  |
| COMPONENT-RESPONSE-UPDATE             | Fulfillment function response update extension point. The extension is expected to return a list of OrderItem properties to be updated when a valid EBM response comes back from the external system.                                                                                                    |  |  |
| ORDER-EXTENSION-UPDATE-STAT<br>US-EBM | Fulfillment function update extension point for status updates from central order management to the upstream system. The extension is expected to return an EBM containing sales order status and other information. Other systems, such as Customer Asset Manager can also listen to the output of this extension point to create or update asset information. |  |  |

When a fulfillment function is introduced, you can create an ExtensionPointMap entry for each applicable fulfillment function extension point (such as Component Start) in the resources\SolutionConfig\ComponentExtensionPointMap.xml of the Order-to-Activate composite cartridge. You must create a separate XQuery file for each fulfillment function extension point.

### **COMPONENT-START Extension Point**

This section describes the XQuery script that implements the logic to handle the COMPONENT-START extension point.

Table 5–8 lists the input parameters for the extension point XQuery when you are using the calculate service order solution option.

Table 5–8 COMPONENT-START Input Parameters for the Calculate Service Order Option

| Name                     | Туре        | Scope             | Description                                                                   |
|--------------------------|-------------|-------------------|-------------------------------------------------------------------------------|
| \$extensionVersion       | xs:string   | External variable | Version number of the extension framework                                     |
| \$log                    | Java Object | External variable | Java Type org.apache.commons.logging.Log Logging level related to server log. |
| \$executionMode          | xs:string   | External variable | Task execution mode                                                           |
| \$breakpointDebugControl | element()   | External variable | Break Point Control XML fragment                                              |
| \$taskInputData          | element()   | External variable | Task data XML fragment with the schema for GetOrder.Response                  |
| \$component              | element()   | External variable | XML fragment containing the fulfillment function data                         |
|                          | element()   | Context node      | Order item data XML fragment                                                  |

Table 5–9 lists the input parameters for the extension point XQuery when you are using the solution option without calculate service order.

COMPONENT-START Input Parameters for the Option Without Calculate Service Order Table 5–9

| Name                     | Туре        | Scope             | Description                                                                   |
|--------------------------|-------------|-------------------|-------------------------------------------------------------------------------|
| \$extensionVersion       | xs:string   | External variable | Version number of the extension framework                                     |
| \$log                    | Java Object | External variable | Java Type org.apache.commons.logging.Log Logging level related to server log. |
| \$executionMode          | xs:string   | External variable | Task execution mode                                                           |
| \$breakpointDebugControl | element()   | External variable | Break Point Control XML fragment                                              |
| \$taskInputData          | element()   | External variable | Task data XML fragment with the schema for GetOrder.Response                  |
|                          | element()   | Context node      | Order item data XML fragment                                                  |

Table 5–10 lists the return parameters for the extension point XQuery.

**COMPONENT-START Return Parameters** *Table 5–10* 

| Output Parameter Type | Description                                                                   |  |  |
|-----------------------|-------------------------------------------------------------------------------|--|--|
| element()*            | XML wrapper element that contains all the order item properties to be updated |  |  |

Example 5–2 is a sample XQuery code fragment for the COMPONENT-START fulfillment function extension point.

### Example 5-2 COMPONENT-START XQuery Code Fragment

```
import module namespace YourFunctionNamefn =
"http://xmlns.oracle.com/communications/ordermanagement/pip/YourFunctionNamefn" at
"http://xmlns.oracle.com/communications/ordermanagement/pip/YourFunctionNamefn/You
rFunctionNameInteractionModule.xquery";
declare namespace oms = "urn:com:metasolv:oms:xmlapi:1";
declare variable $executionMode external;
declare variable $breakpointDebugControl external;
declare variable $taskInputData external;
(: This function registers to the YourFunctionName/START event.
: It returns a list of elements which are the properties to be updated for
 : the given order item. :)
declare function YourFunctionNamefn:onYourFunctionNameStart(
   $execMode as xs:string,
   $lineItem as element(),
   $taskData as element(),
   $debugControl as element()) as element()*
{
   let $id := $lineItem/oms:BaseLineId
   return
        <BaseLineId>{ $id/text() }</BaseLineId>,
        (: list of order item properties to be updated :)
};
let $lineItem := .
return
   <OrderItem>
        YourFunctionNamefn:onYourFunctionNameStart($executionMode, $lineItem,
```

```
$taskInputData, $breakpointDebugControl)
   }
   </OrderItem>
```

### **COMPONENT-COMPLETE Extension Point**

This section describes the XQuery script that implements the logic to handle the COMPONENT-COMPLETE extension point.

Table 5–11 lists the input parameters for the extension point XQuery when you are using the calculate service order solution option.

Table 5–11 COMPONENT-COMPLETE Input Parameters for the Calculate Service Order Option

| Name                     | Туре        | Scope             | Description                                                                                             |
|--------------------------|-------------|-------------------|----------------------------------------------------------------------------------------------------|
| \$extensionVersion       | xs:string   | External variable | Version number of the extension framework                                                               |
| \$log                    | Java Object | External variable | Java Type org.apache.commons.logging.Log                                                                |
|                          |             |                   | Logging level related to server log                                                                     |
| \$component              | element()   | External variable | XML fragment containing the fulfillment function data                                                   |
| \$executionMode          | xs:string   | External variable | Task execution mode                                                                                     |
| \$orderItemFromResponse  | element()   | External variable | Order item data from the response message                                                               |
| \$hasFallout             | xs:boolean  | External variable | Boolean indicator of whether the previous<br>EBM request sent to the external system<br>has had fallout |
| \$falloutMessage         | xs:string   | External variable | The fallout error message of this order item                                                            |
| \$breakpointDebugControl | element()   | External variable | Break Point Control XML fragment                                                                        |
| \$taskInputData          | element()   | External variable | Task data XML fragment with the schema for GetOrder.Response                                            |
|                          | element()   | Context node      | Order item data XML fragment                                                                            |

Table 5–12 lists the input parameters for the extension point XQuery when you are using the solution option without calculate service order.

Table 5-12 COMPONENT-COMPLETE Input Parameters for the Option Without Calculate Service Order

| Name               | Туре        | Scope             | Description                                                                                             |
|--------------------|-------------|-------------------|----------------------------------------------------------------------------------------------------|
| \$extensionVersion | xs:string   | External variable | Version number of the extension framework                                                               |
| \$log              | Java Object | External variable | Java Type org.apache.commons.logging.Log Logging level related to server log                            |
| \$executionMode    | xs:string   | External variable | Task execution mode                                                                                     |
| \$hasFallout       | xs:boolean  | External variable | Boolean indicator of whether the previous<br>EBM request sent to the external system<br>has had fallout |
| \$falloutMessage   | xs:string   | External variable | The fallout error message of this order item                                                            |

Table 5–12 (Cont.) COMPONENT-COMPLETE Input Parameters for the Option Without Calculate Service

| Name                     | Туре      | Scope             | Description                                                  |
|--------------------------|-----------|-------------------|--------------------------------------------------------------|
| \$breakpointDebugControl | element() | External variable | Break Point Control XML fragment                             |
| \$taskInputData          | element() | External variable | Task data XML fragment with the schema for GetOrder.Response |
|                          | element() | Context node      | Order item data XML fragment                                 |

Table 5–13 lists the return parameters for the extension point XQuery.

**COMPONENT-COMPLETE Return Parameters** Table 5–13

| Output Parameter Type | Description                                                                    |  |  |
|-----------------------|--------------------------------------------------------------------------------|--|--|
| element()*            | XML wrapper element which contains all the order item properties to be updated |  |  |

Example 5–3 is a sample XQuery code fragment for the COMPONENT-COMPLETE fulfillment function extension point.

### Example 5–3 COMPONENT-COMPLETE XQuery Code Fragment

```
import module namespace pipextensionmodule =
"http://xmlns.oracle.com/communications/ordermanagement/pip/pipextensionmodule" at
"http://xmlns.oracle.com/communications/ordermanagement/pip/pipextensionmodule/Ext
ensionPointModule.xquery";
import module namespace YourFunctionNamefn =
"http://xmlns.oracle.com/communications/ordermanagement/pip/YourFunctionNamefn" at
"http://xmlns.oracle.com/communications/ordermanagement/pip/YourFunctionNamefn/You
rFunctionNameInteractionModule.xquery";
declare namespace oms = "urn:com:metasolv:oms:xmlapi:1";
declare variable $hasFallout external;
declare variable $falloutMessage external;
(: This function register to the YourFunctionName/COMPLETE event.
: It return a list of elements that are the properties to be updated for
: the given order item. :)
declare function YourFunctionNamefn:onYourFunctionNameComplete(
   $lineItem as element(),
   $hasFallout as xs:boolean,
   $falloutMessage as xs:string*) as element()*
{
   let $id := $lineItem/oms:BaseLineId
   return
       <BaseLineId>{ $id/text() }</BaseLineId>,
        (: list of order item properties to be updated :)
};
let $lineItem := .
return
   <OrderItem>
        YourFunctionNamefn:onYourFunctionNameComplete($lineItem, $hasFallout,
pipextensionmodule:unWrapStringParameter($falloutMessage))
   </OrderItem>
```

### **COMPONENT-UPDATE Extension Point**

This section describes the XQuery script that implements the logic to handle the COMPONENT-UPDATE extension point.

Table 5–14 lists the input parameters for the extension point XQuery when you are using the calculate service order solution option.

COMPONENT-UPDATE Input Parameters for the Calculate Service Order Option

| Name                     | Туре        | Scope             | Description                                                                                             |
|--------------------------|-------------|-------------------|----------------------------------------------------------------------------------------------------|
| \$extensionVersion       | xs:string   | External variable | Version number of the extension framework                                                               |
| \$log                    | Java Object | External variable | Java Type org.apache.commons.logging.Log Logging level related to server log                            |
| \$executionMode          | xs:string   | External variable | Task execution mode                                                                                     |
| \$hasFallout             | xs:boolean  | External variable | Boolean indicator of whether the previous<br>EBM request sent to the external system<br>has had fallout |
| \$falloutMessage         | xs:string   | External variable | The fallout error message of this order item                                                            |
| \$breakpointDebugControl | element()   | External variable | Break Point Control XML fragment                                                                        |
| \$taskInputData          | element()   | External variable | Task data XML fragment with the schema for GetOrder.Response                                            |
| \$milestoneCode          | xs:string   | External variable | Injected milestone code                                                                                 |
|                          | element()   | Context node      | Order item data XML fragment                                                                            |

Table 5–15 lists the input parameters for the extension point XQuery when you are using the solution option without calculate service order.

Table 5–15 COMPONENT-UPDATE Input Parameters for the Option Without Calculate Service Order

| Name                     | Туре        | Scope             | Description                                                                                             |
|--------------------------|-------------|-------------------|----------------------------------------------------------------------------------------------------|
| \$extensionVersion       | xs:string   | External variable | Version number of the extension framework                                                               |
| \$log                    | Java Object | External variable | Java Type org.apache.commons.logging.Log Logging level related to server log                            |
| \$executionMode          | xs:string   | External variable | Task execution mode                                                                                     |
| \$hasFallout             | xs:boolean  | External variable | Boolean indicator of whether the previous<br>EBM request sent to the external system<br>has had fallout |
| \$falloutMessage         | xs:string   | External variable | The fallout error message of this order item                                                            |
| \$breakpointDebugControl | element()   | External variable | Break Point Control XML fragment                                                                        |
| \$taskInputData          | element()   | External variable | Task data XML fragment with the schema for GetOrder.Response                                            |
| \$milestoneCode          | xs:string   | External variable | Injected milestone code                                                                                 |
|                          | element()   | Context node      | Order item data XML fragment                                                                            |

Table 5–16 lists the return parameters for the extension point XQuery.

Table 5–16 COMPONENT-UPDATE Return Parameters

| Output Parameter Type | Description                                                                    |  |
|-----------------------|--------------------------------------------------------------------------------|--|
| element()*            | XML wrapper element which contains all the order item properties to be updated |  |

Example 5-4 is a sample XQuery code fragment for the COMPONENT-UPDATE fulfillment function extension point.

### Example 5-4 COMPONENT-UPDATE XQuery Code Fragment

```
import module namespace pipextensionmodule =
"http://xmlns.oracle.com/communications/ordermanagement/pip/pipextensionmodule" at
"http://xmlns.oracle.com/communications/ordermanagement/pip/pipextensionmodule/Ext
ensionPointModule.xquery";
import module namespace YourFunctionNamefn =
"http://xmlns.oracle.com/communications/ordermanagement/pip/YourFunctionNamefn" at
"http://xmlns.oracle.com/communications/ordermanagement/pip/YourFunctionNamefn/You
rFunctionNameInteractionModule.xquery";
import module namespace pipbreakpointfn =
"http://xmlns.oracle.com/communications/ordermanagement/pip/pipbreakpointmodule"
"http://xmlns.oracle.com/communications/ordermanagement/pip/pipbreakpointmodule/Br
eakpointControlModule.xquery";
declare namespace oms = "urn:com:metasolv:oms:xmlapi:1";
declare namespace
salesord="http://xmlns.oracle.com/EnterpriseObjects/Core/EBO/SalesOrder/V2";
declare variable $executionMode external;
declare variable $breakpointDebugControl external;
declare variable $taskInputData external;
declare variable $hasFallout external;
declare variable $falloutMessage external;
declare variable $milestoneCode external;
declare function YourFunctionNamefn:onYourFunctionNameUpdate(
   $execMode as xs:string,
   $lineItem as element(),
   $taskData as element(),
   $debugControl as element(),
   $milestoneCode as xs:string) as element()*
   let $ponrOverride := pipbreakpointfn:checkPONROverride(YourFunctionNamefn,
$debugControl)
   let $revisionPermissibleCode := if ($ponrOverride=fn:false()) then "HARD" else
"NOT YET"
   let $updateRevisionPermissibleCode := ($taskData/oms:_
root/oms:CustomerHeaders/oms:FulfillmentModeCode/text()!="TSQ")
   return
        YourFunctionNamefn:onYourFunctionNameUpdate($execMode, $lineItem,
$taskData, $milestoneCode, $updateRevisionPermissibleCode,
$revisionPermissibleCode)
};
let $lineItem := .
return
```

```
<OrderItem>
        YourFunctionNamefn:onYourFunctionNameUpdate($executionMode, $lineItem,
$taskInputData, $breakpointDebugControl, $milestoneCode)
   }
   </OrderItem>
```

### **CREATE-EBM Extension Point for** *do* **Execution Mode**

This section describes the XQuery script that implements the logic to handle the CREATE-EBM extension point for *do* execution mode.

Table 5–17 lists the input parameters for the extension point XQuery when you are using the calculate service order solution option.

Table 5-17 CREATE-EBM Input Parameters for do Execution Mode for the Calculate Service Order Option

| Name                    | Туре        | Scope             | Description                                                                                                    |
|-------------------------|-------------|-------------------|----------------------------------------------------------------------------------------------------|
| \$extensionVersion      | xs:string   | External variable | Version number of the extension framework                                                                                                    |
| \$log                   | Java Object | External variable | Java Type org.apache.commons.logging.Log                                                                                                    |
|                         |             |                   | Logging level related to server log                                                                                                    |
| \$orderId               | xs:string   | External variable | OSM Order ID of the current order                                                                                                    |
| \$orderKey              | xs:string   | External variable | AIA Order Number                                                                                                    |
| \$ebmHeader             | element()   | External variable | SalesOrder request EBM header: This element can be used as a reference to populate the request EBM header                                                                                      |
| \$salesOrderLine        | element()   | External variable | XML fragment of all order lines belonging to the current fulfillment function                                                                                                    |
| \$transformedOrderLines | element()   | External variable | XML fragment of all transformed order lines belonging to the current fulfillment function                                                                                                    |
| \$mappingContext        | element()   | External variable | XML fragment describing the mapping context between all sales order items and transformed order items belonging to the current fulfillment function                                            |
| \$priorSalesOrderLine   | element()   | External variable | All prior order lines belonging to the current fulfillment function                                                                                                    |
| \$customerHeaders       | element()   | External variable | XML fragment describing the mapping of the CustomerHeader structure                                                                                                    |
| \$component             | element()   | External variable | XML fragment containing the fulfillment function data                                                                                                    |
| \$targetIdentifier      | element()   | External variable | XML fragment describing the target system information                                                                                                    |
| \$idMap                 | element()   | External variable | XML fragment describing the mapping<br>between the original order line's<br>BusinessComponentID and the newly<br>generated BusinessComponentID to be<br>populated into the EBM request message |
| \$ebmId                 | xs:string   | External variable | EBM ID to be populated into the EBM request message                                                                                                    |

Table 5–17 (Cont.) CREATE-EBM Input Parameters for do Execution Mode for the Calculate Service Order

| Name                     | Туре      | Scope             | Description                                                                                                    |
|--------------------------|-----------|-------------------|----------------------------------------------------------------------------------------------------|
| \$fulfillmentOrderId     | xs:string | External variable | BusinessComponentID to be populated into the EBM request message as the Order ID                                                                                                    |
| \$fulfillmentOrderNumber | xs:string | External variable | Cross-system order number reference                                                                                                    |
| \$faultMode              | xs:string | External variable | FaultMode code to control how the emulator generates the response message: this parameter is in effect only if the request EBM is sent to an external system emulator rather than a real system.       |
| \$verbCode               | xs:string | External variable | FaultMode code to control how the service order management orchestration order generates the response message. This element only applies if the request EBM is sent to service order management (SOM). |
|                          | element() | Context node      | Fulfillment order header for the SalesOrder request EBM                                                                                                    |

Table 5–18 lists the input parameters for the extension point XQuery when you are using the solution option without calculate service order.

Table 5–18 CREATE-EBM Input Parameters for do Execution Mode for the Option Without Calculate Service Order

| Name                  | Туре        | Scope             | Description                                                                                                    |
|-----------------------|-------------|-------------------|----------------------------------------------------------------------------------------------------|
| \$extensionVersion    | xs:string   | External variable | Version number of the extension framework                                                                                                    |
| \$log                 | Java Object | External variable | Java Type org.apache.commons.logging.Log                                                                                                    |
|                       |             |                   | Logging level related to server log.                                                                                                    |
| \$ebmHeader           | element()   | External variable | SalesOrder request EBM header: This element can be used as a reference to populate the request EBM header                                                                                      |
| \$salesOrderLine      | element()   | External variable | XML fragment of all order lines belonging to the current fulfillment function                                                                                                    |
| \$priorSalesOrderLine | element()   | External variable | All prior order lines belonging to the current fulfillment function                                                                                                    |
| \$component           | element()   | External variable | XML fragment containing the fulfillment function data                                                                                                    |
| \$targetIdentifier    | element()   | External variable | XML fragment describing the target system information                                                                                                    |
| \$idMap               | element()   | External variable | XML fragment describing the mapping<br>between the original order line's<br>BusinessComponentID and the newly<br>generated BusinessComponentID to be<br>populated into the EBM request message |
| \$ebmId               | xs:string   | External variable | EBM ID to be populated into the EBM request message                                                                                                    |
| \$fulfillmentOrderId  | xs:string   | External variable | BusinessComponentID to be populated into the EBM request message as the Order ID                                                                                                    |

Table 5–18 (Cont.) CREATE-EBM Input Parameters for do Execution Mode for the Option Without Calculate Service Order

| Name                     | Туре      | Scope             | Description                                                                                                    |
|--------------------------|-----------|-------------------|----------------------------------------------------------------------------------------------------|
| \$fulfillmentOrderNumber | xs:string | External variable | Cross-system order number reference                                                                                                    |
| \$faultMode              | xs:string | External variable | FaultMode code to control how the emulator generates the response message: this parameter is in effect only if the request EBM is sent to an external system emulator rather than a real system.       |
| \$verbCode               | xs:string | External variable | FaultMode code to control how the service order management orchestration order generates the response message. This element only applies if the request EBM is sent to service order management (SOM). |
|                          | element() | Context node      | Fulfillment order header for the<br>SalesOrder request EBM                                                                                                    |

Table 5–19 lists the return parameters for the extension point XQuery.

CREATE-EBM for do Execution Mode Return Parameters

| Output Parameter Type | Description                                                                                                    |
|-----------------------|----------------------------------------------------------------------------------------------------|
| element()?            | XML wrapper element that contains the EBM: The EBM format depends on external fulfillment provider requirements. |

Example 5–5 is a sample XQuery code fragment for the CREATE-EBM fulfillment function extension point implementation for the *do* execution mode.

### Example 5-5 CREATE-EBM XQuery Code Fragment for do Execution Mode

```
import module namespace YourFunctionNamefn =
"http://xmlns.oracle.com/communications/ordermanagement/pip/YourFunctionNamefn" at
"http://xmlns.oracle.com/communications/ordermanagement/pip/YourFunctionNamefn/You
rFunctionNameInteractionModule.xquery";
declare namespace oms = "urn:com:metasolv:oms:xmlapi:1";
declare variable $ebmHeader external;
declare variable $salesOrderLine external;
declare variable $priorSalesOrderLine external;
declare variable $component external;
declare variable $targetIdentifier external;
declare variable $idMap external;
declare variable $ebmId external;
declare variable $fulfillmentOrderId external;
declare variable $fulfillmentOrderNumber external;
declare variable $faultMode external;
let $fulfillmentOrder := .
return
    <Ebm>
        YourFunctionNamefn:createDoYourFunctionNamePayload(
            SebmHeader.
            $fulfillmentOrder,
            $salesOrderLine,
            $priorSalesOrderLine,
```

```
$targetIdentifier,
        $idMap,
        $ebmId,
        $fulfillmentOrderId,
        $fulfillmentOrderNumber,
        $faultMode)
</Ebm>
```

# **CREATE-EBM Extension Point for** redo **Execution Mode**

This section describes the XQuery script that implements the logic to handle the CREATE-EBM extension point for the *redo* execution mode.

Table 5–20 lists the input parameters for the extension point XQuery when you are using the calculate service order solution option.

Table 5–20 CREATE-EBM Input Parameters for redo Execution Mode for the Calculate Service Order Option

| Name                        | Туре        | Scope             | Description                                                                                                    |
|-----------------------------|-------------|-------------------|----------------------------------------------------------------------------------------------------|
| \$extensionVersion          | xs:string   | External variable | Version number of the extension framework                                                                                                    |
| \$log                       | Java Object | External variable | Java Type org.apache.commons.logging.Log                                                                                                    |
|                             |             |                   | Logging level related to server log                                                                                                    |
| \$orderId                   | xs:string   | External variable | OSM Order ID of the current order                                                                                                    |
| \$orderKey                  | xs:string   | External variable | AIA Order Number                                                                                                    |
| \$ebmHeader                 | element()   | External variable | SalesOrder request EBM header: This element can be used as a reference to populate the request EBM header                                                        |
| \$salesOrderLine            | element()   | External variable | XML fragment of all order lines belonging to the current fulfillment function                                                                                    |
| \$transformedOrderLines     | element()   | External variable | XML fragment of all transformed order lines belonging to the current fulfillment function                                                                        |
| \$mappingContext            | element()   | External variable | XML fragment describing the mapping context between all sales order items and transformed order items belonging to the current fulfillment function              |
| \$histTransformedOrderLines | element()   | External variable | XML fragment of all transformed order items belonging to the current fulfillment function before the revision                                                    |
| \$histMappingContext        | element()   | External variable | XML fragment describing the pre-revision mapping context between all sales order items and transformed order items belonging to the current fulfillment function |
| \$priorSalesOrderLine       | element()   | External variable | All prior order lines belonging to the current fulfillment function                                                                                              |
| \$histSalesOrderLine        | element()   | External variable | All order lines belonging to the current fulfillment function before amendment                                                                                   |
| \$histPriorSalesOrderLine   | element()   | External variable | All prior order lines belonging to the current fulfillment function before amendment                                                                             |

Table 5–20 (Cont.) CREATE-EBM Input Parameters for redo Execution Mode for the Calculate Service **Order Option** 

| Name                           | Туре       | Scope             | Description                                                                                                    |
|--------------------------------|------------|-------------------|----------------------------------------------------------------------------------------------------|
| \$deletedlineItems             | element()  | External variable | Order lines that were deleted by the amendment                                                                                                    |
| \$deletedTransformedLineIte ms | element()  | External variable | XML fragment of all deleted transformed order lines belonging to the current fulfillment function                                                                                                |
| \$deletedpriorlineItems        | element()  | External variable | Prior order line data that was deleted by the amendment                                                                                                    |
| \$deletedMappingContext        | element()  | External variable | XML fragment describing the deleted<br>mapping context for all sales order items<br>and transformed order items belonging to<br>the current fulfillment function                                 |
| \$addedlineItems               | element()  | External variable | Order line data that was added by the amendment                                                                                                    |
| \$component                    | element()  | External variable | XML fragment containing the fulfillment function data                                                                                                    |
| \$histComponent                | element()  | External variable | XML fragment with the pre-amendment fulfillment function data                                                                                                    |
| \$targetIdentifier             | element()  | External variable | XML fragment describing the target system information                                                                                                    |
| \$idMap                        | element()  | External variable | XML fragment describing the mapping between the original order line's BusinessComponentID and the newly generated BusinessComponentID to be populated into the EBM request message               |
| \$histIdMap                    | element()  | External variable | XML fragment describing the mapping<br>between the original order line's<br>BusinessComponentID and the<br>BusinessComponentID populated into the<br>earlier EBM request message                 |
| \$ebmId                        | xs:string  | External variable | EBM ID to be populated into the EBM request message                                                                                                    |
| \$fulfillmentOrderId           | xs:string  | External variable | BusinessComponentID to be populated into the EBM request message as the Order ID                                                                                                    |
| \$fulfillmentOrderNumber       | xs:string  | External variable | Cross-system order number reference                                                                                                    |
| \$hasFallout                   | xs:boolean | External variable | Boolean indicator of whether the previous<br>EBM request sent to the external system<br>has had fallout                                                                                          |
| \$faultMode                    | xs:string  | External variable | FaultMode code to control how the emulator generates the response message: this parameter is in effect only if the request EBM is sent to an external system emulator rather than a real system. |

Table 5–20 (Cont.) CREATE-EBM Input Parameters for redo Execution Mode for the Calculate Service **Order Option** 

| Name              | Туре      | Scope             | Description                                                                                                    |
|-------------------|-----------|-------------------|----------------------------------------------------------------------------------------------------|
| \$verbCode        | xs:string | External variable | FaultMode code to control how the service order management orchestration order generates the response message. This element only applies if the request EBM is sent to service order management (SOM). |
| \$customerHeaders | element() | External variable | XML fragment describing the mapping of the CustomerHeader structure                                                                                                    |
|                   | element() | Context node      | Fulfillment order header for the<br>SalesOrder request EBM                                                                                                    |

Table 5–21 lists the input parameters for the extension point XQuery when you are using the solution option without calculate service order.

Table 5–21 CREATE-EBM Input Parameters for redo Execution Mode for the Option Without Calculate Service Order

| Name                      | Туре        | Scope             | Description                                                                                               |
|---------------------------|-------------|-------------------|----------------------------------------------------------------------------------------------------|
| \$extensionVersion        | xs:string   | External variable | Version number of the extension framework                                                                 |
| \$log                     | Java Object | External variable | Java Type org.apache.commons.logging.Log                                                                  |
|                           |             |                   | Logging level related to server log                                                                       |
| \$ebmHeader               | element()   | External variable | SalesOrder request EBM header: This element can be used as a reference to populate the request EBM header |
| \$salesOrderLine          | element()   | External variable | XML fragment of all order lines belonging to the current fulfillment function                             |
| \$priorSalesOrderLine     | element()   | External variable | All prior order lines belonging to the current fulfillment function                                       |
| \$histSalesOrderLine      | element()   | External variable | All order lines belonging to the current fulfillment function before amendment                            |
| \$histPriorSalesOrderLine | element()   | External variable | All prior order lines belonging to the current fulfillment function before amendment                      |
| \$deletedlineItems        | element()   | External variable | Order lines that were deleted by the amendment                                                            |
| \$deletedpriorlineItems   | element()   | External variable | Prior order line data that was deleted by the amendment                                                   |
| \$addedlineItems          | element()   | External variable | Order line data that was added by the amendment                                                           |
| \$component               | element()   | External variable | XML fragment containing the fulfillment function data                                                     |
| \$histComponent           | element()   | External variable | XML fragment with the pre-amendment fulfillment function data                                             |
| \$targetIdentifier        | element()   | External variable | XML fragment describing the target system information                                                     |

Table 5–21 (Cont.) CREATE-EBM Input Parameters for redo Execution Mode for the Option Without Calculate Service Order

| Name                     | Туре       | Scope             | Description                                                                                                    |
|--------------------------|------------|-------------------|----------------------------------------------------------------------------------------------------|
| \$idMap                  | element()  | External variable | XML fragment describing the mapping<br>between the original order line's<br>BusinessComponentID and the newly<br>generated BusinessComponentID to be<br>populated into the EBM request message                                                                       |
| \$histIdMap              | element()  | External variable | XML fragment describing the mapping<br>between the original order line's<br>BusinessComponentID and the<br>BusinessComponentID populated into the<br>earlier EBM request message                                                                                     |
| \$ebmId                  | xs:string  | External variable | EBM ID to be populated into the EBM request message                                                                                                    |
| \$fulfillmentOrderId     | xs:string  | External variable | BusinessComponentID to be populated into the EBM request message as the Order ID                                                                                                    |
| \$fulfillmentOrderNumber | xs:string  | External variable | Cross-system order number reference                                                                                                    |
| \$fulfillmentOrderStatus | xs:string  | External variable | The child order's current status (IN_ PROGRESS or COMPLETE). This element controls how the EBM should be generated. The EBM is expected to be generated as a cancel order if the child order is IN_PROGRESS or as a disconnect order if the child order is COMPLETE. |
| \$faultMode              | xs:string  | External variable | FaultMode code to control how the emulator generates the response message: this parameter is in effect only if the request EBM is sent to an external system emulator rather than a real system.                                                                     |
| \$verbCode               | xs:string  | External variable | FaultMode code to control how the service order management orchestration order generates the response message: This element only applies if the request EBM is sent to service order management (SOM).                                                               |
| \$hasFallout             | xs:boolean | External variable | Boolean indicator of whether the previous<br>EBM request sent to the external system<br>has had fallout                                                                                                    |
|                          | element()  | Context node      | Fulfillment order header for the SalesOrder request EBM                                                                                                    |

Table 5–22 lists the return parameters for the extension point XQuery.

Table 5–22 CREATE-EBM for redo Execution Mode Return Parameters

| Output Parameter Type | Description                                                                                                    |  |
|-----------------------|----------------------------------------------------------------------------------------------------|--|
| element()?            | XML wrapper element that contains the EBM: The EBM format depends on external fulfillment provider requirements. |  |

Example 5–6 is a sample XQuery code fragment for the CREATE-EBM fulfillment function extension point implementation for the *redo* execution mode.

#### Example 5-6 CREATE-EBM XQuery Code Fragment for redo Execution Mode

```
import module namespace pipextensionmodule =
"http://xmlns.oracle.com/communications/ordermanagement/pip/pipextensionmodule" at
"http://xmlns.oracle.com/communications/ordermanagement/pip/pipextensionmodule/Ext
ensionPointModule.xquery";
import module namespace YourFunctionNamefn =
"http://xmlns.oracle.com/communications/ordermanagement/pip/YourFunctionNamefn" at
"http://xmlns.oracle.com/communications/ordermanagement/pip/YourFunctionNamefn/You
rFunctionNameInteractionModule.xquery";
declare namespace oms = "urn:com:metasolv:oms:xmlapi:1";
declare variable $ebmHeader external;
declare variable $salesOrderLine external; (:check null:)
declare variable $priorSalesOrderLine external; (:check null:)
declare variable $histSalesOrderLine external; (:check null:)
declare variable $histPriorSalesOrderLine external; (:check null:)
declare variable $deletedlineItems external; (:check null:)
declare variable $deletedpriorlineItems external; (:check null:)
declare variable $addedlineItems external; (:check null:)
declare variable $component external;
declare variable $targetIdentifier external;
declare variable $idMap external;
declare variable $histIdMap external;
declare variable $ebmId external;
declare variable $fulfillmentOrderId external;
declare variable $fulfillmentOrderNumber external;
declare variable $faultMode external;
declare variable $hasFallout external;
let $fulfillmentOrder := .
return
    <Ebm>
        YourFunctionNamefn:createRedoYourFunctioNamePayload(
            $ebmHeader,
            $fulfillmentOrder,
            pipextensionmodule:unWrapParameter($salesOrderLine),
            pipextensionmodule:unWrapParameter($priorSalesOrderLine),
            if ($hasFallout = fn:true()) then () else
pipextensionmodule:unWrapParameter($histSalesOrderLine),
            if ($hasFallout = fn:true()) then () else
pipextensionmodule:unWrapParameter($deletedlineItems),
            $targetIdentifier,
            $idMap,
            $histIdMap,
            $ebmId,
            $fulfillmentOrderId,
            $fulfillmentOrderNumber,
            $faultMode,
            $hasFallout)
    </Ehm>
```

#### **CREATE-EBM Extension Point for** *undo* **Execution Mode**

This section describes the XQuery script that implements the logic to handle the CREATE-EBM extension point for the *undo* execution mode.

Table 5–23 lists the input parameters for the extension point XQuery when you are using the calculate service order solution option.

Table 5–23 CREATE-EBM Input Parameters for undo Execution Mode for the Calculate Service Order Option

| Name                     | Туре        | Scope             | Description                                                                                                    |
|--------------------------|-------------|-------------------|----------------------------------------------------------------------------------------------------|
| \$extensionVersion       | xs:string   | External variable | Version number of the extension framework                                                                                                    |
| \$log                    | Java Object | External variable | Java Type org.apache.commons.logging.Log                                                                                                    |
|                          |             |                   | Logging level related to server log                                                                                                    |
| \$orderId                | xs:string   | External variable | OSM Order ID of the current order                                                                                                    |
| \$orderKey               | xs:string   | External variable | AIA Order Number                                                                                                    |
| \$ebmHeader              | element()   | External variable | SalesOrder request EBM header: This element can be used as a reference to populate the request EBM header                                                                                                    |
| \$salesOrderLine         | element()   | External variable | XML fragment of all order lines belonging to the current fulfillment function                                                                                                    |
| \$transformedOrderLines  | element()   | External variable | XML fragment of all transformed order lines belonging to the current fulfillment function                                                                                                    |
| \$mappingContext         | element()   | External variable | XML fragment describing the mapping context between all sales order items and transformed order items belonging to the current fulfillment function                                                                                                    |
| \$priorSalesOrderLine    | element()   | External variable | All prior order lines belonging to the current fulfillment function                                                                                                    |
| \$customerHeaders        | element()   | External variable | XML fragment describing the mapping of the CustomerHeader structure                                                                                                    |
| \$component              | element()   | External variable | XML fragment containing the fulfillment function data                                                                                                    |
| \$targetIdentifier       | element()   | External variable | XML fragment describing the target system information                                                                                                    |
| \$idMap                  | element()   | External variable | XML fragment describing the mapping<br>between the original order line's<br>BusinessComponentID and the newly<br>generated BusinessComponentID to be<br>populated into the EBM request message                                                                     |
| \$ebmId                  | xs:string   | External variable | EBM ID to be populated into the EBM request message                                                                                                    |
| \$fulfillmentOrderId     | xs:string   | External variable | BusinessComponentID to be populated into the EBM request message as the Order ID                                                                                                    |
| \$fulfillmentOrderNumber | xs:string   | External variable | Cross-system order number reference                                                                                                    |
| \$fulfillmentOrderStatus | xs:string   | External variable | The child order's current status (IN_PROGRESS or COMPLETE). This element controls how the EBM should be generated. The EBM is expected to be generated as a cancel order if the child order is IN_PROGRESS or as a disconnect order if the child order is COMPLETE |

Table 5–23 (Cont.) CREATE-EBM Input Parameters for undo Execution Mode for the Calculate Service **Order Option** 

| Name                    | Туре       | Scope             | Description                                                                                                    |
|-------------------------|------------|-------------------|----------------------------------------------------------------------------------------------------|
| \$hasFallout            | xs:boolean | External variable | Boolean indicator of whether the previous<br>EBM request sent to the external system<br>has had fallout                                                                                                |
| \$faultMode             | xs:string  | External variable | FaultMode code to control how the emulator generates the response message. this parameter is in effect only if the request EBM is sent to an external system emulator rather than a real system.       |
| \$verbCode              | xs:string  | External variable | FaultMode code to control how the service order management orchestration order generates the response message: This element only applies if the request EBM is sent to service order management (SOM). |
| \$priorFulfillmentOrder | element()  | External variable | Prior Fulfillment order header for the SalesOrder request EBM                                                                                                    |
|                         | element()  | Context node      | Fulfillment order header for the<br>SalesOrder request EBM                                                                                                    |

Table 5–24 lists the input parameters for the extension point XQuery when you are using the solution option without calculate service order.

Table 5–24 CREATE-EBM Input Parameters for undo Execution Mode for the Option Without Calculate Service Order

| Name                  | Туре        | Scope             | Description                                                                                                    |
|-----------------------|-------------|-------------------|----------------------------------------------------------------------------------------------------|
| \$extensionVersion    | xs:string   | External variable | Version number of the extension framework                                                                                                    |
| \$log                 | Java Object | External variable | Java Type org.apache.commons.logging.Log Logging level related to server log                                                                                                    |
| \$ebmHeader           | element()   | External variable | SalesOrder request EBM header: This element can be used as a reference to populate the request EBM header                                                                                      |
| \$salesOrderLine      | element()   | External variable | XML fragment of all order lines belonging to the current fulfillment function                                                                                                    |
| \$priorSalesOrderLine | element()   | External variable | All prior order lines belonging to the current fulfillment function                                                                                                    |
| \$component           | element()   | External variable | XML fragment containing the fulfillment function data                                                                                                    |
| \$targetIdentifier    | element()   | External variable | XML fragment describing the target system information                                                                                                    |
| \$idMap               | element()   | External variable | XML fragment describing the mapping<br>between the original order line's<br>BusinessComponentID and the newly<br>generated BusinessComponentID to be<br>populated into the EBM request message |
| \$ebmId               | xs:string   | External variable | EBM ID to be populated into the EBM request message                                                                                                    |

Table 5–24 (Cont.) CREATE-EBM Input Parameters for undo Execution Mode for the Option Without Calculate Service Order

| Name                     | Туре       | Scope             | Description                                                                                                    |
|--------------------------|------------|-------------------|----------------------------------------------------------------------------------------------------|
| \$fulfillmentOrderId     | xs:string  | External variable | BusinessComponentID to be populated into the EBM request message as the Order ID                                                                                                    |
| \$fulfillmentOrderNumber | xs:string  | External variable | Cross-system order number reference                                                                                                    |
| \$fulfillmentOrderStatus | xs:string  | External variable | The child order's current status (IN_PROGRESS or COMPLETE): This element controls how the EBM should be generated. The EBM is expected to be generated as a cancel order if the child order is IN_PROGRESS or as a disconnect order if the child order is COMPLETE. |
| \$hasFallout             | xs:boolean | External variable | Boolean indicator of whether the previous<br>EBM request sent to the external system<br>has had fallout                                                                                                    |
| \$faultMode              | xs:string  | External variable | FaultMode code to control how the emulator generates the response message. this parameter is in effect only if the request EBM is sent to an external system emulator rather than a real system.                                                                    |
| \$verbCode               | xs:string  | External variable | FaultMode code to control how the service order management orchestration order generates the response message: This element only applies if the request EBM is sent to service order management (SOM).                                                              |
| \$priorFulfillmentOrder  | element()  | External variable | Prior Fulfillment order header for the SalesOrder request EBM                                                                                                    |
|                          | element()  | Context node      | Fulfillment order header for the<br>SalesOrder request EBM                                                                                                    |

Table 5–25 lists the return parameters for the extension point XQuery.

Table 5–25 CREATE-EBM for undo Execution Mode Return Parameters

| Output Parameter Type | Description                                                                                                    |  |
|-----------------------|----------------------------------------------------------------------------------------------------|--|
| element()?            | XML wrapper element that contains the EBM: The EBM format depends on external fulfillment provider requirements. |  |

Example 5–7 is a sample XQuery code fragment for the CREATE-EBM fulfillment function extension point implementation for the *undo* execution mode.

## Example 5–7 CREATE-EBM XQuery Code Fragment for undo Execution Mode

import module namespace pipextensionmodule =

import module namespace YourFunctionNamefn =

declare namespace oms = "urn:com:metasolv:oms:xmlapi:1";

<sup>&</sup>quot;http://xmlns.oracle.com/communications/ordermanagement/pip/pipextensionmodule" at

<sup>&</sup>quot;http://xmlns.oracle.com/communications/ordermanagement/pip/pipextensionmodule/Ext ensionPointModule.xquery";

<sup>&</sup>quot;http://xmlns.oracle.com/communications/ordermanagement/pip/YourFunctionNamefn" at

<sup>&</sup>quot;http://xmlns.oracle.com/communications/ordermanagement/pip/YourFunctionNamefn/You rFunctionNameInteractionModule.xquery";

```
declare variable $ebmHeader external;
declare variable $salesOrderLine external; (:check null:)
declare variable $priorSalesOrderLine external; (:check null:)
declare variable $component external;
declare variable $targetIdentifier external;
declare variable $idMap external;
declare variable $ebmId external;
declare variable $fulfillmentOrderId external;
declare variable $fulfillmentOrderNumber external;
declare variable $fulfillmentOrderStatus external;
declare variable $faultMode external;
declare variable $hasFallout external;
declare variable $verbCode external;
let $fulfillmentOrder := .
return
   <Ebm>
        YourFunctionNamefn:createUndoYourFunctionNamePayload(
            $ebmHeader,
            $fulfillmentOrder,
            pipextensionmodule:unWrapParameter($salesOrderLine),
            pipextensionmodule:unWrapParameter($priorSalesOrderLine),
            $component,
            $targetIdentifier,
            $idMap,
            $ebmId,
            $fulfillmentOrderId,
            $fulfillmentOrderNumber,
            $faultMode,
            $hasFallout,
            $verbCode)
    }
    </Ebm>
```

#### CREATE-EBM-CUSTOM Extension Point

This section describes the XQuery script that implements the logic to handle the CREATE-EBM-CUSTOM extension point.

Table 5–26 lists the input parameters for the extension point XQuery. If any parameters do not apply to the solution option without Calculate Service Order, that will be indicated in the parameter description.

Table 5-26 CREATE-EBM-CUSTOM Input Parameters

| Name              | Туре        | Scope             | Description                                                                                                    |
|-------------------|-------------|-------------------|----------------------------------------------------------------------------------------------------|
| \$log             | Java Object | External variable | Java Type org.apache.commons.logging.Log                                                                                                    |
|                   |             |                   | Logging level related to server log                                                                                                    |
| \$aiaEbmHelper    | Java Object | External variable | java:oracle.communications.ordermanage<br>ment.util.ebm.AiaEbmHelper                                                                                             |
|                   |             |                   | For more information about this object, see knowledge article 2086727.1, <b>Javadocs for Order to Activate (O2A) Cartridge</b> , on the Oracle Support Web site: |
|                   |             |                   | https://support.oracle.com                                                                                                    |
| \$taskContext     | Java Object | External variable | Java Type<br>java:com.mslv.oms.automation.TaskContex<br>t                                                                                                    |
|                   |             |                   | OSM-provided interface into the task. See the OSM SDK for more information.                                                                                      |
| \$orderId         | xs:string   | External variable | OSM order ID of the current order                                                                                                    |
| \$orderKey        | xs:string   | External variable | AIA order number                                                                                                    |
| \$componentName   | xs:string   | External variable | Name of the component from which the extension point was called.                                                                                                 |
| \$systemType      | xs:string   | External variable | Name of the target system for the component, for example, BRM-BIZBDB                                                                                             |
| \$execMode        | xs:string   | External variable | Task execution mode                                                                                                    |
| \$ebmHeader       | element()   | External variable | SalesOrder request EBM header: This element can be used as a reference to populate the request EBM header                                                        |
| \$component       | element()   | External variable | XML fragment containing the fulfillment function data                                                                                                    |
| \$ebmId           | xs:string   | External variable | EBM ID to be populated into the EBM request message                                                                                                    |
| \$customerHeaders | element()   | External variable | XML fragment describing the mapping of the CustomerHeader structure                                                                                              |
|                   | element()   | Context node      | OSM component element                                                                                                    |

Table 5–27 lists the return parameters for the extension point XQuery.

#### Table 5-27 CREATE-EBM-CUSTOM Return Parameters

| Output Parameter Type | Description                                                           |
|-----------------------|-----------------------------------------------------------------------|
| element()?            | XML wrapper element that contains the order-level custom EBM fragment |

Example 5–8 is a sample XQuery code fragment for the CREATE-EBM-CUSTOM fulfillment function extension point.

## Example 5-8 CREATE-EBM-CUSTOM XQuery Code Fragment

```
declare namespace log = "java:org.apache.commons.logging.Log";
declare variable $log external;
declare variable $ebmHeader external;
declare variable $component external;
```

```
declare variable $ebmId external;
declare variable $customerHeaders external;
let $fulfillmentOrder := .
return
    <Ebm>
    {
        yourFuntionNamefn:createProvisioningOrderCustom(
            $log,
            $ebmHeader,
            $fulfillmentOrder,
            $component,
            $ebmId,
            $customerHeaders)
    }
    </Ebm>
)
```

#### CREATE-EBM-ALL-ORDERITEMS Extension Point

This section describes the XQuery script that implements the logic to handle the CREATE-EBM-ALL-ORDERITEMS extension point.

Table 5–28 lists the input parameters for the extension point XQuery. If any parameters do not apply to the solution option without Calculate Service Order, that will be indicated in the parameter description.

Table 5–28 CREATE-EBM-ALL-ORDERITEMS Input Parameters

| Name            | Туре        | Scope             | Description                                                                                                    |
|-----------------|-------------|-------------------|----------------------------------------------------------------------------------------------------|
| \$log           | Java Object | External variable | Java Type<br>org.apache.commons.logging.Log                                                                                                    |
|                 |             |                   | Logging level related to server log                                                                                                    |
| \$aiaEbmHelper  | Java Object | External variable | java:oracle.communications.ordermanage<br>ment.util.ebm.AiaEbmHelper                                                                                             |
|                 |             |                   | For more information about this object, see knowledge article 2086727.1, <b>Javadocs for Order to Activate (O2A) Cartridge</b> , on the Oracle Support Web site: |
|                 |             |                   | https://support.oracle.com                                                                                                    |
| \$taskContext   | Java Object | External variable | Java Type<br>java:com.mslv.oms.automation.TaskContex<br>t                                                                                                    |
|                 |             |                   | OSM-provided interface into the task. See the OSM SDK for more information.                                                                                      |
| \$orderId       | xs:string   | External variable | OSM order ID of the current order                                                                                                    |
| \$orderKey      | xs:string   | External variable | AIA order number                                                                                                    |
| \$componentName | xs:string   | External variable | Name of the component from which the extension point was called.                                                                                                 |
| \$systemType    | xs:string   | External variable | Name of the target system for the component, for example, BRM-BIZBDB                                                                                             |
| \$execMode      | xs:string   | External variable | Task execution mode                                                                                                    |

Table 5–28 (Cont.) CREATE-EBM-ALL-ORDERITEMS Input Parameters

| Name                     | Туре      | Scope             | Description                                                                                                    |
|--------------------------|-----------|-------------------|----------------------------------------------------------------------------------------------------|
| \$ebmHeader              | element() | External variable | SalesOrder request EBM header: This element can be used as a reference to populate the request EBM header                                                                                              |
| \$salesOrderHeader       | element() | External variable | SalesOrder request EBM header: This element can be used as a reference to populate the request EBM header.                                                                                             |
| \$salesOrderLine         | element() | External variable | XML fragment of all order lines belonging to the current fulfillment function                                                                                                    |
| \$transformedOrderLines  | element() | External variable | XML fragment of all transformed order lines belonging to the current fulfillment function (applies to Calculate Service Order only)                                                                    |
| \$mappingContext         | element() | External variable | XML fragment describing the mapping context between all sales order items and transformed order items belonging to the current fulfillment function (applies to Calculate Service Order only)          |
| \$priorSalesOrderLine    | element() | External variable | All prior order lines belonging to the current fulfillment function (has the same value as \$priorLineItems)                                                                                           |
| \$priorLineItems         | element() | External variable | All prior order lines belonging to the current fulfillment function (has the same value as \$priorSalesOrderLine)                                                                                      |
| \$component              | element() | External variable | XML fragment containing the fulfillment function data                                                                                                    |
| \$targetIdentifier       | element() | External variable | XML fragment describing the target system information                                                                                                    |
| \$idMap                  | element() | External variable | XML fragment describing the mapping<br>between the original order line's<br>BusinessComponentID and the newly<br>generated BusinessComponentID to be<br>populated into the EBM request message         |
| \$ebmId                  | xs:string | External variable | EBM ID to be populated into the EBM request message                                                                                                    |
| \$fulfillmentOrderId     | xs:string | External variable | BusinessComponentID to be populated into the EBM request message as the Order ID                                                                                                    |
| \$fulfillmentOrderNumber | xs:string | External variable | Cross-system order number reference                                                                                                    |
| \$faultMode              | xs:string | External variable | FaultMode code to control how the emulator generates the response message: This parameter in effect only if the request EBM is sent to an external system emulator rather than a real system.          |
| \$lfVerbCode             | xs:string | External variable | FaultMode code to control how the service order management orchestration order generates the response message. This element only applies if the request EBM is sent to service order management (SOM). |
| \$customerHeaders        | element() | External variable | XML fragment describing the mapping of the CustomerHeader structure                                                                                                    |

Table 5-28 (Cont.) CREATE-EBM-ALL-ORDERITEMS Input Parameters

| Name         | Туре      | Scope             | Description                                                                                                    |
|--------------|-----------|-------------------|----------------------------------------------------------------------------------------------------|
| \$orderMode  | xs:string | Internal variable | This parameter has the following possible values:                                                                                                    |
|              |           |                   | ■ In <i>do</i> mode, this parameter has the value of <b>DELIVER</b> .                                                                                                    |
|              |           |                   | ■ In redo mode, this parameter has the value CHANGE if the service order management order has completed, so the service order management order is being revised by sending a change order. It has the value of REVISE if the service order management order has not completed, so the service order management order is being revised by sending an amendment order. |
|              |           |                   | In undo mode, this parameter has the<br>value CANCEL if the action codes are<br>going to be set to None for the order<br>items. It has the value of DELIVER if<br>the action codes are going to be set to<br>Disconnect for the order items.                                                                                                    |
| \$changeMode | xs:string | Internal variable | This parameter is used to set action codes appropriately. It only has a value if the value of \$orderMode is CHANGE. Available values for this parameter are DO, REDO, and UNDO.                                                                                                    |
|              | element() | Context node      | Fulfillment order header for the<br>SalesOrder request EBM                                                                                                    |

Table 5–29 lists the return parameters for the extension point XQuery.

Table 5-29 CREATE-EBM-ALL-ORDERITEMS Return Parameters

| Output Parameter Type | Description                                                                                                    |
|-----------------------|----------------------------------------------------------------------------------------------------|
| element()?            | XML wrapper element that contains the XML fragment for the all order items EBM. The EBM format depends on external fulfillment provider requirements. |

Example 5–9 is a sample XQuery code fragment for the CREATE-EBM-ALL-ORDERITEMS fulfillment function extension point.

# Example 5-9 CREATE-EBM-ALL-ORDERITEMS XQuery Code Fragment

```
declare namespace log = "java:org.apache.commons.logging.Log";
declare namespace orderActivity =
\verb|"java:oracle.communications.ordermanagement.log.LogOrderActivity";\\
declare namespace taskExecutionMode =
\verb|"java:oracle.communications.ordermanagement.automation.OsmPipTaskConstant";|\\
declare namespace oms = "urn:com:metasolv:oms:xmlapi:1";
declare namespace solutionconfig =
"java:oracle.communications.ordermanagement.config.OsmPipConfigProvider";
declare variable $ebmHeader external;
declare variable $salesOrderHeader external;
declare variable $salesOrderLine external;
declare variable $component external;
```

```
declare variable $idMap external;
declare variable $fulfillmentOrderId external;
declare variable $fulfillmentOrder external;
declare variable $fulfillmentOrderNumber external;
declare variable $orderId external;
declare variable $orderKey external;
declare variable $log external;
declare variable $customerHeaders external;
declare variable $aiaEbmHelper external;
declare variable $transformedOrderLines external;
declare variable $histTransformedOrderLines external;
declare variable $mappingContext external;
declare variable $orderMode external;
declare variable $changeMode external;
declare variable $execMode external;
declare variable $lineItems external;
declare variable $priorLineItems external;
let $input := .
let $isCSOEnabled := if (solutionconfig:getVariable("02A_CSO_ENABLE_FLAG") =
"enable") then fn:true() else fn:false()
return
(
    <OrderItemEbm>
        if ($isCSOEnabled = fn:true()) then
            yourFuntionNamefn:createTransformedLines(
                $log.
                $aiaEbmHelper,
                $orderId,
                $orderKey,
                $ebmHeader,
                $salesOrderHeader,
                pipextensionmodule:unWrapParameter($salesOrderLine),
                pipextensionmodule:unWrapParameter($transformedOrderLines),
                pipextensionmodule:unWrapParameter($histTransformedOrderLines),
                pipextensionmodule:unWrapParameter($mappingContext),
                $component,
                $idMap,
                $fulfillmentOrder,
                $fulfillmentOrderId,
                $fulfillmentOrderNumber,
                $customerHeaders,
                $execMode,
                $orderMode,
                $changeMode)
        )
        else
            yourFuntionNamefn:createNormalLines(
                $log,
                $aiaEbmHelper,
                $orderId,
                $orderKey,
                $ebmHeader,
                $salesOrderHeader,
                pipextensionmodule:unWrapParameter($lineItems),
                pipextensionmodule:unWrapParameter($priorLineItems),
```

```
$component,
            $idMap,
            $fulfillmentOrder,
            $fulfillmentOrderId,
            $fulfillmentOrderNumber,
            $customerHeaders,
            $execMode,
            $orderMode,
            $changeMode)
    )
</OrderItemEbm>
```

## **CREATE-EBM-ORDERITEM Extension Point for** *do* **Execution Mode**

This section describes the XQuery script that implements the logic to handle the CREATE-EBM-ORDERITEM extension point for *do* execution mode.

Table 5–30 lists the input parameters for the extension point XQuery. If any parameters do not apply to the solution option without Calculate Service Order, that will be indicated in the parameter description.

Table 5-30 CREATE-EBM-ORDERITEM Input Parameters for do Execution Mode

| Name               | Туре        | Scope             | Description                                                                                                    |
|--------------------|-------------|-------------------|----------------------------------------------------------------------------------------------------|
| \$log              | Java Object | External variable | Java Type<br>org.apache.commons.logging.Log                                                                                                    |
|                    |             |                   | Logging level related to server log                                                                                                    |
| \$aiaEbmHelper     | Java Object | External variable | java:oracle.communications.ordermanage<br>ment.util.ebm.AiaEbmHelper                                                                                             |
|                    |             |                   | For more information about this object, see knowledge article 2086727.1, <b>Javadocs for Order to Activate (O2A) Cartridge</b> , on the Oracle Support Web site: |
|                    |             |                   | https://support.oracle.com                                                                                                    |
| \$taskContext      | Java Object | External variable | Java Type<br>java:com.mslv.oms.automation.TaskContex<br>t                                                                                                    |
|                    |             |                   | OSM-provided interface into the task. See the OSM SDK for more information.                                                                                      |
| \$orderId          | xs:string   | External variable | OSM order ID of the current order                                                                                                    |
| \$orderKey         | xs:string   | External variable | AIA order number                                                                                                    |
| \$componentName    | xs:string   | External variable | Name of the component from which the extension point was called.                                                                                                 |
| \$systemType       | xs:string   | External variable | Name of the target system for the component, for example, BRM-BIZBDB                                                                                             |
| \$execMode         | xs:string   | External variable | Task execution mode                                                                                                    |
| \$ebmHeader        | element()   | External variable | SalesOrder request EBM header: This element can be used as a reference to populate the request EBM header                                                        |
| \$salesOrderHeader | element()   | External variable | SalesOrder request EBM header: This element can be used as a reference to populate the request EBM header.                                                       |

Table 5–30 (Cont.) CREATE-EBM-ORDERITEM Input Parameters for do Execution Mode

| Name                     | Туре      | Scope             | Description                                                                                                    |
|--------------------------|-----------|-------------------|----------------------------------------------------------------------------------------------------|
| \$serviceActionCode      | element() | External variable | Service action for order item or transformed order item                                                                                                    |
| \$orderItem              | element() | External variable | XML fragment for a single order item in the current Fulfillment function                                                                                                    |
| \$lineItem               | element() | External variable | Single sales order line in the current fulfillment function                                                                                                    |
| \$salesOrderLine         | element() | External variable | XML fragment of all order lines belonging to the current fulfillment function                                                                                                    |
| \$transformedOrderLines  | element() | External variable | XML fragment of all transformed order lines belonging to the current fulfillment function (applies to Calculate Service Order only)                                                                                                    |
| \$mappingContext         | element() | External variable | XML fragment describing the mapping context between all sales order items and transformed order items belonging to the current fulfillment function (applies to Calculate Service Order only)                                                                       |
| \$priorSalesOrderLine    | element() | External variable | All prior order lines belonging to the current fulfillment function                                                                                                    |
| \$component              | element() | External variable | XML fragment containing the fulfillment function data                                                                                                    |
| \$idMap                  | element() | External variable | XML fragment describing the mapping between the original order line's BusinessComponentID and the newly generated BusinessComponentID to be populated into the EBM request message                                                                                  |
| \$fulfillmentOrderId     | xs:string | External variable | BusinessComponentID to be populated into the EBM request message as the Order ID                                                                                                    |
| \$fulfillmentOrderNumber | xs:string | External variable | Cross-system order number reference                                                                                                    |
| \$fulfillmentOrderStatus | xs:string | External variable | The child order's current status (IN_PROGRESS or COMPLETE). This element controls how the EBM should be generated. The EBM is expected to be generated as a cancel order if the child order is IN_PROGRESS or as a disconnect order if the child order is COMPLETE. |
| \$customerHeaders        | element() | External variable | XML fragment describing the mapping of the CustomerHeader structure                                                                                                    |
| \$orderMode              | xs:string | Internal variable | In <i>do</i> mode, this parameter has the value of <b>DELIVER</b> .                                                                                                    |
| \$changeMode             | xs:string | Internal variable | This parameter has no value in do mode.                                                                                                    |
|                          |           |                   |                                                                                                    |

Table 5–31 lists the return parameters for the extension point XQuery.

Table 5–31 CREATE-EBM-ORDERITEM for do Execution Mode Return Parameters

| Output Parameter Type | Description                                                               |  |
|-----------------------|---------------------------------------------------------------------------|--|
| element()?            | XML wrapper element that contains the XML fragment for single order item. |  |

Example 5–10 is a sample XQuery code fragment for the CREATE-EBM-ORDERITEM fulfillment function extension point implementation for the *do* execution mode.

#### Example 5-10 CREATE-EBM-ORDERITEM XQuery Code Fragment for do Execution Mode

```
declare namespace log = "java:org.apache.commons.logging.Log";
declare namespace orderActivity =
"java:oracle.communications.ordermanagement.log.LogOrderActivity";
declare namespace taskExecutionMode =
"java:oracle.communications.ordermanagement.automation.OsmPipTaskConstant";
declare namespace myContext =
"java:oracle.communications.ordermanagement.extensionpoint.XQueryExtensionUtil";
declare namespace solutionconfig =
"java:oracle.communications.ordermanagement.config.OsmPipConfigProvider";
declare variable $idMap external;
declare variable $fulfillmentOrderId external;
declare variable SorderId external:
declare variable $log external;
declare variable $transformedOrderLines external;
declare variable $transformedOrderLine external;
declare variable $serviceActionCode external;
declare variable $lineItems external;
declare variable $lineItem external;
let $input := .
let $isCSOEnabled := if (solutionconfig:getVariable("O2A_CSO_ENABLE_FLAG") =
"enable") then fn:true() else fn:false()
return
   let $tag := myContext:getString("tag")
   return
        <OrderItemEbm>
        {
            if ($isCSOEnabled = fn:true()) then
                YourFunctionNamefn:createProvisionOrderLineItemFromTransformLine(
                    $log,
                    $orderId,
                    $tag,
                    $fulfillmentOrderId,
                    $lineItem,
                    $transformedOrderLines,
                    $transformedOrderLine,
                    aiaebmfn:hasParentLine($lineItems, $lineItem),
                    aiaebmfn:getRootLineItem($lineItems, $lineItem),
                    $idMap,
                    $serviceActionCode)
            )
            else
                YourFunctionNamefn:createProvisionOrderLineItem(
                    $lineItems,
                    $lineItem,
                    aiaebmfn:hasParentLine($lineItems, $lineItem),
                    aiaebmfn:getRootLineItem($lineItems, $lineItem),
                    $idMap,
```

```
$serviceActionCode,
                    $lineItem)
        }
        </OrderItemEbm>
   )
)
```

## **CREATE-EBM-ORDERITEM Extension Point for** *redo* **Execution Mode**

This section describes the XQuery script that implements the logic to handle the CREATE-EBM-ORDERITEM extension point for the *redo* execution mode.

Table 5–32 lists the input parameters for the extension point XQuery. If any parameters do not apply to the solution option without Calculate Service Order, that will be indicated in the parameter description.

Table 5–32 CREATE-EBM-ORDERITEM Input Parameters for redo Execution Mode

| Name               | Туре        | Scope             | Description                                                                                                    |
|--------------------|-------------|-------------------|----------------------------------------------------------------------------------------------------|
| \$log              | Java Object | External variable | Java Type org.apache.commons.logging.Log                                                                                                    |
|                    |             |                   | Logging level related to server log                                                                                                    |
| \$aiaEbmHelper     | Java Object | External variable | java:oracle.communications.ordermanage<br>ment.util.ebm.AiaEbmHelper                                                                                             |
|                    |             |                   | For more information about this object, see knowledge article 2086727.1, <b>Javadocs for Order to Activate (O2A) Cartridge</b> , on the Oracle Support Web site: |
|                    |             |                   | https://support.oracle.com                                                                                                    |
| \$taskContext      | Java Object | External variable | Java Type<br>java:com.mslv.oms.automation.TaskContex<br>t                                                                                                    |
|                    |             |                   | OSM-provided interface into the task. See the OSM SDK for more information.                                                                                      |
| \$orderId          | xs:string   | External variable | OSM order ID of the current order                                                                                                    |
| \$orderKey         | xs:string   | External variable | AIA order number                                                                                                    |
| \$componentName    | xs:string   | External variable | Name of the component from which the extension point was called.                                                                                                 |
| \$systemType       | xs:string   | External variable | Name of the target system for the component, for example, BRM-BIZBDB                                                                                             |
| \$execMode         | xs:string   | External variable | Task execution mode                                                                                                    |
| \$ebmHeader        | element()   | External variable | SalesOrder request EBM header: This element can be used as a reference to populate the request EBM header                                                        |
| \$salesOrderHeader | element()   | External variable | SalesOrder request EBM header: This element can be used as a reference to populate the request EBM header.                                                       |
| \$orderItem        | element()   | External variable | XML fragment for a single order item in the current Fulfillment function                                                                                         |
| \$lineItem         | element()   | External variable | Single sales order line in the current fulfillment function                                                                                                    |
| \$salesOrderLine   | element()   | External variable | XML fragment of all order lines belonging to the current fulfillment function                                                                                    |

Table 5–32 (Cont.) CREATE-EBM-ORDERITEM Input Parameters for redo Execution Mode

| Name                           | Туре      | Scope             | Description                                                                                                    |
|--------------------------------|-----------|-------------------|----------------------------------------------------------------------------------------------------|
| \$transformedOrderLines        | element() | External variable | XML fragment of all transformed order lines belonging to the current fulfillment function (applies to Calculate Service Order only)                                                                        |
| \$mappingContext               | element() | External variable | XML fragment describing the mapping context between all sales order items and transformed order items belonging to the current fulfillment function (applies to Calculate Service Order only)              |
| \$histTransformedOrderLines    | element() | External variable | XML fragment of all transformed order items belonging to the current fulfillment function before the revision (applies to Calculate Service Order only)                                                    |
| \$histMappingContext           | element() | External variable | XML fragment describing the pre-revision mapping context between all sales order items and transformed order items belonging to the current fulfillment function (applies to Calculate Service Order only) |
| \$priorSalesOrderLine          | element() | External variable | All prior order lines belonging to the current fulfillment function                                                                                                    |
| \$histSalesOrderLine           | element() | External variable | All order lines belonging to the current fulfillment function before amendment (has the same value as \$histLineItem)                                                                                      |
| \$histLineItem                 | element() | External variable | All order lines belonging to the current fulfillment function before amendment (has the same value as \$histSalesOrderLine)                                                                                |
| \$histPriorSalesOrderLine      | element() | External variable | All prior order lines belonging to the current fulfillment function before amendment                                                                                                    |
| \$deletedlineItem              | element() | External variable | Deleted order item that is currently being processed.                                                                                                    |
| \$deletedlineItems             | element() | External variable | List of the order items that were deleted by the amendment                                                                                                    |
| \$deletedTransformedLineIte ms | element() | External variable | XML fragment of all deleted transformed order lines belonging to the current fulfillment function (applies to Calculate Service Order only)                                                                |
| \$deletedMappingContext        | element() | External variable | XML fragment describing the deleted mapping context for all sales order items and transformed order items belonging to the current fulfillment function (applies to Calculate Service Order only)          |
| \$deletedpriorlineItems        | element() | External variable | Prior order line data that was deleted by the amendment                                                                                                    |
| \$addedlineItems               | element() | External variable | Order line data that was added by the amendment                                                                                                    |
| \$component                    | element() | External variable | XML fragment containing the fulfillment function data                                                                                                    |
| \$histComponent                | element() | External variable | XML fragment with the pre-amendment fulfillment function data                                                                                                    |

Table 5-32 (Cont.) CREATE-EBM-ORDERITEM Input Parameters for redo Execution Mode

| Name                     | Туре       | Scope             | Description                                                                                                    |
|--------------------------|------------|-------------------|----------------------------------------------------------------------------------------------------|
| \$targetIdentifier       | element()  | External variable | XML fragment describing the target system information                                                                                                    |
| \$idMap                  | element()  | External variable | XML fragment describing the mapping<br>between the original order line's<br>BusinessComponentID and the newly<br>generated BusinessComponentID to be<br>populated into the EBM request message                                                                      |
| \$histIdMap              | element()  | External variable | XML fragment describing the mapping between the original order line's BusinessComponentID and the BusinessComponentID populated into the earlier EBM request message                                                                                                |
| \$ebmId                  | xs:string  | External variable | EBM ID to be populated into the EBM request message                                                                                                    |
| \$fulfillmentOrderId     | xs:string  | External variable | BusinessComponentID to be populated into the EBM request message as the Order ID                                                                                                    |
| \$fulfillmentOrderNumber | xs:string  | External variable | Cross-system order number reference                                                                                                    |
| \$fulfillmentOrderStatus | xs:string  | External variable | The child order's current status (IN_PROGRESS or COMPLETE). This element controls how the EBM should be generated. The EBM is expected to be generated as a cancel order if the child order is IN_PROGRESS or as a disconnect order if the child order is COMPLETE. |
| \$hasFallout             | xs:boolean | External variable | Boolean indicator of whether the previous<br>EBM request sent to the external system<br>has had fallout                                                                                                    |
| \$faultMode              | xs:string  | External variable | FaultMode code to control how the emulator generates the response message: this parameter is in effect only if the request EBM is sent to an external system emulator rather than a real system.                                                                    |
| \$lfVerbCode             | xs:string  | External variable | FaultMode code to control how the service order management orchestration order generates the response message. This element only applies if the request EBM is sent to service order management (SOM).                                                              |
| \$customerHeaders        | element()  | External variable | XML fragment describing the mapping of the CustomerHeader structure                                                                                                    |
|                          | element()  | Context node      | Fulfillment order item                                                                                                    |

Table 5–33 lists the return parameters for the extension point XQuery.

Table 5–33 CREATE-EBM-ORDERITEM for redo Execution Mode Return Parameters

| Output Parameter Type | Description                                                               |
|-----------------------|---------------------------------------------------------------------------|
| element()?            | XML wrapper element that contains the XML fragment for single order item. |

Example 5–11 is a sample XQuery code fragment for the CREATE-EBM-ORDERITEM fulfillment function extension point implementation for the *redo* execution mode.

#### Example 5-11 CREATE-EBM-ORDERITEM XQuery Code Fragment for redo Execution Mode

```
declare namespace log = "java:org.apache.commons.logging.Log";
declare namespace orderActivity =
"java:oracle.communications.ordermanagement.log.LogOrderActivity";
declare namespace taskExecutionMode =
"java:oracle.communications.ordermanagement.automation.OsmPipTaskConstant";
declare namespace myContext =
"java:oracle.communications.ordermanagement.extensionpoint.XQueryExtensionUtil";
declare namespace solutionconfig =
"java:oracle.communications.ordermanagement.config.OsmPipConfigProvider";
declare variable $idMap external;
declare variable $fulfillmentOrderId external;
declare variable $orderId external;
declare variable $log external;
declare variable $transformedOrderLines external;
declare variable $transformedOrderLine external;
declare variable $serviceActionCode external;
declare variable $lineItems external;
declare variable $lineItem external;
let $input := .
let $isCSOEnabled := if (solutionconfig:getVariable("02A_CSO_ENABLE_FLAG") =
"enable") then fn:true() else fn:false()
return
   let $tag := myContext:getString("tag")
   return
        <OrderItemEbm>
            if ($isCSOEnabled = fn:true()) then
                YourFunctionNamefn:createProvisionOrderLineItemFromTransformLine(
                    $log,
                    $orderId,
                    $tag,
                    $fulfillmentOrderId,
                    $lineItem,
                    $transformedOrderLines,
                    $transformedOrderLine,
                    aiaebmfn:hasParentLine($lineItems, $lineItem),
                    aiaebmfn:getRootLineItem($lineItems, $lineItem),
                    $idMap,
                    $serviceActionCode)
            )
            else
                YourFunctionNamefn:createProvisionOrderLineItem(
                    $lineItems.
                    $lineItem,
                    aiaebmfn:hasParentLine($lineItems, $lineItem),
                    aiaebmfn:getRootLineItem($lineItems, $lineItem),
                    $idMap,
                    $serviceActionCode,
                    $lineItem)
            )
        }
```

```
</OrderItemEbm>
   )
)
```

# **CREATE-EBM-ORDERITEM Extension Point for** *undo* **Execution Mode**

This section describes the XQuery script that implements the logic to handle the CREATE-EBM-ORDERITEM extension point for the *undo* execution mode.

Table 5–34 lists the input parameters for the extension point XQuery. If any parameters do not apply to the solution option without Calculate Service Order, that will be indicated in the parameter description.

Table 5-34 CREATE-EBM-ORDERITEM Input Parameters for undo Execution Mode

| Name                    | Туре        | Scope             | Description                                                                                                    |
|-------------------------|-------------|-------------------|----------------------------------------------------------------------------------------------------|
| \$log                   | Java Object | External variable | Java Type org.apache.commons.logging.Log                                                                                                    |
|                         |             |                   | Logging level related to server log                                                                                                    |
| \$aiaEbmHelper          | Java Object | External variable | java:oracle.communications.ordermanage<br>ment.util.ebm.AiaEbmHelper                                                                                             |
|                         |             |                   | For more information about this object, see knowledge article 2086727.1, <b>Javadocs for Order to Activate (O2A) Cartridge</b> , on the Oracle Support Web site: |
|                         |             |                   | https://support.oracle.com                                                                                                    |
| \$taskContext           | Java Object | External variable | Java Type<br>java:com.mslv.oms.automation.TaskContex<br>t                                                                                                    |
|                         |             |                   | OSM-provided interface into the task. See the OSM SDK for more information.                                                                                      |
| \$orderId               | xs:string   | External variable | OSM order ID of the current order                                                                                                    |
| \$orderKey              | xs:string   | External variable | AIA order number                                                                                                    |
| \$componentName         | xs:string   | External variable | Name of the component from which the extension point was called.                                                                                                 |
| \$systemType            | xs:string   | External variable | Name of the target system for the component, for example, BRM-BIZBDB                                                                                             |
| \$execMode              | xs:string   | External variable | Task execution mode                                                                                                    |
| \$ebmHeader             | element()   | External variable | SalesOrder request EBM header: This element can be used as a reference to populate the request EBM header                                                        |
| \$salesOrderHeader      | element()   | External variable | SalesOrder request EBM header: This element can be used as a reference to populate the request EBM header.                                                       |
| \$priorSalesOrderHeader | element()   | External variable | Prior SalesOrder request EBM header: This element can be used as a reference to populate the request EBM header.                                                 |
| \$component             | element()   | External variable | XML fragment containing the fulfillment function data                                                                                                    |
| \$orderItem             | element()   | External variable | XML fragment for a single order item in the current Fulfillment function                                                                                         |
| \$lineItem              | element()   | External variable | Single sales order line in the current fulfillment function                                                                                                    |

Table 5–34 (Cont.) CREATE-EBM-ORDERITEM Input Parameters for undo Execution Mode

| Name                        | Туре      | Scope             | Description                                                                                                    |
|-----------------------------|-----------|-------------------|----------------------------------------------------------------------------------------------------|
| \$salesOrderLine            | element() | External variable | XML fragment of all order lines belonging to the current fulfillment function                                                                                                    |
| \$transformedOrderLines     | element() | External variable | XML fragment of all transformed order lines belonging to the current fulfillment function (applies to Calculate Service Order only)                                                                                                    |
| \$mappingContext            | element() | External variable | XML fragment describing the mapping context between all sales order items and transformed order items belonging to the current fulfillment function (applies to Calculate Service Order only)                                                                       |
| \$priorSalesOrderLine       | element() | External variable | All prior order lines belonging to the current fulfillment function                                                                                                    |
| \$targetIdentifier          | element() | External variable | XML fragment describing the target system information                                                                                                    |
| \$idMap                     | element() | External variable | XML fragment describing the mapping<br>between the original order line's<br>BusinessComponentID and the newly<br>generated BusinessComponentID to be<br>populated into the EBM request message                                                                      |
| \$fulfillmentOrderId        | xs:string | External variable | BusinessComponentID to be populated into the EBM request message as the Order ID                                                                                                    |
| \$fulfillmentOrderNumber    | xs:string | External variable | Cross-system order number reference                                                                                                    |
| \$fulfillmentOrderStatus    | xs:string | External variable | The child order's current status (IN_PROGRESS or COMPLETE). This element controls how the EBM should be generated. The EBM is expected to be generated as a cancel order if the child order is IN_PROGRESS or as a disconnect order if the child order is COMPLETE. |
| \$customerHeaders           | element() | External variable | XML fragment describing the mapping of the CustomerHeader structure                                                                                                    |
| \$histComponent             | element() | External variable | XML fragment with the pre-amendment fulfillment function data                                                                                                    |
| \$histTransformedOrderLines | element() | External variable | XML fragment of all transformed order items belonging to the current fulfillment function before the revision (applies to Calculate Service Order only)                                                                                                    |
| \$histMappingContext        | element() | External variable | XML fragment describing the pre-revision mapping context between all sales order items and transformed order items belonging to the current fulfillment function (applies to Calculate Service Order only)                                                          |
| \$histSalesOrderLine        | element() | External variable | All order lines belonging to the current fulfillment function before amendment                                                                                                    |
| \$histPriorSalesOrderLine   | element() | External variable | All prior order lines belonging to the current fulfillment function before amendment                                                                                                    |

Table 5-34 (Cont.) CREATE-EBM-ORDERITEM Input Parameters for undo Execution Mode

| Name                           | Туре      | Scope             | Description                                                                                                    |
|--------------------------------|-----------|-------------------|----------------------------------------------------------------------------------------------------|
| \$histIdMap                    | element() | External variable | XML fragment describing the mapping between the original order line's BusinessComponentID and the BusinessComponentID populated into the earlier EBM request message                                          |
| \$deletedlineItems             | element() | External variable | Order lines that were deleted by the amendment                                                                                                    |
| \$deletedTransformedLineIte ms | element() | External variable | XML fragment of all deleted transformed order lines belonging to the current fulfillment function (applies to Calculate Service Order only)                                                                   |
| \$deletedMappingContext        | element() | External variable | XML fragment describing the deleted<br>mapping context for all sales order items<br>and transformed order items belonging to<br>the current fulfillment function (applies to<br>Calculate Service Order only) |
| \$deletedpriorlineItems        | element() | External variable | Prior order line data that was deleted by the amendment                                                                                                    |
| \$addedlineItems               | element() | External variable | Order line data that was added by the amendment                                                                                                    |
|                                | element() | Context node      | Fulfillment order item                                                                                                    |

Table 5–35 lists the return parameters for the extension point XQuery.

CREATE-EBM-ORDERITEM for undo Execution Mode Return Parameters

| <b>Output Parameter Type</b> | Description                                                               |  |
|------------------------------|---------------------------------------------------------------------------|--|
| element()?                   | XML wrapper element that contains the XML fragment for single order item. |  |

Example 5–12 is a sample XQuery code fragment for the CREATE-EBM-ORDERITEM fulfillment function extension point implementation for the *undo* execution mode.

# Example 5-12 CREATE-EBM-ORDERITEM XQuery Code Fragment for undo Execution Mode

```
declare namespace log = "java:org.apache.commons.logging.Log";
declare namespace orderActivity =
"java:oracle.communications.ordermanagement.log.LogOrderActivity";
declare namespace taskExecutionMode =
"java:oracle.communications.ordermanagement.automation.OsmPipTaskConstant";
declare namespace myContext =
"java:oracle.communications.ordermanagement.extensionpoint.XQueryExtensionUtil";
declare namespace solutionconfig =
"java:oracle.communications.ordermanagement.config.OsmPipConfigProvider";
declare variable $idMap external;
declare variable $fulfillmentOrderId external;
declare variable $orderId external;
declare variable $log external;
declare variable $transformedOrderLines external;
declare variable $transformedOrderLine external;
declare variable $serviceActionCode external;
declare variable $lineItems external;
declare variable $lineItem external;
```

```
let $input := .
let $isCSOEnabled := if (solutionconfig:getVariable("02A_CSO_ENABLE_FLAG") =
"enable") then fn:true() else fn:false()
return
    let $tag := myContext:getString("tag")
    return
        <OrderItemEbm>
        {
            if ($isCSOEnabled = fn:true()) then
            (
                YourFunctionNamefn:createProvisionOrderLineItemFromTransformLine(
                    $log,
                    $orderId,
                    $tag,
                    $fulfillmentOrderId,
                    $lineItem,
                    $transformedOrderLines,
                    $transformedOrderLine,
                    aiaebmfn:hasParentLine($lineItems, $lineItem),
                    aiaebmfn:getRootLineItem($lineItems, $lineItem),
                    $idMap,
                    $serviceActionCode)
            )
            else
                YourFunctionNamefn:createProvisionOrderLineItem(
                    $lineItems,
                    $lineItem,
                    aiaebmfn:hasParentLine($lineItems, $lineItem),
                    aiaebmfn:getRootLineItem($lineItems, $lineItem),
                    $idMap,
                    $serviceActionCode,
                    $lineItem)
            )
        }
        </OrderItemEbm>
)
```

#### CREATE-EBM-ORDERITEM-CUSTOM Extension Point

This section describes the XQuery script that implements the logic to handle the CREATE-EBM-ORDERITEM-CUSTOM extension point.

Table 5–36 lists the input parameters for the extension point XQuery. If any parameters do not apply to the solution option without Calculate Service Order, that will be indicated in the parameter description.

CREATE-EBM-ORDERITEM-CUSTOM Input Parameters Table 5-36

| Name                    | Туре        | Scope             | Description                                                                                                    |
|-------------------------|-------------|-------------------|----------------------------------------------------------------------------------------------------|
| \$log                   | Java Object | External variable | Java Type<br>org.apache.commons.logging.Log                                                                                                    |
|                         |             |                   | Logging level related to server log                                                                                                    |
| \$aiaEbmHelper          | Java Object | External variable | java:oracle.communications.ordermanage<br>ment.util.ebm.AiaEbmHelper                                                                                             |
|                         |             |                   | For more information about this object, see knowledge article 2086727.1, <b>Javadocs for Order to Activate (O2A) Cartridge</b> , on the Oracle Support Web site: |
|                         |             |                   | https://support.oracle.com                                                                                                    |
| \$taskContext           | Java Object | External variable | Java Type<br>java:com.mslv.oms.automation.TaskContex<br>t                                                                                                    |
|                         |             |                   | OSM-provided interface into the task. See the OSM SDK for more information.                                                                                      |
| \$orderId               | xs:string   | External variable | OSM order ID of the current order                                                                                                    |
| \$orderKey              | xs:string   | External variable | AIA order number                                                                                                    |
| \$componentName         | xs:string   | External variable | Name of the component from which the extension point was called.                                                                                                 |
| \$systemType            | xs:string   | External variable | Name of the target system for the component, for example, BRM-BIZBDB                                                                                             |
| \$execMode              | xs:string   | External variable | Task execution mode                                                                                                    |
| \$ebmHeader             | element()   | External variable | SalesOrder request EBM header: This element can be used as a reference to populate the request EBM header                                                        |
| \$component             | element()   | External variable | XML fragment containing the fulfillment function data                                                                                                    |
| \$salesOrderLine        | element()   | External variable | XML fragment of all order lines belonging to the current fulfillment function                                                                                    |
| \$transformedOrderLines | element()   | External variable | XML fragment of all transformed order lines belonging to the current fulfillment function (applies to Calculate Service Order only)                              |
|                         | element()   | Context node      | OSM Component element                                                                                                    |

Table 5–37 lists the return parameters for the extension point XQuery.

Table 5-37 CREATE-EBM-ORDERITEM-CUSTOM Return Parameters

| Output Parameter Type | Description                                                                |  |
|-----------------------|----------------------------------------------------------------------------|--|
| element()?            | XML wrapper element that contains the order-item-level custom EBM fragment |  |

Example 5–13 is a sample XQuery code fragment for the CREATE-EBM-ORDERITEM-CUSTOM fulfillment function extension point.

# Example 5–13 CREATE-EBM-ORDERITEM-CUSTOM XQuery Code Fragment

declare namespace log = "java:org.apache.commons.logging.Log"; declare namespace orderActivity =

```
"java:oracle.communications.ordermanagement.log.LogOrderActivity";
declare namespace taskExecutionMode =
"java:oracle.communications.ordermanagement.automation.OsmPipTaskConstant";
declare namespace myContext =
"java:oracle.communications.ordermanagement.extensionpoint.XQueryExtensionUtil";
declare namespace solutionconfig =
"java:oracle.communications.ordermanagement.config.OsmPipConfigProvider";
declare variable $sourceLineItem external;
declare variable $transformedOrderLine external;
let $input := .
let $isCSOEnabled := if (solutionconfig:getVariable("02A_CSO_ENABLE_FLAG") =
"enable") then fn:true() else fn:false()
let $result :=
      if ($isCSOEnabled = fn:true()) then
YourFunctionNamefn:createTransformedLineCustom($sourceLineItem,$transformedOrderLi
ne)
       else
           YourFunctionNamefn:createLineCustom($sourceLineItem)
return
   <result>
    {
       $result
   </result>
```

# CREATE-EBM-PRIORORDERITEM Extension Point

This section describes the XQuery script that implements the logic to handle the CREATE-EBM-PRIORORDERITEM extension point.

Table 5–38 lists the input parameters for the extension point XQuery. If any parameters do not apply to the solution option without Calculate Service Order, that will be indicated in the parameter description.

Table 5–38 CREATE-EBM-PRIORORDERITEM Input Parameters

| Name                    | Туре        | Scope             | Description                                                                                                    |
|-------------------------|-------------|-------------------|----------------------------------------------------------------------------------------------------|
| \$log                   | Java Object | External variable | Java Type org.apache.commons.logging.Log Logging level related to server log                                                                                                    |
| \$aiaEbmHelper          | Java Object | External variable | java:oracle.communications.ordermanage<br>ment.util.ebm.AiaEbmHelper                                                                                                    |
|                         |             |                   | For more information about this object, see knowledge article 2086727.1, <b>Javadocs for Order to Activate (O2A) Cartridge</b> , on the Oracle Support Web site:                               |
|                         |             |                   | https://support.oracle.com                                                                                                    |
| \$taskContext           | Java Object | External variable | Java Type<br>java:com.mslv.oms.automation.TaskContex<br>t                                                                                                    |
|                         |             |                   | OSM-provided interface into the task. See the OSM SDK for more information.                                                                                                    |
| \$orderId               | xs:string   | External variable | OSM order ID of the current order                                                                                                    |
| \$orderKey              | xs:string   | External variable | AIA order number                                                                                                    |
| \$componentName         | xs:string   | External variable | Name of the component from which the extension point was called.                                                                                                    |
| \$systemType            | xs:string   | External variable | Name of the target system for the component, for example, BRM-BIZBDB                                                                                                    |
| \$execMode              | xs:string   | External variable | Task execution mode                                                                                                    |
| \$ebmHeader             | element()   | External variable | SalesOrder request EBM header: This element can be used as a reference to populate the request EBM header                                                                                      |
| \$component             | element()   | External variable | XML fragment containing the fulfillment function data                                                                                                    |
| \$salesOrderLine        | element()   | External variable | XML fragment of all order lines belonging to the current fulfillment function                                                                                                    |
| \$transformedOrderLines | element()   | External variable | XML fragment of all transformed order lines belonging to the current fulfillment function (applies to Calculate Service Order only)                                                            |
| \$transformedOrderLine  | element()   | External variable | XML fragment of all transformed order lines belonging to the current fulfillment function (applies to Calculate Service Order only)                                                            |
| \$mappingContext        | element()   | External variable | XML fragment describing the mapping context between all sales order items and transformed order items belonging to the current fulfillment function (applies to Calculate Service Order only)  |
| \$priorSalesOrderLine   | element()   | External variable | All prior order lines belonging to the current fulfillment function                                                                                                    |
| \$idMap                 | element()   | External variable | XML fragment describing the mapping<br>between the original order line's<br>BusinessComponentID and the newly<br>generated BusinessComponentID to be<br>populated into the EBM request message |

Table 5-38 (Cont.) CREATE-EBM-PRIORORDERITEM Input Parameters

| Name                     | Туре      | Scope             | Description                                                                      |
|--------------------------|-----------|-------------------|----------------------------------------------------------------------------------|
| \$fulfillmentOrderId     | xs:string | External variable | BusinessComponentID to be populated into the EBM request message as the Order ID |
| \$fulfillmentOrderNumber | xs:string | External variable | Cross-system order number reference                                              |
| \$customerHeaders        | element() | External variable | XML fragment describing the mapping of the CustomerHeader structure              |
|                          | element() | Context node      | EBM Header                                                                       |

Table 5–39 lists the return parameters for the extension point XQuery.

CREATE-EBM-PRIORORDERITEM Return Parameters Table 5-39

| Output Parameter Type | Description                                                                                   |  |
|-----------------------|-----------------------------------------------------------------------------------------------|--|
| element()?            | XML wrapper element that contains the XML fragment for the prior single order item custom EBM |  |

Example 5–14 is a sample XQuery code fragment for the CREATE-EBM-PRIORORDERITEM fulfillment function extension point.

#### Example 5–14 CREATE-EBM-PRIORORDERITEM XQuery Code Fragment

```
declare namespace solutionconfig =
"java:oracle.communications.ordermanagement.config.OsmPipConfigProvider";
declare variable $priorSalesOrderLine external;
let $isCSOEnabled := if (solutionconfig:getVariable("O2A_CSO_ENABLE_FLAG") =
"enable") then fn:true() else fn:false()
let $input := .
return
   <OrderItemEbm>
       if ($isCSOEnabled = fn:true()) then
            YourFunctionNamefn:createSingleTransformedLine(
                $priorSalesOrderLine
        else
            YourFunctionNamefn:createProvisionOrderLineItem(
                $priorSalesOrderLine
        )
    }
    </OrderItemEbm>
```

## CREATE-EBM-PRIORORDERITEM-CUSTOM Extension Point

This section describes the XQuery script that implements the logic to handle the CREATE-EBM-PRIORORDERITEM-CUSTOM extension point.

Table 5-40 lists the input parameters for the extension point XQuery. If any parameters do not apply to the solution option without Calculate Service Order, that will be indicated in the parameter description.

Table 5-40 CREATE-EBM-PRIORORDERITEM-CUSTOM Input Parameters

| Name                    | Туре        | Scope             | Description                                                                                                    |
|-------------------------|-------------|-------------------|----------------------------------------------------------------------------------------------------|
| \$log                   | Java Object | External variable | Java Type org.apache.commons.logging.Log                                                                                                    |
|                         |             |                   | Logging level related to server log                                                                                                    |
| \$aiaEbmHelper          | Java Object | External variable | java:oracle.communications.ordermanage<br>ment.util.ebm.AiaEbmHelper                                                                                             |
|                         |             |                   | For more information about this object, see knowledge article 2086727.1, <b>Javadocs for Order to Activate (O2A) Cartridge</b> , on the Oracle Support Web site: |
|                         |             |                   | https://support.oracle.com                                                                                                    |
| \$taskContext           | Java Object | External variable | Java Type<br>java:com.mslv.oms.automation.TaskContex<br>t                                                                                                    |
|                         |             |                   | OSM-provided interface into the task. See the OSM SDK for more information.                                                                                      |
| \$orderId               | xs:string   | External variable | OSM order ID of the current order                                                                                                    |
| \$orderKey              | xs:string   | External variable | AIA order number                                                                                                    |
| \$componentName         | xs:string   | External variable | Name of the component from which the extension point was called.                                                                                                 |
| \$systemType            | xs:string   | External variable | Name of the target system for the component, for example, BRM-BIZBDB                                                                                             |
| \$execMode              | xs:string   | External variable | Task execution mode                                                                                                    |
| \$ebmHeader             | element()   | External variable | SalesOrder request EBM header: This element can be used as a reference to populate the request EBM header                                                        |
| \$component             | element()   | External variable | XML fragment containing the fulfillment function data                                                                                                    |
| \$salesOrderLine        | element()   | External variable | XML fragment of all order lines belonging to the current fulfillment function                                                                                    |
| \$transformedOrderLines | element()   | External variable | XML fragment of all transformed order lines belonging to the current fulfillment function (applies to Calculate Service Order only)                              |
|                         | element()   | Context node      | OSM Component element                                                                                                    |
|                         |             | 1                 | II.                                                                                                    |

Table 5–41 lists the return parameters for the extension point XQuery.

Table 5-41 CREATE-EBM-PRIORORDERITEM-CUSTOM Return Parameters

| Output Parameter Type | Description                                                                      |  |
|-----------------------|----------------------------------------------------------------------------------|--|
| element()?            | XML wrapper element that contains the prior-order-item-level custom EBM fragment |  |

Example 5–15 is a sample XQuery code fragment for the CREATE-EBM-PRIORORDERITEM-CUSTOM fulfillment function extension point.

# Example 5-15 CREATE-EBM-PRIORORDERITEM-CUSTOM XQuery Code Fragment

```
declare namespace log = "java:org.apache.commons.logging.Log";
declare namespace orderActivity =
"java:oracle.communications.ordermanagement.log.LogOrderActivity";
declare namespace taskExecutionMode =
"java:oracle.communications.ordermanagement.automation.OsmPipTaskConstant";
declare namespace myContext =
"java:oracle.communications.ordermanagement.extensionpoint.XQueryExtensionUtil";
declare namespace solutionconfig =
"java:oracle.communications.ordermanagement.config.OsmPipConfigProvider";
declare variable $sourceLineItem external;
declare variable $transformedOrderLine external;
let $input := .
let $isCSOEnabled := if (solutionconfig:getVariable("O2A_CSO_ENABLE_FLAG") =
"enable") then fn:true() else fn:false()
let $result :=
   if ($isCSOEnabled = fn:true()) then
YourFunctionNamefn:createTransformedLineCustom($sourceLineItem,$transformedOrderLi
ne)
   else
       YourFunctionNamefn:createLineCustom($sourceLineItem)
return
   <result>
    {
       $result
   </result>
```

## **VALIDATE-RESPONSE-EBM Extension Point**

This section describes the XQuery script that implements the logic to handle the VALIDATE-RESPONSE-EBM extension point.

Table 5–42 lists the input parameters for the extension point XQuery when you are using the calculate service order solution option.

Table 5-42 VALIDATE-RESPONSE-EBM Input Parameters for the Calculate Service Order Option

| Name            | Туре        | Scope             | Description                                                                  |
|-----------------|-------------|-------------------|------------------------------------------------------------------------------|
| \$log           | Java Object | External variable | Java Type org.apache.commons.logging.Log Logging level related to server log |
| \$executionMode | xs:string   | External variable | Task execution mode                                                          |
|                 | element()   | Context node      | Response EBM message to be validated                                         |

Table 5–43 lists the input parameters for the extension point XQuery when you are using the solution option without calculate service order.

VALIDATE-RESPONSE-EBM Input Parameters for the Option Without Calculate Service Order *Table 5–43* 

| Name | Туре      | Scope        | Description                          |
|------|-----------|--------------|--------------------------------------|
| •    | element() | Context node | Response EBM message to be validated |

Table 5–44 lists the return parameters for the extension point XQuery.

Table 5-44 VALIDATE-RESPONSE-EBM Return Parameters

| Output Parameter Type | Description                                                                                                    |
|-----------------------|----------------------------------------------------------------------------------------------------|
| element()?            | XML wrapper element which contains an empty sequence if no error was found or a list of XML fragments that describe the validation error if an error was found |

Example 5–16 is a code fragment from OracleComms\_OSM\_O2A\_COM\_ Billing/resources/ExtensionPoint/SyncCustomerValidateResponseEBM\_ **Event.xquery** demonstrates the extension implementation.

## Example 5-16 VALIDATE-RESPONSE-EBM XQuery Code Fragment

```
import module namespace aiaebmvalidationfn =
"http://xmlns.oracle.com/communications/ordermanagement/pip/aiaebmvalidationfn" at
"http://xmlns.oracle.com/communications/ordermanagement/pip/aiaebmvalidationfn/AIA
EBMResponse_ValidationModule.xquery";
declare namespace oms = "urn:com:metasolv:oms:xmlapi:1";
declare variable $SYNCCUST_RESPONSE_EBM :=
"ProcessFulfillmentOrderBillingAccountListResponseEBM";
declare function local:validateSyncCustomerResponse(
    $ebm as element() *) as element()
    if(fn:local-name($ebm) = $SYNCCUST_RESPONSE_EBM)
        <oms:validationReport>
        {
            aiaebmvalidationfn:validateSyncCustomerResponse($ebm)
        </oms:validationReport>
        <oms:validationReport>{ $aiaebmvalidationfn:NO_VALID_EBM
}</oms:validationReport>
};
let $ebm := .
return
    <Validation>
        local:validateSyncCustomerResponse($ebm)
    </Validation>
```

#### COMPONENT-RESPONSE-UPDATE Extension Point

This section describes the XQuery script that implements the logic to handle the COMPONENT-RESPONSE-UPDATE extension point.

Table 5-45 lists the input parameters for the extension point XQuery when you are using the calculate service order solution option.

Table 5–45 COMPONENT-RESPONSE-UPDATE Input Parameters for the Calculate Service Order Option

| Name                    | Туре        | Scope             | Description                                                                                                    |
|-------------------------|-------------|-------------------|----------------------------------------------------------------------------------------------------|
| \$extensionVersion      | xs:string   | External variable | Version number of the extension framework                                                                                                    |
| \$log                   | Java Object | External variable | Java Type org.apache.commons.logging.Log Logging level related to server log                                                                        |
| \$orderId               | xs:string   | External variable | OSM Order ID of the current order                                                                                                    |
| \$orderKey              | xs:string   | External variable | AIA Order Number                                                                                                    |
| \$component             | element()   | External variable | XML fragment containing the fulfillment function data                                                                                               |
| \$executionMode         | xs:string   | External variable | Task execution mode                                                                                                    |
| \$hasFallout            | xs:boolean  | External variable | Boolean indicator of whether the previous<br>EBM request sent to the external system<br>has had fallout                                             |
| \$falloutMessage        | xs:string   | External variable | The fallout error message of this order item                                                                                                    |
| \$orderItemFromResponse | element()   | External variable | Order item data from the response message                                                                                                    |
| \$mappingContext        | element()   | External variable | XML fragment describing the mapping context between all sales order items and transformed order items belonging to the current fulfillment function |
|                         | element()   | Context node      | The order item data XML fragment                                                                                                    |

Table 5–46 lists the input parameters for the extension point XQuery when you are using the solution option without calculate service order.

Table 5–46 COMPONENT-RESPONSE-UPDATE Input Parameters for the Option Without Calculate Service Order

| Name                    | Туре        | Scope             | Description                                                                                             |
|-------------------------|-------------|-------------------|----------------------------------------------------------------------------------------------------|
| \$extensionVersion      | xs:string   | External variable | Version number of the extension framework                                                               |
| \$log                   | Java Object | External variable | Java Type org.apache.commons.logging.Log Logging level related to server log                            |
| \$executionMode         | xs:string   | External variable | Task execution mode                                                                                     |
| \$hasFallout            | xs:boolean  | External variable | Boolean indicator of whether the previous<br>EBM request sent to the external system<br>has had fallout |
| \$orderId               | xs:string   | External variable | OSM Order ID of the current order                                                                       |
| \$orderKey              | xs:string   | External variable | AIA Order Number                                                                                        |
| \$falloutMessage        | xs:string   | External variable | The fallout error message of this order item                                                            |
| \$orderItemFromResponse | element()   | External variable | Order item data from the response message                                                               |
|                         | element()   | Context node      | The order item data XML fragment                                                                        |

Table 5–47 lists the return parameters for the extension point XQuery.

Table 5-47 COMPONENT-RESPONSE-UPDATE Return Parameters

| Output Parameter Type | Description                                                                   |  |
|-----------------------|-------------------------------------------------------------------------------|--|
| element()*            | XML wrapper element that contains all the order item properties to be updated |  |

Example 5–17 is a sample XQuery code fragment for the COMPONENT-RESPONSE-UPDATE fulfillment function extension point.

#### Example 5–17 COMPONENT-RESPONSE-UPDATE XQuery Code Fragment

```
import module namespace YourFunctionNamefn =
"http://xmlns.oracle.com/communications/ordermanagement/pip/YourFunctionNamefn" at
"http://xmlns.oracle.com/communications/ordermanagement/pip/YourFunctionNamefn/You
rFunctionNameInteractionModule.xquery";
declare namespace oms = "urn:com:metasolv:oms:xmlapi:1";
declare variable $hasFallout external;
declare variable $falloutMessage external;
declare variable $orderItemFromResponse external;
declare function YourFunctionNamefn:onYourFunctionNameResponseUpdate(
    $lineItem as element(),
    $orderItemFromResponse as element()) as element()*
    let $id := $lineItem/oms:BaseLineId
    return
        <BaseLineId>{ $id/text() }</BaseLineId>,
        (: list of order item properties to be updated :)
};
let $lineItem := .
return
    <OrderItem>
       YourFunctionNamefn:onYourFunctionNameResponseUpdate($lineItem,
$orderItemFromResponse)
    }
    </OrderItem>
```

## ORDER-EXTENSION-UPDATE-STATUS-EBM Extension Point

This section describes the XQuery script that implements the logic to handle the ORDER-EXTENSION-UPDATE-STATUS-EBM extension point.

Table 5–48 lists the input parameters for the extension point XQuery when you are using the calculate service order solution option.

Table 5-48 ORDER-EXTENSION-UPDATE-STATUS-EBM Input Parameters for the Calculate Service Order **Option** 

| Name                       | Туре        | Scope             | Description                                                                                           |
|----------------------------|-------------|-------------------|----------------------------------------------------------------------------------------------------|
| \$controlData              | element()   | External variable | XML data fragment of the control data from the current task that calls to this extension point        |
| \$taskData                 | element()   | External variable | XML data fragment of the current task that calls to this extension point                              |
| \$ebmId                    | xs:string   | External variable | EBM ID to be populated into the EBM request message                                                   |
| \$ebm                      | element()   | External variable | XML data fragment of the EBM header from the CRM system                                               |
| \$fulfillmentOrder         | element()   | External variable | XML data fragment of the Fulfillment<br>Order from the CRM system                                     |
| \$extensionVersion         | xs:string   | External variable | Version number of the extension framework                                                             |
| \$orderId                  | xs:string   | External variable | OSM Order ID of the current order                                                                     |
| \$sequenceNumber           | xs:string   | External variable | EBM message unique sequence tracking number to be populated in the update EBM                         |
| \$changeLinesStatus        | element()*  | External variable | XML data fragment which contains multiple order items that must be included in the update EBM         |
| \$hasFalloutFlag           | xs:boolean  | External variable | Boolean indicator of whether the order is in Fallout state                                            |
| \$isCancelFlag             | xs:boolean  | External variable | Boolean indicator for the order is being cancelled                                                    |
| \$log                      | Java Object | External variable | Java Type org.apache.commons.logging.Log                                                              |
| \$execMode                 | xs:string   | External variable | Logging level related to server log  Task execution mode                                              |
| \$debugControl             | element()   | External variable | XML data fragment of the order execution control for break point and debug                            |
| \$orderStatusContext       | xs:string   | External variable | Order status description to be populated in the update EBM                                            |
| \$includeActualDelDateTime | xs:boolean  | External variable | Boolean indicator for whether to populate<br>the actual delivery date/time field of the<br>update EBM |
| \$includeFulfillmentData   | xs:boolean  | External variable | Boolean indicator for whether to include detailed order item data in the update EBM                   |

Table 5-49 lists the input parameters for the extension point XQuery when you are using the solution option without calculate service order.

Table 5-49 ORDER-EXTENSION-UPDATE-STATUS-EBM Input Parameters for the Option Without Calculate Service Order

| Name                       | Туре        | Scope             | Description                                                                                           |
|----------------------------|-------------|-------------------|----------------------------------------------------------------------------------------------------|
| \$controlData              | element()   | External variable | XML data fragment of the control data from the current task that calls to this extension point        |
| \$taskData                 | element()   | External variable | XML data fragment of the current task that calls to this extension point                              |
| \$ebmId                    | xs:string   | External variable | EBM ID to be populated into the EBM request message                                                   |
| \$ebm                      | element()   | External variable | XML data fragment of the EBM header from the CRM system                                               |
| \$fulfillmentOrder         | element()   | External variable | XML data fragment of the Fulfillment<br>Order from the CRM system                                     |
| \$extensionVersion         | xs:string   | External variable | Version number of the extension framework                                                             |
| \$orderId                  | xs:string   | External variable | OSM Order ID of the current order.                                                                    |
| \$sequenceNumber           | xs:string   | External variable | EBM message unique sequence tracking number to be populated in the update EBM                         |
| \$changeLinesStatus        | element()*  | External variable | XML data fragment which contains multiple order items that must be included in the update EBM         |
| \$hasFalloutFlag           | xs:boolean  | External variable | Boolean indicator of whether the order is in a fallout state                                          |
| \$isCancelFlag             | xs:boolean  | External variable | Boolean indicator of whether the order is being cancelled                                             |
| \$log                      | Java Object | External variable | Java Type org.apache.commons.logging.Log Logging level related to server log                          |
| \$execMode                 | xs:string   | External variable | Task execution mode                                                                                   |
| \$debugControl             | element()   | External variable | XML data fragment of the order execution control for break point and debug                            |
| \$orderStatusContext       | xs:string   | External variable | Order status description to be populated in the update EBM                                            |
| \$includeActualDelDateTime | xs:boolean  | External variable | Boolean indicator for whether to populate<br>the actual delivery date/time field of the<br>update EBM |
| \$includeFulfillmentData   | xs:boolean  | External variable | Boolean indicator for whether to include detailed order item data in the update EBM                   |

Table 5–50 lists the return parameters for the extension point XQuery.

Table 5-50 ORDER-EXTENSION-UPDATE-STATUS-EBM Return Parameters

| Output Parameter Type | Description                                                                                                    |
|-----------------------|----------------------------------------------------------------------------------------------------|
| element()?            | XML wrapper element that contains the Update Sales Order EBM. The EBM format depends on external fulfillment provider requirements. |

Example 5–18 is a sample XQuery code fragment for the ORDER-EXTENSION-UPDATE-STATUS-EBM fulfillment function extension point when you are using the calculate service order solution option.

### Example 5-18 ORDER-EXTENSION-UPDATE-STATUS-EBM XQuery Code Fragment for the Calculate Service Order Option

```
declare namespace log = "java:org.apache.commons.logging.Log";
declare namespace oms="urn:com:metasolv:oms:xmlapi:1";
declare namespace
salesord="http://xmlns.oracle.com/EnterpriseObjects/Core/EBO/SalesOrder/V2";
declare namespace
corecom="http://xmlns.oracle.com/EnterpriseObjects/Core/Common/V2";
declare variable $controlData external;
declare variable $taskData external;
declare variable $ebmId external;
declare variable $ebm external;
declare variable $fulfillmentOrder external;
declare variable $extensionVersion external;
declare variable $orderId external;
declare variable $sequenceNumber external;
declare variable $changeLinesStatus external;
declare variable $hasFalloutFlag external;
declare variable $isCancelFlag external;
declare variable $log external;
declare variable $execMode external;
declare variable $debugControl external;
declare variable $orderStatusContext external;
declare variable $includeActualDelDateTime external;
declare variable $includeFulfillmentData external;
if ($extensionVersion=$pipextensionmodule:EXTENSION_VERSION_2) then
yourOrderFunctionfn:createUpdateSalesOrderPayloadWithUserProvideOrderStatusContext
        $log,
        $orderId,
        $ebm,
        $fulfillmentOrder,
        $ebmId.
        $sequenceNumber,
        $controlData,
        $changeLinesStatus,
        ShasFalloutFlag.
        $isCancelFlag,
        $orderStatusContext,
        $includeActualDelDateTime,
        $includeFulfillmentData)
)
else
   log:warn($log, fn:concat("UpdateEBM Extension Point V2 is receiving the wrong
version! extensionVersion:[",$extensionVersion,"]"))
```

Example 5–19 is a sample XQuery code fragment for the ORDER-EXTENSION-UPDATE-STATUS-EBM fulfillment function extension point when you are using the solution option without calculate service order.

## Example 5–19 ORDER-EXTENSION-UPDATE-STATUS-EBM XQuery Code Fragment for the Calculate Service Order Option

```
declare namespace log = "java:org.apache.commons.logging.Log";
declare namespace oms="urn:com:metasolv:oms:xmlapi:1";
declare namespace
salesord="http://xmlns.oracle.com/EnterpriseObjects/Core/EBO/SalesOrder/V1";
declare namespace
corecom="http://xmlns.oracle.com/EnterpriseObjects/Core/Common/V1";
declare variable $controlData external;
declare variable $taskData external;
declare variable $ebmId external;
declare variable $ebm external;
declare variable $fulfillmentOrder external;
declare variable $extensionVersion external;
declare variable $orderId external;
declare variable $sequenceNumber external;
declare variable $changeLinesStatus external;
declare variable $hasFalloutFlag external;
declare variable $isCancelFlag external;
declare variable $log external;
declare variable $execMode external;
declare variable $debugControl external;
declare variable $orderStatusContext external;
declare variable $includeActualDelDateTime external;
declare variable $includeFulfillmentData external;
\verb|if ($extensionVersion=$pipextensionmodule:EXTENSION\_VERSION\_1)| then \\
(
yourOrderFunctionfn:createUpdateSalesOrderPayloadWithUserProvideOrderStatusContext
        $log,
        $orderId,
        $ebm,
        $fulfillmentOrder,
        $ebmId,
        $sequenceNumber,
        $controlData,
        $changeLinesStatus,
        $hasFalloutFlag,
        $isCancelFlag,
        $orderStatusContext,
        $includeActualDelDateTime,
        $includeFulfillmentData)
else
    log:warn($log, fn:concat("UpdateEBM Extension Point V1 is receiving the wrong
version! extensionVersion:[",$extensionVersion,"]"))
```

## **About Fallout**

When creating a new fulfillment function, you must consider the fallout handling needed. Information about the fallout considerations is contained in the following sections.

### **Fallout Customization**

The **AIAResponseEBM.xqy** XQuery file is called from automated tasks, for example, SyncCustomerSITask and ProvisionOrderSITask. When adding a fulfillment function, you must customize a copy of this file, located in OracleComms\_OSM\_O2A\_COM\_ SalesOrderFulfillment\resources\ComponentInteraction, and call it from the automation in the SITask that processes the response coming from the Application Business Connector Service (ABCS) for the fulfillment system. The response can be either a response EBM or an OrderFalloutNotification.

You may need to customize the local:getEbmFromResponse function to extract the response EBM, depending on the fulfillment function.

The function **local:getCFSystem** extracts the system name from the value of the componentKey for the executable order component. Due to the four orchestration stages defined in the orchestration sequence in the OracleComms\_OSM\_O2A\_COM\_ Base cartridge, the componentKey takes the format:

FunctionName.SystemName.Granularity.FunctionSignificantUpdates

An example of a component key for an executable FulfillBillingFunction Order Component targeted at the BRM-VoIP billing system using ServiceBundleGranularity processing granularity, with a base line ID of the service bundle line of 31383732333932333934333332373635 is:

FulfillBillingFunction.BRM-VOIP.ServiceBundleGranularity.3138373233393233393433333 2373635/ServiceBundleGranularity.FulfillBillingSignificantUpdates

Example 5–20 is a sample XQuery code fragment from OracleComms\_OSM\_O2A\_ COM\_Base/resources/FalloutHandling/TargetMapping.xquery.

### Example 5-20 Target System Map XQuery Code Fragment

```
: Function to return the Target system name that the given ActiveInteractionId is
associate to.
:)
declare function osmmappip:getCFSystem(
   $orderData as element()?,
   $activeInteractionId as xs:string) as xs:string?
    (: First use the $activeInteractionId to locate the FulfillmentComponent under
_root/FulfillmentOrderManagement :)
   let $ffmOrdMgr := $orderData/osm:Data/oss:_root/oms:FulfillmentOrderManagement
   let $fulfillmentComponent :=
$ffmOrdMgr/oms:FulfillmentComponent[oms:FulfillmentOrder/oms:ActiveInteractionId/t
ext()=$activeInteractionId]
   return
        if (fn:exists($fulfillmentComponent))
            (: FulfillmentComponent found, get the componentKey :)
            let $componentKey := $fulfillmentComponent/oms:componentKey/text()
                substring-before(substring-after($componentKey, "."), ".")
        else ()
};
```

## **Failure During Revision**

During the OSM fulfillment process, an order may fail due to various reasons like insufficient data, incorrect data and so on. To correct the failure, you may have to revise the failed order. In OSM, failure may occur even while revising the failed orders. With the existing functionality of Oracle Communications Order to Cash Integration Pack for Oracle Communications Order and Service Management, the following events happen when fallout occurs during revision:

- Initially, an update customer order status message, with Order Header status code (FAILED) and description "Order will be aborted due to failure during revision, manual intervention is required", is sent to Siebel CRM. This message contains the corresponding OrderLine status code/descriptions.
- The base Central Order Management/Service Order Management orders are put into Aborted state in OSM, followed by another update customer order status message to Siebel CRM, with Order Header status code (FAILED and description "Order is aborted". This message does not include any OrderLine status information.
- After the failure is resolved manually, Siebel CRM can resend the same customer order to OSM with the correct data.

When there are service order management and Provisioning systems involved in the customer order processing, the following events happen:

- The aborting request is propagated to all service order management systems and then all provisioning systems abort all associated service orders.
- The statuses of all associated service order management and provisioning AbortOrder requests are propagated back to central order management.
- While the order is in AbortInProgress state, incoming revisions are blocked.
- The statuses of the downstream order aborting operations are stored in the central order management or service order management order for reference.

It is mandatory that a fault thrown from a provisioning system must contain the service order state using an **AlternateObjectKey** element of the sales-order Identification element, where the ID element should have the attribute schemeID="SERVICE\_ORDER\_STATE". Otherwise, the fault is not treated as a fault during revision.

Since the AIA\_CreateProvisioningOrderQueue, AIA\_ CreateProvisioningOrderResponseQueue, ProcessProvisioningOrderEBM and **UpdateFulfillmentOrderEBM** are reused for Abort Order Propagation,

- A new value **ABORT** in the **ProcessProvisioningOrderEBM** for the FulfillmentModeCode is introduced.
- For the AIA\_CreateProvisioningOrderResponseQueue, a JMS message property, CGBUPIPCFFALLOUT, is introduced as: "CGBUPIPCFFALLOUT IS NULL' "CGBUPIPCFFALLOUT LIKE 'ABORT%" for **AbortProvisioningOrderResponse**. So it is mandatory that this JMS message property is not stripped off or changed.

# Adding a New Fulfillment Function for a New Service Offering

This procedure describes how to add a new fulfillment function for a new service offering. For more information about performing the actions in this procedure in Oracle Communications Design Studio, see the information about adding a new fulfillment function in the section on extending component cartridges in the Design Studio Modeling OSM Orchestration Help.

To add a new fulfillment function:

- 1. Create a new OSM project to host the new fulfillment function.
- 2. In the Order and Service Management Project editor Properties tab, deselect the Standalone check box.

This allows the cartridge to be referenced in the composite cartridge as part of the solution (rather than as a standalone cartridge).

- **3.** Delete the Order entity.
- **4.** Create a base task for the new function from which all other new tasks will be extended.
- 5. Create any other tasks required by the new function by extending them from the base task created in the previous step.
- **6.** Create a process that will execute when fulfilling the new function. You can create an entirely new process or have the new process extend an existing process.
- 7. Create the new fulfillment function that either extends from COM\_ FulfillmentFunction or its extended fulfillment function, and specify keys for the order data at the following XPath location:
  - ./componentKey for order data/ControlData/Functions/YourFunctionName
  - ./orderItemRef/LineId for order data/ControlData/Functions/YourFunctionName/orderItem

For more information about adding a new fulfillment function, see the information about adding new functional order components in the Design Studio Modeling OSM Orchestration Help.

- 8. If new fulfillment states are to be introduced for the new fulfillment function, add external fulfillment states for the new fulfillment function in the form of State-YourFunctionName\_Milestone. For example, IN\_ PROGRESS-YourFunctionName START.
- **9.** Optionally create a new fulfillment system for the fulfillment function.
  - When you introduce a new fulfillment function, you may often also require a new fulfillment provider.
- 10. Create a new decomposition rule (with the COM\_SalesOrderLine order item) that maps from the fulfillment function to the fulfillment provider.
  - For example, DecompSyncCustomer\_To\_BRM-VoIP in the OracleComms\_OSM\_ O2A\_TypicalTopology\_Sample cartridge is a decomposition rule that maps SyncCustomer fulfillment function to the BRM-VoIP fulfillment provider.
- **11.** Add the following cartridge to the Dependency tab for the new cartridge you created for the new fulfillment function:
  - OracleComms OSM O2A COM Base

If there are any other cartridges that the new cartridge depends on, add them to the Dependency tab.

- **12.** Add the cartridge you created for the new fulfillment function, to the Dependency tab for the Order-To-Activate composite cartridge.
- **13.** Create composite cartridge views in the cartridge you created for the new fulfillment function.

- Create a composite cartridge view that adds data to the sales order creation task COM SalesOrderFulfillment CreationTask for the new fulfillment function. This composite cartridge view should extend from the base task of the new fulfillment function.
- Create a composite cartridge view that adds data to the sales order query tasks such as COM\_SalesOrder\_StateChangeView and COM\_SalesOrder\_ AggregatedOLMView for the new fulfillment function.
- **14.** Add the data for the new tasks you created to the composite cartridge views.
- **15.** Create a task data contribution to extend the existing sales order creation task with the following information:
  - Order = COM SalesOrderFulfillment
  - Process = COM\_SalesOrderFulfillmentOrchestrationProcess
  - Task = COM SalesOrderFulfillment CreationTask
  - Composite Cartridge View = YourCompositeCartridgeViewForCreationTask
- **16.** Create a query task data contribution to extend the existing sales order query tasks with the following fields:
  - Order = COM\_SalesOrderFulfillment
  - Role = COM\_SalesOrder\_AggregatedOLM\_Role, COM\_SalesOrder\_ StateChange\_Roles
  - Query Task = COM\_SalesOrder\_AggregatedOLMView, COM\_SalesOrder\_ StateChangeView
  - Composite Cartridge View = YourCompositeCartridgeViewForQueryTask
- 17. In the resources/SolutionConfig folder of the Order-to-Activate composite cartridge such as OracleComms\_OSM\_O2A\_COMSOM\_TypicalSolution:
  - Add a new <Component> entry to the ComponentExtensionPointMap.xml file for the new fulfillment function. For each applicable fulfillment function extension point, create an XQuery file based on an existing fulfillment function extension point XQuery file, for example, SyncCustomerComplete\_ Event.xquery.
  - Add a new entry of a query task to the ComponentQueryViewMap.xml file for the new fulfillment function.
  - If new milestones are to be introduced for the new fulfillment function:
    - add a new <MilestoneMap> entry to the ComponentMilestoneMap.xml file for the new fulfillment function
    - add a new <StatusItemContext> entry for each new milestone to the OrderItemStatusContextMap.xml file
  - If fallout simulation is needed for the new fulfillment function, add a new <FaultModeMap> entry to the FaultModeMap.xml file.
  - Add a new <StatusMap> entry to the OrderStateMap.xml file for the new fulfillment function per system type and fulfillment mode.
  - If a new fulfillment provider is added, add a new <targetSystem> entry for each new fulfillment provider instance to the TargetSystemMap.xml file.
  - For each automated task in the process of the new fulfillment function, add a new <TaskExitStatusMap> entry to the TaskExitStatusMap.xml file.

**18.** Package and deploy the Order-To-Activate composite cartridge.

# Adding a New Fulfillment Provider

Oracle AIA has logical identifiers for fulfillment providers (for example, fulfillment instances). There are naming conventions that must correspond to your Oracle AIA deployment, for example, fulfillment system type and fulfillment system code. Currently the logical identifiers and fulfillment system type and application are defined in XML Document TargetSystemMap.xml, which is deployed with the Order-to-Activate composite cartridge (such as OracleComms\_OSM\_O2A\_COMSOM\_ Typical Solution). You modify this file when restructuring the fulfillment topology definition, for example when you add more billing system instances. The Sender IDs and Target IDs in the EBM messages must match the logical identifiers for the system instances configured in the Oracle AIA deployment. The following is the summary for fulfillment functions for Oracle AIA:

- Naming convention used for OSM central order management instances: OSMCFS\_ 01, OSMCFS 02, and so on
- Naming convention used for OSM service order management instances: OSMPROV\_01, OSMPROV\_02, and so on
- Naming convention used for Billing and Revenue Management instances BRM\_01, BRM 02, and so on
- Naming convention used for Siebel CRM instances: SEBL\_01, SEBL\_02, and so on

When adding a fulfillment provider, such as a billing system instance, you must customize a copy of the following files to map the Studio entity name of the system entity to the target ID:

O2A\_CompositeCartridge\resources\SolutionConfig\TargetSystemMap.xml For example,

### OracleComms\_OSM\_O2A\_COM\_CSO\_

Solution\resources\SolutionConfig\TargetSystemMap.xml contains all fulfillment providers and their logical identifiers used in the Order-to-Activate cartridges in the Typical topology.

You can name the Studio entity using the Oracle AIA naming convention such as BRM\_01, BRM\_02, to simplify the fulfillment system mapping to be a direct mapping.

The following procedure describes how to add a new fulfillment provider. For more information about performing the actions in this procedure in Design Studio, see the Design Studio Modeling OSM Orchestration Help.

To add a new fulfillment provider:

- 1. In the topology cartridge such as the OracleComms\_OSM\_O2A\_TypicalTopology\_ Sample cartridge, add a new order component specification that extends COM FulfillmentSystem with COM\_SalesOrderFulfillment namespace to represent the new fulfillment provider, and ensure the **Order Component Executable** check box is deselected.
- **2.** Open the decomposition rule in the form of *Topology*\_ DetermineProcessingGranularity For FulfillmentFunction in the OracleComms OSM\_O2A\_COM\_CSO\_Topology, OracleComms\_OSM\_O2A\_TypicalTopology, or OracleComms\_OSM\_O2A\_SimpleTopology\_Sample cartridge depending on the solution option and topology.

- For example, Typical\_DetermineProcessingGranularity\_For\_SyncCustomer is the decomposition rule for SyncCustomerFunction fulfillment function in the Typical topology.
- 3. In the Decomposition Rule editor Source/Target tab, select the desired processing granularity under COM\_FulfillmentGranularity in the Target Order Components section.
  - See "Configuring a New Processing Granularity Rule" for more information on creating a new processing granularity.
- **4.** (Optional) Add or Change decomposition condition in the Decomposition Rule editor Conditions tab.
- 5. If you are using the Calculate Service Order option in your Order-to-Activate cartridges and you want to add a new fulfillment provider that makes use of the Calculate Service Order transformation sequence, create an order component that references the **Calculate Service Order** provider function. You can use an existing provisioning order component as an example of the correct way to model this.
- **6.** Package and deploy the Order-to-Activate composite cartridge.

# Adding a New Fulfillment Mode

This procedure describes how to add a new fulfillment mode. For more information about performing the actions in this procedure in Design Studio, see the information about adding a new fulfillment mode in the section on extending component cartridges in the Design Studio Modeling OSM Orchestration Help.

To add a new fulfillment mode:

- Create a new Order and Service Management project to host the new fulfillment mode.
- 2. In the Order and Service Management Project editor **Properties** tab, deselect the Standalone check box.
  - This allows the cartridge to be referenced in the composite cartridge as part of the solution (rather than as a standalone cartridge with no dependencies).
- **3.** Add a new fulfillment mode with COM SalesOrderFulfillment namespace for central order management or SOM\_ProvisionOrderFulfillment namespace for service order management.
- 4. Modify the order recognition rule's XQuery to recognize the new fulfillment mode.
  - a. Copy the existing OracleComms\_OSM\_O2A\_COM\_ Base/resources/OrderRecognitionRule/AIAOrderRecognition.xquery to the resources folder of the new OSM cartridge created in step 1, if the new fulfillment mode is for central order management. For service order management, copy the existing OracleComms\_OSM\_O2A\_SOM\_ Base/resources/OrderRecognitionRule/ProvisionOrderRecognition.xquery to the resources folder of the new OSM cartridge.
  - **b.** Modify the XQuery to recognize the new fulfillment mode.
  - **c.** Create an XML Catalog rewrite rule to override the order recognition rule XQuery.

For example, for central order management's AIAOrderRecognition.xquery

<rewriteURI

uriStartString="http://xmlns.oracle.com/communications/ordermanagement/o2ac ombase/order\_recognition/AIAOrderRecognition.xquery" rewritePrefix="osmmodel:///<New\_OSM\_Cartridge>/1.0.0.0.0/resources /AIAOrderRecognition.xquery"/>

- **5.** Add the new fulfillment mode to the base fulfillment pattern or to any applicable fulfillment patterns.
- 6. Model the orchestration plan for the new fulfillment mode for all of the affected fulfillment patterns.
- 7. In the Fulfillment State Map editor, create fulfillment state mappings for the new fulfillment mode. The fulfillment state map to edit is one of the following:
  - For the calculate service order option: In the OracleComms OSM O2A COM CSO FulfillmentStateMap cartridge, edit the COM\_CSO\_FulfillmentStateMap entity.
  - For the solution option without calculate service order: In the OracleComms\_OSM\_O2A\_FulfillmentPatternMap cartridge, edit the COM\_FulfillmentStateMap entity.
- **8.** Add the cartridge you created for the new fulfillment mode, to the Dependency tab for the Order-to-Activate composite cartridge.
- 9. Open the Ant view and select Add Buildfiles to add SolutionConfig.xml in the Order-to-Activate composite cartridge, for example OracleComms\_OSM\_O2A\_ COMSOM\_TypicalSolution.
- **10.** In the Ant view, expand the Order-to-Activate composite cartridge and double-click **config\_Metadata\_And\_ModelVariable** to ensure that the new fulfillment mode is visible in the Order-to-Activate composite cartridge.
- **11.** Package and deploy the Order-to-Activate composite cartridge.

# Adding a New Product Specification

This section provides information about adding a new product specification.

# Mapping Product Specifications to Order-to-Activate Sample Fulfillment Patterns

There are two types of product specifications in Design Studio: conceptual model products and OSM product specifications. You do not create a new product specification in OSM, although OSM supports existing product specifications that were created in OSM. Instead, to create a new product, create a new conceptual model Product entity, which will then be mapped to a conceptual model fulfillment pattern, which is realized into an OSM fulfillment pattern. For more information about conceptual model products, see *Design Studio Concepts*.

Product specification entities can either be imported from a product catalog, such as Oracle Product Hub, or manually created in Design Studio. If you import products, the result will be new conceptual model products, not new OSM products as it was in earlier releases of Design Studio and OSM.

For more information about mapping product specifications to fulfillment patterns in OSM, see the XQuery appendix in OSM Concepts.

Each product specification can be mapped to an Order-to-Activate sample fulfillment pattern. Design Studio generates a mapping file in the resources folder of the OracleComms\_OSM\_O2A\_FulfillmentPatternMap\_Sample cartridge. In Oracle AIA, a field called fulfillment item code (FIC) is used to specify the product specification

**Note:** In communications industry customer orders in AIAEBM format, 'fulfillment item code' is a unique identifier that maps an order line item subject to a Studio recognized fulfillment pattern entity. By default, this is populated with the product specification name for product specification mapping.

Alternatively you can use any combination of attribute values on the order template to drive the mapping of order lines to fulfillment patterns. The value 'item class name' determines some business classification of a product and can be used for product specification mapping. It becomes significant when you adopt a methodology that aligns commercial product specifications with fulfillment commercial services (fulfillment patterns).

When new FulfillmentItemCodes are introduced, you must ensure a mapping of the new FulfillmentItemCode to a fulfillment pattern that exists in the **OracleComms**\_ OSM\_O2A\_FulfillmentPatternMap\_

Sample/resources/productClassMapping/productClassMapping.xml file so that product specification validation will succeed.

# **Creating a New Product**

This section contains information about creating a new conceptual model product to work with the Order-to-Activate cartridges. For more information about creating a product in Design Studio, see the information about adding a new product specification in the section on extending component cartridges in the Design Studio Modeling OSM Orchestration Help.

A new product is created in the same way as any new conceptual model product in Design Studio, with the following specifics:

If you create a new product that requires a new fulfillment pattern, add a new conceptual model fulfillment pattern and then add a new OSM fulfillment pattern that realizes the new conceptual model fulfillment pattern and that extends from the base fulfillment pattern BaseProductSpec.

**Note:** If you create a new conceptual model cartridge to contain your new conceptual model entities, you must add that cartridge in the Common Model Entity Container field in an appropriate cartridge. If you are using the Calculate Service Order solution option, add the cartridge to the OracleComms\_OSM\_O2A\_COM\_CSO\_Model\_ Container cartridge for a central order management (or combined central order management and service order management) environment, or to OracleComms\_OSM\_O2A\_SOM\_CSO\_ ModelContainer for an environment that contains only service order management. If you are using the solution option without Calculate Service Order, add the cartridge to the recognition cartridge in your environment or create a new OSM component cartridge to contain the entries.

**2.** Specify the location of the external directory containing the fulfillment pattern. From the Window menu, select Preferences, then expand Oracle Design Studio in the Preferences navigation tree, then select Order and Service Management **Preferences**, and then select **Orchestration Preferences**. Enter the appropriate directory in the **Product Specification Mapping** field. For example, enter OracleComms\_OSM\_O2A\_COM\_

FulfillmentPattern/resources/productSpecMapping if you are using the calculate service order option or OracleComms\_OSM\_O2A\_FulfillmentPatternMap\_ Sample/resources/productSpecMapping if you are using the option without calculate service order.

# Creating a New Fulfillment Pattern

This procedure describes how to add a new fulfillment pattern. For more information about performing the actions in this procedure in Design Studio, see the information about adding a new fulfillment pattern in the Design Studio Modeling OSM Orchestration Help.

To add a new fulfillment pattern:

- 1. Create a new Order and Service Management project to host the new fulfillment pattern or optionally use the existing fulfillment pattern sample cartridge to host the new fulfillment pattern.
- **2.** In the Order and Service Management Project editor **Properties** tab, deselect the Standalone check box.
  - This allows the cartridge to be referenced in the composite cartridge as part of the solution (rather than as a standalone cartridge with no dependencies).
- Add a new fulfillment pattern that extends from the base fulfillment pattern **BaseProductSpec** or its extended fulfillment pattern.
- 4. Model the orchestration plan for the new fulfillment pattern such as indicating which fulfillment functions are decomposed for which fulfillment mode.
- 5. Include the new fulfillment pattern on the appropriate decomposition rules that map order line items from fulfillment functions to fulfillment providers. For example, DecompSyncCustomer To BRM-VoIP is a decomposition rule that maps order line items for SyncCustomerFunction to BRM-VoIP fulfillment provider.
- 6. If you added a new cartridge to host the new fulfillment pattern, add the cartridge to the Dependency tab for the Order-to-Activate composite cartridge.
- **7.** Package and deploy the Order-to-Activate composite cartridge.

## **Customizing Mapping Rules**

The following section describes customizing rules for mapping order items to Order-to-Activate sample fulfillment patterns.

The XQuery function osmpip:getProductSpec() defined in the OracleComms\_OSM\_ O2A\_CommonUtility cartridge provides an API for mapping customer order items to Order-to-Activate sample fulfillment patterns.

The XQuery function **osmpip:getProductSpec()** is invoked from the XQuery in the productSpec order item property in the COM\_SalesOrderLine order item specification in the OracleComms\_OSM\_O2A\_COM\_Base cartridge. By default, the direct mapping rules map the Fulfillment Item Code to a fulfillment pattern.

## **Customize Rules for Mapping Order Items to Fulfillment Patterns**

Customize a copy of the OracleComms\_OSM\_O2A\_COM\_

Base/resources/OrderItemProperties/ProductSpec.xquery file to customize the direct mapping rule, such as to pass as input the Fulfillment Item Code, to adopt a methodology that aligns the commercial product specifications with the fulfillment patterns when the Fulfillment Item Code is not populated.

### **Customize Rules for Mapping Order Items with Product Specifications to Fulfillment Patterns**

Customize a copy of OracleComms\_OSM\_O2A\_

CommonUtility/resources/ProductClassToProductSpec.xquery file to enable the mapping of order items with new product specifications on the customer order to Order-to-Activate sample fulfillment patterns. The

**ProductClassToProductSpec.xquery** file also provides access to common XQuery functions across the central order management cartridges.

Table 5–51 lists the functions found in **ProductClassToProductSpec.xquery**:

Table 5-51 Functions in ProductClassToProductSpec.xquery

| Function Interface                                                                                        | Description                                                                                                    |
|----------------------------------------------------------------------------------------------------|----------------------------------------------------------------------------------------------------|
| <pre>declare function osmpip:getProductSpec(     \$salesOrder as element(),     \$salesOrderLine as</pre> | This function returns the fulfillment pattern entity as a string based on the given Fulfillment Item Code of a customer order line. If the input value is not specified, or no direct mapping is found, the function uses mapping rules based on data provided on the customer order.                                                                                                    |
| <pre>element(),      \$productClassName as xs:string*) as xs:string</pre>                                 | The mapping rules, applicable when no direct mapping is found, should check (in the order listed) whether there is a mapping rule specific to:                                                                                                    |
|                                                                                                    | 1. Subject of the order line item, if one exists (One of: Discount, Product, Service Bundle, Offer, SpecialRating, or Unknown).                                                                                                    |
|                                                                                                    | <b>2.</b> Subject Type (a short way to get couple of other attributes), if one exists.                                                                                                    |
|                                                                                                    | <b>3.</b> Unknown (as a last resort, use a default mapping rule that maps the Order Line Item to a Fulfillment Item Code of a special Unknown item action).                                                                                                    |
|                                                                                                    | The default mapping rules achieve the following mappings:                                                                                                    |
|                                                                                                    | <ul> <li>Service bundle lines having no FulfillmentItemCode and<br/>identified by ServiceInstanceIndicator=true, are mapped to<br/>a fulfillment pattern of its child order lines.</li> </ul>                                                                                                    |
|                                                                                                    | <ul> <li>OFFER lines are mapped to fulfillment pattern<br/>'NonService.Offer'.</li> </ul>                                                                                                    |
|                                                                                                    | <ul> <li>DISCOUNT, SPECIAL RATING, and BUNDLE lines<br/>having no FulfillmentItemCode are mapped to fulfillment<br/>pattern 'NonService.BillingItem'.</li> </ul>                                                                                                    |
|                                                                                                    | When a fulfillment pattern cannot be determined, it is set<br>to fulfillment pattern 'Service.Unknown'.                                                                                                    |
| declare function osmpip:getDoublePlayPrima ryClassificationCode(                                          | This function returns the classification code of a customer order line. The classification code is used by decomposition rule conditions and order line item dependencies.                                                                                                    |
| <pre>\$orderline as element(),   \$salesOrder as element()) as xs:string*</pre>                           | The classification of order line items is based on the fulfillment topology definition. For example, for order lines in which the fulfillment pattern itself is not sufficient to determine the billing provider (such as offer, discount, and bundle lines) order line items are classified into VoIP only, BroadBand only, or combination Broadband and VoIP, based on the demonstration Typical fulfillment topology definition to determine the appropriate billing provider. Offer and bundle lines go to as many different, unique billing providers as in its child lines in the customer order. Discount lines, if contained in a service bundle, follow the service bundle. |
| <pre>declare function osmpip:getBillingPattern(</pre>                                                     | Return the billing pattern of the current customer order line.                                                                                                    |
| -                                                                                                    | <pre>declare function osmpip:getProductSpec(     \$salesOrder as element(),     \$salesOrderLine as element(),     \$productClassName as xs:string*) as xs:string  declare function osmpip:getDoublePlayPrima ryClassificationCode(     \$orderline as element(),     \$salesOrder as element()) as xs:string*</pre>                                                                                                    |

# Importing the New Product Specification

It is possible to query product specifications and transaction attributes into Design Studio directly from the Oracle Product Hub. Design Studio users use the existing Oracle AIA interface QueryProductClassAndAttributesSCECommsReqABCSImpl to import product specifications from both Siebel CRM and the Product Hub. When product specifications are queried using this interface, the interface API checks for Product Hub implementation in the solution stack, and if it is there, the product

specifications will be imported to Design Studio from the Product Hub. Otherwise, the product specifications will be imported from Siebel CRM.

Import the new product specifications as described in the Design Studio Help. After importing the product specifications, follow this procedure:

- 1. Open the newly imported or modified conceptual model product.
- Map the new or changed product to the appropriate conceptual model fulfillment pattern.

# Changing Processing Granularity

This section provides information on changing the processing granularity for an order item.

To change processing granularity for a fulfillment function:

- **1.** Open the decomposition rule in the form of *Topology*\_ DetermineProcessingGranularity For FulfillmentFunction in the OracleComms OSM\_O2A\_COM\_CSO\_Topology, OracleComms\_OSM\_O2A\_TypicalTopology, or OracleComms\_OSM\_O2A\_SimpleTopology\_Sample cartridge depending on the solution option and topology.
  - For example, Typical\_DetermineProcessingGranularity\_For\_SyncCustomer is the decomposition rule for SyncCustomerFunction fulfillment function if you are using the calculate service order option.
- 2. In the Decomposition Rule editor Source/Target tab, select the desired processing granularity under COM\_FulfillmentGranularity in the Target Order Components section.
  - See "Configuring a New Processing Granularity Rule" for more information on creating a new processing granularity.
- **3.** (Optional) Add or Change decomposition condition in the Decomposition Rule editor Conditions tab.
- **4.** Package and deploy the Order-to-Activate composite cartridge.

# **Configuring a New Processing Granularity Rule**

Begin by creating a new order component specification in Design Studio that extends COM\_FulfillmentGranularity and has the COM\_SalesOrderFulfillment namespace and give it a name such as YourCustomGranularity.

On the **Component ID** tab of the newly created order component specification, specify an XQuery condition to return the ComponentId of an order line. Order lines with the same ComponentId value are grouped together for the processing of order lines a group at a time. To construct the XQuery, you can copy the XQuery expression from the **Component ID** tab of an existing processing granularity rule, such as BundleGranularity shown in Example 5–21, and in it replace BundleGranularity with YourCustomGranularity, and replace TypeCode=(BUNDLE) with the condition that identifies the parent of the group. If you require nested groups to make it on separate fulfillment requests, also replace [fn:last()] with [1]. There are multiple instances of index fn:last() in the XQuery expression; the ones to replace are highlighted below. Otherwise, nested groups are processed on the same fulfillment request.

#### Example 5–21 Customizable Granularity Configuration XQuery

```
(: Copyright (c) 2008, 2012, Oracle and/or its affiliates. All rights reserved. :)
```

```
import module namespace comqueryviewconstants =
"http://xmlns.oracle.com/communications/ordermanagement/o2acombase/comqueryviewcon
stants" at
"http://xmlns.oracle.com/communications/ordermanagement/o2acombase/constants/Query
ViewConstants.xquery";
declare namespace
osm="http://xmlns.oracle.com/communications/ordermanagement/model";
declare namespace prop="COM_SalesOrderFulfillment";
declare namespace osmfn =
"java:oracle.communications.ordermanagement.orchestration.generation.Orchestration
XQueryFunctions";
let $ancestors := osmfn:ancestors($comqueryviewconstants:COM_ORDER_ITEN_
SPEC, $comqueryviewconstants:COM_PARENTCHILD_HIER, $comqueryviewconstants:COM_
ORDER_NAMESPACE)
let $relatedItems := osmfn:ancestors($comqueryviewconstants:COM_ORDER_ITEN_
SPEC, $comqueryviewconstants:COM_RELATEDITEM_HIER, $comqueryviewconstants:COM_ORDER_
NAMESPACE)
return
    (: to locate the bundle that this order line should be included with on a
fulfillment request, first follow the RelatedSalesOrderLineId references (if any
exist):)
    if (osm:properties/prop:RelatedSalesOrderLineId/text() != '' and
fn:exists($relatedItems))
   t.hen
        let $topmostRelatedItem := $relatedItems[fn:last()]
        let $topmostRelatedItemAncestors :=
osmfn:ancestors($topmostRelatedItem,$comqueryviewconstants:COM_ORDER_ITEN_
SPEC, $comqueryviewconstants:COM_PARENTCHILD_HIER, $comqueryviewconstants:COM_ORDER_
NAMESPACE)
        return
        i f
(fn:exists($topmostRelatedItemAncestors[osm:properties/prop:TypeCode=('BUNDLE')]))
        t.hen
            (: for the topmost related order line, follow the ParentLineId
references to locate the outermost bundle. This will cause nested bundles to make
it on the same fulfillment request. :)
concat($topmostRelatedItemAncestors[osm:properties/prop:TypeCode=('BUNDLE')][fn:la
st()]/osm:properties/prop:BaseLineId/text(),'/BundleGranularity')
        )
        else
            (: locate the root node, such that any other root node on the order
along with their related order items makes a separate fulfillment request :)
concat($topmostRelatedItemAncestors[fn:last()]/osm:properties/prop:BaseLineId/text
(),'/BundleGranularity')
       )
   )
   else
        if (fn:exists($ancestors[osm:properties/prop:TypeCode=('BUNDLE')]))
        then
            (: follow the ParentLineId references to locate the outermost bundle.
This will cause nested bundles to make it on the same fulfillment request. :)
```

```
concat($ancestors[osm:properties/prop:TypeCode=('BUNDLE')][fn:last()]/osm:properti
es/prop:BaseLineId/text(),'/BundleGranularity')
       )
        else
            (: locate the root node, such that any other root node on the order
along with their related order items makes a separate fulfillment request :)
concat($ancestors[fn:last()]/osm:properties/prop:BaseLineId/text(),'/BundleGranula
rity')
   )
```

# **Changing Fulfillment Function Dependencies**

This procedure describes how to change fulfillment function dependencies. For more information about performing the actions in this procedure in Design Studio, see the information about the fulfillment pattern editor in the Design Studio Modeling OSM Orchestration Help.

To change fulfillment function dependencies:

- 1. Open the Fulfillment Pattern editor **Orchestration Plan** tab for the base fulfillment pattern or any applicable fulfillment pattern for which the dependencies between fulfillment functions needed to be changed.
- 2. Select the fulfillment mode, for which the dependencies between fulfillment functions need to be changed, in the **Fulfillment Mode** field.
- **3.** Select the **Dependencies** tab and do one of the following:
  - In the **Dependencies** table, select the dependency and change the **From Order Component** or **To Order Component** to update the fulfillment function dependency.
  - In the **Dependencies** table, add a new dependency and specify the **From Order Component** and **To Order Component** for the new fulfillment function dependency.
- **4.** Package and deploy the Order-to-Activate composite cartridge.

# **Setting a Point of No Return**

A point of no return (PoNR) is a point during the orchestration process when revisions are no longer accepted and processed for an order. The Hard PoNR indicates that it is technically infeasible to amend the order.

A PoNR is realized when a condition is met on an order line item.

The seeded values in the Order-to-Activate cartridges are:

- A value of **NOT YET** indicates that the Soft PoNR has been reached for an order line.
- A value of HARD indicates that a Hard PoNR has been reached for an order line, which signifies that it is technically infeasible to revise the order beyond this point.

Each fulfillment pattern may have a PoNR set to HARD at a different fulfillment state in the fulfillment flow.

In the Order-to-Activate cartridge, the value of PoNR for each order line item is stored in ControlData/OrderItem/WorkLineItemData/RevisionPermissibleCode in the order data in the format [SOFT]NOT YET or [HARD]HARD.

A fulfillment state is set before and after each fulfillment function. There may be multiple fulfillment states during the progress of a fulfillment function, such as IN PROGRESS-PROVISION\_DESIGNED and COMPLETE-PROVISION\_COMPLETE. In this case, the RevisionPermissibleCode value is returned in the fulfillment data updates from provisioning and is updated into the order data.

RevisionPermissibleCode must be updated at every fulfillment function transition because there is no guarantee on the conditions that cause fulfillment functions to be called in a fulfillment pattern. Update the order data as follows:

- Before every fulfillment function until PoNR is reached (if a PoNR is non-existent or null, set **RevisionPermissibleCode** to **NOT YET**)
- For every function transition after which the HARD PoNR is reached (if a PoNR is non-existent, null, or has the value NOT YET, set RevisionPermissibleCode to HARD)
- productSpec1: (NOT YET) FunctionA --> (NOT YET)--> FunctionB--> (HARD) --> **FunctionC**
- productSpec2: (NOT YET) FunctionA --> (HARD) --> FunctionB --> (HARD) --> **FunctionC**

A HARD PoNR is set at the FunctionC Start milestone for productSpec1, and at the FunctionB Start milestone for productSpec2. Assuming that FunctionB may be skipped if a conditional expression is not met, PoNR=HARD must be set between FunctionA and FunctionC: (NOT YET): FunctionA --> (HARD) --> FunctionC.

For fulfillment functions, these values are implemented in the order data updates in the automated tasks of the subprocess. For example:

Table 5–52 lists the various hard PoNRs for each fulfillment pattern.

Table 5–52 Hard Points of No Return by Fulfillment Pattern

| Product Spec                   | Fulfillment Function   | HARD<br>PoNR<br>is set | Fulfillment State                                                    |
|--------------------------------|------------------------|------------------------|----------------------------------------------------------------------|
| NonService.BillingInitatedItem | FulfillBillingFunction | Y                      | IN_PROGRESS-FULFILL_BILLING_START                                    |
| NonService.BillingItem         | FulfillBillingFunction | Y                      | IN_PROGRESS-FULFILL_BILLING_START                                    |
| NonService.Offer               | FulfillBillingFunction | Y                      | IN_PROGRESS-FULFILL_BILLING_START                                    |
| Service.Broadband              | ProvisionOrderFunction | Y                      | For solutions that are using the Calculate Service Order option:     |
|                                |                        |                        | IN_PROGRESS-PROVISION_ISSUED                                         |
|                                |                        |                        | For solutions that are not using the Calculate Service Order option: |
|                                |                        |                        | IN_PROGRESS-PROVISION_DESIGNED                                       |
| Service.CPE.Broadband          | ShipOrderFunction      | Y                      | COMPLETE-SHIP_ORDER_SHIPPED                                          |
| Service.CPE.VoIP               | ShipOrderFunction      | Y                      | COMPLETE-SHIP_ORDER_SHIPPED                                          |
| Service.Install                | InstallOrderFunction   | Y                      | IN_PROGRESS-INSTALL_COMMITTED                                        |
| Service.VoIP                   | FulfillBillingFunction | Y                      | IN_PROGRESS-FULFILL_BILLING_START                                    |

OSM enforces HARD PoNR in the order life-cycle policy by disallowing Submit Amendment if the PoNR value in the order data is found to be HARD (for a revised order line item) when a revision order arrives.

PoNR (SalesOrderLine/RevisionPermissibleCode) is included in status updates to Siebel CRM, which occur at every milestone data change. This enables Siebel CRM to enforce the rule that a revision cannot be submitted beyond HARD PoNR for an order

# Modeling a PoNR

This section describes the steps to add a point of no return for a fulfillment pattern. For more information about performing the actions in this procedure in Design Studio, see the information about configuring points of no return in the Design Studio Modeling OSM Orchestration Help.

To model a point of no return:

- 1. In the Fulfillment Pattern editor **Orchestration Plan** tab, select the fulfillment mode for which a PoNR will be added for the fulfillment pattern, and also select a fulfillment function in **Order Components** section at which the PoNR will be set.
- Once a fulfillment function is selected, add an entry to the **Point of No Return Values** box in the **Point of No Return** subtab. Either click **Select** and select an existing PoNR value, or click Add and add a new PoNR value. Then select a fulfillment state that will trigger this PoNR for the fulfillment flow of the fulfillment pattern.
- 3. If you added a new PoNR value rather than selecting an existing value, it will automatically be added as a hard PoNR. If you would like your new PoNR to be a soft PoNR, click the **Details** tab in the Fulfillment Pattern editor, select your new PoNR from the Point of No Return Values box and then deselect Hard Point of No Return in the Details subtab.

**Note:** Point-of-no-return enforcement can be disabled for testing purposes when a new fulfillment function is introduced, or when revision or order cancellation testing is performed. See "Controlling Point of No Return" for more information.

# **Configuring Fulfillment States**

This section describes the steps for configuring fulfillment states. For more information about performing the actions in this procedure in Design Studio, see the information about configuring fulfillment states in the Design Studio Modeling OSM Orchestration Help.

To configure fulfillment states:

- 1. If a new fulfillment function is introduced, add external fulfillment states to represent status information sent to OSM by fulfillment systems in the Order Component Specification editor External Fulfillment States tab for that order component specification. The external fulfillment states should be in the form of State-YourFunctionName\_Milestone. For example, IN\_ PROGRESS-YourFunctionName\_START, representing the starting of your fulfillment function.
- In the Fulfillment State Map editor, create fulfillment state mappings for each new external fulfillment state for any applicable fulfillment mode for the COM\_

SalesOrderLine order item. The fulfillment state map to edit is one of the following:

- For the calculate service order option: In the OracleComms OSM O2A COM CSO FulfillmentStateMap Sample cartridge, edit the COM\_CSO\_FulfillmentStateMap entity.
- For the solution option without calculate service order: In the OracleComms\_OSM\_O2A\_FulfillmentPatternMap\_Sample cartridge, edit the COM\_FulfillmentStateMap entity.
- 3. In the Order Item Fulfillment State Composition Rule Set editor for COM\_ OrderItemStateCompositionRule (in the same cartridge as the fulfilment state map), modify existing composition rules for the BaseProductSpec fulfillment pattern and COM\_SalesOrderLine order item if necessary.
- **4.** In the Order Fulfillment State Composition Rule Set editor for COM\_ OrderStateCompositionRule (in the same cartridge as the fulfilment state map), modify existing composition rules for the COM\_SalesOrderFulfillment order if necessary.
- **5.** If a new fulfillment state is introduced in addition to the base fulfillment states (that is, OPEN, IN\_PROGRESS, COMPLETE, FAILED and CANCELLED) defined in COM\_FulfillmentStateMap, modify the XQuery implementation for any applicable fulfillment state extension points. See Table 5–53 for more information about fulfillment state extension points.
- **6.** If a new fulfillment state is introduced to the solution, ensure that the state is mapped appropriately in the Order Lifecycle Manager entity in the OracleComms\_OSM\_O2A\_COM\_Base cartridge. If you need to add or change any mappings, you must first unseal the OracleComms\_OSM\_O2A\_COM\_Base cartridge. Oracle recommends resealing the cartridge after you have made your changes. See the information about the Order Lifecycle Manager entity in the Design Studio Modeling OSM Processes Help for more information about viewing and changing these mappings.
- **7.** Package and deploy the Order-to-Activate composite cartridge.

### **External Fulfillment States**

In Order-to-Activate cartridges, the following structure in the order template is required for processing fulfillment states to support revision of orders. The default location for this structure is in the root level of the order data. The data elements (as opposed to the structure elements) are indicated in bold below. These values should be populated by the task that handles the interaction with the external system.

```
OrderLifeCycleManagement
   OrderItemStatus
      BaseLineId
      LineType
      LineName
      {\tt OrderItemComponentStatus}
         componentKey
         componentType
         systemType
         MilestoneStatusRecord
            StatusTimestamp
            ExternalFulfillmentStateCode
            MilestoneCode
```

ExecutionMode componentId compensationId Status Code Description

See the information about modeling order template structures for fulfillment states in the OSM Developer's Guide for more information.

## **Fulfillment State Extension Point Interface**

The Order-to-Activate cartridges use XQuery resources to perform functions including setting order item properties, mapping product specifications to fulfillment patterns, managing fulfillment function dependencies, and managing the order life cycle. One way to customize XQueries is to rewrite or add to the out-of-box XQuery module and use the XML catalog to enable URI reference mapping. Extension points are defined for both fulfillment functions and fulfillment states. This section contains information about the fulfillment state extension points. For information about the fulfillment function extension points, see "Fulfillment Function Extension Point Interface."

XML catalogs are system-wide entities, which means an XML Catalog specified in one cartridge will be used when processing requests for orders on other cartridges. With the use of solution cartridges, multiple solutions can be deployed to a single system and coexist with each other.

An XQuery extension script must be implemented in a standalone file. The file URI must be registered to the extension configuration.

### Fulfillment State Extension Point Overview

Table 5–53 lists the XQuery extension points for fulfillment states in the Order-to-Activate cartridges.

Fulfillment State Extension Points Table 5-53

| Fulfillment State Extension Point       | Description                                                                                                    |
|-----------------------------------------|----------------------------------------------------------------------------------------------------|
| ORDERITEM_FULFILLMENT_<br>STATE_UPDATED | ORDERITEM_FULFILLMENT_STATE_UPDATED is triggered when the OSM fulfillment state engine finishes evaluating the composite fulfillment state for an order item. This extension point overrides the default evaluation of the order item composite fulfillment state modeled in COM_OrderItemStateCompositionRule to support an order with no order items (order items had been dropped during revision), and to support the completion of a cancellation order. |
| ORDER_FULFILLMENT_STATE_<br>UPDATED     | ORDER_FULFILLMENT_STATE_UPDATED is triggered when the OSM fulfillment state engine finishes evaluating the composite fulfillment state for an order. This extension point overrides the default evaluation of the order composite fulfillment state modeled in COM_OrderStateCompositionRule to support an order with no order items (order items had been dropped during revision), and to support the completion of a cancellation order.                   |
| ORDER_STATUS                            | ORDER_STATUS at the order level is triggered when the OSM fulfillment state engine finishes evaluating the composite fulfillment state for the order. This extension point provides order status to the upstream system.                                                                                                    |
|                                         | ORDER_STATUS at the order item level is triggered when the OSM fulfillment state engine finishes evaluating the composite fulfillment state for an order item. This extension point provides order item status to the upstream system.                                                                                                    |

Table 5–53 (Cont.) Fulfillment State Extension Points

| Fulfillment State Extension Point  | Description                                                                                                    |
|------------------------------------|----------------------------------------------------------------------------------------------------|
| ORDER_STATUSCONTEXT                | ORDER_STATUSCONTEXT is triggered when the OSM fulfillment state engine finishes evaluation of the composite fulfillment state for the order. This extension point provides order status context to the upstream system.                                                                                                    |
| ORDERITEM_MILESTONE                | ORDERITEM_MILESTONE is triggered when the OSM fulfillment state engine finishes evaluating the composite fulfillment state for an order item. This extension point calculates the order item milestone, taking order cancellation into consideration.                                                                                                    |
| ORDERITEM_STATUSCONTEXT            | ORDERITEM_STATUSCONTEXT is triggered when the OSM fulfillment state engine finishes evaluating the composite fulfillment state for an order item. This extension point provides order item status context to the upstream system.                                                                                                    |
| REPORT_ORDERITEM_STATUS            | REPORT_ORDERITEM_STATUS is triggered when the OSM fulfillment state engine finishes calculating the composite fulfillment state for an order item. This extension point is not currently being used in the Order-to-Activate cartridges.                                                                                                    |
| REPORT_ORDERITEM_<br>MILESTONE     | REPORT_ORDERITEM_MILESTONE is triggered when the OSM fulfillment state engine finishes evaluating the composite fulfillment state for an order item. This extension point overrides the default milestone when handling a cancellation order.                                                                                                    |
| REPORT_ORDERITEM_<br>STATUSCONTEXT | REPORT_ORDERITEM_STATUSCONTEXT is triggered when the OSM fulfillment state engine finishes calculating the composite fulfillment state for an order item. This extension point overrides the default evaluation of the order item composite fulfillment state modeled in COM_OrderItemStateCompositionRule to support different order item status contexts for failed order items with different order fulfillment modes. |

Fulfillment state extension points provide a means to handle additional context, such as fulfillment mode and order types (cancel order, revision order, etc), in Order-to-Activate cartridges. This enables you to alter the default behavior modeled in both order composition rules and order item composition rules.

For example, in the ORDER\_FULFILLMENT\_STATE\_UPDATED fulfillment state extension point, the order fulfillment state is changed from what is configured in the COM\_OrderStateCompositionRule for the following scenarios:

- If an order has no child order items (because existing lines were dropped in a revision order), the order fulfillment state should be CANCELLED (fulfillment mode CANCEL) or COMPLETED (fulfillment mode DELIVER) instead of PENDING.
- If an order is in progress, the order fulfillment state should be IN\_PROGRESS regardless of whether all of the order items have been completed.
- If an order is completed, the order fulfillment state should be COMPLETE or, if the order's fulfillment mode is CANCEL, CANCEL COMPLETE.

### ORDERITEM FULFILLMENT STATE UPDATED Extension Point

This section describes the XQuery script that implements the logic to handle the ORDERITEM\_FULFILLMENT\_STATE\_UPDATED extension point. The extension point detects an orphaned order item and sets the fulfillment state value for the orphaned order item. For example, an order item might have no child order item and may not invoke any components (possibly because the order itself does not have any lines in its base order, or because existing lines or components have been removed due to an order amendment). The core fulfillment state engine will not update the order

item's fulfillment state, and the order item fulfillment state will remain as PENDING (if no order line was present) or IN\_PROGRESS (if an order line has been started but has been removed by an order amendment). In either case, the actual fulfillment state of this order depends on the type of operation (CANCEL or DELIVER). If it is CANCEL, this script changes the fulfillment state of the orphaned order item to CANCELLED. If the operation is DELIVER, the script changes the fulfillment state of the orphaned order item to COMPLETED.

Table 5–54 lists the input parameters for the extension point XQuery.

Table 5–54 ORDERITEM\_FULFILLMENT\_STATE\_UPDATED Input Parameters

| Name                 | Туре       | Scope             | Description                                                                                                    |
|----------------------|------------|-------------------|----------------------------------------------------------------------------------------------------|
| \$fulfillmentMode    | xs:string  | External variable | Fulfillment mode of the sales order (DELIVER, CANCEL or TSQ)                                                                                                    |
| \$fulfillmentState   | xs:string  | External variable | Order item's current composite fulfillment state                                                                                                    |
| \$orderEventType     | xs:string  | External variable | The event type when this extension is triggered. ORDER_EVENT_UPDATE and ORDER_EVENT_COMPLETE. ORDER_EVENT_UPDATE is set if this is triggered within the fulfillment function's Sub-process's automation task. ORDER_EVENT_COMPLETE is set if this is triggered within OSM order complete event handler. |
| \$orderOperationType | xs:string  | External variable | ORDER_OPERATION_CANCEL is set if the Oracle AIA order is doing a cancel operation no matter the cancel is triggered from upstream or from OSM Web Client, otherwise ORDER_OPERATION_NORMAL is set.                                                                                                    |
| \$hasChildLines      | xs:boolean | External variable | True to indicate this order item has children, otherwise false                                                                                                    |
| \$hasComponents      | xs:boolean | External variable | True to indicate this order item is contained in fulfillment function, otherwise false                                                                                                    |
|                      | element()  | Context node      | The OrderLifeCycleManagement/OrderItemSt atus XML fragment for the order item                                                                                                    |

Table 5–55 lists the return parameters for the extension point XQuery.

ORDERITEM\_FULFILLMENT\_STATE\_UPDATED Return Parameters Table 5–55

| Output Parameter Type | Description                                                        |  |
|-----------------------|--------------------------------------------------------------------|--|
| xs:string             | Calculated fulfillment state to be set for the orphaned order item |  |

Example 5–22 is a code fragment from OracleComms\_OSM\_O2A\_ Configuration/fulfillment-state-extension/OnOrderItemFulfillmentStateUpdated.xq **uery** that demonstrates the extension implementation.

## Example 5–22 ORDERITEM\_FULFILLMENT\_STATE\_UPDATED XQuery Code Fragment

import module namespace o2acomfulfillmentstate =

<sup>&</sup>quot;http://xmlns.oracle.com/communications/ordermanagement/o2acom/fulfillmentstate/co nstant" at

```
"http://xmlns.oracle.com/communications/ordermanagement/o2acom/fulfillmentstate/co
nstant/FulfillmentStateConstantModule.xquery";
import module namespace osmpiplog =
"http://xmlns.oracle.com/communications/ordermanagement/pip/omspiplog" at
"http://xmlns.oracle.com/communications/ordermanagement/pip/omspiplog/LogModule.xq
uerv":
declare namespace oms="urn:com:metasolv:oms:xmlapi:1";
declare namespace fulfillmeneStateConstant =
"java:oracle.communications.ordermanagement.fulfillmentstatelifecycle.FulfillmeneS
tateConstant";
declare variable $fulfillmentMode as xs:string external;
declare variable $fulfillmentState as xs:string external;
declare variable $orderEventType as xs:string external;
declare variable $orderOperationType as xs:string external;
declare variable $hasChildLines as xs:string external;
declare variable $hasComponents as xs:string external;
declare variable $MODULE NAME := "OnOrderItemFulfillmentStateUpdate";
declare variable $ORDER_EVENT_CANCELLED := fulfillmeneStateConstant:ORDER_EVENT_
CANCELLED();
declare variable $ORDER_EVENT_UPDATE := fulfillmeneStateConstant:ORDER_EVENT_
UPDATE():
declare variable $ORDER_EVENT_COMPLETE := fulfillmeneStateConstant:ORDER_EVENT_
COMPLETE();
declare variable $ORDER_OPERATION_NORMAL := fulfillmeneStateConstant:ORDER_
OPERATION_NORMAL();
declare variable $ORDER_OPERATION_CANCEL := fulfillmeneStateConstant:ORDER_
OPERATION_CANCEL();
declare variable $HAS_CHILDS := fulfillmeneStateConstant:HAS_CHILDS();
declare variable $HAS_COMPONENT := fulfillmeneStateConstant:HAS_COMPONENTS();
let $calculatedFulfillmentState :=
   if ($hasChildLines != $HAS_CHILDS and $hasComponents != $HAS_COMPONENT)
   t.hen
        (:
         : No current status can be detects from components or children lines,
meaning this line don't invoke any component
         : and also no children line exists, set the status to cancelled if this
is cancel order operation or set the status to complete if
         : this is not cancel operation
        if ($orderEventType = ($ORDER_EVENT_UPDATE, $ORDER_EVENT_COMPLETE))
        then
        (
           if ($orderOperationType = $ORDER_OPERATION_CANCEL)
           then $02acomfulfillmentstate:CANCELLED_STATE
            else $02acomfulfillmentstate:COMPLETE_STATE
        else $02acomfulfillmentstate:CANCELLED_STATE
   else $fulfillmentState
return
   $calculatedFulfillmentState
```

## ORDER FULFILLMENT STATE UPDATED Extension Point

This section describes the XQuery script that implements the logic to handle the ORDER\_FULFILLMENT\_STATE\_UPDATED extension point. This extension point overrides the default calculation result that is based on the COM\_ OrderStateCompositionRule defined in cartridge OracleComms\_OSM\_O2A\_ FulfillmentPatternMap\_Sample. The COM\_OrderStateCompositionRule only defines the basic aggregation rule that is based on children order item's fulfillment state and does not consider the current order's operation and event.

For example, if an order has no child order items, it maybe because the order itself does not have any base order items, or because the existing order items were dropped during revision. The server Fulfillment state engine may not update the order level fulfillment state or will calculate the order level fulfillment state as PENDING (If no line has started) or IN\_PROGRESS (If line has been started but now get dropped). In either case, the actual fulfillment state of this order should depends on the type of operation (CANCEL or DELIVER) and if is CANCEL then this script will override it to CANCELLED or if it is DELIVER then the script will override it to COMPLETED.

Given another example where the fulfillment state engine calculates a CANCEL or COMPLETE state but the order is still in progress state (detected with \$orderEventType=ORDER\_EVENT\_UPDATE), the override value in this case is IN\_ PROGRESS since the order is still in the middle of processing.

ORDER\_EVENT\_COMPLETE can be due to DELIVER COMPLETE or DELIVER COMPLETE of a CANCEL order. In this case, operation type is used to detect if it is a normal COMPLETE or CANCEL COMPLETE.

Table 5–56 lists the input parameters for the extension point XQuery.

ORDER\_FULFILLMENT\_STATE\_UPDATED Input Parameters Table 5-56

| Name                 | Туре       | Scope             | Description                                                                                                    |
|----------------------|------------|-------------------|----------------------------------------------------------------------------------------------------|
| \$fulfillmentMode    | xs:string  | External variable | Fulfillment mode of the sales order (DELIVER, CANCEL or TSQ)                                                                                                    |
| \$fulfillmentState   | xs:string  | External variable | Order item's current composite fulfillment state                                                                                                    |
| \$orderEventType     | xs:string  | External variable | The event type when this extension is triggered. ORDER_EVENT_UPDATE and ORDER_EVENT_COMPLETE. ORDER_EVENT_UPDATE is set if this is triggered within the fulfillment function's Sub-process's automation task. ORDER_EVENT_COMPLETE is set if this is triggered within OSM order complete event handler. |
| \$orderOperationType | xs:string  | External variable | ORDER_OPERATION_CANCEL is set if the Oracle AIA order is doing a cancel operation no matter the cancel is triggered from upstream or from OSM Web Client, otherwise ORDER_OPERATION_NORMAL is set.                                                                                                    |
| \$hasChildLines      | xs:boolean | External variable | True to indicate this order item has children, otherwise false                                                                                                    |
|                      | element()  | Context node      | The OrderLifeCycleManagement XML fragment                                                                                                    |

Table 5–57 lists the return parameters for the extension point XQuery.

Table 5–57 ORDER\_FULFILLMENT\_STATE\_UPDATED Return Parameters

| Output Parameter Type | Description                                |
|-----------------------|--------------------------------------------|
| xs:string             | Calculated fulfillment state for the order |

Example 5–23 is a code fragment from OracleComms\_OSM\_O2A\_ Configuration/fulfillment-state-extension/OnOrderFulfillmentStateUpdated.xquery that demonstrates the extension implementation.

#### Example 5-23 ORDER\_FULFILLMENT\_STATE\_UPDATED XQuery Code Fragment

```
import module namespace o2acomfulfillmentstate =
"http://xmlns.oracle.com/communications/ordermanagement/o2acom/fulfillmentstate/co
"http://xmlns.oracle.com/communications/ordermanagement/o2acom/fulfillmentstate/co
nstant/FulfillmentStateConstantModule.xquery";
declare namespace fulfillmeneStateConstant =
"java:oracle.communications.ordermanagement.fulfillmentstatelifecycle.FulfillmeneS
tateConstant";
declare variable $fulfillmentMode as xs:string external;
declare variable $fulfillmentState as xs:string external;
declare variable $fulfillmentState as xs:string external;
declare variable $orderOperationType as xs:string external;
declare variable $hasChildLines as xs:string external;
declare variable $ORDER_EVENT_CANCELLED := fulfillmeneStateConstant:ORDER_EVENT_
CANCELLED():
declare variable $ORDER_EVENT_UPDATE := fulfillmeneStateConstant:ORDER_EVENT_
declare variable $ORDER_EVENT_COMPLETE := fulfillmeneStateConstant:ORDER_EVENT_
COMPLETE();
declare variable $ORDER_OPERATION_NORMAL := fulfillmeneStateConstant:ORDER_
OPERATION_NORMAL();
declare variable $ORDER_OPERATION_CANCEL := fulfillmeneStateConstant:ORDER_
OPERATION_CANCEL();
declare variable $HAS_CHILDS := fulfillmeneStateConstant:HAS_CHILDS();
let $calculatedFulfillmentState :=
   if ($hasChildLines != $HAS_CHILDS)
   then
        (: No child lines detected :)
        if ($orderEventType = $ORDER_EVENT_UPDATE)
        then $02acomfulfillmentstate:IN_PROGRESS_STATE
        else if ($orderEventType = $ORDER_EVENT_COMPLETE)
        then
        (
            (: This is an order complete event,
            : if this is a normal order completion, the status is complete.
             : if this is a cancel order completion, the status is canceled.
            if ($orderOperationType = $ORDER_OPERATION_NORMAL)
            then $02acomfulfillmentstate:COMPLETE_STATE
            else $02acomfulfillmentstate:CANCELLED_STATE
        else $02acomfulfillmentstate:CANCELLED_STATE
   else if($fulfillmentState = ($o2acomfulfillmentstate:COMPLETE_STATE,
```

```
$02acomfulfillmentstate:CANCELLED_STATE))
    then
        (: Children line exist and all completed or cancelled
         : However if the event is not an order complete or cancelled even than
need
         : to switch the status back to in progress
        if ($orderEventType != $ORDER_EVENT_COMPLETE and $orderEventType !=
$ORDER_EVENT_CANCELLED)
        then $02acomfulfillmentstate: IN_PROGRESS_STATE
        else $fulfillmentState
    )
    else
        if ($orderEventType = $ORDER_EVENT_COMPLETE)
        then
            if ($orderOperationType = $ORDER_OPERATION_CANCEL)
            t.hen
                (: An OSM order get cancelled by AIA or Admin then always set the
order status to cancelled :)
                $02acomfulfillmentstate:CANCELLED STATE
            else (
                (: Only set status to complete if it is not failed.
                 : So OPEN and IN_PROGRESS will forced to COMPLETE but FAILED will
be remained.
                 :)
                if ($fulfillmentState != $o2acomfulfillmentstate:FAILED_STATE)
                then $02acomfulfillmentstate:COMPLETE_STATE
                else $fulfillmentState
        else $fulfillmentState
    )
return
    $calculatedFulfillmentState
```

### **ORDER STATUS Extension Point**

This section describes the XQuery script that implements the logic to handle the ORDER\_STATUS extension point. This extension point generates the upstream expected status value for the order or order item. The generated value is based on the current composite fulfillment state value of the order or order item.

The mapping between the composite fulfillment state and the upstream status is defined in OracleComms\_OSM\_O2A\_

Configuration/solution-config/OrderStatusMap.xml.

Table 5–58 lists the input parameters for the extension point XQuery.

Table 5–58 ORDER\_STATUS Input Parameters

| Name               | Туре      | Scope             | Description                                                                                                    |
|--------------------|-----------|-------------------|----------------------------------------------------------------------------------------------------|
| \$fulfillmentMode  | xs:string | External variable | Fulfillment mode of the sales order (DELIVER, CANCEL or TSQ)                                                                                                    |
| \$fulfillmentState | xs:string | External variable | Current composite fulfillment state of the order or order item                                                                                                    |
| \$componentType    | xs:string | External variable | Should be set to OrderLifecycleManagement                                                                                                    |
| \$systemType       | xs:string | External variable | Should be set to <b>CRM</b>                                                                                                    |
|                    | element() | Context node      | OrderLifeCycleManagement/OrderItemS tatus XML fragment if this is invoked for an order item or OrderLifeCycleManagement XML fragment if this is invoked for an order |

Table 5–59 lists the return parameters for the extension point XQuery.

Table 5–59 ORDER\_STATUS Return Parameters

| Output Parameter Type | Description             |
|-----------------------|-------------------------|
| xs:string             | Calculated status value |

Example 5–24 is a code fragment from OracleComms\_OSM\_O2A\_ Configuration/fulfillment-state-extension/OrderStatus.xquery that demonstrates the extension implementation.

### Example 5-24 ORDER\_STATUS XQuery Code Fragment

```
import module namespace statusctxmapmodule =
"http://xmlns.oracle.com/communications/ordermanagement/o2acom/fulfillmentstate/st
atusctxmapmodule" at
"http://xmlns.oracle.com/communications/ordermanagement/o2acom/fulfillmentstate/st
atusctxmapmodule/OrderAndOrderItemStatueContextModule.xguery";
declare namespace oms="urn:com:metasolv:oms:xmlapi:1";
declare namespace fulfillmeneStateConstant =
"java:oracle.communications.ordermanagement.fulfillmentstatelifecycle.FulfillmeneS
tateConstant":
declare variable $fulfillmentMode as xs:string external;
declare variable $fulfillmentState as xs:string external;
declare variable $componentType as xs:string external;
declare variable $systemType as xs:string external;
statusctxmapmodule:getOrderStatus($fulfillmentMode, $fulfillmentState,
```

## ORDER\_STATUSCONTEXT Extension Point

\$componentType, \$systemType)

This section describes the XQuery script that implements the logic to handle the ORDER\_STATUSCONTEXT extension point. This extension point generates the upstream expected description value to the status for Order. The generated value is based on the current composite fulfillment state value of the Order.

The status context is defined in OracleComms\_OSM\_O2A\_ Configuration/solution-config/OrderStatusContextMap.xml.

Table 5–60 lists the input parameters for the extension point XQuery.

Table 5-60 ORDER\_STATUSCONTEXT Input Parameters

| Name                 | Туре       | Scope             | Description                                                                                                    |
|----------------------|------------|-------------------|----------------------------------------------------------------------------------------------------|
| \$fulfillmentMode    | xs:string  | External variable | Fulfillment mode of the sales order (DELIVER, CANCEL or TSQ)                                                                                                    |
| \$fulfillmentState   | xs:string  | External variable | The order item's current composite fulfillment state                                                                                                    |
| \$orderEventType     | xs:string  | External variable | The event type when this extension is triggered. ORDER_EVENT_UPDATE and ORDER_EVENT_COMPLETE. ORDER_EVENT_UPDATE is set if this is triggered within the fulfillment function's Sub-process's automation task. ORDER_EVENT_COMPLETE is set if this is triggered within OSM order complete event handler. |
| \$orderOperationType | xs:string  | External variable | ORDER_OPERATION_CANCEL is set if the Oracle AIA order is doing a cancel operation no matter the cancel is triggered from upstream or from OSM Web Client, otherwise ORDER_OPERATION_NORMAL is set.                                                                                                    |
| \$doubleFailure      | xs:boolean | External variable | True to indicate this Order is in Fallout during a revision                                                                                                    |
|                      | element()  | Context node      | The OrderLifeCycleManagement XML fragment                                                                                                    |

Table 5–61 lists the return parameters for the extension point XQuery.

Table 5-61 ORDER\_STATUSCONTEXT Return Parameters

| Output Parameter Type | Description                                        |
|-----------------------|----------------------------------------------------|
| xs:string             | Calculated description of the current order status |

Example 5–25 is a code fragment from OracleComms\_OSM\_O2A\_ Configuration/fulfillment-state-extension/OrderStatusContext.xquery that demonstrates the extension implementation.

#### Example 5–25 ORDER\_STATUSCONTEXT XQuery Code Fragment

import module namespace statusctxmapmodule =

import module namespace osmpiplog =

import module namespace o2acomfulfillmentstate =

<sup>&</sup>quot;http://xmlns.oracle.com/communications/ordermanagement/o2acom/fulfillmentstate/st atusctxmapmodule" at

<sup>&</sup>quot;http://xmlns.oracle.com/communications/ordermanagement/o2acom/fulfillmentstate/st atusctxmapmodule/OrderAndOrderItemStatueContextModule.xquery";

<sup>&</sup>quot;http://xmlns.oracle.com/communications/ordermanagement/pip/omspiplog" at

<sup>&</sup>quot;http://xmlns.oracle.com/communications/ordermanagement/pip/omspiplog/LogModule.xq

<sup>&</sup>quot;http://xmlns.oracle.com/communications/ordermanagement/o2acom/fulfillmentstate/co nstant" at

<sup>&</sup>quot;http://xmlns.oracle.com/communications/ordermanagement/o2acom/fulfillmentstate/co nstant/FulfillmentStateConstantModule.xquery";

```
declare namespace oms="urn:com:metasolv:oms:xmlapi:1";
declare namespace fulfillmeneStateConstant =
"java:oracle.communications.ordermanagement.fulfillmentstatelifecycle.FulfillmeneS
tateConstant";
declare variable $fulfillmentMode as xs:string external;
declare variable $fulfillmentState as xs:string external;
declare variable $orderEventType as xs:string external;
declare variable $orderOperationType as xs:string external;
declare variable $doubleFailure as xs:string external;
declare variable $IS DOUBLE FAILURE := fulfillmeneStateConstant:DOUBLE FAILURE
TRUE():
declare variable $ORDER_OPERATION_CANCEL := fulfillmeneStateConstant:ORDER_
OPERATION_CANCEL();
declare variable $ORDER_EVENT_CANCELLED := fulfillmeneStateConstant:ORDER_EVENT_
CANCELLED();
declare variable $TRUE := "TRUE";
declare variable $FALSE := "FALSE";
declare variable $MODULE_NAME := "OrderStatusContext";
declare function local:hasOrderItemCancelled(
   $orderItemsFulfilmentState as element()) as xs:boolean
{
fn:exists($orderItemsFulfilmentState/oms:fulfillmentState[text()=$o2acomfulfillmen
tstate:CANCELLED_STATE])
}:
declare function local:isAllOrderItemFailed(
   $orderItemsFulfilmentState as element()) as xs:boolean
  let $itemCount := fn:count($orderItemsFulfilmentState)
  let $failCount :=
fn:count($orderItemsFulfilmentState/oms:fulfillmentState[text()=$o2acomfulfillment
state:FAILED_STATE])
  return
     if ($itemCount = $failCount)
     then fn:true()
     else fn:false()
};
let $orderItemsFulfilmentState := .
return
  let $statusStateInfo :=
      <oms:StatusStateInfo>
        if ($fulfillmentState = $02acomfulfillmentstate:COMPLETE_STATE)
        then
            <oms:statusState>
            {
              if
(local:hasOrderItemCancelled($orderItemsFulfilmentState)=fn:true())
              then fulfillmeneStateConstant:COMPLETE_WITH_CANCELLED()
              else fulfillmeneStateConstant:COMPLETE_ALL_COMPLETE()
            }
```

```
</oms:statusState>
         )
         else if ($fulfillmentState = $o2acomfulfillmentstate:FAILED_STATE)
         then
         (
            <oms:statusState>
               if ($orderOperationType = $ORDER_OPERATION_CANCEL or $doubleFailure
= $IS_DOUBLE_FAILURE)
               then fulfillmeneStateConstant:FAILED_REVISION_FAILED()
                  if
(local:isAllOrderItemFailed($orderItemsFulfilmentState)=fn:true())
                  then fulfillmeneStateConstant:FAILED_ALL_FAILED()
                  else fulfillmeneStateConstant:FAILED_PARTIAL_FAILED()
            }
            </oms:statusState>
         else if ($fulfillmentState = $02acomfulfillmentstate:CANCELLED_STATE)
         then
            <oms:statusState>
               if ($orderEventType = $ORDER_EVENT_CANCELLED)
               then fulfillmeneStateConstant:CANCELLED_BY_ADMIN()
               else fulfillmeneStateConstant:CANCELLED_BY_UPSTREAM()
            </oms:statusState>,
            <oms:hasOrderItems>
               if (fn:exists($orderItemsFulfilmentState/oms:fulfillmentState))
               then $TRUE
               else $FALSE
            </oms:hasOrderItems>
         )
         else ()
      </oms:StatusStateInfo>
     statusctxmapmodule:getOrderStatusContext($fulfillmentMode,
$fulfillmentState, $statusStateInfo)
)
```

## ORDERITEM MILESTONE Extension Point

This section describes the XQuery script that implements the logic to handle the ORDERITEM\_MILESTONE extension point. This extension point generates the upstream expected milestone value to the order item. The implementation for this script is to calculate the milestone value (expected by the upstream CRM system) based on the calculated fulfillment state value and the last reported milestone. For a fulfillment state value equal to CANCELLED, the milestone code is the last milestone code before the cancel was applied to this order item. For other fulfillment states, the milestone code is the current latest milestone code injected by Order-to-Activate or reported from external system.

Also if none of the components invoked by this order item has started then if fulfillment state value equals to CANCELLED, the milestone code is

\$02acomfulfillmentstate:NOTSTARTED\_MILESTONE, and for all other fulfillment state value, the milestone code is \$02acomfulfillmentstate:NO\_MILESTONE.

Table 5–62 lists the input parameters for the extension point XQuery.

Table 5-62 ORDERITEM\_MILESTONE Input Parameters

| Name                                  | Туре      | Scope             | Description                                                                                                    |
|---------------------------------------|-----------|-------------------|----------------------------------------------------------------------------------------------------|
| \$fulfillmentMode                     | xs:string | External variable | Fulfillment mode of the sales order (DELIVER, CANCEL or TSQ)                                                                                                    |
| \$fulfillmentState                    | xs:string | External variable | The order item's current composite fulfillment state.                                                                                                    |
| \$orderEventType                      | xs:string | External variable | The event type when this extension is triggered. ORDER_EVENT_UPDATE and ORDER_EVENT_COMPLETE. ORDER_EVENT_UPDATE is set if this is triggered within the fulfillment function's Sub-process's automation task. ORDER_EVENT_COMPLETE is set if this is triggered within OSM order complete event handler. |
| \$orderOperationType                  | xs:string | External variable | ORDER_OPERATION_CANCEL is set if the Oracle AIA order is doing a cancel operation no matter the cancel is triggered from upstream or from OSM Web Client, otherwise ORDER_OPERATION_NORMAL is set.                                                                                                    |
| \$milestoneCode                       | xs:string | External variable | The prior milestone code of the order item                                                                                                    |
| \$orderItemComponentfulfill mentState | xs:string | External variable | The most recent fulfillment state updated from the order component                                                                                                    |
|                                       | element() | Context node      | The OrderLifeCycleManagement XML fragment                                                                                                    |

Table 5–63 lists the return parameters for the extension point XQuery.

Table 5–63 ORDERITEM MILESTONE Return Parameters

| Output Parameter Type | Description                                           |  |
|-----------------------|-------------------------------------------------------|--|
| xs:string             | Calculated milestone value for the current order item |  |

Example 5–26 is a code fragment from OracleComms\_OSM\_O2A\_ Configuration/fulfillment-state-extension/OrderItemMilestone.xquery that demonstrates the extension implementation.

## Example 5–26 ORDERITEM\_MILESTONE XQuery Code Fragment

import module namespace o2acomfulfillmentstate =

"http://xmlns.oracle.com/communications/ordermanagement/o2acom/fulfillmentstate/co nstant" at

"http://xmlns.oracle.com/communications/ordermanagement/o2acom/fulfillmentstate/co nstant/FulfillmentStateConstantModule.xquery";

import module namespace osmpiplog =

"http://xmlns.oracle.com/communications/ordermanagement/pip/omspiplog" at

"http://xmlns.oracle.com/communications/ordermanagement/pip/omspiplog/LogModule.xq uery";

declare namespace oms="urn:com:metasolv:oms:xmlapi:1";

```
declare variable $fulfillmentMode as xs:string external;
declare variable $fulfillmentState as xs:string external;
declare variable $orderEventType as xs:string external;
declare variable $orderOperationType as xs:string external;
declare variable $MODULE_NAME := "OrderItemMilestone";
(:
 : Current fulfillment state is not cancelled then calculate the latest milestone
of this line for this time being.
\tt declare\ function\ local:getLatestMilestoneFromComponents(
    $orderItemStatus as element()?) as xs:string
    if (fn:exists($orderItemStatus/oms:OrderItemComponentStatus))
        let $lookupIndex :=
fn:max($orderItemStatus/oms:OrderItemComponentStatus/oms:MilestoneStatusRecord/oms
:Status/oms:Code/@index)
        let $latestMilestoneStatusRecord :=
$orderItemStatus/oms:OrderItemComponentStatus/oms:MilestoneStatusRecord[oms:Status
/oms:Code/@index=$lookupIndex]
        return
            $latestMilestoneStatusRecord/oms:MilestoneCode/text()
    else $02acomfulfillmentstate:NO_MILESTONE
};
declare function local:getLastMilestoneCodeBeforeCancel(
    $orderItemStatus as element()?) as xs:string
    if (fn:exists($orderItemStatus/oms:OrderItemComponentStatus))
    then
        let $lookupIndex :=
fn:min($orderItemStatus/oms:OrderItemComponentStatus/oms:MilestoneStatusRecord/oms
:Status/oms:Code[text()=$02acomfulfillmentstate:CANCELLED_STATE]/@index)
        let $cancelledMilestoneStatusRecord :=
$orderItemStatus/oms:OrderItemComponentStatus/oms:MilestoneStatusRecord[oms:Status
/oms:Code/@index=$lookupIndex]
        let $milestoneStatusRecordBeforeCancelled :=
$cancelledMilestoneStatusRecord/preceding-sibling::oms:MilestoneStatusRecord[1]
        return
            if (fn:exists($milestoneStatusRecordBeforeCancelled))
            then $milestoneStatusRecordBeforeCancelled/oms:MilestoneCode/text()
            else $02acomfulfillmentstate:NOTSTARTED_MILESTONE
    else $02acomfulfillmentstate:NOTSTARTED_MILESTONE
};
let $orderItemStatus := .
return
    if ($fulfillmentState = $02acomfulfillmentstate:CANCELLED_STATE)
    then local:getLastMilestoneCodeBeforeCancel($orderItemStatus)
    else local:getLatestMilestoneFromComponents($orderItemStatus)
```

## ORDERITEM STATUSCONTEXT Extension Point

This section describes the XQuery script that implements the logic to handle the ORDERITEM\_STATUSCONTEXT extension point. This extension point generates the upstream expected description value to the status for order item. The generated value is based on the current composite fulfillment state value of the order item. The implementation for this script is to calculate the status context (Description of status) value (expected by the upstream CRM system) based on the calculated fulfillment state value and the current calculated milestone (The milestone code calculated by the XQuery registered to extension ORDERITEM\_MILESTONE).

For fulfillment state value equals to FAILED, the status context is the error message map defined in OracleComms\_OSM\_O2A\_

Configuration/solution-config/OrderMessageMap.xml.

For all other fulfillment state, the status context is the milestone code append with the string define in OracleComms\_OSM\_O2A\_

Configuration/solution-config/OrderItemStatusContextMap.xml

Table 5–64 lists the input parameters for the extension point XQuery.

ORDERITEM\_STATUSCONTEXT Input Parameters *Table 5–64* 

| Name                 | Туре      | Scope             | Description                                                                                                    |
|----------------------|-----------|-------------------|----------------------------------------------------------------------------------------------------|
| \$fulfillmentMode    | xs:string | External variable | Fulfillment mode of the sales order (DELIVER, CANCEL or TSQ)                                                                                                    |
| \$fulfillmentState   | xs:string | External variable | The order item's current composite fulfillment state                                                                                                    |
| \$orderEventType     | xs:string | External variable | The event type when this extension is triggered. ORDER_EVENT_UPDATE and ORDER_EVENT_COMPLETE. ORDER_EVENT_UPDATE is set if this is triggered within the fulfillment function's Sub-process's automation task. ORDER_EVENT_COMPLETE is set if this is triggered within OSM order complete event handler. |
| \$orderOperationType | xs:string | External variable | ORDER_OPERATION_CANCEL is set if the Oracle AIA order is doing a cancel operation no matter the cancel is triggered from upstream or from OSM Web Client, otherwise ORDER_OPERATION_NORMAL is set.                                                                                                    |
| \$milestoneCode      | xs:string | External variable | The current milestone code of the order item                                                                                                    |
|                      | element() | Context node      | The OrderLifeCycleManagement XML fragment                                                                                                    |

Table 5–65 lists the return parameters for the extension point XQuery.

ORDERITEM\_STATUSCONTEXT Return Parameters *Table 5–65* 

| Output Parameter Type | Description                                             |
|-----------------------|---------------------------------------------------------|
| xs:string             | Calculated description of the current order item status |

Example 5–27 is a code fragment from OracleComms\_OSM\_O2A\_ Configuration/fulfillment-state-extension/OrderItemStatusContextForDeliver.xquer **y** that demonstrates the extension implementation.

#### Example 5–27 ORDERITEM\_STATUSCONTEXT XQuery Code Fragment

```
import module namespace statusctxmapmodule =
"http://xmlns.oracle.com/communications/ordermanagement/o2acom/fulfillmentstate/st
atusctxmapmodule" at
"http://xmlns.oracle.com/communications/ordermanagement/o2acom/fulfillmentstate/st
atusctxmapmodule/OrderAndOrderItemStatueContextModule.xquery";
import module namespace o2acomfulfillmentstate =
"http://xmlns.oracle.com/communications/ordermanagement/o2acom/fulfillmentstate/co
nstant" at
"http://xmlns.oracle.com/communications/ordermanagement/o2acom/fulfillmentstate/co
nstant/FulfillmentStateConstantModule.xquery";
import module namespace osmpiplog =
"http://xmlns.oracle.com/communications/ordermanagement/pip/omspiplog" at
"http://xmlns.oracle.com/communications/ordermanagement/pip/omspiplog/LogModule.xg
uery";
declare namespace oms="urn:com:metasolv:oms:xmlapi:1";
declare variable $fulfillmentMode as xs:string external;
declare variable $fulfillmentState as xs:string external;
declare variable $orderEventType as xs:string external;
declare variable $orderOperationType as xs:string external;
declare variable $milestoneCode as xs:string external;
declare variable $MODULE_NAME := "OrderItemStatusContextForDeliver";
(:
 : For DELIVER, CANCEL fulfilllmentMode order, only return the last reported
lifecycle if that is failure.
declare function local:getLatestFailedMilestoneStatusRecordsFromComponent(
   $orderItemComponentStatus as element()) as element()?
   let $lookupIndex :=
fn:max($orderItemComponentStatus/oms:MilestoneStatusRecord/oms:ExternalFulfillment
StateCode/@index)
   let $latestMilestoneStatusRecord :=
$orderItemComponentStatus/oms:MilestoneStatusRecord[oms:ExternalFulfillmentStateCo
de/@index=$lookupIndex]
   return
      i f
($latestMilestoneStatusRecord/oms:ExternalFulfillmentStateCode/text()=$02acomfulfi
llmentstate:FAILED STATE)
      then
         <oms:OrderItemComponentStatus>
            <oms:componentKey>{ $orderItemComponentStatus/oms:componentKey/text()
}</oms:componentKey>
            <oms:componentType>{
$orderItemComponentStatus/oms:componentType/text() }</oms:componentType>
            <oms:systemType>{ $orderItemComponentStatus/oms:systemType/text()
}</oms:systemType>
            {
               $latestMilestoneStatusRecord
            }
        </oms:OrderItemComponentStatus>
     else ()
};
```

```
(:
: Concatenate all translated error message from all components that is currently
failed.
:)
declare function local:getStatusContextForFailedFulfillmentState(
   $orderItemStatus as element()) as xs:string
  if (fn:exists($orderItemStatus/oms:OrderItemComponentStatus))
   t.hen
      let $allOrderItemComponentStatus :=
$orderItemStatus/oms:OrderItemComponentStatus
     let $allFailedComponent :=
        <oms:AllFailedComponents>
           for $orderItemComponentStatus in $allOrderItemComponentStatus
local:getLatestFailedMilestoneStatusRecordsFromComponent($orderItemComponentStatus
         </oms:AllFailedComponents>
      let $allFailedStatusContext :=
         <oms:AllFailedStatusContext>
            for $failedComponent in
$allFailedComponent/oms:OrderItemComponentStatus
           let $failedRecord := $failedComponent/oms:MilestoneStatusRecord
               if ($failedRecord/oms:Status/oms:Description/text()!="")
                   let $errorMsg :=
statusctxmapmodule:translateErrorMessage($failedComponent/oms:componentType/text()
, $failedComponent/oms:systemType/text(),
$failedRecord/oms:Status/oms:Description/text())
                  return
                      <oms:context>{
fn:concat($failedRecord/oms:MilestoneCode/text(),": ", $errorMsg)}/oms:context>
                    )
               else ()
       }
        </oms:AllFailedStatusContext>
    return
        if (fn:exists($allFailedStatusContext/oms:context))
        then fn:string-join($allFailedStatusContext/oms:context/text(), ", ")
        else ""
 else ""
};
let $orderItemStatus := .
return
  if ($fulfillmentState = $02acomfulfillmentstate:FAILED_STATE)
   then local:getStatusContextForFailedFulfillmentState($orderItemStatus)
   else statusctxmapmodule:getOrderItemStatusContext($fulfillmentMode,
$fulfillmentState, $milestoneCode)
```

## REPORT\_ORDERITEM\_STATUS Extension Point

This section describes the XQuery script that implements the logic to handle the REPORT\_ORDERITEM\_STATUS extension point. This extension point enhances the upstream expected status value of the given order item. The enhanced value will then be updated to order item status field.

Table 5–66 lists the input parameters for the extension point XQuery.

REPORT\_ORDERITEM\_STATUS Input Parameters *Table 5–66* 

| Name                 | Туре        | Scope             | Description                                                                                                    |
|----------------------|-------------|-------------------|----------------------------------------------------------------------------------------------------|
| \$fulfillmentMode    | xs:string   | External variable | Fulfillment mode of the sales order (DELIVER, CANCEL or TSQ)                                                                                                    |
| \$fulfillmentState   | xs:string   | External variable | The order item's current composite fulfillment state                                                                                                    |
| \$orderEventType     | xs:string   | External variable | The event type when this extension is triggered. ORDER_EVENT_UPDATE and ORDER_EVENT_COMPLETE. ORDER_EVENT_UPDATE is set if this is triggered within the fulfillment function's Sub-process's automation task. ORDER_EVENT_COMPLETE is set if this is triggered within OSM order complete event handler. |
| \$orderOperationType | xs:string   | External variable | ORDER_OPERATION_CANCEL is set if the Oracle AIA order is doing a cancel operation no matter the cancel is triggered from upstream or from OSM Web Client, otherwise ORDER_OPERATION_NORMAL is set.                                                                                                    |
| \$orderItem          | Java Object | External variable | oracle.communications.ordermanagement.<br>fulfillmentstatelifecycle.OrderItemFulfillm<br>entStateLifecycle                                                                                                    |
|                      | element()   | Context node      | The OrderLifeCycleManagement XML fragment                                                                                                    |

Table 5–67 lists the return parameters for the extension point XQuery.

Table 5–67 REPORT\_ORDERITEM\_STATUS Return Parameters

| Output Parameter Type | Description                                    |  |
|-----------------------|------------------------------------------------|--|
| xs:string             | The decorated status value of this order item. |  |

**Note:** This extension point is not used in current Order-to-Activate implementation.

## REPORT\_ORDERITEM\_MILESTONE Extension Point

This section describes the XQuery script that implements the logic to handle the REPORT\_ORDERITEM\_MILESTONE extension point. This extension point enhances the upstream expected milestone value of the given order item. The enhanced value will then be updated to order item milestone field.

The implementation for this script is to override the milestone value which is generated by the XQuery registered to extension ODERITEM\_MILESTONE. Due to Oracle AIA requirements, if the order item's fulfillment state is cancelled then the milestone value set to upstream must be empty.

Table 5–68 lists the input parameters for the extension point XQuery.

Table 5–68 REPORT\_ORDERITEM\_MILESTONE Input Parameters

| Name                 | Туре        | Scope             | Description                                                                                                    |
|----------------------|-------------|-------------------|----------------------------------------------------------------------------------------------------|
| \$fulfillmentMode    | xs:string   | External variable | Fulfillment mode of the sales order (DELIVER, CANCEL or TSQ)                                                                                                    |
| \$fulfillmentState   | xs:string   | External variable | The order item's current composite fulfillment state                                                                                                    |
| \$orderEventType     | xs:string   | External variable | The event type when this extension is triggered. ORDER_EVENT_UPDATE and ORDER_EVENT_COMPLETE. ORDER_EVENT_UPDATE is set if this is triggered within the fulfillment function's Sub-process's automation task. ORDER_EVENT_COMPLETE is set if this is triggered within OSM order complete event handler. |
| \$orderOperationType | xs:string   | External variable | ORDER_OPERATION_CANCEL is set if the Oracle AIA order is doing a cancel operation no matter the cancel is triggered from upstream or from OSM Web Client, otherwise ORDER_OPERATION_NORMAL is set.                                                                                                    |
| \$orderItem          | Java Object | External variable | oracle.communications.ordermanagement.<br>fulfillmentstatelifecycle.OrderItemFulfillm<br>entStateLifecycle                                                                                                    |
|                      | element()   | Context node      | The OrderLifeCycleManagement XML fragment                                                                                                    |

Table 5–69 lists the return parameters for the extension point XQuery.

REPORT\_ORDERITEM\_MILESTONE Return Parameters Table 5-69

| Output Parameter Type | Description                                       |  |
|-----------------------|---------------------------------------------------|--|
| xs:string             | The decorated milestone value of this order item. |  |

Example 5–28 is a code fragment from OracleComms\_OSM\_O2A\_ Configuration/fulfillment-state-extension/OnReportMilestoneDeliver.xquery that demonstrates the extension implementation.

#### Example 5–28 REPORT\_ORDERITEM\_MILESTONE XQuery Code Fragment

import module namespace o2acomfulfillmentstate =

declare namespace orderitem =

"java:oracle.communications.ordermanagement.fulfillmentstatelifecycle.OrderItemFul fillmentStateLifecycle";

declare variable \$fulfillmentMode as xs:string external; declare variable \$fulfillmentState as xs:string external;

<sup>&</sup>quot;http://xmlns.oracle.com/communications/ordermanagement/o2acom/fulfillmentstate/co

<sup>&</sup>quot;http://xmlns.oracle.com/communications/ordermanagement/o2acom/fulfillmentstate/co nstant/FulfillmentStateConstantModule.xquery";

```
declare variable $orderEventType as xs:string external;
declare variable $orderOperationType as xs:string external;
declare variable $orderItem external;
let $fulfillmentState := orderitem:getFulfillmentState($orderItem)
    if ($fulfillmentState = $02acomfulfillmentstate:CANCELLED_STATE)
   then ""
    else orderitem:getLatestMilestoneCode($orderItem)
```

#### REPORT ORDERITEM STATUSCONTEXT Extension Point

This section describes the XQuery script that implements the logic to handle the REPORT\_ORDERITEM\_STATUSCONTEXT extension point. This extension point enhances the upstream expected status context (Description) value of the given order item. The decorated value will then be updated to order item status context field.

The implementation for this script is to decorate the status context value which is generated by the XQuery registered to extension ORDERITEM\_STATUSCONTEXT.

For DELIVER and CANCEL, if an order item's fulfillment state is FAILED and if the failure is not by the order item itself (Not fail due to its invoking component) then populate a message to indicate the failure is caused by its children, otherwise concatenate the milestone value and the status context value.

Table 5–70 lists the input parameters for the extension point XQuery.

REPORT\_ORDERITEM\_STATUSCONTEXT Input Parameters *Table 5–70* 

| Name                 | Туре        | Scope             | Description                                                                                                    |
|----------------------|-------------|-------------------|----------------------------------------------------------------------------------------------------|
| \$fulfillmentMode    | xs:string   | External variable | Fulfillment mode of the sales order (DELIVER, CANCEL or TSQ)                                                                                                    |
| \$fulfillmentState   | xs:string   | External variable | The order item's current composite fulfillment state                                                                                                    |
| \$orderEventType     | xs:string   | External variable | The event type when this extension is triggered. ORDER_EVENT_UPDATE and ORDER_EVENT_COMPLETE. ORDER_EVENT_UPDATE is set if this is triggered within the fulfillment function's Sub-process's automation task. ORDER_EVENT_COMPLETE is set if this is triggered within OSM order complete event handler. |
| \$orderOperationType | xs:string   | External variable | ORDER_OPERATION_CANCEL is set if the Oracle AIA order is doing a cancel operation no matter the cancel is triggered from upstream or from OSM Web Client, otherwise ORDER_OPERATION_NORMAL is set.                                                                                                    |
| \$orderItem          | Java Object | External variable | oracle.communications.ordermanagement.<br>fulfillmentstatelifecycle.OrderItemFulfillm<br>entStateLifecycle                                                                                                    |
|                      | element()   | Context node      | The OrderLifeCycleManagement XML fragment                                                                                                    |

Table 5–71 lists the return parameters for the extension point XQuery.

Table 5-71 REPORT\_ORDERITEM\_STATUSCONTEXT Return Parameters

| Output Parameter Type | Description                                           |  |
|-----------------------|-------------------------------------------------------|--|
| xs:string             | The decorated status context value of this order item |  |

Example 5–29 is a code fragment from OracleComms\_OSM\_O2A\_ Configuration/fulfillment-state-extension/OnReportStatusContextForDeliver.xquer **y** that demonstrates the extension implementation.

#### Example 5-29 REPORT\_ORDERITEM\_STATUSCONTEXT XQuery Code Fragment

```
import module namespace o2acomfulfillmentstate =
"http://xmlns.oracle.com/communications/ordermanagement/o2acom/fulfillmentstate/co
"http://xmlns.oracle.com/communications/ordermanagement/o2acom/fulfillmentstate/co
nstant/FulfillmentStateConstantModule.xquery";
declare namespace orderItem =
"java:oracle.communications.ordermanagement.fulfillmentstatelifecycle.OrderItemFul
fillmentStateLifecycle";
declare variable $fulfillmentMode as xs:string external;
declare variable $fulfillmentState as xs:string external;
declare variable $orderEventType as xs:string external;
declare variable $orderOperationType as xs:string external;
declare variable $orderItem external;
let $fulfillmentState := orderItem:getFulfillmentState($orderItem)
let $milestone := orderItem:getLatestMilestoneCode($orderItem)
let $statusContext := orderItem:getStatusContext($orderItem)
   if ($fulfillmentState = ($o2acomfulfillmentstate:FAILED_STATE,
$02acomfulfillmentstate:CANCELLED STATE))
   then SstatusContext
   else
       if (fn:exists($milestone) and fn:exists($statusContext) and $milestone !=
"" and $statusContext != "")
       then fn:concat($milestone, ": ", $statusContext)
       else ""
```

# Adding a New Service for the Calculate Service Order Solution Option

This procedure describes how to add a new service such as broadband, VoIP, or TV to an Order-to-Activate solution cartridge when you are using the calculate service order option. In this example, the new service would work with new Design Studio elements such as a new product specification, fulfillment pattern, and fulfillment provider. The procedure uses techniques and resources discussed throughout this chapter. For more information about performing the actions in this procedure in Design Studio, see the information about adding a new service in the section on extending component cartridges in the Design Studio Modeling OSM Orchestration Help.

To add a new service using Design Studio:

1. In the workspace containing the central order management cartridges, create a new model project to contain the conceptual model entities for your new service. **Note:** If you create a new conceptual model cartridge to contain your new conceptual model entities, you must add that cartridge in the Common Model Entity Container field in an appropriate cartridge. For the Calculate Service Order solution option, add the cartridge to the OracleComms\_OSM\_O2A\_COM\_CSO\_Model\_Container cartridge for a central order management (or combined central order management and service order management) environment, or to OracleComms\_OSM\_O2A\_SOM\_CSO\_ModelContainer for an environment that contains only service order management.

- 2. Configure new conceptual model entities as appropriate for the service you are adding. This may include adding a new domain or fulfillment pattern or both, and will include adding a new customer facing service (with a component to create a new named relationship) and adding a new product. For more information about the conceptual model, see *Design Studio Concepts*.
- **3.** Map your conceptual model product to the appropriate conceptual model fulfillment pattern.
- **4.** In the workspace containing the central order management cartridges, create a new Order and Service Management project to host the new service.
- 5. In the Order and Service Management Project editor Properties tab, deselect the Standalone check box.
  - This allows the cartridge to be referenced in the composite cartridge as part of the solution, rather than as a standalone cartridge with no dependencies.
- **6.** If the new service will communicate with one or more new external systems, create new fulfillment providers for the new systems.
  - See "Adding a New Fulfillment Provider" for more information about adding a fulfillment provider.
- 7. If a new fulfillment provider is introduced for the new service, add decomposition rules for the new service in the topology cartridge, for example OracleComms\_ OSM\_O2A\_COM\_CSO\_Topology.
  - Alternatively, modify existing decomposition rules such as, for example, DecompFulfillmentFunction\_To\_FulfillmentProvider for the new service in the topology cartridge.
- **8.** In the **resources/SolutionConfig** folder of the Order-to-Activate composite cartridge, for example OracleComms\_OSM\_O2A\_COM\_CSO\_Topology, make the following modifications:
  - If new milestones are to be introduced for the new service for new fulfillment provider, add a new <MilestoneMap> element to the ComponentMilestoneMap.xml file for the new service without the PONR portion.

#### For example:

```
<oms:MilestoneMap systemType="BRM" systemName="*" execMode="do redo amend_</pre>
  <oms:ComponentMilestone>COMPONENT-COMPLETE
  <oms:Milestone>SYNC CUSTOMER COMPLETE
</oms:MilestoneMap>
```

- If a new fulfillment provider is added for the new service, add a new <targetSystem> element for each new fulfillment provider instance to the TargetSystemMap.xml file.
- 9. If you are using order transformation manager for your new service, do the following:
  - **a.** If you added a new conceptual model domain for your service, add a transformation manager for the domain.
  - **b.** If you want to use a different transformation sequence than the one provided with the Order-to-Activate cartridges, add and configure that transformation sequence.
  - **c.** Create a mapping rule and create mappings for your new named relationship.
- **10.** Create order item parameter bindings from your new conceptual model product to the appropriate order item.
- 11. Add a new OSM fulfillment pattern that extends from the base specification BaseProductSpec (or its extended fulfillment pattern) to represent the new service in central order management. Ensure that your new fulfillment pattern realizes the appropriate conceptual model fulfillment pattern.
  - See "Creating a New Fulfillment Pattern" for more information about adding a fulfillment pattern.
- **12.** Specify the location of the external directory containing the fulfillment pattern. From the Window menu, select Preferences, then expand Oracle Design Studio in the Preferences navigation tree, then select Order and Service Management **Preferences**, and then select **Orchestration Preferences**. Enter the Your Cartridge/resources/productSpecMapping directory in the Product Specification Mapping field.
- 13. Add the new central order management cartridge you created for the new service and other cartridges on which it has dependencies to the Dependency tab for the Order-to-Activate composite cartridge, for example OracleComms\_OSM\_O2A\_ COM\_CSO\_Solution.
- 14. In the workspace containing the service order management cartridges, create new conceptual model entities for the service order management services. These should include:
  - All of the entities created for central order management: If central order management and service order management are in separate workspaces, you may want to export the cartridge containing the new central order management entities from the central order management workspace and import it into the service order management workspace.
  - Additional entities for service order management: These may include resource facing services, resources, and technical actions.

For more information about the conceptual model, see Design Studio Concepts

**15.** In the workspace containing the service order management cartridges, in the OracleComms\_OSM\_O2A\_SOM\_CSO\_FulfillmentPattern cartridge, add a new fulfillment pattern that extends from the base specification **SOM**\_ Service.Provision (or its extended fulfillment pattern) to represent the new service in service order management.

See "Creating a New Fulfillment Pattern" for more information about adding a fulfillment pattern.

- **16.** Add decomposition rules for the new service in the OracleComms\_OSM\_O2A\_ SOM\_CSO\_Topology cartridge for service order management.
  - Alternatively, modify existing decomposition rules such as DecompSomProvisionOrder\_To\_FulfillmentProvider for the new service in the topology cartridge.
- **17.** If the new service will communicate with one or more new external systems, create a new provisioning cartridge similar to OracleComms\_OSM\_O2A\_SOM\_ CSO\_Email\_Mapping to provision the service.
- **18.** Add the cartridge you created for the new service and other cartridges on which it has dependencies to the Dependency tab for the Order-to-Activate composite cartridge.
- **19.** (Optional) In the appropriate workspace, add a new role for your service if desired. If you add a new role, you must add an entry to the userConfig.xml file for your composite cartridge by doing the following:
  - **a.** Open the Package Explorer view and expand the package for your solution cartridge, such as OracleComms\_OSM\_O2A\_COM\_CSO\_Solution.
  - **b.** Expand the **userConfig** folder and open the **userConfig.xml** file.
  - **c.** Select the **Source** tab and scroll to the end. Before the closing the </userConfig> element, add an entry like the following:

```
<workgroup name="YourRoleName">
   <user>oms-automation</user>
   <user>osmlf</user>
</workgroup>
```

- **20.** Ensure that the appropriate orders, fulfillment patterns, and recognition rules are included in the manifest for the central order management solution cartridge.
- **21.** Ensure that the appropriate orders, fulfillment patterns, and recognition rules are included in the manifest for the service order management solution cartridge.
- 22. Package and deploy the Order-to-Activate composite cartridges for both central order management and service order management.

### Adding a New Service for the Service Option Without Calculate Service Order

This procedure describes how to add a new service such as broadband, VoIP, or TV to an Order-to-Activate solution cartridge when you are not using the calculate service order option. In this example, the new service would work with new Design Studio elements such as a new product specification, fulfillment pattern, and fulfillment provider. The procedure uses techniques and resources discussed throughout this chapter. For more information about performing the actions in this procedure in Design Studio, see the information about adding a new service in the section on extending component cartridges in the Design Studio Modeling OSM Orchestration Help.

To add a new service using Design Studio:

In the workspace containing the central order management cartridges, create a new model project to contain the conceptual model entities for your new service. **Note:** If you create a new conceptual model cartridge to contain your new conceptual model entities, you must add that cartridge in the Common Model Entity Container field in an appropriate cartridge. For the solution option without Calculate Service Order, add the cartridge to the recognition cartridge in your environment or create a new OSM component cartridge to contain the entries.

- 2. Configure new conceptual model entities as appropriate for the service you are adding. This may include adding a new domain or fulfillment pattern or both, and will include adding a new customer facing service (with a component to create a new named relationship) and adding a new product. For more information about the conceptual model, see *Design Studio Concepts*.
- **3.** Map your conceptual model product to the appropriate conceptual model fulfillment pattern.
- 4. In the workspace containing the central order management cartridges, create a new Order and Service Management project to host the new service.
- 5. In the Order and Service Management Project editor Properties tab, deselect the **Standalone** check box.
  - This allows the cartridge to be referenced in the composite cartridge as part of the solution, rather than as a standalone cartridge with no dependencies.
- **6.** If the new service will communicate with one or more new external systems, create new fulfillment providers for the new systems.
  - See "Adding a New Fulfillment Provider" for more information about adding a fulfillment provider.
- 7. If a new fulfillment provider is introduced for the new service, add decomposition rules for the new service in the topology cartridge, for example, OracleComms\_ OSM\_O2A\_TypicalTopology\_Sample cartridge for central order management.
  - Alternatively, modify existing decomposition rules such as, for example, DecompFulfillmentFunction\_To\_FulfillmentProvider for the new service in the topology cartridge.
- **8.** In the **resources/SolutionConfig** folder of the Order-to-Activate composite cartridge, for example OracleComms\_OSM\_O2A\_COMSOM\_TypicalSolution, make the following modifications:
  - If new milestones are to be introduced for the new service for new fulfillment provider, add a new <MilestoneMap> entry to the ComponentMilestoneMap.xml file for the new service without the PONR portion.

#### For example:

```
<oms:MilestoneMap systemType="BRM" systemName="*" execMode="do redo</pre>
amend do">
```

```
<oms:ComponentMilestone>COMPONENT-COMPLETE/oms:ComponentMilestone>
           <oms:Milestone>SYNC CUSTOMER COMPLETE</oms:Milestone>
       </oms:MilestoneMap>
```

If a new fulfillment provider is added for the new service, add a new <targetSystem> entry for each new fulfillment provider instance to the TargetSystemMap.xml file.

- **9.** Create order item parameter bindings from your new conceptual model product to the appropriate order item.
- **10.** Add a new OSM fulfillment pattern that extends from the base specification BaseProductSpec (or its extended fulfillment pattern) to represent the new service in central order management. Ensure that your new fulfillment pattern realizes the appropriate conceptual model fulfillment pattern.
  - See "Creating a New Fulfillment Pattern" for more information about adding a fulfillment pattern.
- **11.** Specify the location of the external directory containing the fulfillment pattern. From the Window menu, select **Preferences**, then expand **Oracle Design Studio** in the Preferences navigation tree, then select Order and Service Management **Preferences**, and then select **Orchestration Preferences**. Enter the appropriate directory, for example, OracleComms\_OSM\_O2A\_FulfillmentPatternMap\_ Sample/resources/productSpecMapping, in the Product Specification Mapping field.
- **12.** Add the new central order management cartridge you created for the new service and other cartridges on which it has dependencies to the Dependency tab for the Order-to-Activate composite cartridge, for example OracleComms\_OSM\_O2A\_ COMSOM\_TypicalSolution.
- **13.** In the workspace containing the service order management cartridges, create new conceptual model entities for the service order management services. These should include:
  - All of the entities created for central order management: If central order management and service order management are in separate workspaces, you may want to export the cartridge containing the new central order management entities from the central order management workspace and import it into the service order management workspace.
  - Additional entities for service order management: These may include resource facing services, resources, and technical actions.

For more information about the conceptual model, see *Design Studio Concepts* 

- 14. In the workspace containing the service order management cartridges, in the fulfillment pattern cartridge for service order management (for example OracleComms\_OSM\_O2A\_SomBBVoIP\_FP\_NP\_Sample), add a new fulfillment pattern that extends from the base specification **SOM Service.Provision** (or its extended fulfillment pattern) to represent the new service in service order management.
  - See "Creating a New Fulfillment Pattern" for more information about adding a fulfillment pattern.
- **15.** Add decomposition rules for the new service in the OracleComms\_OSM\_O2A\_ SomBBVoIPFulfillmentPattern\_Sample cartridge for service order management.
  - Alternatively, modify existing decomposition rules such as DecompSomProvisionOrder\_To\_FulfillmentProvider for the new service in the topology cartridge.
- **16.** If the new service will communicate with one or more new external systems, create a new provisioning cartridge similar to OracleComms\_OSM\_O2A\_ SomProvisionVoIP\_Sample to provision the service.

- 17. Add the cartridge you created for the new service and other cartridges on which it has dependencies to the Dependency tab for the Order-to-Activate composite cartridge.
- **18.** (Optional) In the appropriate workspace, add a new role for your service if desired. If you add a new role, you must add an entry to the userConfig.xml file for your composite cartridge by doing the following:
  - **a.** Open the Package Explorer view and expand the package for your solution cartridge, such as OracleComms\_OSM\_O2A\_COMSOM\_TypicalSolution.
  - **b.** Expand the **userConfig** folder and open the **userConfig.xml** file.
  - Select the **Source** tab and scroll to the end. Before the closing </userConfig> element, add an entry like the following:

```
<workgroup name="YourRoleName">
  <user>oms-automation</user>
   <user>osmlf</user>
</workgroup>
```

- **19.** Ensure that the appropriate orders, fulfillment patterns, and recognition rules are included in the manifest for the central order management solution cartridge.
- **20.** Ensure that the appropriate orders, fulfillment patterns, and recognition rules are included in the manifest for the service order management solution cartridge.
- 21. Package and deploy the Order-to-Activate composite cartridges for both central order management and service order management.

# **Customizing Service Order Management**

The Order-to-Activate cartridges use XQuery resources to perform functions in service order management including formatting request messages, processing faults, tracking external system interactions, and processing external fulfillment states. One way to customize XQueries is to rewrite or add to the out-of-box XQuery module and use the XML catalog to enable URI reference mapping. Extension points are defined for both service order management and central order management. This section contains information about the service order management extension points. For information about the central order management extension points, see "Fulfillment Function Extension Point Interface" and "Fulfillment State Extension Point Interface."

XML catalogs are system-wide entities, which means an XML Catalog specified in one cartridge will be used when processing requests for orders on other cartridges. With the use of solution cartridges, multiple solutions can be deployed to a single system and coexist with each other.

An XQuery extension script must be implemented in a standalone file. The file URI must be registered to the extension configuration.

### Service Order Management Extension Point Overview

Table 5–72 lists the XQuery extension points for the service order management Order-to-Activate cartridges.

Table 5-72 Service Order Management Extension Points

| Service Order Management<br>Extension Point       | Description                                                                                                    |
|---------------------------------------------------|----------------------------------------------------------------------------------------------------|
| SOM-CREATE-SOAP-REQUEST                           | SOM-CREATE-SOAP-REQUEST at the order level is triggered when the OSM fulfillment state engine finishes evaluating the composite fulfillment state for the order. This extension point provides order status to the upstream system.                                                                                                    |
|                                                   | ORDER_STATUS at the order item level is triggered when the OSM fulfillment state engine finishes evaluating the composite fulfillment state for an order item. This extension point provides order item status to the upstream system.                                                                                                    |
| SOM-DETECT-FAULT                                  | SOM-DETECT-FAULT is triggered when the OSM fulfillment state engine finishes evaluation of the composite fulfillment state for the order. This extension point provides order status context to the upstream system.                                                                                                    |
| SOM-GET-FAULT-DATA                                | SOM-GET-FAULT-DATA is triggered when the OSM fulfillment state engine finishes evaluating the composite fulfillment state for an order item. This extension point provides order item status context to the upstream system.                                                                                                    |
| SOM-CHECK-IS-LAST-RESPONSE                        | SOM-CHECK-IS-LAST-RESPONSE is triggered when the OSM fulfillment state engine finishes evaluating the composite fulfillment state for an order item. This extension point calculates the order item milestone, taking order cancellation into consideration.                                                                                                    |
| SOM-GET-UPDATE-DATA                               | SOM-GET-UPDATE-DATA is triggered when the OSM fulfillment state engine finishes evaluating the composite fulfillment state for an order. This extension point overrides the default evaluation of the order composite fulfillment state modeled in COM_OrderStateCompositionRule to support an order with no order items (order items had been dropped during revision), and to support the completion of a cancellation order.                              |
| SOM-GET-EXTERNAL-FULFILLME<br>NT-STATE            | SOM-GET-EXTERNAL-FULFILLMENT-STATE is triggered when the OSM fulfillment state engine finishes evaluating the composite fulfillment state for an order item. This extension point overrides the default evaluation of the order item composite fulfillment state modeled in COM_OrderItemStateCompositionRule to support an order with no order items (order items had been dropped during revision), and to support the completion of a cancellation order. |
| SOM-GET-EXTERNAL-FULFILLME<br>NT-STATE-AT-FALLOUT | SOM-GET-EXTERNAL-FULFILLMENT-STATE-AT-FALLOUT is triggered when the OSM fulfillment state engine finishes calculating the composite fulfillment state for an order item. This extension point is not currently being used in the Order-to-Activate cartridges.                                                                                                    |
| SOM-GET-NEW-CORRELATION-ID                        | SOM-GET-NEW-CORRELATION-ID is triggered when the OSM fulfillment state engine finishes evaluating the composite fulfillment state for an order item. This extension point overrides the default milestone when handling a cancellation order.                                                                                                    |

When you customize service order management, you can create an ExtensionPointMap entry for each applicable extension point (such as creating a SOAP request) in the resources\SolutionConfig\SomComponenExtensionPointMap.xml of the Order-to-Activate composite cartridge. You must create a separate XQuery file for each extension point.

#### **SOM-CREATE-SOAP-REQUEST Extension Point**

This section describes the XQuery script that implements the logic to handle the SOM-CREATE-SOAP-REQUEST extension point.

Table 5–73 lists the input parameters for the extension point XQuery.

Table 5-73 SOM-CREATE-SOAP-REQUEST Input Parameters

| Name                     | Туре        | Scope             | Description                                                                  |
|--------------------------|-------------|-------------------|------------------------------------------------------------------------------|
| \$log                    | Java Object | External variable | Java type org.apache.commons.logging.Log Logging level related to server log |
| \$context                | Java Object | External variable | Java type<br>com.mslv.oms.automation.OrderContext<br>Context of the request  |
| \$executionMode          | xs:string   | External variable | Task execution mode                                                          |
| \$breakpointDebugControl | element()   | External variable | Debug control XML fragment                                                   |
| \$componentName          | xs:string   | External variable | Fulfillment function name                                                    |
| \$taskName               | xs:string   | External variable | Task name                                                                    |

Table 5–74 lists the return parameters for the extension point XQuery.

Table 5-74 SOM-CREATE-SOAP-REQUEST Return Parameters

| Output Parameter Type | Description                                                                                                    |  |
|-----------------------|----------------------------------------------------------------------------------------------------|--|
| element()*            | Return XML message/payload to be sent to the external system. The external system properties (for example, JMS) must be set by the extension point. |  |

#### **SOM-DETECT-FAULT Extension Point**

This section describes the XQuery script that implements the logic to handle the SOM-DETECT-FAULT extension point.

Table 5–75 lists the input parameters for the extension point XQuery.

Table 5–75 SOM-DETECT-FAULT Input Parameters

| Name                     | Туре            | Scope             | Description                                                                  |
|--------------------------|-----------------|-------------------|------------------------------------------------------------------------------|
| \$log                    | Java Object     | External variable | Java type org.apache.commons.logging.Log Logging level related to server log |
| \$taskInputData          | element()       | External variable | Task data XML fragment                                                       |
| \$executionMode          | xs:string       | External variable | Task execution mode                                                          |
| \$breakpointDebugControl | element()       | External variable | Debug control XML fragment                                                   |
| \$componentName          | xs:string       | External variable | Fulfillment function name                                                    |
| \$taskName               | xs:string       | External variable | Task name                                                                    |
|                          | Context<br>node | Context node      | Response message XML fragment                                                |

Table 5–76 lists the return parameters for the extension point XQuery.

Table 5-76 SOM-DETECT-FAULT Return Parameters

| Output Parameter Type | Description                                                                |  |
|-----------------------|----------------------------------------------------------------------------|--|
| element()             | Return an XML fragment in the following format if a fault is detected:     |  |
|                       | <pre><oms:faultcnt><oms:fault></oms:fault></oms:faultcnt></pre>            |  |
|                       | Return an XML fragment in the following format if a fault is not detected: |  |
|                       | <pre><oms:faultcnt></oms:faultcnt></pre>                                   |  |

#### **SOM-GET-FAULT-DATA Extension Point**

This section describes the XQuery script that implements the logic to handle the SOM-GET-FAULT-DATA extension point.

Table 5–77 lists the input parameters for the extension point XQuery.

Table 5–77 SOM-GET-FAULT-DATA Input Parameters

| Name                     | Туре            | Scope             | Description                                                                  |
|--------------------------|-----------------|-------------------|------------------------------------------------------------------------------|
| \$log                    | Java Object     | External variable | Java type org.apache.commons.logging.Log Logging level related to server log |
| \$taskInputData          | element()       | External variable | Task data XML fragment                                                       |
| \$executionMode          | xs:string       | External variable | Task execution mode                                                          |
| \$breakpointDebugControl | element()       | External variable | Debug control XML fragment                                                   |
| \$componentName          | xs:string       | External variable | Fulfillment function name                                                    |
| \$taskName               | xs:string       | External variable | Task name                                                                    |
|                          | Context<br>node | Context node      | Response message XML fragment                                                |

Table 5–78 lists the return parameters for the extension point XQuery.

Table 5-78 SOM-GET-FAULT-DATA Return Parameters

| Output Parameter Type | Description                                                                               |  |
|-----------------------|-------------------------------------------------------------------------------------------|--|
| element()             | Extract, transform, and return fault data from the response message into OrderDataUpdate. |  |

#### SOM-CHECK-IS-LAST-RESPONSE Extension Point

This section describes the XQuery script that implements the logic to handle the SOM-CHECK-IS-LAST-RESPONSE extension point.

Table 5–79 lists the input parameters for the extension point XQuery.

Table 5–79 SOM-CHECK-IS-LAST-RESPONSE Input Parameters

| Name            | Туре        | Scope             | Description                                                                  |
|-----------------|-------------|-------------------|------------------------------------------------------------------------------|
| \$log           | Java Object | External variable | Java type org.apache.commons.logging.Log Logging level related to server log |
| \$taskInputData | element()   | External variable | Task data XML fragment                                                       |
| \$executionMode | xs:string   | External variable | Task execution mode                                                          |

Table 5–79 (Cont.) SOM-CHECK-IS-LAST-RESPONSE Input Parameters

| Name                     | Туре            | Scope             | Description                   |
|--------------------------|-----------------|-------------------|-------------------------------|
| \$breakpointDebugControl | element()       | External variable | Debug control XML fragment    |
| \$componentName          | xs:string       | External variable | Fulfillment function name     |
| \$taskName               | xs:string       | External variable | Task name                     |
|                          | Context<br>node | Context node      | Response message XML fragment |

Table 5–80 lists the return parameters for the extension point XQuery.

SOM-CHECK-IS-LAST-RESPONSE Return Parameters Table 5-80

| Output Parameter Type | Description                                                                                     |  |
|-----------------------|-------------------------------------------------------------------------------------------------|--|
| element()             | Return an XML fragment in the following format if this is the last response:                    |  |
|                       | <pre><oms:islastresponsecnt><oms:lastresponse></oms:lastresponse></oms:islastresponsecnt></pre> |  |
|                       | Return an XML fragment in the following format if this is not the last response:                |  |
|                       | <pre><oms:islastresponsecnt></oms:islastresponsecnt></pre>                                      |  |

#### **SOM-GET-UPDATE-DATA Extension Point**

This section describes the XQuery script that implements the logic to handle the SOM-GET-UPDATE-DATA extension point.

Table 5–81 lists the input parameters for the extension point XQuery.

Table 5-81 SOM-GET-UPDATE-DATA Input Parameters

| Name                     | Туре            | Scope             | Description                                                                  |
|--------------------------|-----------------|-------------------|------------------------------------------------------------------------------|
| \$log                    | Java Object     | External variable | Java type org.apache.commons.logging.Log Logging level related to server log |
| \$taskInputData          | element()       | External variable | Task data XML fragment                                                       |
| \$executionMode          | xs:string       | External variable | Task execution mode                                                          |
| \$breakpointDebugControl | element()       | External variable | Debug control XML fragment                                                   |
| \$componentName          | xs:string       | External variable | Fulfillment function name                                                    |
| \$taskName               | xs:string       | External variable | Task name                                                                    |
|                          | Context<br>node | Context node      | Response message XML fragment                                                |

Table 5–82 lists the return parameters for the extension point XQuery.

Table 5-82 SOM-GET-UPDATE-DATA Return Parameters

| Output Parameter Type | Description                                                                      |  |
|-----------------------|----------------------------------------------------------------------------------|--|
| element()             | Extract and transform order data from the response message into OrderDataUpdate. |  |

#### SOM-GET-EXTERNAL-FULFILLMENT-STATE Extension Point

This section describes the XQuery script that implements the logic to handle the SOM-GET-EXTERNAL-FULFILLMENT-STATE extension point.

Table 5–83 lists the input parameters for the extension point XQuery.

Table 5-83 SOM-GET-EXTERNAL-FULFILLMENT-STATE Input Parameters

| Name                     | Туре            | Scope             | Description                                                                  |
|--------------------------|-----------------|-------------------|------------------------------------------------------------------------------|
| \$log                    | Java Object     | External variable | Java type org.apache.commons.logging.Log Logging level related to server log |
| \$taskInputData          | element()       | External variable | Task data XML fragment                                                       |
| \$executionMode          | xs:string       | External variable | Task execution mode                                                          |
| \$breakpointDebugControl | element()       | External variable | Debug control XML fragment                                                   |
| \$componentName          | xs:string       | External variable | Fulfillment function name                                                    |
| \$taskName               | xs:string       | External variable | Task name                                                                    |
|                          | Context<br>node | Context node      | Response message XML fragment                                                |

Table 5–84 lists the return parameters for the extension point XQuery.

SOM-GET-EXTERNAL-FULFILLMENT-STATE Return Parameters Table 5-84

| Output Parameter Type | Description                                                                                                    |  |
|-----------------------|----------------------------------------------------------------------------------------------------|--|
| element()             | Return an XML fragment in the following format to pass back the state value that applies to all order items:                                                                           |  |
|                       | <pre><oms:externalfulfillmentstatecnt></oms:externalfulfillmentstatecnt></pre>                                                                                                    |  |
|                       | <pre><oms:componentfulfillmentstate>\$StateValue</oms:componentfulfillmentstate></pre>                                                                                                 |  |
|                       |                                                                                                    |  |
|                       |                                                                                                    |  |
|                       | Return an XML fragment in the following format to pass back the state value for individual order items: <pre><oms:externalfulfillmentstatecnt></oms:externalfulfillmentstatecnt></pre> |  |
|                       |                                                                                                    |  |
|                       |                                                                                                    |  |
|                       | <pre><oms:baselineid>baseLineId</oms:baselineid></pre>                                                                                                    |  |
|                       | <pre><oms:milestonecode>Milestone</oms:milestonecode></pre>                                                                                                    |  |
|                       | <pre><oms:statuscode>Status</oms:statuscode></pre>                                                                                                    |  |
|                       | <pre><oms:statuscontext>Description</oms:statuscontext></pre>                                                                                                    |  |
|                       | <pre><oms:linetype>LINE_TYPE_NONCSO</oms:linetype></pre>                                                                                                    |  |
|                       |                                                                                                    |  |
|                       |                                                                                                    |  |

#### SOM-GET-EXTERNAL-FULFILLMENT-STATE-AT-FALLOUT Extension Point

This section describes the XQuery script that implements the logic to handle the SOM-GET-EXTERNAL-FULFILLMENT-STATE-AT-FALLOUT extension point.

Table 5–85 lists the input parameters for the extension point XQuery.

Table 5-85 SOM-GET-EXTERNAL-FULFILLMENT-STATE-AT-FALLOUT Input Parameters

| Name                     | Туре            | Scope             | Description                                                                  |
|--------------------------|-----------------|-------------------|------------------------------------------------------------------------------|
| \$log                    | Java Object     | External variable | Java type org.apache.commons.logging.Log Logging level related to server log |
| \$taskInputData          | element()       | External variable | Task data XML fragment                                                       |
| \$executionMode          | xs:string       | External variable | Task execution mode                                                          |
| \$breakpointDebugControl | element()       | External variable | Debug control XML fragment                                                   |
| \$componentName          | xs:string       | External variable | Fulfillment function name                                                    |
| \$taskName               | xs:string       | External variable | Task name                                                                    |
|                          | Context<br>node | Context node      | Response message XML fragment                                                |

Table 5–86 lists the return parameters for the extension point XQuery.

Table 5-86 SOM-GET-EXTERNAL-FULFILLMENT-STATE-AT-FALLOUT Return Parameters

| Output Parameter Type | Description                                                                                                  |  |
|-----------------------|----------------------------------------------------------------------------------------------------|--|
| element()             | Return an XML fragment in the following format to pass back the state value that applies to all order items: |  |
|                       | <pre><oms:externalfulfillmentstatecnt></oms:externalfulfillmentstatecnt></pre>                               |  |
|                       | <pre><oms:componentfulfillmentstate>\$StateValue</oms:componentfulfillmentstate></pre>                       |  |
|                       |                                                                                                    |  |
|                       |                                                                                                    |  |
|                       | Return an XML fragment in the following format to pass back the state value for individual order items:      |  |
|                       | <pre><oms:externalfulfillmentstatecnt></oms:externalfulfillmentstatecnt></pre>                               |  |
|                       | <pre><oms:lineitem index="123456"></oms:lineitem></pre>                                                      |  |
|                       | <pre><oms:baselineid>baseLineId</oms:baselineid></pre>                                                       |  |
|                       | <pre><oms:milestonecode>Milestone</oms:milestonecode></pre> /oms:milestoneCode>                              |  |
|                       | <oms:statuscode>Status</oms:statuscode>                                                                      |  |
|                       | <pre><oms:statuscontext>Description</oms:statuscontext></pre>                                                |  |
|                       | <pre><oms:linetype>LINE_TYPE_NONCSO</oms:linetype></pre>                                                     |  |
|                       |                                                                                                    |  |
|                       |                                                                                                    |  |

#### **SOM-GET-NEW-CORRELATION-ID Extension Point**

This section describes the XQuery script that implements the logic to handle the SOM-GET-NEW-CORRELATION-ID extension point.

Table 5–87 lists the input parameters for the extension point XQuery.

Table 5–87 SOM-GET-NEW-CORRELATION-ID Input Parameters

| Name                     | Туре            | Scope             | Description                              |
|--------------------------|-----------------|-------------------|------------------------------------------|
| \$log                    | Java Object     | External variable | Java type org.apache.commons.logging.Log |
|                          |                 |                   | Logging level related to server log      |
| \$taskInputData          | element()       | External variable | Task data XML fragment                   |
| \$executionMode          | xs:string       | External variable | Task execution mode                      |
| \$breakpointDebugControl | element()       | External variable | Debug control XML fragment               |
| \$componentName          | xs:string       | External variable | Fulfillment function name                |
| \$taskName               | xs:string       | External variable | Task name                                |
|                          | Context<br>node | Context node      | Response message XML fragment            |

Table 5–88 lists the return parameters for the extension point XQuery.

Table 5–88 SOM-GET-NEW-CORRELATION-ID Return Parameters

| Output Parameter Type | Description                                                                                                  |  |
|-----------------------|----------------------------------------------------------------------------------------------------|--|
| element()             | Return an XML fragment in the following format to pass back the ID:                                          |  |
|                       | <pre><oms:newcorrelationidcnt>\$correlationId<!--<oms:NewCorrelationIdCnt--></oms:newcorrelationidcnt></pre> |  |

# **Extending XQuery Modules**

This section contains general information about extending XQuery modules.

If it is necessary to extend XQuery modules that reside in a sealed cartridge, you must make a copy of the XQuery file and extend it to include custom business logic using the XML catalog.

To extend an XQuery module:

- In Design Studio, from the Window menu, select Show View and then select Package Explorer.
- 2. Copy the XQuery file that you want to extend and modify the copy to include custom logic. It's recommended to put the copy of the XQuery files in the Order-to-Activate composite cartridge.
- 3. In the Project Explorer view, open the Order-to-Activate composite cartridge and navigate to the **xmlCatalogs/core** directory.
- **4.** Open the file **catalog.xml**.
- **5.** Update the **catalog.xml** file by adding an entry to override the XQuery implementation. The new entry should look like this:

<rewriteURI

uriStartString="http://xmlns.oracle.com/communications/ordermanagement/pip/<pat h>/<XQuery>.xquery" rewritePrefix="osmmodel:///OracleComms\_OSM\_O2A\_COMSOM\_ TypicalSolution/1.0.0.0.0/resources/<path>/<XQuery>.xquery"/>

**Note:** This entry must appear on a single line in the file.

# Sending Enriched Data to the CRM System

Data that was not originally supplied in the order from the CRM system must often be sent up to Siebel CRM from a downstream system; this data is referred to as enriched data. Enriched data can be an update to an order header value or an added attribute to a line item that was originally supplied in the order from the CRM system. Enriched data cannot include new line items that were not part of the original order from Siebel CRM (only modifications to existing line items).

In the Order-to-Activate cartridges, downstream systems can send enriched data up to the CRM system using the **SpecificationGroup** area of each order line item. **SpecificationGroup** is a structure that contains multiple substructures of the order specification. The Specification.Name and Specification.Value parameters store the enriched data.

The demonstration cartridges OracleComms\_OSM\_O2A\_SomProvisionBroadband\_ Sample and OracleComms\_OSM\_O2A\_SomProvisionVoIP\_Sample provide an example of sending enriched data to the CRM system. These cartridges must populate the EBM type **ProcessProvisioningOrderUpdateEBM** and send that data to the OracleComms\_OSM\_O2A\_SOM\_Base cartridge. The OracleComms\_OSM\_O2A\_ SOM\_Base cartridge in turn creates another EBM type

ProcessFulfillmentOrderUpdateEBM that contains the SpecificationGroup structure and sends that data to the OracleComms\_OSM\_O2A\_COM\_Base cartridge. The OracleComms\_OSM\_O2A\_COM\_Base cartridge in turn creates the EBM type **UpdateSalesOrderEBM** and sends that data to the CRM system. The **SpecificationGroup** structure is defined in all of these EBM types.

For example, when the Provisioning task completes in the OracleComms\_OSM\_O2A\_ SomProvisionBroadband\_Sample cartridge, the service ID is populated and propagated back to the CRM system, which can now use the service ID to track the asset.

# Considerations When Integrating with Oracle AIA

The following points refer to EBO attributes that use domain value maps in Oracle AIA, and how to extend the list of seeded values in the OSM cartridges. You update the validation rule in the OracleComms\_OSM\_O2A\_COM\_Base cartridge (either reduce the validation level or include the new values) and describe the extensibility of each such EBO attribute on a case-by-case basis.

Consider the following factors when integrating OSM with Oracle AIA:

- XML tags some fields are key fields with enumerated values. These values are hard coded in the cartridge so they have to match. These are documented in the data dictionary in the cartridge itself.
- The EBO attribute values can be extended you can add your own values, but they have to line up in the data dictionary in the cartridge, in the customized rules in the cartridge, for instance, where you choose a billing instance based on a value such as BUSINESS vs. RESIDENTIAL. The value would have to come from ABCS correctly to match. Other custom rules could be created that switch on this value.
- Consumers of OSM generated EBMs such as OSM in its service order management role, and ABCS should not make use of the attributes schemeID, and schemeAgencyID in order identifications, order references, line identifications, and line references. The following are couple of examples:

<corecom:BusinessComponentID schemeID="SALESORDER\_ID" schemeAgencyID="COMMON"> <corecom:BusinessComponentID schemeID="SALESORDER\_LINEID"</pre>

schemeAgencyID="COMMON">

Queue names have to agree if you add another billing function - you would not have to add more queues if you were not adding more fulfillment functions. But if you do, the queue names have to agree with the ABCS.

Table 5–89 lists the summary of JNDI names for WebLogic JMS Queues for system interactions included in the Order-to-Activate cartridges. In support of system interactions, OSM central order management and OSM service order management communicate with the ABCS for the fulfillment systems such as Siebel CRM ABCS and Oracle Communications Billing and Revenue Management (BRM) ABCS through posting JMS messages to the queues given below.

In the WebLogic Server Administration console, queues are found by navigating to: Home /JMS Modules /oms\_jms\_module.

**Note:** There must be an alignment of JNDI names between OSM and the ABCSs that communicate with it. You must be aware of this alignment if you add additional queues for new fulfillment functions.

Table 5–89 WebLogic JNDI Request/Response queues

| System interaction request/response                            | JNDI name                                                                        | In-bound/Out-bound                                                                            |
|----------------------------------------------------------------|----------------------------------------------------------------------------------|-----------------------------------------------------------------------------------------------|
| AIA Customer Order support                                     | oracle/communications/ordermanagement/W ebServiceQueue                           | Siebel CRM ABCS to OSM central order management                                               |
| AIA Service Order support                                      | oracle/communications/ordermanagement/W ebServiceQueue                           | In-bound to OSM service order management                                                      |
| SyncCustomer request                                           | oracle/communications/ordermanagement/W ebServiceCreateCustomerQueue             | OSM central order management to BRM ABCS                                                      |
| SyncCustomer response                                          | oracle/communications/ordermanagement/W<br>ebServiceCreateCustomerResponseQueue  | BRM ABCS to OSM central order management                                                      |
| InitiateBilling request                                        | oracle/communications/ordermanagement/WebServiceCreateBillingOrderQueue          | OSM central order<br>management to BRM ABCS                                                   |
| InitiateBilling response                                       | oracle/communications/ordermanagement/WebServiceCreateBillingOrderResponseQueue  | BRM ABCS to OSM central order management                                                      |
| FulfillBilling request                                         | oracle/communications/ordermanagement/WebServiceCreateBillingOrderQueue          | OSM central order<br>management to BRM ABCS                                                   |
| FulfillBilling response                                        | oracle/communications/ordermanagement/W ebServiceCreateBillingOrderResponseQueue | BRM ABCS to OSM central order management                                                      |
| ProvisionOrder request                                         | oracle/communications/ordermanagement/WebServiceCreateProvisioningOrderQueue     | OSM central order<br>management to Oracle AIA<br>destined for OSM service<br>order management |
| ProvisionOrder response<br>(ProcessFulfillmentOrder<br>Update) | oracle/communications/ordermanagement/WebServiceUpdateFulfillmentOrderQueue      | OSM service order<br>management to Oracle AIA<br>destined for OSM central<br>order management |
| CancelProvisioningOrder request                                | oracle/communications/ordermanagement/W ebServiceCancelProvisioningOrderQueue    | OSM central order<br>management to OSM service<br>order management                            |

Table 5-89 (Cont.) WebLogic JNDI Request/Response queues

| System interaction request/response           | JNDI name                                                                  | In-bound/Out-bound                                             |
|-----------------------------------------------|----------------------------------------------------------------------------|----------------------------------------------------------------|
| UpdateSalesOrder                              | oracle/communications/ordermanagement/W ebServiceUpdateSalesOrderQueue     | OSM central order<br>management to Siebel CRM<br>ABCS          |
| CreateTroubleTicket request                   | oracle/communications/ordermanagement/C reateTroubleTicketRequestQueue     | OSM central order<br>management to Siebel CRM<br>ABCS          |
| CreateTroubleTicket response                  | oracle/communications/ordermanagement/C reateTroubleTicketResponseQueue    | Siebel CRM ABCS to OSM central order management                |
| UpdateTroubleTicket request                   | oracle/communications/ordermanagement/U pdateTroubleTicketRequestQueue     | OSM central order<br>management to Siebel CRM<br>ABCS          |
| CreateErrorFault                              | oracle/communications/ordermanagement/C reateErrorFaultQueue               | OSM service order management to Oracle AIA                     |
| Fallout for service order management response | oracle/communications/ordermanagement/W<br>ebServiceFalloutLFResponseQueue | OSM service order<br>management to central order<br>management |
| Abort order response                          | oracle/communications/ordermanagement/L<br>FAbortOrderPropagationRespQueue | OSM Provisioning to service order management                   |

# **Performing Order-to-Activate Cartridge Operations**

This chapter describes operational procedures that may be needed for the Order-to-Activate cartridges for Oracle Communications Order and Service Management (OSM).

# **XQuery Transformation Logging**

To enable or disable logging for XQuery transformations, use the log4jAdmin page. See the section on configuring severity levels in the Monitoring and Managing OSM chapter in OSM System Administrator's Guide for more information about using the **log4jAdmin** page. The following information will help you when looking at the generic information about using **log4jAdmin** that is located there:

- If you want to set the logging level temporarily, first run an order that calls the XQuery transformation that you want to log. This ensures that the EJB that runs it is loaded. Otherwise you may not find the appropriate logger on the log4jAdmin
- To find the logger for the XQuery transformation that you want to change, look at the name formats below and look up the relevant information in Oracle Communications Design Studio.
  - If the automation is an external event receiver, the logger will be listed with a name like this:

/automation/plugin/external/SolutionCartridgeName/SolutionCartridgeVersion/ TaskOrEventName.EJBName

#### For example:

/automation/plugin/external/OracleComms\_OSM\_O2A\_COMSOM\_ TypicalSolution/2.0.1.2.0/FulfillBillingSITask.FulfillBillingResponseBean

If the automation is an internal event receiver, the logger will be listed with a name like this:

/automation/plugin/internal/AutomationType/SolutionCartridgeName/SolutionCa rtridgeVersion/AutomationEntityName/CompensationMode

where /*CompensationMode* is only included for task automations.

#### For example:

/automation/plugin/internal/task/OracleComms\_OSM\_O2A\_COMSOM\_ TypicalSolution/2.0.1.2.0/FulfillBillingEntryPointTask/do\_redo\_undo

# **Enabling or Disabling Product Attribute Validation**

By default, central order management orders are validated to ensure that product attributes are present on the order, and the order is failed if the validation is not present. You can disable this validation as long as the order will not create assets. This validation is not performed on service order management orders.

This validation is enabled or disabled using a model variable on the solution cartridge. Table 6–1 lists which solution cartridge applies, depending on your situation. In environments that contain both central order management and service order management orders, only central order management orders are validated.

Solution Configurations and Corresponding Solution Cartridges Table 6-1

| Using Calculate<br>Service Order<br>Option? | Current<br>Workspace Is for: | Topology              | Solution Cartridge                         |
|---------------------------------------------|------------------------------|-----------------------|--------------------------------------------|
| Yes                                         | COM only                     | All                   | OracleComms_OSM_O2A_COM_CSO_Solution       |
| Yes                                         | COM and SOM                  | All                   | OracleComms_OSM_O2A_COMSOM_CSO_Solution    |
| No                                          | COM only                     | Simple                | OracleComms_OSM_O2A_COM_Simple_NP_Soln     |
| No                                          | COM only                     | Typical or<br>Complex | OracleComms_OSM_O2A_COM_Typical_NP_Soln    |
| No                                          | COM and SOM                  | Simple                | OracleComms_OSM_O2A_COMSOM_Simple_NP_Soln  |
| No                                          | COM and SOM                  | Typical or<br>Complex | OracleComms_OSM_O2A_COMSOM_Typical_NP_Soln |

The model variable is ENABLE\_PRODUCT\_ATTRIBUTE\_VALIDATION, and its possible values and their meanings are:

enable: (default) OSM will validate the input central order management order, and fail order creation if the validation fails.

#### disable:

- If this asset processing is enabled, and the current order would create assets, the behavior is the same as **enable**.
- If asset processing is not enabled or the services on the order would not create any assets, OSM will not fail order creation if the data on the order does not correspond with the data for the products.

For information about setting model variables, see the information about working with Design Studio cartridge projects in the Design Studio Help.

# Troubleshooting Order-to-Activate Cartridges

The following procedures can help you in troubleshooting the Order-to-Activate cartridges.

# Updating the JMS Redelivery Configuration Settings

When the Order-to-Activate cartridges are installed, the Redelivery Delay Override and Redelivery Limit WebLogic parameters are set during installation to 7000ms and 10, respectively. However, different values may be more effective for your OSM environment depending on your usage of the system.

If you encounter timing-related issues for message delivery on JMS queues, there are a number of WebLogic settings that you can modify to resolve the issue. These values are set on every JMS queue through the WebLogic Service Console. From Home, select JMS Modules, and then select oms\_ims\_module to modify the following settings:

- **Redelivery Delay Override**: Delay in milliseconds before rolled back or recovered messages are redelivered. This value overrides the Redelivery Delay setting.
- **Redelivery Limit**: The number of times to attempt to redeliver a message.

To find the best values for these parameters, start with initial values less than 7000ms for the Redelivery Delay Override and 10 for the Redelivery Limit and increase them slightly until no occurrences of errors are observed. The actual values you finalize on will depend on your particular implementation of OSM. See the Oracle WebLogic documentation for complete details on these parameters.

### Setting Cartridge Breakpoints

There are process flows in the cartridge with a manual task between each automated task. With certain input data in the customer order, it causes it to go through the automation and stop at a particular manual task.

The Order-to-Activate cartridges have been instrumented with control points in the process flows so that a tester can control the process flow before or after functions, examine data anywhere in the flow, do revision testing, and do point-of-no-return testing. The flows are automated, but can be instructed to stop at a manual task before or after normal automated tasks.

The Siebel Customer Relationship Management (Siebel CRM) sales order number is used to control the flows by prefixing the number with format [AIATest.Task#.Target#]. Only one breakpoint can be set.

Table 6–2 lists the task numbers and names.

Table 6–2 Task Number and Task Name

| Task # | Task Name                                        |
|--------|--------------------------------------------------|
| 0      | Any                                              |
| 1      | Before SyncCustomer Task                         |
| 2      | Before InitiateBilling Task                      |
| 3      | Before FulfillBilling Task                       |
| 7      | After SyncCustomer Task                          |
| 8      | After InitiateBilling Task                       |
| 9      | After FulfillBilling Task                        |
| 10     | After Provisioning Request Sent Task             |
| 11     | After Provision Response Received Task           |
| 31     | Before Provision InternetServiceBundle Task      |
| 32     | Before Provision InternetMediaServiceBundle Task |
| 33     | Before Provision InternetEmailServiceBundle Task |
| 34     | Before Provision CPEEntryPointTask               |
| 41     | Before Provision VoIPServiceBundle Task          |
| 42     | Before Provision VoIPCPE Task                    |

Table 6–3 lists the OSM and Oracle Application Integration Architecture (Oracle AIA) fulfillment systems.

Table 6-3 OSM and Oracle AIA Targets

| Target# | OSM Fulfillment System Name | AIA Logical Fulfillment System ID |
|---------|-----------------------------|-----------------------------------|
| 0       | Any                         | Any                               |
| 1       | BRM-ALL                     | BRM_01                            |
| 2       | BRM-VoIP                    | BRM_02                            |
| 4       | BRM-REZBDB                  | BRM_03                            |
| 4       | BRM-BIZBDB                  | BRM_04                            |
| 7       | Provisioning-ALL            | OSMPROV_01                        |
| 8       | Provisioning-VoIP           | OSMPROV_02                        |
| 9       | Provisioning-VoIP           | OSMPROV_02                        |
| 10      | Provisioning-BRD            | OSMPROV_03                        |

It is also possible to disable the PoNR per-component level by setting the order key prefix as [PONRControl.Component#].

Table 6–4 lists the OSM component levels.

Table 6–4 OSM Component levels

| Component # | OSM Component Name                        | Example         |
|-------------|-------------------------------------------|-----------------|
| 0           | Any                                       | [PONRControl.0] |
| 1           | SyncCustomerFunction                      | [PONRControl.1] |
| 2           | InitiateBillingFunction                   | [PONRControl.2] |
| 3           | ProvisionOrderFunction                    | [PONRControl.3] |
| 4           | ShipOrderFunction                         | [PONRControl.4] |
| 5           | InstallOrderFunction                      | [PONRControl.5] |
| 6           | FulfillBillingFunction                    | [PONRControl.6] |
| 7           | InstallOrderFunction<br>ShipOrderFunction | [PONRControl.7] |
| 8           | ProvisionOrderFunction,                   | [PONRControl.8] |
|             | InstallOrderFunction,                     |                 |
|             | ShipOrderFunction                         |                 |

# **Prior Versions of Order-to-Activate Cartridges**

This chapter provides information about prior versions of Oracle Communications Order and Service Management (OSM) Order-to-Activate cartridges. It contains information about updating prior versions of the Order-to-Activate cartridges to work with newer versions of OSM and describes the changes that were made in recent versions of the cartridges.

# Updating Prior Versions of the Cartridges to Work with Newer Versions of OSM

It is possible to update prior versions of the Order-to-Activate cartridges to work with newer versions of OSM. To update Order-to-Activate cartridges to work with OSM 7.2 and earlier, see OSM Cartridge Guide for Oracle Application Integration Architecture for the version of OSM you want to use. To update Order-to-Activate cartridges to work with OSM 7.2.2 or later, see OSM Installation Guide for the version of OSM you want to use.

# Changes from Order-to-Activate 2.1.0.2 to Version 2.1.1

This section provides a high-level description of the changes between Order-to-Activate 2.1.0.2 cartridges and Order-to-Activate 2.1.1 cartridges.

### Support for Asset Processing

Changes have been made to the Order-to-Activate cartridges to support managing assets on orders that come from Oracle Configure, Price, and Quote Cloud (Oracle CPQ Cloud). During installation of the Order-to-Activate cartridges, you can select whether to enable asset processing using the standard OSM Customer Asset Manager, an external asset manager, or both. If you decide to use an external asset manager, you can configure the format of the message. For more information about the asset configuration in the Order-to-Activate cartridges, see "OracleComms\_OSM\_O2A\_ COM Asset."

# Support for Order Lifecycle Management User Interface

The Order-to-Activate cartridges have been updated to include an Order Lifecycle Manager entity in support of the new OSM Order Lifecycle Management user interface.

OSM order components previously included a "Minimum Processing Duration." Now, instead of one duration, there are three: Optimistic, Most Likely, and Pessimistic Processing Durations. These processing durations drive information in the Order

Lifecycle Manager user interface. Since the order components for the Order -to-Activate cartridges are in sealed cartridges, changing these durations in Order Component Specification editor is not recommended. An XML file is provided to allow changing these durations without needing to unseal the cartridge. See "Changing Durations for Order Components" for more information on changing durations.

### **Support for Processing States**

Processing states were added in OSM 7.3 at both the order item level and the order component order item level. The use of processing states provides better visibility into fulfillment progress, including warnings and errors that occur during the processing of order items. The Order-to-Activate 2.1.1 cartridges incorporate this new OSM feature.

# Changes from Order-to-Activate 2.1.0.1 Cartridges to Version 2.1.0.2

This section provides a high-level description of the changes between Order-to-Activate 2.1.0.1 cartridges and Order-to-Activate 2.1.0.2 cartridges.

### **Changes to Fulfillment Function Extension Points**

This section describes the changes to the fulfillment function extension points for the Order-to-Activate 2.1.0.2 cartridges.

#### **New Extension Points**

The following extension points were added in version 2.1.0.2:

- **CREATE-EBM-CUSTOM**
- CREATE-EBM-ALL-ORDERITEMS
- CREATE-EBM-ORDERITEM
- CREATE-EBM-ORDERITEM-CUSTOM
- CREATE-EBM-PRIORORDERITEM
- CREATE-EBM-PRIORORDERITEM-CUSTOM

#### **Extension Points Added to the Billing Components**

XQuery files for the following extension points have been added in the OracleComms\_ OSM O2A COM Billing cartridge for the SyncCustomerFunction, InitiateBillingFunction, and FulfillBillingFunction billing functions:

- CREATE-EBM-ALL-ORDERITEMS
- **CREATE-EBM-CUSTOM**
- CREATE-EBM-ORDERITEM-CUSTOM
- CREATE-EBM-ORDERITEM (execution mode: do)
- CREATE-EBM-ORDERITEM (execution mode: redo)
- CREATE-EBM-ORDERITEM (execution mode: *undo*)
- CREATE-EBM-PRIORORDERITEM-CUSTOM
- CREATE-EBM-PRIORORDERITEM
- COMPONENT-RESPONSE-UPDATE

For more information, see "OracleComms\_OSM\_O2A\_COM\_Billing."

### Changes to Action Code Mappings

Some action code mappings for solutions using the Calculate Service Order solution option were changed to support the Oracle Communications Rapid Offer Design and Order Delivery (RODOD) and Oracle Communications Rapid Service Design and Order Delivery (RSDOD) solutions. The changes are summarized in the following table:

Table 7–1 Changes to Action Code Mappings for Order-to-Activate 2.1.0.2

| Upstream Action Code | Action Code Prior to Version 2.1.0.2 | Action Code in Version 2.1.0.2 and later |
|----------------------|--------------------------------------|------------------------------------------|
| Move-Delete          | Move-Delete                          | [Action is no longer mapped]             |
| Move-Add             | Move-Add                             | Move                                     |
| Update               | Update                               | Change                                   |

### New XML-type Parameter Added to Contain Custom Order Item Properties

A new XML-type parameter is available in the COM\_Sales\_OrderFulfillment order template. It allows you to add custom order item properties to your order template without unsealing any cartridges. For more information, see "Adding Custom Order Item Properties."

# Changes from Order-to-Activate 2.1.0 Cartridges to Version 2.1.0.1

This section provides a high-level description of the changes between Order-to-Activate 2.1.0 cartridges and Order-to-Activate 2.1.0.1 cartridges.

# **New Silent Installation Option**

A new option to install and deploy the Order-to-Activate cartridges in an OSM environment without running the interactive installers has been added. See "Performing a Silent Installation of the Order-to-Activate Cartridges" for more information.

# Changes from Order-to-Activate 2.0.1 Cartridges to Version 2.1.0

This section provides a high-level description of the changes between Order-to-Activate 2.0.1 cartridges and Order-to-Activate 2.1.0 cartridges.

# Support for Calculate Service Order

The order transformation manager was introduced in OSM 7.2.4 to provide a mechanism to transform order items from transform incoming order items into different order items. The Order-to-Activate 2.1.0 cartridges provide the option to use this feature.

#### Two Solution Options: With and Without Calculate Service Order

The Order-to-Activate 2.1.0 cartridges provide two distinct solution options: the calculate service order solution option and the solution option without calculate service order. Although most new Order-to-Activate users will want the increased functionality of the calculate service order solution option, having the solution option without calculate service order enables existing customers to access the new functionality of Order-to-Activate 2.1.0 without using the order transformation manager if desired.

> **Note:** Oracle Communications Order and Service Management Order Transformation Manager, available in OSM 7.2.4 and later, is a pre-requisite for using the calculate service order functionality in the Order-to-Activate cartridges.

The same Order-to-Activate cartridge installer contains both the cartridges for the calculate service order solution option and the solution option without calculate service order. At a high level, the two options are:

- The calculate service order solution option incudes:
  - Central order management: This includes cartridges with support for the calculate service order implementation of the OSM order transformation manager. It also includes enhancements like large order support and sharing groups.
  - Service order management: This includes new service order management cartridges designed to work with the central order management cartridges that use calculate service order. For more information, see "New Service Order Management Cartridges for the Calculate Service Order Solution Option."
- The solution option without calculate service order includes:
  - Central order management: This includes cartridges that do not have support for calculate service order, but do include other enhancements like large order support and sharing groups
  - Service order management: These cartridges are functionally the same as the service order management cartridges in the Order-to-Activate 2.0.1.

For more information about the solution options, see "Order-to-Activate Cartridge Solution Options."

#### The Calculate Service Order Solution Option

The calculate service order solution option uses the OSM order transformation manager feature. It is driven by a transformation sequence that is configurable with any number of transformation stages. Each sequence uses original order items as input, executes simple transformation logic for each stage, and creates transformed order items as output.

Productized Order-to-Activate cartridges are enhanced to support transformation of customer order items to service order items using the order transformation manager. The function that transforms customer order lines to service order lines is referred to as calculate service order. Calculate service order is a stable and domain-agnostic function that requires few changes when new products or services are introduced, which reduces the time to market for new product or service introduction. In the Order-to-Activate 2.1.0 cartridges, the calculate service order function is added in the central order management layer.

#### New Service Order Management Cartridges for the Calculate Service Order Solution Option

New service order management cartridges are added to work with the central order management calculate service order functionality. Domain-agnostic service order

management cartridges contain features to support different types of orders such as new orders, revision orders, and change orders. It also has a framework to support fallout and point-of-no-return processing. It has emulators for inventory and technical order management (typically used for activation), so that service order management cartridges can be tested independently of external systems.

For more information about the service order management cartridges for the calculate service order option, see "Service Order Management Cartridges for the Calculate Service Order Solution Option."

#### **Inclusion of Conceptual Model Projects**

Conceptual model projects were introduced in Oracle Communications Design Studio 7.2.4 to help you define the relationships between your commercial products, the services that they represent, and the resources that are required to implement the services. Both of the solution options include conceptual model projects.

For more information about the conceptual model, see *Design Studio Concepts*. For more information about the conceptual model projects included with the Order-to-Activate cartridges, see "Conceptual Model Projects."

### Large Order Support

OSM 7.2.4.1 introduced functionality to support the processing of orders containing thousands of lines. The Order-to-Activate 2.1.0 cartridges have incorporated this functionality in both of the solution options (with and without calculate service order).

#### Support for Sharing Groups

The Sharing Groups feature allows discounts, resources and charges like free minutes to be shared across multiple accounts. For example, if a group owner is sharing free minutes, a member is charged for usage, and then discount credits are applied to the member's account and free minutes are deducted from the group owner.

This feature is introduced in the Oracle Communications Rapid Offer Design and Order Delivery (RODOD) solution, and the central order management cartridges for both of the solution options (with and without calculate service order) have been enhanced to support this feature. For more information about this feature, see the information about promotion groups in Oracle Application Integration Architecture Oracle Communications Order to Cash Integration Pack Implementation Guide for Siebel CRM, Oracle Communications Order and Service Management, and Oracle Communications Billing and Revenue Management, Release 11.4.

# Changes from Order-to-Activate 7.2 Cartridges to Version 2.0.1

This section provides a high-level description of the changes between Order-to-Activate 7.2 cartridges and Order-to-Activate 2.0.1 cartridges.

### Release Number Changes and Packaging Changes

This release of the Order-to-Activate cartridges contains changes to the way releases are numbered and changes to the way the cartridges are packaged.

Through the OSM 7.2 release, the Order-to-Activate cartridges were released at the same time as the OSM software, and the release numbers for OSM and Order-to-Activate were the same. Now however, Oracle has decided to separate the OSM and Order-to-Activate releases. The Order-to-Activate releases are now being

aligned toward the Oracle Application Integration Architecture (Oracle AIA) releases. Because of these changes, the Order-to-Activate cartridges are being given their own release numbers. Order-to-Activate 2.0.1 is the first in the new version number series. Release numbers for the older versions of the Order-to-Activate cartridges are not being updated.

Order-to-Activate cartridges are also separate from the OSM media pack on the Oracle Software Delivery Web site, and patches for the Order-to-Activate cartridges will be released separately from OSM patches. For more information, see Cartridges for Oracle *Application Integration Architecture Release Notes, Release* 2.0.1.

### Support for Multiple Price Lists

Previously, the productized integration supported only one default price list, so price list information was not included on the order. In Order-to-Activate 2.0.1, the price list has been added to the order so that multiple price lists can be supported.

Price list information is passed from Oracle AIA to the Order-to-Activate cartridges as part of the ProcessSalesOrderFulfillmentEBM message. the Order-to-Activate cartridges then populate the order item into the order template. When interacting with the billing system, the Order-to-Activate cartridges generate a ProcessFulfillmentOrderBillingEBM, which includes the price list information base on the Oracle AIA EBM schema.

The price list information is populated into the following structure in OSM:

/ControlData/Functions/FunctionName/orderItemRef/orderItem/BaseLineItemData/SalesO rderSchedule/PriceListReference

### Support for Importing Product Classes Directly from Oracle Product Hub

It is possible to query product classes and transaction attributes into Design Studio directly from the Oracle Product Hub. Design Studio users use the existing Oracle AIA  $interface\ Query Product Class And Attributes SCE Comms Req ABC SImpl\ to\ import$ product classes from both Siebel Customer Relationship Management (Siebel CRM) and the Product Hub. When product classes are queried using this interface, the interface API checks for Product Hub implementation in the Oracle Communications Order to Cash implementation, and if it is there, the product classes are imported to Design Studio from Product Hub. If Product Hub is not present in the Order to Cash implementation, the product classes are imported into Design Studio from Siebel CRM.

# Changes from Order-to-Activate 7.0.3 Cartridges to Version 7.2

This section provides a high-level description of the changes between Order-to-Activate 7.0.3 cartridges and Order-to-Activate 7.2 cartridges.

# Cartridge Re-Factoring Overview

In version 7.2, the Order-to-Activate cartridges have been reorganized to make use of cartridge extensibility. The changes include:

- The cartridges have been renamed with the prefix OracleComms\_OSM\_O2A\_.
- Composite cartridges have been introduced.
- The base cartridges for central order management and service order management have been re-factored into multiple cartridges per fulfillment system.

- Cartridges that ordinarily should not be modified have been sealed. Cartridges that can be modified are not sealed and have the suffix **\_Sample**.
- Fulfillment states have been implemented.
- The order template for a function is now constructed from OracleComms\_OSM\_ CommonDataDictionary and the local data dictionary OracleComms\_OSM\_ O2A\_COM\_Function according to general recommendations for working with the common data dictionary.
- Composite cartridge views have been created to add task data to **COM** SalesOrderFulfillment\_CreationTask, COM\_SalesOrder\_StateChangeView, and COM\_SalesOrder\_AggregatedOLMView.
- The order component GetCommunicationsServiceConfigurationDetails has been removed from service order management.

### Cartridge Mapping Between Order-to-Activate 7.0.3 and Order-to-Activate 7.2

Table 7–2 shows the functional mapping between the Order-to-Activate 7.0.3 cartridges and the Order-to-Activate 7.2 cartridges. See "Cartridge Overview" for descriptions of the Order-to-Activate 7.2 cartridges.

Table 7–2 7.0.3-to-7.2 Order-to-Activate Cartridge Mapping

| Order-to-Activate 7.0.3 Cartridge             | Order-to-Activate 7.2 Cartridge                            |
|-----------------------------------------------|------------------------------------------------------------|
| [No equivalent]                               | OracleComms_OSM_CommonDataDictionary                       |
| OracleCgbuOsmAIAInstallation                  | OracleComms_OSM_O2A_Install                                |
| OracleCgbuAIAComponentsDataDictionaryPIP      | OracleComms_OSM_O2A_AIAEBMDataDictionary                   |
| OracleCgbuCommonDataDictionaryPIP             | OracleComms_OSM_O2A_CommonUtility                          |
| OracleCommSystemAdminOrders                   | OracleComms_OSM_O2A_SystemAdmin                            |
| OracleCgbuControlMap                          | OracleComms_OSM_O2A_ControlMap                             |
| OracleCgbuSIFalloutPIP                        | [Merged into OracleComms_OSM_O2A_COM_Base]                 |
| CommunicationsSalesOrderFulfillmentPIP        | OracleComms_OSM_O2A_COM_Base                               |
|                                               | OracleComms_OSM_O2A_COM_SalesOrderFulfillment              |
|                                               | OracleComms_OSM_O2A_COM_Shipping_Sample                    |
|                                               | OracleComms_OSM_O2A_COM_Billing                            |
|                                               | OracleComms_OSM_O2A_COM_Provisioning                       |
|                                               | OracleComms_OSM_O2A_COM_Install_Sample                     |
| OracleCgbuProvisioningFallout                 | [Merged into OracleComms_OSM_O2A_SOM_Base]                 |
| CommunicationsProvisioningOrderFulfillmentPIP | OracleComms_OSM_O2A_SOM_Base                               |
|                                               | OracleComms_OSM_O2A_SOM_Provisioning                       |
|                                               | OracleComms_OSM_O2A_SomBBVoIPFulfillmentPattern_<br>Sample |
| OracleCgbuCommunicationsORPFalloutPIP         | OracleComms_OSM_O2A_RecognitionFallout                     |
| [Drawn from various base cartridges]          | OracleComms_OSM_O2A_COMSOM_Recognition_Sample              |
| [Drawn from various base cartridges]          | OracleComms_OSM_O2A_COM_Recognition_Sample                 |
| [Drawn from various base cartridges]          | OracleComms_OSM_O2A_SOM_Recognition_Sample                 |
| OracleCgbuDoublePlayProductMap                | OracleComms_OSM_O2A_FulfillmentPatternMap_Sample           |

Table 7–2 (Cont.) 7.0.3-to-7.2 Order-to-Activate Cartridge Mapping

| Order-to-Activate 7.0.3 Cartridge        | Order-to-Activate 7.2 Cartridge                                                                 |
|------------------------------------------|-------------------------------------------------------------------------------------------------|
| DoublePlayProductSpecificationNile       | OracleComms_OSM_O2A_<br>BBVoIPFulfillmentPatternNileFlow_Sample                                 |
| DoublePlayProductSpecificationDanube     | OracleComms_OSM_O2A_<br>BBVoIPFulfillmentPatternDanubeFlow_Sample                               |
| OracleCgbuDoublePlayProductSpecNileTdDcn | OracleComms_OSM_O2A_<br>BBVoIPFulfillmentPatternNileFlowDcn_Sample                              |
| TypicalSalesOrderFulfillment             | OracleComms_OSM_O2A_TypicalTopology_Sample                                                      |
| SimpleSalesOrderFulfillment              | OracleComms_OSM_O2A_SimpleTopology_Sample                                                       |
| OracleCgbuTypicalSalesOrderFulfillment   | [Cartridge has been removed, but functionality is duplicated in OracleComms_OSM_O2A_ControlMap] |
| BroadbandServicesProvisioning            | OracleComms_OSM_O2A_SomProvisionBroadband_Sample                                                |
| VoIPServiceProvisioning                  | OracleComms_OSM_O2A_SomProvisionVoIP_Sample                                                     |
| SalesOrderSubmission                     | OracleComms_OSM_O2A_SalesOrders_Sample                                                          |